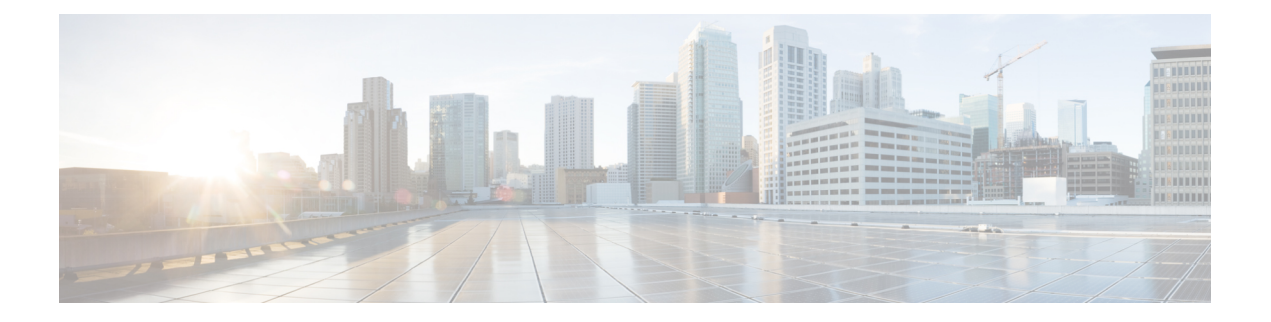

# **BGP** の実装

ボーダー ゲートウェイ プロトコル (BGP) は、自律システム間にループフリーのドメイン間 ルーティングを作成可能なエクステリア ゲートウェイ プロトコル(EGP)です。自律システ ムは、単一の技術管理に基づくルータのまとまりです。自律システム内のルータは、複数の内 部ゲートウェイプロトコル(IGP)を使用して自律システム内のルーティング情報を交換し、 EGP を使用して自律システム外でパケットをルーティングします。

ここでは、Cisco IOS XR ソフトウェアでの BGP の概念と設定情報を説明します。

BGP の詳細とこのモジュールに示す BGP コマンドの詳細な説明については、このモジュール の関連資料 (217ページ)の項を参照してください。設定作業の実行中に必要になることのあ る他のコマンドのドキュメントを見つけるには、Cisco ASR 9000 シリーズ ルータ ソフトウェ ア マスター コマンド索引で、オンライン検索してください。 (注)

#### **BGP** の実装の機能履歴

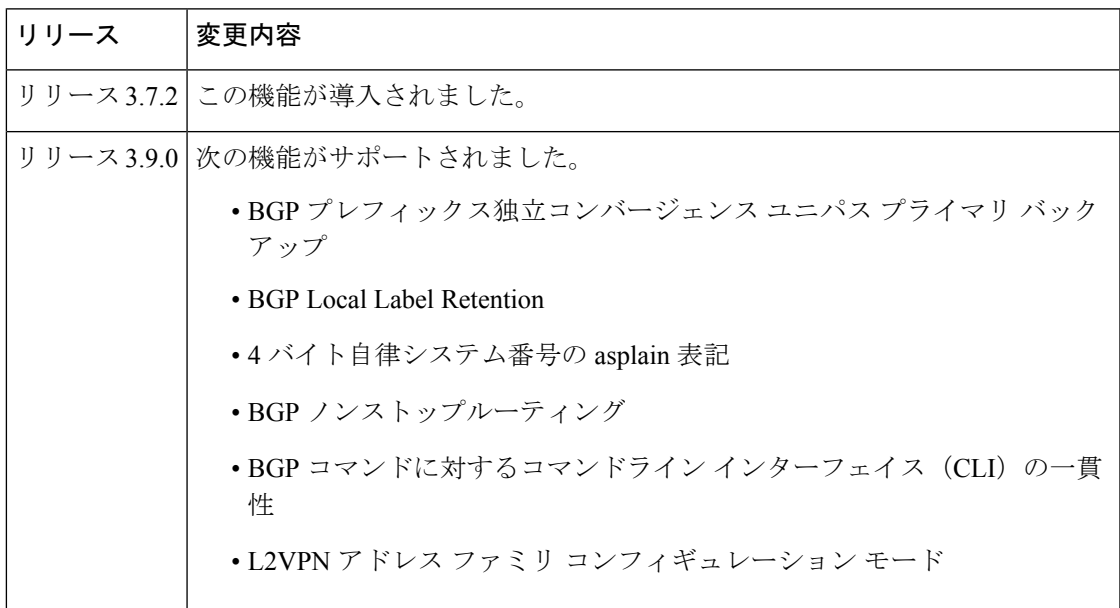

 $\mathbf{l}$ 

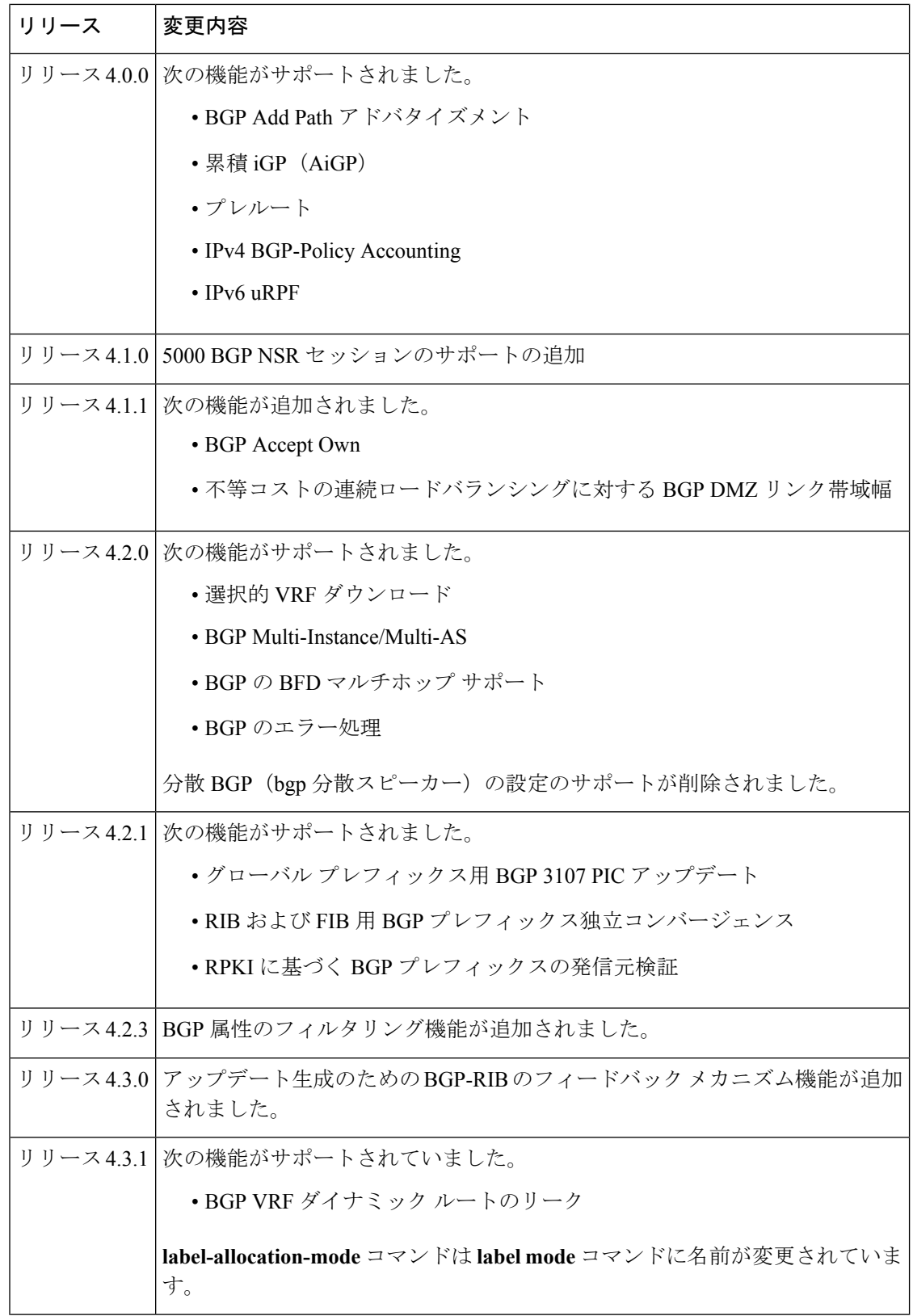

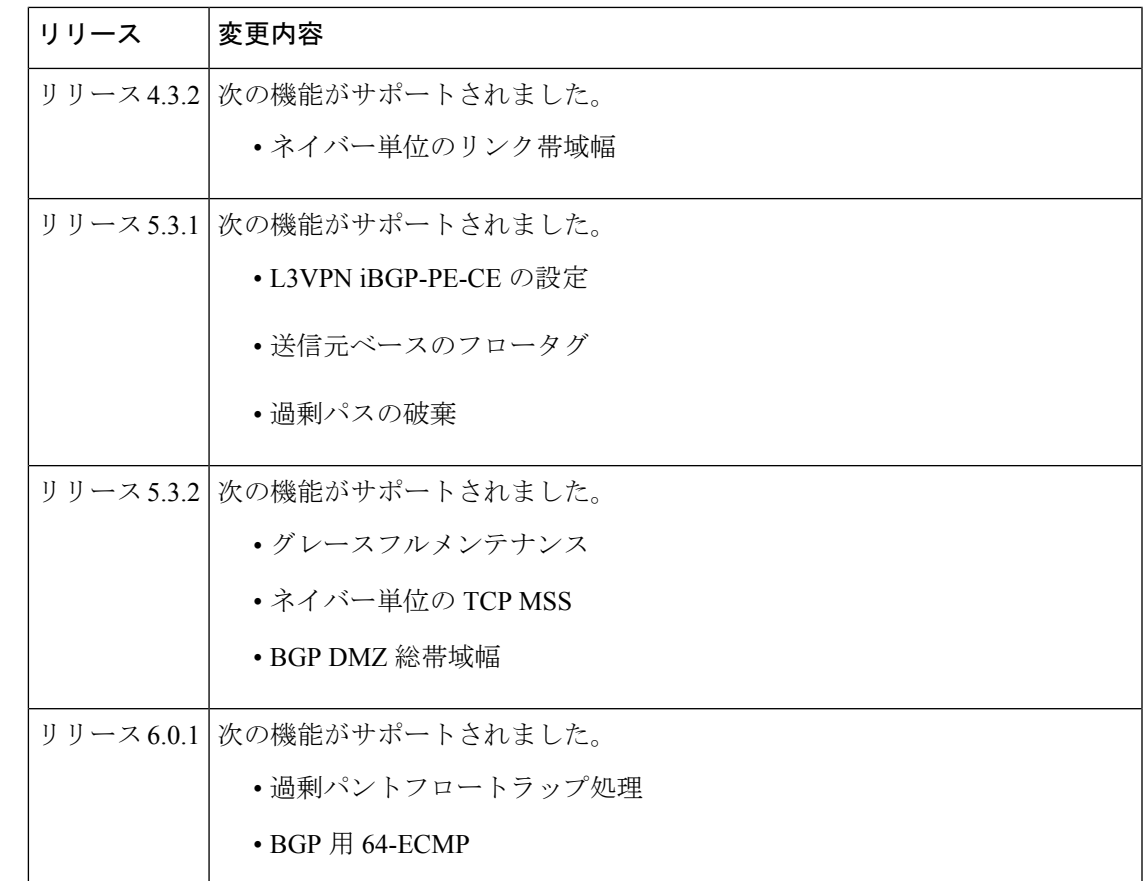

- BGP [の実装の前提条件](#page-2-0) (3 ページ)
- BGP [の実装に関する概要](#page-3-0) (4 ページ)
- BGP [Monitoring](#page-91-0) Protocol の概要 (92 ページ)
- BGP [の実装方法](#page-92-0) (93 ページ)
- BGP [の実装の設定例](#page-199-0) (200 ページ)
- フロー [タグの伝達](#page-215-0) (216 ページ)
- [次の作業](#page-215-1) (216 ページ)
- [その他の参考資料](#page-215-2) (216 ページ)

# <span id="page-2-0"></span>**BGP** の実装の前提条件

適切なタスク ID を含むタスク グループに関連付けられているユーザ グループに属している必 要があります。このコマンド リファレンスには、各コマンドに必要なタスク ID が含まれま す。ユーザ グループの割り当てが原因でコマンドを使用できないと考えられる場合、AAA 管 理者に連絡してください。

# <span id="page-3-0"></span>**BGP** の実装に関する概要

BGP を実装するには、次の概念を理解する必要があります。

## **BGP** 機能の概要

BGP はトランスポート プロトコルとして TCP を使用します。2 台の BGP ルータが互いの間に TCP 接続を形成し(ピア ルータ)、接続パラメータを開いて確認するためにメッセージを交 換します。

BGPルータはネットワーク到達可能性情報を交換します。この情報は、主に、宛先ネットワー クに到達するためにルートで経由する必要のあるフル パス (BGP 自律システム番号) を示し ます。この情報は、ループフリーである自律システムや、ルーティング動作に制限が適用され るルーティング ポリシーを表すグラフの作成に役立ちます。

TCP 接続を確立して BGP ルーティング情報を交換している 2 台のルータは、ピアまたはネイ バーと呼ばれます。BGP ピアは最初に BGP ルーティング テーブル全体を交換します。この交 換の後、ルーティング テーブルが変更されたとき差分更新が送信されます。BGP は BGP テー ブルのバージョン番号を保存します。これはすべての BGP ピアで同一です。ルーティング情 報の変更によって BGP がテーブルを更新するたびに、バージョン番号は変更されます。BGP ピア間の接続が維持されていることを確認するキープアライブパケットが送信され、エラーま たは特殊な状態に応じて通知パケットが送信されます。

**SASS** 

(注)

address-family ipv4 rtfilter コマンドを使用して、RTC(ルートターゲット制約)を有効に するだけです。BGP EVPN の RTC を有効にするためには個別の設定は必要ありません。

 $\label{eq:1} \bigotimes_{\mathbb{Z}}\mathbb{Z}_{\mathbb{Z}}$ 

(注)

BGPによる双方向フォワーディング検出(BFD)のサポートについては、『*CiscoASR9000Series Aggregation Services Router Interface and Hardware Configuration Guide*』および 『*Cisco ASR 9000 Series Aggregation Services Router Interface and Hardware Command Reference*』 を参照してください。

## **BGP** ルータ **ID**

ネイバー間に BGP セッションを確立するには、BGP にルータ ID を割り当てる必要がありま す。ルータ ID は、BGP セッションが確立されると、OPEN メッセージに含めて BGP ピアに送 信されます。

マルチ プロトコル ラベル スイッチング(MPLS)レイヤ 3 バーチャル プライベート ネット ワーク(VPN)情報を配信するようにBGPを設定する方法については、『*CiscoASR9000 Series Aggregation Services Router MPLS Configuration Guide*』を参照してください。

BGP は次の方法(プリファレンス順)でルータ ID の取得を試みます。

- ルータ コンフィギュレーション モードで **bgp router-id** コマンドを使用して設定されたア ドレスを使用する。
- 保存されたループバックアドレス設定を使用してルータがブートされた場合に、システム のループバック インターフェイス上の最大の IPv4 アドレスを使用する。
- 保存された設定に存在しない場合に、設定される最初のループバックアドレスのプライマ リ IPv4 アドレスを使用する。

このいずれの方法でもルータ ID を取得できない場合、BGP はルータ ID を持たず、BGP ネイ バーとのピアリング セッションを確立できません。そのような場合は、エラー メッセージが システム ログに記録され、**show bgp summary** コマンドでは、ルータ ID として 0.0.0.0 が表示 されます。

ルータ ID を取得した BGP では、さらに適したルータ ID が使用可能になっても、同じルータ ID の使用を続行します。この使用方法によって、いずれの BGP セッションでも不要なフラッ ピングが発生しないようにします。一方、現在使用中のルータ ID が無効になった場合(イン ターフェイスがダウンするか、設定が変更されたことによる)、BGP では新しいルータ ID を 選択し(上記のルールを使用)、確立したすべてのピアリングセッションをリセットします。

ルータ ID の不要な変更(およびそれによる BGP セッションのフラッピング)を避けるため に、**bgp router-id** コマンドを設定することを、強く推奨します。 (注)

## **BGP** 最大プレフィックス:過剰パスの破棄

IOS XR BGP の最大プレフィックス機能では、特定のアドレスファミリのネイバーから受信さ れるプレフィックスの数に上限が課されます。受信されるプレフィックスの数が設定した最大 数を超えると、停止通知がネイバーに送信された後、BGPセッションが終了します(これはデ フォルト動作です)。手動によるクリアがユーザによって実行されるまで、セッションはダウ ンしたままになります。セッションは、**clear bgp** コマンドを使用して再開できます。**restart** キーワードを指定した **maximum-prefix** コマンドを使用して、セッションが自動的に起動され るまでの期間を設定できます。プレフィックスの上限はユーザが設定できます。ユーザがその アドレスファミリに対するプレフィックスの最大数を設定していない場合は、デフォルトの制 限値が使用されます。デフォルトの制限については、BGP [のデフォルト制限](#page-5-0) (6ページ)を 参照してください。

#### 過剰パスの破棄

追加パスを廃棄するオプションが、最大プレフィックス設定に追加されました。過剰パスの破 棄オプションを設定すると、プレフィックスが設定した最大値を超えた場合に、ネイバーから 受信された過剰なプレフィックスはすべて廃棄されます。ただし、この廃棄によってセッショ ン フラップが発生することはありません。

過剰パスの破棄オプションの利点は次のとおりです。

- BGP のメモリ フットスタンプが制限されます。
- パスが設定された制限を超えるとピアのフラッピングが停止します。

過剰パスの破棄設定が削除されると、BGP は更新機能をサポートしている場合にルート更新 メッセージをネイバーに送信します。それ以外の場合、セッションはフラップします。

同じ回線で、最大プレフィックス値が変更された場合のアクションを次に示します。

- 最大値が単独で変更されると、必要に応じてルート更新メッセージが送信されます。
- 新しい最大値が現在のプレフィックス カウント ステートよりも大きい場合、新しいプレ フィックス ステートが保存されます。
- 新しい最大値が現在のプレフィックス カウント ステートより小さい場合、新しく設定さ れたステートの値に一致するように、既存のプレフィックスが一部削除されます。

どのプレフィックスを削除するかを制御する方法は現在ありません。

詳細な設定手順については、[過剰パスの破棄の設定](#page-105-0) (106 ページ)を参照してください。

### 機能制限

これらの制約事項は、過剰パスの破棄機能に適用されます。

- ルータがプレフィックスを廃棄すると、ネットワークの残りと一致せず、ルーティング ループが起きる可能性があります。
- プレフィックスが廃棄されると、スタンバイおよびアクティブ状態の BGP セッションが 別のプレフィックスを廃棄する可能性があります。その結果、NSR スイッチオーバーに よって BGP テーブルの矛盾が生じます。
- 過剰パスの破棄設定は、ソフト再設定構成と共存できません。

## <span id="page-5-0"></span>**BGP** のデフォルト制限

Cisco IOS XR BGP では、ルータに設定できるネイバーの最大数、および特定のアドレス ファ ミリのピアから受け入れるプレフィックスの最大数に制限を設定しています。この制限は、 ルータにとって、ローカルまたはリモートネイバーのいずれかの設定ミスに起因する、リソー スの枯渇に対する予防措置となります。BGP 設定には、次の制限が適用されます。

- 設定できるピアのデフォルトの最大数は 4000 です。このデフォルトは、**bgp maximum neighbor** コマンドを使用して変更できます。制限の範囲は 1 ~ 15000 です。 最大制限値 を超えてさらにピアを設定しようとしたり、現在設定されているピアの数未満の最大制限 値を設定しようとしたりすると失敗します。
- アドバタイズメントによりピアがBGPをフラッディングしないようにするために、サポー トされているアドレスファミリごとに、1つのピアから受け入れるプレフィックスの数に 対する制限が課されます。デフォルトの制限値は、該当するアドレスファミリのピアに対 して maximum-prefix *limit* コマンドを設定することにより、上書きできます。ユーザがそ

のアドレス ファミリに対するプレフィックスの最大数を設定していない場合は、次のデ フォルト制限値が使用されます。

- IPv4 ユニキャスト:1048576
- IPv4 ラベル付きユニキャスト:131072
- •IPv4 トンネル: 1048576
- IPv6 ユニキャスト: 524288
- IPv6 ラベル付きユニキャスト:131072
- IPv4 マルチキャスト:131072
- IPv6 マルチキャスト:131072
- IPv4 MVPN:  $2097152$
- VPNv4 ユニキャスト: 2097152
- IPv4 MDT: 131072
- VPNv6 ユニキャスト: 1048576
- L2VPN EVPN: 2097152

特定のアドレス ファミリのピアから受信したプレフィックスの数が、このアドレス ファ ミリに対する最大制限値(デフォルト設定またはユーザ設定のいずれかによる)を超える と、停止通知メッセージがそのネイバーに送信され、このネイバーとのピアリングが終了 されます。

特定のアドレスファミリのネイバーとのピアリングが確立され、そのネイバーから一定数 のプレフィックスをすでに受信した後で、そのネイバーのプレフィックスの最大数が設定 されていることがあります。設定されたプレフィックスの最大数が、アドレスファミリの ネイバーからすでに受信したプレフィックスの数よりも小さい場合は、設定直後に停止通 知メッセージがそのネイバーに送信され、そのネイバーとのピアリングが終了されます。

## **BGP** ネクスト ホップ トラッキング

ネクストホップ情報が変更されると、BGPはルーティング情報ベース (RIB) から通知を受信 します(イベント駆動型の通知)。BGP は RIB からネクスト ホップ情報を取得して次の処理 を行います。

- ネクスト ホップが到達可能であるかどうかを確認する。
- ネクスト ホップへの完全再帰 IGP メトリックを見つける(最適パス計算で使用)。
- 受信したネクスト ホップを検証する。
- 発信ネクスト ホップを計算する。

• ネイバーの到達可能性および接続を確認する。

BGP は、次のいずれかのイベントが発生したときに通知を受けます。

- ネクスト ホップが到達不能になった。
- ネクスト ホップが到達可能になった。
- ネクスト ホップへの完全な繰り返し IGP メトリックが変更される。
- ファースト ホップの IP アドレスまたはファースト ホップのインターフェイスが変更され る。
- ネクスト ホップが接続された。
- ネクスト ホップが接続解除された。
- ネクスト ホップがローカル アドレスになった。
- ネクスト ホップが非ローカル アドレスになった。

(注) 到達可能性および再帰メトリック イベントは、最適パスの再計算をトリガーします。

RIB からのイベント通知は、クリティカルおよび非クリティカルとして分類されます。クリ ティカルおよび非クリティカルイベントの通知は、別々のバッチで送信されます。ただし、非 クリティカルイベントが保留中であり、クリティカルイベントを読み込む要求がある場合は、 非クリティカル イベントがクリティカル イベントとともに送信されます。

- クリティカル イベントは、ネクスト ホップの到達可能性(到達可能と到達不能)、接続 性(接続と非接続)、および局在性(ローカルと非ローカル)に関係があります。これら のイベントの通知は遅延しません。
- 非クリティカルイベントには、IGPメトリックの変更のみが含まれます。これらのイベン トは 3 秒の間隔で送信されます。メトリック変更イベントは最後の 1 つが送信されてから 3 秒後にバッチ処理され、送信されます。

クリティカルおよび非クリティカル イベントのネクスト ホップ トリガー遅延は、nexthop trigger-delay コマンドを使用して、クリティカルおよび非クリティカル イベントの最小バッチ 間隔を指定するように設定できます。トリガー遅延は、アドレス ファミリに依存します。

BGP ネクストホップ トラッキング機能では、次の特性を持つルートを持つネクスト ホップだ けを BGP ルートの解決に使用するように指定することができます。

- 集約ルートを回避するために、プレフィックスの長さは指定された値よりも長くなってい る。
- 振動につながる可能性のあるネクストホップの解決にBGPルートが使用されないように、 選択したリストにソース プロトコルが含まれている。

このルート ポリシーのフィルタリングが可能なのは、RIB により、ネクスト ホップを解決す るルートのソースプロトコル、およびこのルートに関連付けられているマスクの長さが特定さ れるからです。nexthop route-policy コマンドは、ルート ポリシーを指定するために使用しま す。

ネクストホップ接続点を使用したネクストホップのルートポリシーのフィルタリングについて は、『Cisco ASR 9000 シリーズ アグリゲーション サービス ルータ ルーティング設定ガイド』 の「 Cisco ASR 9000 シリーズ ルータ での ルーティング ポリシー言語の実装」のモジュールを 参照してください。

## 範囲を指定した **IPv4/VPNv4** テーブル ウォーク

処理するアドレス ファミリを判別するために、ネクスト ホップと関連付けられたゲートウェ イ コンテキストを逆参照し、次に、ゲートウェイ コンテキストを調べてそのゲートウェイ コ ンテキストを使用しているアドレス ファミリを判別することにより、ネクスト ホップ通知が 受信されます。IPv4 ユニキャストと VPNv4 ユニキャスト アドレス ファミリは、RIB 内の IPv4 ユニキャスト テーブルに登録されるため、同じゲートウェイ コンテキストを共有します。そ の結果、RIB から IPv4 ユニキャスト ネクスト ホップ通知を受信したときは、グローバル IPv4 ユニキャスト テーブルと VPNv4 テーブルの両方が処理されます。ネクスト ホップでマスクを 保持することで、そのネクスト ホップが、IPv4 ユニキャストまたは VPNv4 ユニキャスト、あ るいはその両方に属しているかどうかを示します。この範囲を指定したテーブルウォークによ り、適切なアドレス ファミリ テーブル内に処理が限定されます。

### アドレス ファミリ処理の並べ替え

Cisco IOS XR ソフトウェア では、アドレス ファミリの数値に基づいてアドレス ファミリ テー ブルを探索します。ネクスト ホップ通知バッチを受信すると、アドレス ファミリ処理の順序 が、次の順序に並べ替えられます。

- IPv4 トンネル
- VPNv4 ユニキャスト
- IPv4 ラベル付きユニキャスト
- IPv4 ユニキャスト
- IPv4 マルチキャスト
- IPv6 ユニキャスト

## ネクスト ホップ処理の新規スレッド

spkr プロセスの critical-event スレッドでは、ネクスト ホップ、双方向フォワーディング検出 (BFD)、および高速外部フェールオーバー(FEF)の通知のみを処理します。このcritical-event スレッドによって、BGPコンバージェンスは、大量の時間を必要とするおそれのある他のイベ ントによる悪影響が確実に受けなくなります。

## **show**、**clear**、**debug** コマンド

**show bgp nexthops** コマンドは、ネクスト ホップ通知に関する統計情報、この通知の処理に費 やした時間、およびRIBに登録されている各ネクストホップに関する詳細を表示します。**clear bgp nexthop performance-statistics** コマンドは、モニタリングを容易にするために、ネクスト ホップの **show** コマンドの処理部分に関する累積統計情報をクリアします。**clear bgp nexthop registration** コマンドは、ネクスト ホップを RIB に非同期的に登録します。ネクストホップの **show** コマンドおよび **clear** コマンドについては、 *Routing Command Reference for Cisco ASR 9000 Series Routers*の「*BGP Commands on* Cisco ASR 9000 シリーズ ルータ 」のモジュールを参照し てください。

**debug bgp nexthop** コマンドは、ネクスト ホップ処理の情報を表示します。**out** キーワードを 指定すると、RIB に登録されている BGP のネクスト ホップに関するデバッグ情報のみが表示 されます。 **in** キーワードを指定した場合は、RIB から受信したネクストホップ通知に関する デバッグ情報が表示されます。 **out** キーワードでは、RIB に送信されたネクストホップ通知に 関するデバッグ情報が表示されます。『 *Cisco ASR 9000 Series Aggregation Services Router Routing Debug Command Reference*』の「*BGP Debug Commands on Cisco ASR 9000 Series Aggregation Services Router* 」のモジュールを参照してください。

## **BGP** の自律システム番号形式

自律システム番号(ASN)は、自律システム(AS)を識別するために使用されるグローバル に一意な識別子であり、これにより、AS では、ネイバー AS との間で外部ルーティング情報 を交換できるようになります。一意の ASN は、BGP ルーティングで使用するために各 AS に 割り当てられます。BGP では、ASN を 2 バイトの番号および 4 バイトの番号としてエンコー ドします。

#### **2** バイト自律システム番号形式

2 バイト ASN は asplain 表記で表されます。2 バイトの範囲は 1 ~ 65535 です。

### **4** バイト自律システム番号形式

2 バイト自律システム番号 (ASN) がいつか枯渇するときに備えて、BGP では4 バイト ASN をサポートしています。4 バイト ASN は、asplain 表記と asdot 表記の両方で表されます。

asplain 表記での 4 バイト ASN のバイトの範囲は 1 ~ 4294967295 です。AS は 4 バイトの 10 進 数として表されます。4 バイト ASN の asplain 表現は [draft-ietf-idr-as-representation-01.txt](https://tools.ietf.org/html/draft-ietf-idr-as-representation-01) で定義 されています。

asdot 形式の 4 バイト ASN の場合は、4 バイトの範囲は 1.0 ~ 65535.65535 で、次の形式になり ます。

*high-order-16-bit-value-in-decimal* . *low-order-16-bit-value-in-decimal*

BGP の 4 バイト ASN 機能は、4 バイト AS 番号をサポートしていない BGP スピーカーをまた がって、4 バイトをベースとする AS パス情報を伝播するために使用されます。ASN のサイズ を 2 バイトから 4 バイトに拡張するための情報については、[draft-ietf-idr-as4bytes-12.txt](https://tools.ietf.org/html/draft-ietf-idr-as4bytes-12) を参照 してください。AS は 4 バイトの 10 進数として表されます。

### **as-format** コマンド

**as-format** コマンドは、ASN 表記を asdot に設定します。**as-format** コマンドを設定していない 場合のデフォルト値は asplain です。

## **BGP** の設定

Cisco IOS XR ソフトウェアでの BGP は、特定のネイバーに対するすべての設定を、ネイバー 設定の下の1箇所にまとめる必要のある、ネイバーベースの設定モデルに従っています。ネイ バー間での設定の共有と、アップデート メッセージの共有のいずれについても、ピア グルー プはサポートされていません。ピア グループの概念は、BGP 設定でテンプレートとして使用 する一連の設定グループおよびネイバー間でアップデートメッセージを共有するために自動生 成されるアップデート グループによって置き換えられました。

## コンフィギュレーション モード

BGPコンフィギュレーションは、モードにグループ化されています。ここではいくつかのBGP コンフィギュレーション モードの開始方法について説明します。現行のモードで **?** コマンド を入力すると、そのモードで使用可能なコマンドを表示できます。

#### ルータ コンフィギュレーション モード

次に、ルータ コンフィギュレーション モードを開始する例を示します。

RP/0/RSP0/cpu 0: router# **configuration** RP/0/RSP0/cpu 0: router(config)# **router bgp 140** RP/0/RSP0/cpu 0: router(config-bgp)#

#### ルータ アドレス ファミリ コンフィギュレーション モード

次に、ルータ アドレス ファミリ コンフィギュレーション モードを開始する例を示します。

RP/0/RSP0/cpu 0: router(config)# **router bgp 112** RP/0/RSP0/cpu 0: router(config-bgp)# **address-family ipv4 unicast** RP/0/RSP0/cpu 0: router(config-bgp-af)#

#### ネイバー コンフィギュレーション モード

次に、ネイバー コンフィギュレーション モードを開始する例を示します。

RP/0/RSP0/cpu 0: router(config)# **router bgp 140** RP/0/RSP0/cpu 0: router(config-bgp)# **neighbor 10.0.0.1** RP/0/RSP0/cpu 0: router(config-bgp-nbr)#

#### ネイバー アドレス ファミリ コンフィギュレーション モード

次に、ネイバー アドレス ファミリ コンフィギュレーション モードを開始する例を示します。

RP/0/RSP0/cpu 0: router(config)# **router bgp 112** RP/0/RSP0/cpu 0: router(config-bgp)# **neighbor 10.0.0.1** RP/0/RSP0/cpu 0: router(config-bgp-nbr)# **address-family ipv4 unicast** RP/0/RSP0/cpu 0: router(config-bgp-nbr-af)#

#### **VRF** コンフィギュレーション モード

次に、VPN ルーティングおよび転送(VRF) コンフィギュレーション モードを開始する例を 示します。

RP/0/RSP0/cpu 0: router(config)# **router bgp 140** RP/0/RSP0/cpu 0: router(config-bgp)# **vrf vrf\_A** RP/0/RSP0/cpu 0: router(config-bgp-vrf)#

#### **VRF** アドレス ファミリ コンフィギュレーション モード

次に、VRF アドレス ファミリ コンフィギュレーション モードを開始する例を示します。

RP/0/RSP0/cpu 0: router(config)# **router bgp 112** RP/0/RSP0/cpu 0: router(config-bgp)# **vrf vrf\_A** RP/0/RSP0/cpu 0: router(config-bgp-vrf)# **address-family ipv4 unicast** RP/0/RSP0/cpu 0: router(config-bgp-vrf-af)#

VRF アドレスファミリでの復元力のある CE 単位のラベルモードの設定

VRF アドレスファミリに復元力のある CE 単位のラベルモードを設定するには、次のタスクを 実行します。

復元力のある CE 単位の 6PE ラベル割り当ては、CRS-1 ルータと CRS-3 ルータではサポートさ れていません。ASR 9000 ルータでのみサポートされています。 (注)

#### 手順の概要

- **1. configure**
- **2. router bgp***as-number*
- **3. vrf***vrf-instance*
- **4. address-family {ipv4 | ipv6} unicast**
- **5. label mode per-ce**
- **6.** 次のいずれかを実行します。
	- **end**
	- **commit**

#### 手順の詳細

#### ステップ **1 configure**

#### 例:

RP/0/RSP0/cpu 0: router# **configure** RP/0/RSP0/cpu 0: router(config)#

グローバル コンフィギュレーション モードを開始します。

#### ステップ **2 router bgp***as-number*

#### 例:

RP/0/RSP0/cpu 0: router(config)# **router bgp 666** RP/0/RSP0/cpu 0: router(config-bgp)#

自律システム番号を指定し、BGP コンフィギュレーション モードを開始します。このモードでは、BGP ルーティング プロセスを設定できます。

#### ステップ **3 vrf***vrf-instance*

例:

RP/0/RSP0/cpu 0: router(config-bgp)# **vrf vrf-pe** RP/0/RSP0/cpu 0: router(config-bgp-vrf)#

VRF インスタンスを設定します。

#### ステップ **4 address-family {ipv4 | ipv6} unicast**

#### 例:

RP/0/RSP0/cpu 0: router(config-bgp-vrf)# **address-family ipv4 unicast** RP/0/RSP0/cpu 0: router(config-bgp-vrf-af)#

IPv4 または IPv6 のいずれかのアドレス ファミリ ユニキャストを指定し、アドレス ファミリのコンフィ ギュレーション サブモードを開始します。

#### ステップ **5 label mode per-ce**

#### 例:

RP/0/RSP0/cpu 0: router(config-bgp-vrf-af)# **label mode per-ce** RP/0/RSP0/cpu 0: router(config-bgp-vrf-af)#

復元力のある CE 単位のラベルモードを設定します。

#### ステップ **6** 次のいずれかを実行します。

• **end**

• **commit**

例:

RP/0/RSP0/cpu 0: router(config-bgp-vrf-af)# **end**

または

RP/0/RSP0/cpu 0: router(config-bgp-vrf-af)# **commit**

設定変更を保存します。

• **end** コマンドを実行すると、変更をコミットするように要求されます。

Uncommitted changes found, commit them before exiting(yes/no/cancel)?[cancel]:

- **yes** と入力すると、実行コンフィギュレーション ファイルに変更が保存され、コンフィギュレー ション セッションが終了して、ルータが EXEC モードに戻ります。
- **no**と入力すると、コンフィギュレーションセッションが終了して、ルータがEXECモードに戻り ます。変更はコミットされません。
- **cancel**と入力すると、現在のコンフィギュレーションセッションが継続します。コンフィギュレー ション セッションは終了せず、設定変更もコミットされません。
- 実行コンフィギュレーションファイルに変更を保存し、コンフィギュレーションセッションを継続す るには、**commit** コマンドを使用します。

ルートポリシーを使用した復元力のある CE 単位のラベルモードの設定

ルートポリシーを使用して復元力のある CE 単位のラベルモードを設定するには、次のタスク を実行します。

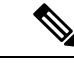

復元力のある CE 単位の 6PE ラベル割り当ては、CRS-1 ルータと CRS-3 ルータではサポートさ れていません。ASR 9000 ルータでのみサポートされています。 (注)

手順の概要

- **1. configure**
- **2. route-policy** *policy-name*
- **3. set label mode per-ce**
- **4.** 次のいずれかを実行します。
	- **end**
	- **commit**

#### 手順の詳細

#### ステップ **1 configure**

#### 例:

RP/0/RSP0/cpu 0: router# **configure** RP/0/RSP0/cpu 0: router(config)#

グローバル コンフィギュレーション モードを開始します。

### ステップ **2 route-policy** *policy-name*

#### 例:

RP/0/RSP0/cpu 0: router(config)# **route-policy route1** RP/0/RSP0/cpu 0: router(config-rpl)#

ルート ポリシーを作成し、ルート ポリシー コンフィギュレーション モードを開始します。

#### ステップ **3 set label mode per-ce**

#### 例:

RP/0/RSP0/cpu 0: router(config-rpl)# **set label mode per-ce** RP/0/RSP0/cpu 0: router(config-rpl)#

復元力のある CE 単位のラベルモードを設定します。

#### ステップ **4** 次のいずれかを実行します。

#### • **end**

• **commit**

#### 例:

RP/0/RSP0/cpu 0: router(config-rpl)# **end**

または

RP/0/RSP0/cpu 0: router(config-rpl)# **commit**

#### 設定変更を保存します。

• **end** コマンドを実行すると、変更をコミットするように要求されます。

Uncommitted changes found, commit them before exiting(yes/no/cancel)?[cancel]:

- **yes** と入力すると、実行コンフィギュレーション ファイルに変更が保存され、コンフィギュレー ション セッションが終了して、ルータが EXEC モードに戻ります。
- **no**と入力すると、コンフィギュレーションセッションが終了して、ルータがEXECモードに戻り ます。変更はコミットされません。
- **cancel**と入力すると、現在のコンフィギュレーションセッションが継続します。コンフィギュレー ション セッションは終了せず、設定変更もコミットされません。
- 実行コンフィギュレーションファイルに変更を保存し、コンフィギュレーションセッションを継続す るには、**commit** コマンドを使用します。

#### **VRF** ネイバー コンフィギュレーション モード

次に、VRF ネイバー コンフィギュレーション モードを開始する例を示します。

Router(config)# **router bgp 140** Router(config-bgp)# **vrf vrf\_A** Router(config-bgp-vrf)# **neighbor 11.0.1.2** Router(config-bgp-vrf-nbr)#

#### **VRF** ネイバー アドレス ファミリ コンフィギュレーション モード

次に、VRFネイバーアドレスファミリコンフィギュレーションモードを開始する例を示しま す。

RP/0/RSP0/cpu 0: router(config)# **router bgp 112** RP/0/RSP0/cpu 0: router(config-bgp)# **vrf vrf\_A** RP/0/RSP0/cpu 0: router(config-bgp-vrf)# **neighbor 11.0.1.2** RP/0/RSP0/cpu 0: router(config-bgp-vrf-nbr)# **address-family ipv4 unicast** RP/0/RSP0/cpu 0: router(config-bgp-vrf-nbr-af)#

#### **VPNv4** アドレス ファミリ コンフィギュレーション モード

次に、VPNv4ネイバーアドレスファミリコンフィギュレーションモードを開始する例を示し ます。

RP/0/RSP0/cpu 0: router(config)# **router bgp 152** RP/0/RSP0/cpu 0: router(config-bgp)# **address-family vpnv4 unicast** RP/0/RSP0/cpu 0: router(config-bgp-af)#

#### **L2VPN** アドレス ファミリ コンフィギュレーション モード

次に、L2VPN ネイバー アドレス ファミリ コンフィギュレーション モードを開始する例を示 します。

RP/0/RSP0/cpu 0: router(config)# **router bgp 100** RP/0/RSP0/cpu 0: router(config-bgp)# **address-family l2vpn vpls-vpws** RP/0/RSP0/cpu 0: router(config-bgp-af)#

## ネイバーサブモード

Cisco IOS XR BGP では、ネイバーサブモードを使用することにより、 **neighbor** キーワードお よびネイバーアドレスによってすべての設定にプレフィックスを付けることなく、設定を入力 できます。

• Cisco IOS XR ソフトウェアにはネイバー用のサブモードがあり、このモードではすべての コマンドに「neighbor *x*.*x*.*x*.*x*」というプレフィックスを付ける必要がなくなります。

Cisco IOS XR ソフトウェアでの設定は次のとおりです。

```
RP/0/RSP0/cpu 0: router(config-bgp)# neighbor 192.23.1.2
RP/0/RSP0/cpu 0: router(config-bgp-nbr)# remote-as 2002
RP/0/RSP0/cpu 0: router(config-bgp-nbr)# address-family ipv4 unicast
```
• ネイバー コンフィギュレーション サブモード内のアドレス ファミリ コンフィギュレー ションサブモードは、アドレスファミリ固有のネイバー設定の入力に使用できます。Cisco IOS XR ソフトウェアでの設定は次のとおりです。

```
RP/0/RSP0/cpu 0: router(config-bgp)# neighbor 2002::2
RP/0/RSP0/cpu 0: router(config-bgp-nbr)# remote-as 2023
RP/0/RSP0/cpu 0: router(config-bgp-nbr)# address-family ipv6 unicast
RP/0/RSP0/cpu 0: router(config-bgp-nbr-af)# next-hop-self
RP/0/RSP0/cpu 0: router(config-bgp-nbr-af)# route-policy one in
```
• ネイバーアドレスファミリコンフィギュレーションサブモードで、ネイバー固有のIPv4、 IPv6、VPNv4、または VPNv6 コマンドを入力する必要があります。Cisco IOS XR ソフト ウェア での設定は次のとおりです。

```
RP/0/RSP0/cpu 0: router(config)# router bgp 109
RP/0/RSP0/cpu 0: router(config-bgp)# neighbor 192.168.40.24
RP/0/RSP0/cpu 0: router(config-bgp-nbr)# remote-as 1
RP/0/RSP0/cpu 0: router(config-bgp-nbr)# address-family ipv4 unicast
RP/0/RSP0/cpu 0: router(config-bgp-nbr-af)# maximum-prefix 1000
```
• VRFネイバーアドレスファミリコンフィギュレーションサブモードで、ネイバー固有の IPv4 および IPv6 コマンドを入力する必要があります。Cisco IOS XR ソフトウェア での設 定は次のとおりです。

```
RP/0/RSP0/cpu 0: router(config)# router bgp 110
RP/0/RSP0/cpu 0: router(config-bgp)# vrf vrf_A
RP/0/RSP0/cpu 0: router(config-bgp-vrf)# neighbor 11.0.1.2
RP/0/RSP0/cpu 0: router(config-bgp-vrf-nbr)# address-family ipv4 unicast
RP/0/RSP0/cpu 0: router(config-bgp-vrf-nbr-af)# route-policy pass all in
```
## コンフィギュレーション テンプレート

**af-group**、**session-group**、および **neighbor-group** コンフィギュレーション コマンドは、Cisco IOS XR ソフトウェアでのネイバー設定にテンプレートのサポートを提供します。

**af-group**コマンドは、アドレスファミリ固有のネイバーコマンドをIPv4、IPv6、またはIPNv4、 アドレスファミリ内でグループ化するために使用します。同じアドレスファミリコンフィギュ レーションを持つネイバーは、アドレス ファミリ固有の設定のアドレス ファミリ グループ (af-group)の名前を使用できます。ネイバーは、**use**コマンドを使用してアドレスファミリグ ループから設定を継承します。ネイバーがアドレス ファミリ グループを使用するように設定 してある場合、ネイバーでは(デフォルトで)アドレス ファミリ グループから設定全体を継 承します。ただし、そのネイバーに対して明示的に設定されている項目がある場合、ネイバー では、設定の一部をアドレス ファミリ グループから継承しません。アドレス ファミリ グルー プ コンフィギュレーションは、BGP ルータ コンフィギュレーション モードで入力します。次 に、アドレス ファミリ グループ コンフィギュレーション モードを開始する例を示します。

RP/0/RSP0/cpu 0: router(config)# **router bgp 140** RP/0/RSP0/cpu 0: router(config-bgp)# **af-group afmcast1 address-family ipv4 unicast** RP/0/RSP0/cpu 0: router(config-bgp-afgrp)#

アドレスファミリに依存しないコンフィギュレーションをネイバーが継承してくるセッション グループを作成するには、**session-group** コマンドを使用します。ネイバーは、**use** コマンドを 使用してセッショングループから設定を継承します。ネイバーがセッショングループを使用す るように設定してある場合、ネイバーでは(デフォルトで)セッショングループの設定全体を 継承します。そのネイバーに直接設定されている場合、ネイバーでは一部の設定をセッション グループから継承しません。次に、セッション グループ コンフィギュレーション モードを開 始する例を示します。

RP/0/RSP0/cpu 0: router# **router bgp 140** RP/0/RSP0/cpu 0: router(config-bgp)# **session-group session1** RP/0/RSP0/cpu 0: router(config-bgp-sngrp)#

**neighbor-group** コマンドを使用すると、1 つ以上のネイバーに同一の設定を適用しやすくなり ます。ネイバー グループにはセッション グループとアドレス ファミリ グループを含めること ができ、またネイバーに対する全体的な設定を含めることができます。ネイバーグループを設 定すると、**use** コマンドを使用してネイバーはグループの設定を継承できます。ネイバー グ ループを使用するようにネイバーを設定してある場合、ネイバーでは、ネイバー グループの BGP 設定全体を継承します。

次に、ネイバー グループ コンフィギュレーション モードを開始する例を示します。

RP/0/RSP0/cpu 0: router(config)# **router bgp 123** RP/0/RSP0/cpu 0: router(config-bgp)# **neighbor-group nbrgroup1** RP/0/RSP0/cpu 0: router(config-bgp-nbrgrp)#

次に、ネイバーグループアドレスファミリコンフィギュレーションモードを開始する例を示 します。

RP/0/RSP0/cpu 0: router(config)# **router bgp 140** RP/0/RSP0/cpu 0: router(config-bgp)# **neighbor-group nbrgroup1** RP/0/RSP0/cpu 0: router(config-bgp-nbrgrp)# **address-family ipv4 unicast** RP/0/RSP0/cpu 0: router(config-bgp-nbrgrp-af)#

• ただし、そのネイバーに対して明示的に設定されている項目がある場合、ネイバーでは、 設定の一部をネイバー グループから継承しません。また、セッション グループまたはア ドレス ファミリ グループも使用されている場合は、ネイバー グループの設定の一部が非 表示になることがあります。

Cisco IOS XR ソフトウェア での設定のグループ化は、次の効果を持ちます。

- セッション グループ レベルでコマンドを入力すると、アドレス ファミリに依存しないコ マンドが定義されます(ネイバー サブモードでの同じコマンドと同様)。
- アドレス ファミリ グループ レベルでコマンドを入力すると、指定したアドレス ファミリ に対するアドレス ファミリ依存のコマンドが定義されます(ネイバー アドレス ファミリ コンフィギュレーション サブモードでの同じコマンドと同様)。
- ネイバーグループレベルでコマンドを入力すると、アドレスファミリに依存しないコマン ドと、アドレスファミリ依存するコマンドが各アドレスファミリに定義され(使用可能な すべての **neighbor** コマンドと同様)、アドレスファミリグループのコマンドとセッショ ングループのコマンドに **use** コマンドが定義されます。

### テンプレート継承ルール

Cisco IOSXRソフトウェアの場合、BGPネイバーまたはグループは、他の設定グループから設 定を継承します。

アドレス ファミリに依存しない設定

- ネイバーは、セッション グループおよびネイバー グループから継承できます。
- ネイバー グループは、セッション グループおよび他のネイバー グループから継承できま す。
- セッション グループは、他のセッション グループから継承できます。
- セッション グループとネイバー グループを使用しているネイバーの場合は、セッション グループでの設定が、ネイバー グループのグローバル アドレス ファミリ設定よりも優先 されます。

アドレス ファミリ依存の設定

- アドレス ファミリ グループは、他のアドレス ファミリ グループから継承できます。
- ネイバー グループは、アドレス ファミリ グループおよび他のネイバー グループから継承 できます。
- ネイバーは、アドレス ファミリ グループおよびネイバー グループから継承できます。

設定グループ継承ルールは、次のように優先順位付けされます。

**1.** 項目がネイバーに直接設定されている場合は、その値が使用されます。次の例では、ネイ バー グループとネイバー設定の両方にアドバタイズメント間隔が設定されており、ネイ バー設定からのアドバタイズメント間隔が使用されています。

```
RP/0/RSP0/cpu 0: router(config)# router bgp 140
RP/0/RSP0/cpu 0: router(config-bgp)# neighbor-group AS_1
RP/0/RSP0/cpu 0: router(config-bgp-nbrgrp)# advertisement-interval 15
RP/0/RSP0/cpu 0: router(config-bgp-nbrgrp)# exit
RP/0/RSP0/cpu 0: router(config-bgp)# neighbor 10.1.1.1
RP/0/RSP0/cpu 0: router(config-bgp-nbr)# remote-as 1
RP/0/RSP0/cpu 0: router(config-bgp-nbr)# use neighbor-group AS_1
RP/0/RSP0/cpu 0: router(config-bgp-nbr)# advertisement-interval 20
```

```
show bgp neighbors コマンドからの次の出力は、使用されたアドバタイズメント間隔が 20
秒であることを示しています。
```

```
RP/0/RSP0/cpu 0: router# show bgp neighbors 10.1.1.1
BGP neighbor is 10.1.1.1, remote AS 1, local AS 140, external link
Remote router ID 0.0.0.0
 BGP state = Idle
  Last read 00:00:00, hold time is 180, keepalive interval is 60 seconds
  Received 0 messages, 0 notifications, 0 in queue
  Sent 0 messages, 0 notifications, 0 in queue
  Minimum time between advertisement runs is 20 seconds
```
For Address Family: IPv4 Unicast BGP neighbor version 0 Update group: 0.1 eBGP neighbor with no inbound or outbound policy; defaults to 'drop' Route refresh request: received 0, sent 0 0 accepted prefixes Prefix advertised 0, suppressed 0, withdrawn 0, maximum limit 524288 Threshold for warning message 75%

```
Connections established 0; dropped 0
Last reset 00:00:14, due to BGP neighbor initialized
External BGP neighbor not directly connected.
```
**2.** 上記と異なり、セッション グループまたはネイバー グループから継承する設定と、ネイ バー上での直接設定のある項目の場合は、ネイバー上の設定が使用されます。セッション グループまたはアドレス ファミリ グループから継承するように設定されている一方で、 直接設定されている値のないネイバーの場合は、セッショングループまたはアドレスファ ミリ グループにある値が使用されます。次の例では、ネイバー グループとセッション グ ループにアドバタイズメント間隔が設定されており、セッショングループからのアドバタ イズメント間隔値が使用されています。

```
RP/0/RSP0/cpu 0: router(config)# router bgp 140
RP/0/RSP0/cpu 0: router(config-bgp)# session-group AS_2
RP/0/RSP0/cpu 0: router(config-bgp-sngrp)# advertisement-interval 15
RP/0/RSP0/cpu 0: router(config-bgp-sngrp)# exit
RP/0/RSP0/cpu 0: router(config-bgp)# neighbor-group AS_1
RP/0/RSP0/cpu 0: router(config-bgp-nbrgrp)# advertisement-interval 20
RP/0/RSP0/cpu 0: router(config-bgp-nbrgrp)# exit
RP/0/RSP0/cpu 0: router(config-bgp)# neighbor 192.168.0.1
RP/0/RSP0/cpu 0: router(config-bgp-nbr)# remote-as 1
RP/0/RSP0/cpu 0: router(config-bgp-nbr)# use session-group AS_2
RP/0/RSP0/cpu 0: router(config-bgp-nbr)# use neighbor-group AS_1
```
**show bgp neighbors** コマンドからの次の出力は、使用されたアドバタイズメント間隔が 15 秒であることを示しています。

RP/0/RSP0/cpu 0: router# **show bgp neighbors 192.168.0.1**

BGP neighbor is 192.168.0.1, remote AS 1, local AS 140, external link Remote router ID 0.0.0.0 BGP state = Idle Last read 00:00:00, hold time is 180, keepalive interval is 60 seconds Received 0 messages, 0 notifications, 0 in queue Sent 0 messages, 0 notifications, 0 in queue Minimum time between advertisement runs is 15 seconds

For Address Family: IPv4 Unicast BGP neighbor version 0 Update group: 0.1 eBGP neighbor with no inbound or outbound policy; defaults to 'drop' Route refresh request: received 0, sent 0 0 accepted prefixes Prefix advertised 0, suppressed 0, withdrawn 0, maximum limit 524288 Threshold for warning message 75%

Connections established 0; dropped 0 Last reset 00:03:23, due to BGP neighbor initialized External BGP neighbor not directly connected.

**3.** 上記の例と異なり、ネイバー グループを使用し、セッション グループもアドレス ファミ リ グループも使用しないネイバーの場合は、直接または継承によってネイバー グループ から設定値を取得できます。次の例では、ネイバーに直接設定されておらず、セッション グループを使用していないため、ネイバーグループからのアドバタイズメント間隔が使用 されます。

```
RP/0/RSP0/cpu 0: router(config)# router bgp 150
RP/0/RSP0/cpu 0: router(config-bgp)# session-group AS_2
RP/0/RSP0/cpu 0: router(config-bgp-sngrp)# advertisement-interval 20
RP/0/RSP0/cpu 0: router(config-bgp-sngrp)# exit
RP/0/RSP0/cpu 0: router(config-bgp)# neighbor-group AS_1
RP/0/RSP0/cpu 0: router(config-bgp-nbrgrp)# advertisement-interval 15
RP/0/RSP0/cpu 0: router(config-bgp-nbrgrp)# exit
RP/0/RSP0/cpu 0: router(config-bgp)# neighbor 192.168.1.1
RP/0/RSP0/cpu 0: router(config-bgp-nbr)# remote-as 1
RP/0/RSP0/cpu 0: router(config-bgp-nbr)# use neighbor-group AS_1
```
**show bgp neighbors** コマンドからの次の出力は、使用されたアドバタイズメント間隔が 15 秒であることを示しています。

RP/0/RSP0/cpu 0: router# **show bgp neighbors 192.168.1.1** BGP neighbor is 192.168.2.2, remote AS 1, local AS 140, external link Remote router ID 0.0.0.0 BGP state = Idle Last read 00:00:00, hold time is 180, keepalive interval is 60 seconds Received 0 messages, 0 notifications, 0 in queue Sent 0 messages, 0 notifications, 0 in queue Minimum time between advertisement runs is 15 seconds

For Address Family: IPv4 Unicast

```
BGP neighbor version 0
Update group: 0.1
eBGP neighbor with no outbound policy; defaults to 'drop'
Route refresh request: received 0, sent 0
Inbound path policy configured
Policy for incoming advertisements is POLICY_1
0 accepted prefixes
Prefix advertised 0, suppressed 0, withdrawn 0, maximum limit 524288
Threshold for warning message 75%
Connections established 0; dropped 0
Last reset 00:01:14, due to BGP neighbor initialized
```
External BGP neighbor not directly connected.

同じルールを説明するために、次の例では、アドバタイズメント間隔に 15(セッション グループから)および25(ネイバーグループから)を設定する方法を示します。セッショ ン グループのアドバタイズメント間隔設定は、ネイバー グループの設定よりも優先され ます。インバウンド ポリシーには、ネイバー グループから POLICY\_1 が設定されます。

```
RP/0/RSP0/cpu 0: routerconfig)# router bgp 140
RP/0/RSP0/cpu 0: router(config-bgp)# session-group ADV
RP/0/RSP0/cpu 0: router(config-bgp-sngrp)# advertisement-interval 15
RP/0/RSP0/cpu 0: router(config-bgp-sngrp)# exit
RP/0/RSP0/cpu 0: router(config-bgp)# neighbor-group ADV_2
RP/0/RSP0/cpu 0: router(config-bgp-nbrgrp)# advertisement-interval 25
RP/0/RSP0/cpu 0: router(config-bgp-nbrgrp)# address-family ipv4 unicast
RP/0/RSP0/cpu 0: router(config-bgp-nbrgrp-af)# route-policy POLICY_1 in
RP/0/RSP0/cpu 0: router(config-bgp-nbrgrp-af)# exit
RP/0/RSP0/cpu 0: router(config-bgp-nbrgrp)# exit
RP/0/RSP0/cpu 0: router(config-bgp)# exit
RP/0/RSP0/cpu 0: router(config-bgp)# neighbor 192.168.2.2
RP/0/RSP0/cpu 0: router(config-bgp-nbr)# remote-as 1
RP/0/RSP0/cpu 0: router(config-bgp-nbr)# use session-group ADV
RP/0/RSP0/cpu 0: router(config-bgp-nbr)# use neighbor-group ADV_2
```
**show bgp neighbors** コマンドからの次の出力は、使用されたアドバタイズメント間隔が 15 秒であることを示しています。

RP/0/RSP0/cpu 0: router# **show bgp neighbors 192.168.2.2** BGP neighbor is 192.168.2.2, remote AS 1, local AS 140, external link Remote router ID 0.0.0.0 BGP state = Idle Last read 00:00:00, hold time is 180, keepalive interval is 60 seconds Received 0 messages, 0 notifications, 0 in queue Sent 0 messages, 0 notifications, 0 in queue Minimum time between advertisement runs is 15 seconds For Address Family: IPv4 Unicast BGP neighbor version 0 Update group: 0.1 eBGP neighbor with no inbound or outbound policy; defaults to 'drop' Route refresh request: received 0, sent 0 0 accepted prefixes Prefix advertised 0, suppressed 0, withdrawn 0, maximum limit 524288 Threshold for warning message 75% Connections established 0; dropped 0

Last reset 00:02:03, due to BGP neighbor initialized

External BGP neighbor not directly connected.

**4.** 指定しない場合は、デフォルト値が使用されます。次の例では、ネイバー設定とネイバー グループ設定のいずれも使用するようにネイバーに設定されていないため、ネイバー 10.0.101.5 のアドバタイズメントの最小実行時間間隔は、30 秒(デフォルト)に設定され ています。

```
RP/0/RSP0/cpu 0: router(config)# router bgp 140
RP/0/RSP0/cpu 0: router(config-bgp)# neighbor-group AS_1
RP/0/RSP0/cpu 0: router(config-bgp-nbrgrp)# remote-as 1
RP/0/RSP0/cpu 0: router(config-bgp-nbrgrp)# exit
RP/0/RSP0/cpu 0: router(config-bgp)# neighbor-group adv_15
RP/0/RSP0/cpu 0: router(config-bgp-nbrgrp)# remote-as 10
RP/0/RSP0/cpu 0: router(config-bgp-nbrgrp)# advertisement-interval 15
RP/0/RSP0/cpu 0: router(config-bgp-nbrgrp)# exit
RP/0/RSP0/cpu 0: router(config-bgp)# neighbor 10.0.101.5
RP/0/RSP0/cpu 0: router(config-bgp-nbr)# use neighbor-group AS_1
RP/0/RSP0/cpu 0: router(config-bgp-nbr)# exit
RP/0/RSP0/cpu 0: router(config-bgp)# neighbor 10.0.101.10
RP/0/RSP0/cpu 0: router(config-bgp-nbr)# use neighbor-group adv_15
```
**show bgp neighbors** コマンドからの次の出力は、使用されたアドバタイズメント間隔が 30 秒であることを示しています。

RP/0/RSP0/cpu 0: router# **show bgp neighbors 10.0.101.5** BGP neighbor is 10.0.101.5, remote AS 1, local AS 140, external link Remote router ID 0.0.0.0 BGP state = Idle Last read 00:00:00, hold time is 180, keepalive interval is 60 seconds Received 0 messages, 0 notifications, 0 in queue Sent 0 messages, 0 notifications, 0 in queue Minimum time between advertisement runs is 30 seconds For Address Family: IPv4 Unicast BGP neighbor version 0 Update group: 0.2 eBGP neighbor with no inbound or outbound policy; defaults to 'drop' Route refresh request: received 0, sent 0 0 accepted prefixes Prefix advertised 0, suppressed 0, withdrawn 0, maximum limit 524288 Threshold for warning message 75% Connections established 0; dropped 0 Last reset 00:00:25, due to BGP neighbor initialized External BGP neighbor not directly connected.

グループが他のグループから設定を継承する場合に使用される継承ルールは、グループから継 承するネイバーに対して適用されるルールと同じです。

### 継承した設定の表示

BGP によって継承された設定を表示するには、次の **show** コマンドを使用します。

#### **show bgp neighbors**

**show bgpneighbors**コマンドは、ネイバーのBGP設定に関する情報を表示する場合に使用しま す。

- このネイバーで使用されるセッショングループ、ネイバーグループ、またはアドレスファ ミリグループから継承するすべての設定など、ネイバーの有効な設定を表示するには、 **configuration** キーワードを使用します。
- このネイバーで設定を継承できる、セッショングループ、ネイバーグループ、およびアド レスファミリグループを表示するには、**inheritance** キーワードを使用します。

次に示す **show bgp neighbors** コマンドの例は、この設定例に基づいています。

```
RP/0/RSP0/cpu 0: router(config)# router bgp 142
RP/0/RSP0/cpu 0: router(config-bgp)# af-group GROUP_3 address-family ipv4 unicast
RP/0/RSP0/cpu 0: router(config-bgp-afgrp)# next-hop-self
RP/0/RSP0/cpu 0: router(config-bgp-afgrp)# route-policy POLICY_1 in
RP/0/RSP0/cpu 0: router(config-bgp-afgrp)# exit
RP/0/RSP0/cpu 0: router(config-bgp)# session-group GROUP_2
RP/0/RSP0/cpu 0: router(config-bgp-sngrp)# advertisement-interval 15
RP/0/RSP0/cpu 0: router(config-bgp-sngrp)# exit
RP/0/RSP0/cpu 0: router(config-bgp)# neighbor-group GROUP_1
RP/0/RSP0/cpu 0: router(config-bgp-nbrgrp)# use session-group GROUP_2
RP/0/RSP0/cpu 0: router(config-bgp-nbrgrp)# ebgp-multihop 3
RP/0/RSP0/cpu 0: router(config-bgp-nbrgrp)# address-family ipv4 unicast
RP/0/RSP0/cpu 0: router(config-bgp-nbrgrp-af)# weight 100
RP/0/RSP0/cpu 0: router(config-bgp-nbrgrp-af)# send-community-ebgp
RP/0/RSP0/cpu 0: router(config-bgp-nbrgrp-af)# exit
RP/0/RSP0/cpu 0: router(config-bgp-nbrgrp)# exit
RP/0/RSP0/cpu 0: router(config-bgp)# neighbor 192.168.0.1
RP/0/RSP0/cpu 0: router(config-bgp-nbr)# remote-as 2
RP/0/RSP0/cpu 0: router(config-bgp-nbr)# use neighbor-group GROUP_1
RP/0/RSP0/cpu 0: router(config-bgp-nbr)# address-family ipv4 unicast
RP/0/RSP0/cpu 0: router(config-bgp-nbr-af)# use af-group GROUP_3
RP/0/RSP0/cpu 0: router(config-bgp-nbr-af)# weight 200
```
次に、 **inheritance** キーワードを指定した **show bgp neighbors** コマンドの出力例を示します。 この例は、ネイバーが、ネイバー グループ GROUP\_1 からセッション パラメータを継承する こと、ネイバー グループ GROUP 1 はセッション グループ GROUP 2 から継承していること を示します。このネイバーは、IPv4 ユニキャスト パラメータをアドレス ファミリ グループ GROUP\_3 から継承し、IPv4 マルチキャスト パラメータをネイバー グループ GROUP\_1 から継 承します。

RP/0/RSP0/cpu 0: router# **show bgp neighbors 192.168.0.1 inheritance**

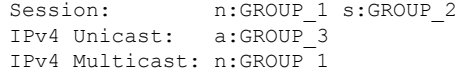

次に、 **configuration** キーワードを指定した **show bgp neighbors** コマンドの出力例を示しま す。この例は、設定の各項目の継承元を示すか、ネイバーへの直接設定(継承元が[1)を示し ます。たとえば、**ebgp-multihop 3** コマンドはネイバーグループ GROUP\_1 から継承されてお り、next-hop-self コマンドはアドレスファミリグループ GROUP 3 から継承されています。

RP/0/RSP0/cpu 0: router# **show bgp neighbors 192.168.0.1 configuration**

```
neighbor 192.168.0.1
remote-as 2 []
advertisement-interval 15 [n:GROUP 1 s:GROUP 2]
ebgp-multihop 3 [n:GROUP 1]
address-family ipv4 unicast []
 next-hop-self [a:GROUP 3]
 route-policy POLICY 1 in [a:GROUP<sup>3]</sup>
 weight 200 []
address-family ipv4 multicast [n:GROUP_1]
 default-originate [n:GROUP 1]
```
#### **show bgp af-group**

アドレスファミリグループを表示するには、**show bgp af-group** コマンドを使用します。

- このアドレスファミリグループで使用されるアドレスファミリグループから継承したすべ ての設定など、アドレスファミリグループの有効な設定を表示するには、**configuration** キーワードを使用します。
- このアドレスファミリグループで設定を継承できるアドレスファミリグループを表示する には、**inheritance** キーワードを使用します。
- このアドレスファミリグループから設定を継承するネイバー、ネイバーグループ、アドレ スファミリ グループを表示するには、**users** キーワードを使用します。

次に示す **show bgp af-group** コマンドの例は、この設定例に基づいています。

```
RP/0/RSP0/cpu 0: router(config)# router bgp 140
RP/0/RSP0/cpu 0: router(config-bgp)# af-group GROUP_3 address-family ipv4 unicast
RP/0/RSP0/cpu 0: router(config-bgp-afgrp)# remove-private-as
RP/0/RSP0/cpu 0: router(config-bgp-afgrp)# route-policy POLICY_1 in
RP/0/RSP0/cpu 0: router(config-bgp-afgrp)# exit
RP/0/RSP0/cpu 0: router(config-bgp)# af-group GROUP_1 address-family ipv4 unicast
RP/0/RSP0/cpu 0: router(config-bgp-afgrp)# use af-group GROUP_2
RP/0/RSP0/cpu 0: router(config-bgp-afgrp)# maximum-prefix 2500 75 warning-only
RP/0/RSP0/cpu 0: router(config-bgp-afgrp)# default-originate
RP/0/RSP0/cpu 0: router(config-bgp-afgrp)# exit
RP/0/RSP0/cpu 0: router(config-bgp)# af-group GROUP_2 address-family ipv4 unicast
RP/0/RSP0/cpu 0: router(config-bgp-afgrp)# use af-group GROUP_3
RP/0/RSP0/cpu 0: router(config-bgp-afgrp)# send-community-ebgp
RP/0/RSP0/cpu 0: router(config-bgp-afgrp)# send-extended-community-ebgp
RP/0/RSP0/cpu 0: router(config-bgp-afgrp)# capability orf prefix both
```
次に、 **show bgp af-group** コマンドで **configuration** キーワードを指定した場合の出力例を示 します。この例では、各設定項目がどこから継承されたかを表しています。**default-originate** コマンドは、このアドレスファミリグループで直接設定されています(I]で示されています)。 **remove-private-as** コマンドは、アドレスファミリグループ GROUP\_2 から継承されています。 アドレスファミリグループ GROUP 2は、アドレスファミリグループ GROUP 3 から継承され ています。

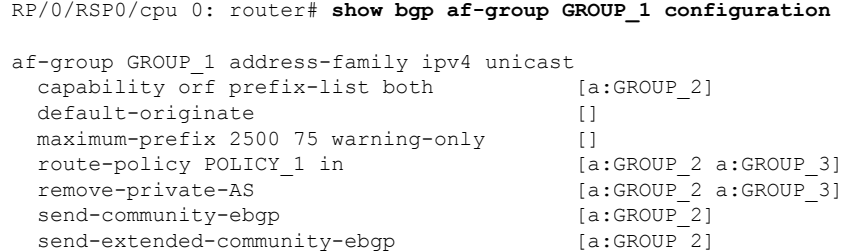

次に、 **users** キーワードを指定した **show bgp af-group** コマンドの出力例を示します。

RP/0/RSP0/cpu 0: router# **show bgp af-group GROUP\_2 users**

IPv4 Unicast: a:GROUP\_1

次に、 **inheritance** キーワードを指定した **show bgpaf-group** コマンドの出力例を示します。こ れは、指定されたアドレス ファミリ グループ GROUP 1は、GROUP 2 アドレス ファミリ グ ループを直接使用しており、さらに GROUP\_2 で GROUP\_3 アドレス ファミリ グループを使 用していることを示しています。

RP/0/RSP0/cpu 0: router# **show bgp af-group GROUP\_1 inheritance**

IPv4 Unicast: a:GROUP\_2 a:GROUP\_3

#### **show bgp session-group**

セッショングループを表示するには、**show bgp session-group** コマンドを使用します。

- このセッショングループで使用されるセッショングループから継承したすべての設定な ど、セッショングループの有効な設定を表示するには、**configuration**キーワードを使用し ます。
- このセッショングループで設定を継承できるセッショングループを表示するには、 **inheritance** キーワードを使用します。
- このセッショングループから設定を継承するセッショングループ、ネイバーグループ、ネ イバーを表示するには、**users** キーワードを使用します。

**show bgp session-group** コマンドの出力は、次のセッショングループ設定に基づいています。

```
RP/0/RSP0/cpu 0: router(config)# router bgp 113
RP/0/RSP0/cpu 0: router(config-bgp)# session-group GROUP_1
RP/0/RSP0/cpu 0: router(config-bgp-sngrp)# use session-group GROUP_2
RP/0/RSP0/cpu 0: router(config-bgp-sngrp)# update-source Loopback 0
RP/0/RSP0/cpu 0: router(config-bgp-sngrp)# exit
RP/0/RSP0/cpu 0: router(config-bgp)# session-group GROUP_2
RP/0/RSP0/cpu 0: router(config-bgp-sngrp)# use session-group GROUP_3
RP/0/RSP0/cpu 0: router(config-bgp-sngrp)# ebgp-multihop 2
RP/0/RSP0/cpu 0: router(config-bgp-sngrp)# exit
```

```
RP/0/RSP0/cpu 0: router(config-bgp)# session-group GROUP_3
RP/0/RSP0/cpu 0: router(config-bgp-sngrp)# dmz-link-bandwidth
```
次に、EXEC コンフィギュレーション モードで **configuration** キーワードを指定した **show bgp session-group** コマンドの出力例を示します。

```
RP/0/RSP0/cpu 0: router# show bgp session-group GROUP_1 configuration
session-group GROUP_1
ebgp-multihop 2 [s:GROUP 2]
update-source Loopback0 []
dmz-link-bandwidth [s:GROUP 2 s:GROUP 3]
```
次に示す **inheritance** キーワードを指定した **show bgp session-group** の出力例では、GROUP\_1 セッショングループが GROUP\_3 セッショングループと GROUP\_2 セッショングループから セッションパラメータを継承することを示しています。

RP/0/RSP0/cpu 0: router# **show bgp session-group GROUP\_1 inheritance**

```
Session: s:GROUP 2 s:GROUP 3
```
次に示す **users** キーワードを指定した **show bgp session-group** の出力例では、GROUP\_1 セッ ショングループと GROUP\_2 セッショングループが GROUP\_3 セッショングループからセッ ションパラメータを継承することを示しています。

RP/0/RSP0/cpu 0: router# **show bgp session-group GROUP\_3 users**

```
Session: s:GROUP 1 s:GROUP 2
```
#### **show bgp neighbor-group**

ネイバーグループを表示するには、**show bgp neighbor-group** コマンドを使用します。

- このネイバーグループで使用されるネイバーグループから継承したすべての設定など、ネ イバーグループの有効な設定を表示するには、**configuration** キーワードを使用します。
- このネイバーファミリグループで設定を継承できるアドレスファミリグループ、セッショ ングループ、およびネイバーグループを表示するには、**inheritance**キーワードを使用しま す。
- このネイバーグループから設定を継承するネイバーおよびネイバーグループを表示するに は、**users** キーワードを使用します。

この例は、次のグループ設定に基づいています。

```
RP/0/RSP0/cpu 0: router(config)# router bgp 140
RP/0/RSP0/cpu 0: router(config-bgp)# af-group GROUP_3 address-family ipv4 unicast
RP/0/RSP0/cpu 0: router(config-bgp-afgrp)# remove-private-as
RP/0/RSP0/cpu 0: router(config-bgp-afgrp)# soft-reconfiguration inbound
RP/0/RSP0/cpu 0: router(config-bgp-afgrp)# exit
RP/0/RSP0/cpu 0: router(config-bgp)# af-group GROUP_2 address-family ipv4 unicast
RP/0/RSP0/cpu 0: router(config-bgp-afgrp)# use af-group GROUP_3
```
RP/0/RSP0/cpu 0: router(config-bgp-afgrp)# **send-community-ebgp** RP/0/RSP0/cpu 0: router(config-bgp-afgrp)# **send-extended-community-ebgp** RP/0/RSP0/cpu 0: router(config-bgp-afgrp)# **capability orf prefix both** RP/0/RSP0/cpu 0: router(config-bgp-afgrp)# **exit** RP/0/RSP0/cpu 0: router(config-bgp)# **session-group GROUP\_3** RP/0/RSP0/cpu 0: router(config-bgp-sngrp)# **timers 30 90** RP/0/RSP0/cpu 0: router(config-bgp-sngrp)# **exit** RP/0/RSP0/cpu 0: router(config-bgp)# **neighbor-group GROUP\_1** RP/0/RSP0/cpu 0: router(config-bgp-nbrgrp)# **remote-as 1982** RP/0/RSP0/cpu 0: router(config-bgp-nbrgrp)# **use neighbor-group GROUP\_2** RP/0/RSP0/cpu 0: router(config-bgp-nbrgrp)# **address-family ipv4 unicast** RP/0/RSP0/cpu 0: router(config-bgp-nbrgrp-af)# **exit** RP/0/RSP0/cpu 0: router(config-nbrgrp)# **exit** RP/0/RSP0/cpu 0: router(config-bgp)# **neighbor-group GROUP\_2** RP/0/RSP0/cpu 0: router(config-bgp-nbrgrp)# **use session-group GROUP\_3** RP/0/RSP0/cpu 0: router(config-bgp-nbrgrp)# **address-family ipv4 unicast** RP/0/RSP0/cpu 0: routerconfig-bgp-nbrgrp-af)# **use af-group GROUP\_2** RP/0/RSP0/cpu 0: router(config-bgp-nbrgrp-af)# **weight 100**

次に、 **configuration** キーワードを指定した **show bgp neighbor-group** コマンドの出力例を示し ます。構成セットソースが各コマンドの右側に表示されます。上記の出力で、リモート自律シ ステムは、ネイバーグループGROUP 1に直接設定されており、送信コミュニティ設定はネイ バー グループ GROUP\_2 から継承されています。ネイバー グループ GROUP\_2 では、アドレ スファミリグループ GROUP 3から設定を継承しています。

RP/0/RSP0/cpu 0: router# **show bgp neighbor-group GROUP\_1 configuration**

```
neighbor-group GROUP_1
remote-as 1982 []
 timers 30 90 [n:GROUP 2 s:GROUP 3]
address-family ipv4 unicast []
 capability orf prefix-list both [n:GROUP_2 a:GROUP_2]
 remove-private-AS [n:GROUP_2 a:GROUP_2 a:GROUP_3]
 send-community-ebgp [n:GROUP_2 a:GROUP_2]
 send-extended-community-ebgp [n:GROUP_2 a:GROUP_2]
 soft-reconfiguration inbound [n:GROUP 2 a:GROUP 2 a:GROUP 3]
 weight 100 [n:GROUP_2]
```
次の例は、**inheritance** キーワードを指定した場合の **show bgp neighbor-group** コマンドの出力 を示しています。この出力は、指定したネイバー グループ GROUP\_1 が、ネイバー グループ GROUP 2からセッション(アドレス ファミリ独立)設定パラメータを継承していることを示 しています。ネイバーグループ GROUP 2 はセッション グループ GROUP 3 からセッション パラメータを継承しました。また、GROUP 1ネイバー グループは GROUP 2ネイバー グルー プから IPv4 ユニキャスト設定パラメータを継承し、さらに GROUP\_2 ネイバー グループが GROUP\_2 アドレス ファミリ グループから継承し、GROUP\_2 アドレス ファミリ グループ自 体は GROUP 3アドレス ファミリ グループから継承していることも示しています。

RP/0/RSP0/cpu 0: router# **show bgp neighbor-group GROUP\_1 inheritance**

Session: n:GROUP-2 s:GROUP 3 IPv4 Unicast: n:GROUP\_2 a:GROUP\_2 a:GROUP\_3 次に、 **users** キーワードを指定した **show bgp neighbor-group** コマンドの出力例を示します。 この出力は、GROUP 1 ネイバー グループが GROUP 2 ネイバー グループからセッション(ア ドレス ファミリ独立)設定パラメータを継承していることを示しています。GROUP 1 ネイ バー グループは GROUP\_2 ネイバー グループから IPv4 ユニキャスト設定パラメータも継承し ています。

RP/0/RSP0/cpu 0: router# **show bgp neighbor-group GROUP\_2 users**

```
Session: n:GROUP 1
IPv4 Unicast: n:GROUP_1
```
## デフォルトのアドレス ファミリはない

BGP では、デフォルト アドレス ファミリの概念に対応していません。アドレス ファミリを BGP でアクティブにするには、このアドレス ファミリを BGP ルータ コンフィギュレーション で明示的に設定する必要があります。同様に、このアドレス ファミリの BGP セッションをア クティブにするには、ネイバーでそのアドレスファミリを明示的に設定する必要があります。 ネイバーを設定するために、BGP ルータ コンフィギュレーション レベルでアドレス ファミリ を設定する必要はありません。ただし、ネイバーにアドレス ファミリを設定するには、BGP ルータ コンフィギュレーション レベルでそのアドレス ファミリを設定する必要があります。

## ネイバーアドレスファミリの組み合わせ

デフォルトの VRF の場合、Cisco IOS XR ソフトウェア リリース 6.2.x 以降では、IPv4 ユニキャ スト アドレス ファミリと IPv4 ラベル付きユニキャスト アドレス ファミリの両方が同じネイ バーでサポートされています。

デフォルト以外のVRFでは、IPv4ユニキャストアドレスファミリとIPv4ラベル付きユニキャ スト アドレス ファミリはどちらも同じネイバーでサポートされません。ただし、次のエラー が発生した場合は、 Cisco ASR 9000 シリーズルータでこの設定が受け入れられます。

bgp[1051]: %ROUTING-BGP-4-INCOMPATIBLE\_AFI : IPv4 Unicast and IPv4 Labeled-unicast Address families together are not supported under the same neighbor.

1 つの BGP セッションに IPv4 ユニキャストと IPv4 ラベル付きユニキャスト AFI/SAF の両方が ある場合、ルーティング動作は非決定的になります。したがって、プレフィックスが正しくア ドバタイズされない場合があります。プレフィックスが正しくアドバタイズされないと、到達 可能性の問題が発生します。このような到達可能性の問題を回避するには、IPv4ユニキャスト または IPv4 ラベル付きユニキャスト アドレス ファミリのいずれかを介してプレフィックスを アドバタイズするルート ポリシーを明示的に設定する必要があります。

## ルーティング ポリシーの強制適用

外部 BGP(eBGP)ネイバーには、インバウンドおよびアウトバウンドのポリシーを設定する 必要があります。ポリシーが設定されていない場合、そのネイバーからのルートは受け入れら れず、いずれのルートもそのネイバーにアドバタイズされません。この付加的なセキュリティ 手段によって、設定を誤って省略した場合に、ルートが偶然受け入れられたり、アドバタイズ されたりすることが決してなくなります。

この制約は eBGP ネイバー (このルータと異なる自律システムに属すネイバー)だけに適用さ れます。内部 BGP(iBGP)ネイバー(同じ自律システム内のネイバー)の場合は、ポリシー がなければ、すべてのルートが受け入れられるか、アドバタイズされます。 (注)

次の例では、すべてのルートが変更なしで許可およびアドバタイズされる場合に、eBGP ネイ バーに対して単純な pass-all ポリシーが設定されています。

```
RP/0/RSP0/cpu 0: router(config)# route-policy pass-all
RP/0/RSP0/cpu 0: router(config-rpl)# pass
RP/0/RSP0/cpu 0: router(config-rpl)# end-policy
RP/0/RSP0/cpu 0: router(config)# commit
```
ネイバーに pass-all ポリシーを適用するには、ネイバー アドレス ファミリ コンフィギュレー ション モードで **route-policy (BGP)** コマンドを使用します。次の例は、ネイバー 192.168.40.42 からの受信と、このネイバーに対するすべての IPv4 ユニキャスト ルートのアドバタイズを、 すべての IPv4 ユニキャスト ルートに許可する方法を示します。

```
RP/0/RSP0/cpu 0: router(config)# router bgp 1
RP/0/RSP0/cpu 0: router(config-bgp)# neighbor 192.168.40.24
RP/0/RSP0/cpu 0: router(config-bgp-nbr)# remote-as 21
RP/0/RSP0/cpu 0: router(config-bgp-nbr)# address-family ipv4 unicast
RP/0/RSP0/cpu 0: router(config-bgp-nbr-af)# route-policy pass-all in
RP/0/RSP0/cpu 0: router(config-bgp-nbr-af)# route-policy pass-all out
RP/0/RSP0/cpu 0: router(config-bgp-nbr-af)# commit
```
すべてのアクティブ アドレス ファミリに対するインバウンドとアウトバウンドの両方のポリ シーを持っていない eBGP ネイバーを表示するには、**show bgp summary** コマンドを使用しま す。次の例の出力では、該当する eBGP ネイバーが感嘆符(!)によって示されています。

RP/0/RSP0/cpu 0: router# **show bgp all all summary**

Address Family: IPv4 Unicast ============================

BGP router identifier 10.0.0.1, local AS number 1 BGP generic scan interval 60 secs BGP main routing table version 41 BGP scan interval 60 secs BGP is operating in STANDALONE mode.

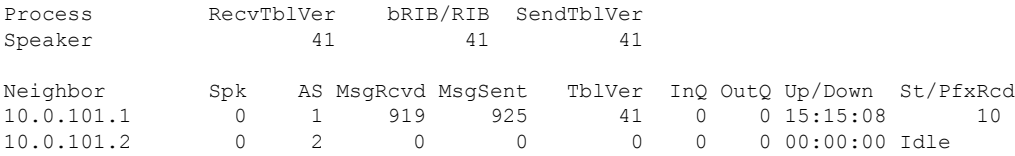

Address Family: IPv4 Multicast

================================

BGP router identifier 10.0.0.1, local AS number 1 BGP generic scan interval 60 secs BGP main routing table version 1 BGP scan interval 60 secs BGP is operating in STANDALONE mode. Process RecvTblVer bRIB/RIB SendTblVer Speaker 1 1 1 1 Some configured eBGP neighbors do not have both inbound and outbound policies configured for IPv4 Multicast address family. These neighbors will default to sending and/or receiving no routes and are marked with '!' in the output below. Use the 'show bgp neighbor <nbr address>' command for details. Neighbor Spk AS MsgRcvd MsgSent TblVer InQ OutQ Up/Down St/PfxRcd 10.0.101.2 0 2 0 0 0 0 0 00:00:00 Idle! Address Family: IPv6 Unicast ============================== BGP router identifier 10.0.0.1, local AS number 1 BGP generic scan interval 60 secs BGP main routing table version 2 BGP scan interval 60 secs BGP is operating in STANDALONE mode. Process RecvTblVer bRIB/RIB SendTblVer Speaker 2 2 2 2 Neighbor Spk AS MsgRcvd MsgSent TblVer InQ OutQ Up/Down St/PfxRcd 2222::2 0 2 920 918 2 0 0 15:15:11 1 2222::4 0 3 0 0 0 0 0 00:00:00 Idle Address Family: IPv6 Multicast ================================= BGP router identifier 10.0.0.1, local AS number 1 BGP generic scan interval 60 secs BGP main routing table version 1 BGP scan interval 60 secs BGP is operating in STANDALONE mode. Process RecvTblVer bRIB/RIB SendTblVer Speaker 1 1 1 1 1 Some configured eBGP neighbors do not have both inbound and outbound policies configured for IPv6 Multicast address family. These neighbors will default to sending and/or receiving no routes and are marked with '!' in the output below. Use the 'show bgp neighbor <nbr address>' command for details.

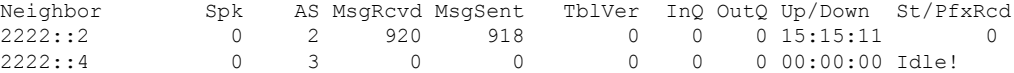

# テーブル ポリシー

BGPのテーブルポリシー機能を使用すると、ルートのトラフィック索引の値をグローバルルー ティング テーブルにインストールされるときに設定できます。この機能を有効にするには **table-policy** コマンドを使用します。また BGP ポリシーアカウンティング機能もサポートされ ています。

BGP ポリシー アカウンティングでは、BGP ルートに設定されたトラフィック索引を使用して さまざまなカウンタをトラックします。テーブルポリシーの使用法の詳細については、『 *Routing Configuration Guide for Cisco ASR 9000 Series Routers*』の「 *Implementing Routing Policy on Cisco ASR 9000 Series Router* 」のモジュールを参照してください。BGP ポリシーアカウン ティングの詳細については、『 *IP Addresses and Services Command Reference for Cisco ASR 9000 Series Routers*』の「 *Cisco Express Forwarding Commands on Cisco ASR 9000 Series Router* 」のモ ジュールを参照してください。

テーブル ポリシーを使用すると、一致基準に基づいて RIB からのルートをドロップすること もできます。この機能は特定のアプリケーションにおいて有用ですが、BGPがグローバルルー ティングおよびフォワーディングテーブルにインストールしていないネイバーに対して、BGP がルートをアドバタイズするところに、簡単にルーティング「ブラックホール」が作成されて しまうため、注意して使用する必要があります。

# アップデート グループ

BGP アップデート グループ機能には、アウトバウンド ポリシーを共有し、アップデート メッ セージを共有できるネイバーのアップデートグループをダイナミックに計算し、最適化する新 しいアルゴリズムが含まれています。BGP アップデート グループ機能では、アップデート グ ループ レプリケーションはピア グループ コンフィギュレーションから分離されるため、ネイ バー コンフィギュレーションのコンバージェンス時間が短縮され、柔軟性が高まります。

この機能を使用するには、次の概念を理解しておく必要があります。

#### 関連トピック

BGP [アップデートの生成およびアップデート](#page-31-0) グループ (32 ページ) BGP [アップデート](#page-31-1) グループ (32 ページ)

### <span id="page-31-1"></span><span id="page-31-0"></span>**BGP** アップデートの生成およびアップデート グループ

BGP アップデート グループ機能により、BGP アップデートの生成がネイバー設定から分離さ れます。BGP アップデート グループ機能により、アウトバウンド ルーティング ポリシーに基 づいて BGP アップデート グループ メンバーシップを動的に計算するアルゴリズムが導入され ます。この機能に対してネットワークオペレータによる設定は不要です。アップデートグルー プをベースとするメッセージ生成は自動的かつ個別に行われます。

## **BGP** アップデート グループ

設定の変更があった場合、ルータでは、アップデート グループ メンバーシップを自動的に再 計算し、変更を適用します。

BGP アップデート グループの生成を最適化するには、ネットワーク オペレータは、類似する アウトバウンド ポリシーを持つネイバーのアウトバウンド ルーティング ポリシーを同じもの にしておくことを推奨します。この機能には、BGP アップデート グループを監視するための コマンドが含まれます。

## **BGP** コスト コミュニティ

BGP コスト コミュニティは非過渡的な拡張コミュニティ属性で、内部 BGP (iBGP) およびコ ンフェデレーション ピアへ渡されますが、外部 BGP(eBGP)ピアへは渡されません。コスト コミュニティ機能により、コスト値を特定のルートに割り当てることで、ローカル ルート プ リファレンスをカスタマイズし、最適パス選択プロセスに反映させることができます。拡張コ ミュニティ形式は、最適パスアルゴリズムの異なるポイントでの最適パスの決定に影響する標 準の挿入ポイント(POI)を定義します。

コスト コミュニティ属性は、ルート ポリシーで **set extcommunity cost** コマンドを設定するこ とにより、内部ルートに適用されます。**set extcommunity cost** コマンドについては、

『*Cisco ASR 9000 Series Aggregation Services Router Routing Command Reference*』の「*Routing Policy Language Commands on Cisco ASR 9000* シリーズ ルータ 」のモジュールを参照してくだ さい。cost community set 句は、コスト コミュニティ ID 番号  $(0 \sim 255)$  およびコスト コミュ ニティ番号(0~4294967295)を使用して設定されます。コストコミュニティ番号によってパ スの優先度が判断されます。最も低いコストコミュニティ番号を持つパスが優先されます。コ ストコミュニティ番号を具体的に設定していないパスには、デフォルトのコストコミュニティ 番号である 2147483647(0 ~ 4294967295 の中央値)が割り当てられ、最適パス選択プロセス により評価されます。2つのパスが同じコストコミュニティ番号を使用して設定されている場 合、パス選択プロセスでは最も低いコスト コミュニティ ID のパスが優先されます。このコス ト拡張コミュニティ リンク属性は、拡張コミュニティ交換がイネーブルなとき、iBGP ピアに 伝播します。

次のコマンドには **route-policy** キーワードが含まれています。このキーワードは、cost community set 句で設定されるルート ポリシーを適用するために使用できます。

- **aggregate-address**
- **redistribute**
- **network**

### **BGP** コスト コミュニティはどのように最適パス選択プロセスに影響するか

BGP最適パス選択プロセスは、挿入ポイント (POI) においてコストコミュニティ属性の影響 を受けます。デフォルトでは、POI は、内部ゲートウェイ プロトコル(IGP)メトリック比較 に従います。同一の宛先に向かう複数のパスを受信したとき、BGPでは最適パス選択プロセス を使用して、いずれのパスが最適パスであるのかを決定します。最良パスは BGP により自動 的に決定され、ルーティングテーブルにインストールされます。複数の等コストパスが使用可 能な場合、POIで個別のパスにプリファレンスを割り当てることができます。ローカルの最適 パス選択で POI が有効でない場合は、コスト コミュニティ属性は暗黙的に無視されます。

コスト コミュニティは、最初に POI で、次にコミュニティ ID でソートされます。コスト コ ミュニティ属性を使用して、同一の POI に対し複数のパスを設定できます。最も低いコスト コミュニティ ID を持つパスが最優先で検討されます。つまり、特定の POI に対するすべての コスト コミュニティ パスは、最も低いコスト コミュニティを持つパスから検討されていきま す。コスト コミュニティ コストを持たないパス(評価中の POI およびコミュニティ ID)に は、デフォルトのコミュニティ コスト値 (2147483647) が割り当てられます。コスト コミュ ニティ値が等しい場合、コスト コミュニティ比較は、その POI で次に低いコミュニティ ID に 進みます。

最も低いコスト コミュニティを持つパスを選択するには、両方のパスのコスト コミュニティ を同時に探索します。これを行うには、コストコミュニティのチェーンにポインタを2つ設定 し、各パスに 1 つずつ割り当て、POI に対する探索の各ステップでコミュニティ ID の順に両 方のポインタを次のコストコミュニティに進め、最良のパスが選ばれたとき、または比較して 順位が付かなくなったときに終了します。探索の各ステップで、次のチェックが実行されま す。

```
If neither pointer refers to a cost community,
     Declare a tie;
 Elseif a cost community is found for one path but not for the other,
    Choose the path with cost community as best path;
 Elseif the Community ID from one path is less than the other,
    Choose the path with the lesser Community ID as best path;
  Elseif the Cost from one path is less than the other,
    Choose the path with the lesser Cost as best path;
 Else Continue.
```
(注)

パスにコストコミュニティ属性が設定されていない場合、最適パス選択プロセスはそのパスに デフォルトのコスト値(最大値 4294967295 の半分である 2147483647)が割り当てられている ものと見なします。

POIでコストコミュニティ属性を適用することで、ローカルの自律システムまたはコンフェデ レーションにおける任意の部分にあるピアを起点とするか、このピアで学習したパスに、値を 割り当てることができるようになります。コストコミュニティは、最適パス選択プロセス中の 「タイブレーカー」として使用できます。同一の自律システムまたはコンフェデレーションに おける別個の等コストパスに対し、コストコミュニティのインスタンスを複数設定できます。 たとえば、複数の等コスト出口ポイントがあるネットワークにおいて、特定の出口パスに、よ り低いコスト コミュニティ値を適用すれば、その出口パスは BGP 最適パス選択プロセスによ り優先されることになります。マルチエグジット IGP [ネットワークにおけるルート](#page-35-0) プリファ [レンスの反映](#page-35-0) (36 ページ)に記載されているシナリオを参照してください。

(注)

BGPでは、コストコミュニティの比較がデフォルトで有効になっています。比較を無効にする には、**bgp bestpath cost-community ignore** コマンドを使用します。

BGP 最適パス選択処理については、BGP 最適パス [アルゴリズム](#page-40-0) (41 ページ)を参照してく ださい。

## 集約ルートおよびマルチパスに対するコスト コミュニティのサポート

BGP コスト コミュニティ機能では、集約ルートおよびマルチパスをサポートしています。コ スト コミュニティ属性は、いずれかのルートのタイプに適用できます。コスト コミュニティ 属性は、コスト コミュニティ属性を伝送するコンポーネント ルートから集約ルートまたはマ ルチパス ルートに渡されます。一意の ID のみが渡され、いずれの個別コンポーネント ルート についても、最大のコストのみが、ID ごとの集約に対して適用されます。複数のコンポーネ ント ルートに同一の ID が含まれる場合は、設定されている最大のコストがルートに適用され ます。たとえば、次の 2 つのコンポーネント ルートは、インバウンド ルート ポリシーを使用 してコスト コミュニティ属性が設定されています。

- 10.0.0.1
	- POI=IGP
	- コスト コミュニティ ID=1
	- コスト番号=100
- 192.168.0.1
	- POI=IGP
	- コスト コミュニティ ID=1
	- コスト番号=200

これらのコンポーネントルートを集約するか、マルチパスとして設定した場合は、コスト 値 200 が最大のコストであるため、この値がアドバタイズされます。

1つ以上のコンポーネントルートがコストコミュニティ属性を伝送しない場合、またはこ れらのコンポーネント ルートに異なる ID が設定されている場合は、デフォルト値 (2147483647) が、集約ルートまたはマルチパスルートに対してアドバタイズされます。 たとえば、次の 3 つのコンポーネント ルートは、インバウンド ルート ポリシーを使用し てコスト コミュニティ属性が設定されています。ただし、これらのコンポーネント ルー トには 2 つの異なる ID が設定されています。

- 10.0.0.1
	- POI=IGP
	- コスト コミュニティ ID=1
	- コスト番号=100
- $\cdot$  172.16.0.1
	- POI=IGP
	- コスト コミュニティ ID=2

• コスト番号=100

• 192.168.0.1

```
• POI=IGP
```
• コスト コミュニティ ID=1

図 **<sup>1</sup> :** マルチエグジット ポイントの **IGP** ネットワーク

• コスト番号=200

アドバタイズされる単一のパスには、次のような集約コスト コミュニティなどがありま す。

{POI=IGP, ID=1, Cost=2147483647} {POI-IGP, ID=2, Cost=2147483647}

### <span id="page-35-0"></span>マルチエグジット **IGP** ネットワークにおけるルート プリファレンスの反映

次の図は、エッジに2つの自律システム境界ルータ (ASBR) がある IGP ネットワークを示し ます。各 ASBR は、ネットワーク 10.8/16 に対して等コスト パスを持ちます。

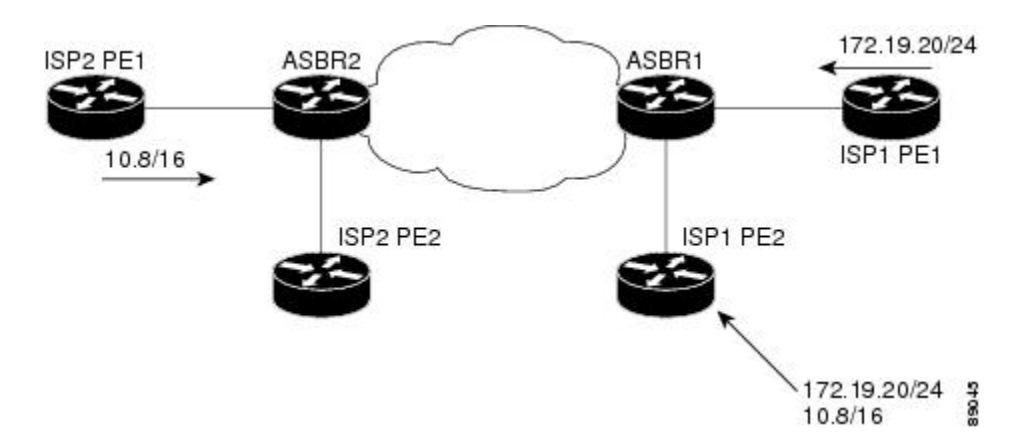

BGP では、両パスは等しいと見なされます。マルチパス ロード シェアリングが設定されてい る場合は、ルーティングテーブルへの両方のパスが組み込まれ、トラフィックの負荷を分散す るために使用されます。マルチパス ロードバランシングが設定されていない場合、BGP によ り最初に最適パスであると学習されたパスが選択され、ルーティングテーブルに組み込まれま す。この動作は、一部の条件下では望ましくない場合があります。たとえば、パスは最初に ISP1 PE2 から学習されますが、ISP1 PE2 と ASBR1 間のリンクは低速リンクです。

コスト コミュニティ属性のコンフィギュレーションを使用して ASBR2 が学習したパスにより 低いコスト コミュニティ値を適用することで、BGP 最適パス選択プロセスに影響を与えるこ とができます。たとえば、次のコンフィギュレーションは ASBR2 に適用されています。

```
RP/0/RSP0/cpu 0: router(config)# route-policy ISP2_PE1
RP/0/RSP0/cpu 0: router(config-rpl)# set extcommunity cost (1:1)
```
上記のルート ポリシーでは、コスト コミュニティ番号値の 1 がルート 10.8.0.0 に適用されま す。デフォルトでは、ASBR1で学習したパスにはコストコミュニティ番号2147483647が割り 当てられます。ASBR2 から学習したパスのコスト コミュニティ番号の方が小さいため、この パスが優先されます。

### バックドア リンクを持つ **EIGRP MPLS VPN PE-CE** に対する **BGP** コスト コミュニティ サ ポート

バックドア リンクの方が先に学習された場合、BGP では、EIGRP MPLS VPN トポロジのバッ クドア リンクを優先します。(バックドア リンクまたはルートは、リモート サイトとメイン サイトの間の VPN の外部に設定される接続で、たとえば、リモート サイトを企業ネットワー クへ接続する WAN 専用線などがあります)。

BGP コスト コミュニティの「準最適パス」挿入ポイント(POI)機能は、VPN およびバック ドア リンクが混在する EIGRP VPN ネットワーク トポロジをサポートしています。この POI は BGP に再配布される EIGRP ルートに自動的に適用されます。「準最適パス」POI は、EIGRP のルート タイプおよびメトリックを伝送します。この POI は、BGP がその他のあらゆる比較 ステップの前にこのPOIを検討するように影響を与えておくことで、最適パス計算プロセスに 作用します。設定は必要ありません。PE、CE、またはバックドアルータに Cisco IOS XR ソフ トウェア がインストールされている場合、この機能は、EIGRP VPN サイトについて自動的に 有効にされます。

EIGRP MPLS VPN の設定については、 *MPLS Configuration Guide for Cisco ASR 9000 Series RoutersMPLS Configuration Guide for Cisco NCS 560 Series Routers*を参照してください。

図 **2 :** コスト コミュニティを使用してバックドア リンクをサポートする方法を示すネットワーク

この図は、コスト コミュニティを使用して、ネットワークのバックドア リンクをサポートす る方法を示します。

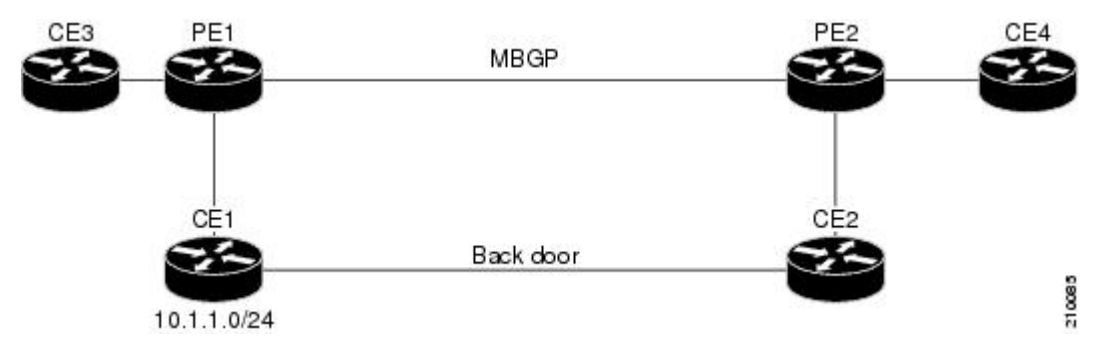

次に、PE1 におけるイベント シーケンスを示します。

**1.** PE1 では、仮想ルーティングおよび転送(VRF)インスタンスを実行している CE1 から EIGRP を介して IPv4 プレフィックス 10.1.1.0/24 を学習します。EIGRP は最適パスを選 択して、RIB に組み込みます。コスト拡張コミュニティのエンコードと、RIB に対する この情報の追加も行います。

- **2.** ルートは BGP に再配布されます(IGP-to-BGP 再配布が設定されていることを想定)。 BGPでは、再配布プロセスを介して、ルートからコスト拡張コミュニティも受け取りま す。
- **3.** 新しく再配布されたプレフィックスの最適パスを BGP が判別すると、そのパスは PE ピ ア (PE2) にアドバタイズされます。
- **4.** PE2 では、BGP VPNv4 プレフィックス route\_distinguisher:10.1.1.0/24 をコスト コミュニ ティとともに受信します。CE2では、おそらくは、EIGRPを介してPE2に同じプレフィッ クスをアドバタイズします(CE1とCE2の間にバックドアリンクがあるため)。通常、 PE2 BGP では、再配布プロセスによって、コスト コミュニティ値とともに CE ルートを すでに学習しています。
- **5.** PE2 には、BGP のパスが 2 つあります。マルチパス BGP を介するコスト コミュニティ cost1 のパス (PE1) と、EIGRP ネイバーを介するコスト コミュニティ cost2 の別のパス (CE2)です。
- **6.** PE2 では、拡張された BGP 最適パス計算を実行します。
- **7.** PE2 は、適切なコスト コミュニティ値を渡して、RIB に最適パスを組み込みます。
- **8.** PE2 RIB には、10.1.1.0/24 に対するパスが 2 つあります。EIGRP によって追加されたコ スト コミュニティ cost2 のパスと、BGP によって追加されたコスト コミュニティ cost1 の別のパスです。両方のルートパスがコストコミュニティを持つため、RIBでは、まず コストを比較します。BGPパスのコストコミュニティの方が低いため、これが選択され て、RIB にダウンロードされます。
- **9.** PE2 RIB では、VRF を介して BGP パスを EIGRP に再配布します。パスが 2 個あるため EIGRP は拡散更新アルゴリズム(DUAL)を実行し、BGP 再配布パスを選択します。
- **10.** PE2EIGRPは、このパスをCE2にアドバタイズします。これにより、このパスは、MPLS ネットワークを介してトラフィックを送信するために、このプレフィックス対して使用 されるネクスト ホップになります。

#### ルーティング情報ベースへのルートの追加

最適パス計算の後で、ソーシングされていないパスが最適パスになった場合、BGPでは、この ルートをルーティング情報ベース (RIB)に追加し、他の IGP 拡張コミュニティと一緒にコス ト コミュニティを渡します。

パスを含むルートがプロトコルによってRIBに追加される場合、RIBでは、現在の最適パスを 調べてルートを確認し、追加されたパスを調べてコスト拡張コミュニティを確認します。コス ト拡張コミュニティが見つかった場合、RIBでは、コストコミュニティの設定を比較します。 比較して順位が付く場合は、適切な最適パスが選択されます。比較して順位が付かない場合、 RIBでは、最適パスアルゴリズムの残りの手順に進みます。現在の最適パスと追加されたパス のいずれにもコスト コミュニティがない場合、RIB では、最適パス アルゴリズムの残りの手 順を続行します。BGP 最適パス アルゴリズムについては、BGP 最適パス [アルゴリズム](#page-40-0) (41 [ページ\)](#page-40-0)を参照してください。

### **BGP DMZ** 総帯域幅

BGP は、内部 BGP(iBGP)ピアへのルートをアドバタイズするときに、外部 BGP (eBGP) マルチパスの *dmz-link bandwidth* 値の集約をサポートしています。

帯域幅を集約するための明示的なコマンドはありません。帯域幅は、次の条件を満たしている 場合に集約されます。

- ネットワークにはマルチパスがあり、すべてのマルチパスにはリンク帯域幅の値がありま す。
- next-hop-self に設定されたネクストホップ属性。指定されたネイバーにアドバタイズされ るすべてのルートのネクストホップ属性をローカルルータのアドレスに設定します。
- dmz-link bandwidth の値を変更する可能性があるアウトバウンドポリシーは設定されてい ません。

- マルチパス (eBGP または iBGP) のいずれかの *dmz-link bandwidth* 値が不明な場合、ベス トパスを含むすべてのマルチパスの dmz-link 値はルーティング情報ベース (RIB)にダウ ンロードされません。 (注)
	- iBGP マルチパスの *dmz-link bandwidth* 値は、集約時に考慮されません。
	- 集約値でアドバタイズされるルートは、ベストパスまたは追加パスにすることができま す。
	- 追加パスは、ネクストホップが維持されるため、DMZ リンクの帯域幅集約には適してい ません。追加パスの next-hop-self の設定はサポートされていません。
	- VPNv4 および VPNv6 afi の場合、f *dmzlink-bandwidth* 値はアウトバウンド ルート ポリシー を使用し、ルートテーブルを指定するか、または **additive** キーワードを使用して設定され ます。また、これによってピアの受信端でルートがインポートされなくなります。

```
extcommunity-set bandwidth dmz_ext
   1:8000
 end-set
 !
 route-policy dmz_rp_vpn
  set extcommunity bandwidth dmz_ext additive <<< 'additive' keyword.
  pass
 end-policy
```
#### 例

ネットワーク内の内部ルータに接続されたルタ 1 とルータ 2 の 2 台のルータについて 検討してみましょう。ルータ 1 は、2 つの異なる ISP から 50 と 20 の帯域幅をアドバ タイズします。ルータ 2 は、2 つの異なる ISP から 60 と 30 の帯域幅をアドバタイズ します。ベストパスアルゴリズムを使用すると、内部ルータに対してルータ1は50の 帯域幅をアドバタイズし、ルータ 2 は 60 の帯域幅をアドバタイズします。これによ

り、トラフィックフローが削減されます。ただし、帯域幅を集約することで、ルータ 1は 70 (50 + 20)の帯域幅をアドバタイズし、ルータ 2 は 90 (60 + 30)の帯域幅をア ドバタイズします。これにより、トラフィックフローが増加します。

#### **BGP DMZ** 総帯域幅の設定:例

次に、ボーダー ゲートウェイプロトコルの緩衝地帯 (BGP DMZ) リンク帯域幅の設定例を示 します。トポロジ、R1---(iBGP)---R2---(iBGP)---R3 について検討してみましょう。

**1.** R1 では次のようになります。

```
bgp: prefix p/n has:
path 1(bestpath) with LB value 100
path 2(ebgp multipath) with LB value 30
path 3(ebgp multipath) with LB value 50
```
ベストパスが R2 にアドバタイズされると、集約された DMZ リンクの帯域幅の値 180 を送 信します。パス 1、2、および 3 の集約値。

**2.** R2 では次のようになります。

bgp: prefix p/n has: path 1(bestpath) with LB value 60 path 2(ebgp multipath) with LB value 200 path 3(ebgp multipath) with LB value 50

ベストパスが R3 にアドバタイズされると、集約された DMZ リンクの帯域幅の値 310 を送 信します。パス 1、2、および 3 の集約値。

**3.** R3 では次のようになります。

bgp: prefix p/n has: path 1(bestpath) with LB 180 {learned from R1} path 2(ibgp multipath) with LB 310 {learned from R2}

#### ポリシーベースのリンク帯域幅の設定:例

次に、ポリシーベースの DMZ リンク帯域幅を設定する例を示します。リンク帯域幅の拡張コ ミュニティは、ネイバーインまたはネイバーアウトのポリシー接続点で、パスごとに設定でき ます。*dmz-link-bandwidth* ノブは、eBGP ネイバー コンフィギュレーション モードで設定され ます。この特定のネイバーから受信したすべてのパスは、iBGP ピアに送信されるときに、リ ンク帯域幅拡張コミュニティでマークされます。

**1.** インバウンドまたはアウトバウンドのルートポリシーを設定します。

```
extcommunity-set bandwidth dmz_ext
 1:1290400000
end-set
!
route-policy dmz_rp
 set extcommunity bandwidth dmz_ext
 pass
end-policy
!
neighbor 10.0.101.1
 remote-as 1001
 address-family ipv4 unicast
```

```
route-policy dmz_rp in <<< Inbound route-policy.
     route-policy pass out
     !
2. BGP ネイバーで dmz-link-bandwidth を設定します。
   neighbor 10.0.101.2
     remote-as 1001
     dmz-link-bandwidth <<< Under neighbor.
     address-family ipv4 unicast
     route-policy pass in
     route-policy pass out
     !
```
ポリシーベースの拡張コミュニティセットの詳細については、『*Cisco ASR 9000* シリーズ アグ リゲーションサービスルータルーティング設定ガイド』の「ルーティングポリシーの実装」 の章を参照してください。

### **BGP** 用 **64-ECMP** のサポート

IOS XR では、BGP に最大 64 の等コストマルチパス(ECMP)ネクストホップを設定できま す。過負荷状態のルータが64を超えるLSPのトラフィックをロードバランシングできる場合、 ネットワークに 64-ECMP が必要です。

## <span id="page-40-0"></span>**BGP** 最適パス アルゴリズム

BGP ルータは、通常は同じ宛先に対する複数のパスを受信します。BGP の最適パス アルゴリ ズムは、IP ルーティング テーブルに格納し、トラフィックの転送に使用する最適なパスを決 めるものです。この項では、インターネット技術特別調査委員会 (IETF) のネットワークワー キング グループによる draft-ietf-idr-bgp4-24.txt 資料の 9.1 項で指定されている BGP 最適パス ア ルゴリズムの Cisco IOS XR ソフトウェア実装について説明します。

BGP 最適パス アルゴリズムは、次の 3 つのパートに分かれて実行されます。

- パート 1:2 つのパスを比較して、いずれが優れているのかを判別します。
- パート 2:すべてのパスを順に処理し、全体として最適なパスを選択するためにパスを比 較する順序を決定します。
- パート 3:新しい最適パスを使用するに足るだけの差が新旧の最適パスにあるかどうかを 判別します。

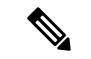

比較演算が推移的ではないため、パート 2 で決定された比較の順序は重要です。つまり、3 つ のパス、A、B、C がある場合、A と B を比較したときに A の方が優れていて、B と C と比較 したときに B の方が優れている場合、A と C を比較したときに必ずしも A が優れているとは 限りません。この非推移性は、Multi Exit Discriminator (MED) が、すべてのパス間ではなく、 同じネイバー自律システム(AS)からのパス間のみで比較されるために生じます。 (注)

### パスのペアの比較

2 つのパスを比較して、優れたパスを判別するには、次の手順を実行します。

- **1.** いずれかのパスが無効な場合(可能な最大MED値を持つパス、到達不能なネクストホッ プを持つパスなど)、もう一方のパスが選択されます(そのパスが有効な場合)。
- **2.** パスの準最適パス コスト コミュニティが等しくない場合は、準最適パス コスト コミュ ニティの低いパスが最適パスとして選択されます。
- **3.** パスの重みが等しくない場合は、重みが最大のパスが選択されます。

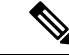

- 重みは完全にルータにローカルであり、weightコマンドまたはルーティングポリシーを使用し て設定できます。 (注)
	- **4.** パスのローカルプリファレンスが等しくない場合は、ローカルプリファレンスが高い方 のパスが選択されます。

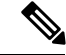

- パスとともにローカル プリファレンス属性を受信したか、ルーティング ポリシーによって設 定された場合は、その値が、この比較で使用されます。それ以外の場合は、デフォルトローカ ル プリファレンス値の 100 が使用されます。デフォルト値は、bgp default local-preference コマ ンドを使用して変更できます。 (注)
	- **5.** パスの 1 つが再配布されたパス、つまり **redistribute** コマンドまたは **network** コマンド によるパスの場合は、そのパスが選択されます。それ以外の場合、パスの 1 つがローカ ルで作成された集約パスのとき、つまりaggregate-addressコマンドによるパスのときは、 そのパスが選択されます。

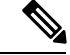

- (注) ステップ 1 ~ ステップ 4 では、RFC 1268 の「Path Selection with BGP」を実装します。
	- **6.** パス間で AS パスの長さが異なる場合は、AS パスの短い方のパスが選択されます。この ステップは、bgp bestpath as-path ignore コマンドが設定されている場合は省略されます。

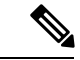

AS パスの長さを計算する場合は、コンフェデレーション セグメントは無視され、AS セット は 1 としてカウントされます。 (注)

eiBGP は、内部および外部の BGP マルチパス ピアを指定します。eiBGP では、内部および外 部のパスを同時に使用できます。 (注)

- **7.** パス間で起点が異なる場合は、起点の値が低い方のパスが選択されます。内部ゲートウェ イプロトコル(IGP)は EGP よりも低く、EGP は INCOMPLETE より低いと見なされま す。
- **8.** 該当する場合は、パスの MED が比較されます。等しくない場合は、MED の低いパスが 選択されます。

このステップが実行されるかどうかに影響するコンフィギュレーションオプションは多 数あります。一般に、MED はパスが両方のパスが同じ AS にあるネイバーから受信され た場合に比較され、それ以外の場合は MED 比較はスキップされます。ただし、この動 作は特定のコンフィギュレーションオプションによって変更され、考慮すべきいくつか の場合があります。

**bgp bestpath med always** コマンドが設定されている場合、MED 比較は、パス内のネイ バー AS にかかわらず、常に実行されます。それ以外の場合、MED 比較は、次のよう に、比較する 2 つのパスの AS パスによって異なります。

- パスに AS パスがない場合、または AS パスが AS\_SET で始まる場合、パスは内部 と見なされ、MED は他の内部パスと比較されます。
- AS パスが AS SEQUENCE で開始されている場合、ネイバー AS は、シーケンスの 最初のAS番号であり、MEDは、同じネイバーASを持つ他のパスと比較されます。
- AS パスがコンフェデレーション セグメントのみを含むか、コンフェデレーション セグメントで開始されてAS\_SETが続く場合、MEDは、他のいずれのパスとも比較 されません。ただし、**bgp bestpath med confed** コマンドが設定されている場合を除 きます。その場合、パスは内部であると見なされ、MEDは他の内部パスと比較され ます。
- AS パスがコンフェデレーション セグメントとそれに続く AS\_SEQUENCE で開始し ている場合、ネイバー AS は AS\_SEQUENCE の最初の AS 番号であり、MED は同じ ネイバー AS を持つ他のパスと比較されます。

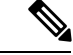

- パスとともに MED 属性を受信しなかった場合、MED は 0 であると見なされます。ただし、 **bgpbestpath med missing-as-worst**コマンドが設定されている場合を除きます。この場合、MED 属性が受信されていない場合、MED は最高値と見なされます。 (注)
	- 9. パスの1つを外部ピアから受信し、もう1つを内部(またはコンフェデレーション)ピ アから受信した場合は、外部ピアからのパスが選択されます。
	- **10.** パスのネクスト ホップへの IGP メトリックが異なる場合、IGP メトリックが小さい方の パスが選択されます。
	- **11.** パスの IP コスト コミュニティが等しくない場合は、IP コスト コミュニティの低いパス が最適パスとして選択されます。
	- **12.** ステップ 1 ~ステップ 10 ですべてのパス パラメータが一致している場合は、ルータ ID が比較されます。送信元属性付きでパスを受信した場合は、この属性が比較対象のルー

タ ID として使用されます。それ以外の場合は、パスの受信元ネイバーのルータ ID が使 用されます。パス間でルータ ID が異なる場合は、ルータ ID の小さい方のパスが選択さ れます。

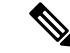

- 送信元をルータ ID として使用する場合は、2 つのパスが同じルータ ID を持つことがありま す。同じピア ルータと 2 つの BGP セッションを持つこともでき、したがって、同じルータ ID を持つ 2 つのパスを受信することがあります。 (注)
	- **13.** パス間でクラスタ長が異なる場合は、クラスタ長の小さい方のパスが選択されます。ク ラスタ リスト属性なしでパスを受信した場合、クラスタの長さは 0 であると見なされま す。
	- **14.** 最後に、IP アドレスの小さいネイバーから受信したパスが選択されます。ローカル生成 されたパス(たとえば、再配布されたパス)は、ネイバー IP アドレスが 0 であると見な されます。

### 比較の順序

BGP 最適パス アルゴリズム実装のパート 2 では、パスの比較順序を決定します。比較順序は 次のように決定されます。

- **1.** 各グループ内のすべてのパス間で MED を比較できるように、パスがグループ分けされま す。2つのパス間でMEDを比較できるかどうかは、#unique 73と同じルールを使用して決 定されます。通常、この比較の結果は、ネイバー AS ごとに 1 グループになります。**bgp bestpath med always** コマンドが設定されている場合は、パスを含む 1 グループだけがあり ます。
- **2.** 各グループ内の最適パスが決定されます。最適パスは、グループ内のすべてのパスを反復 処理し、その時点までの最適なパスを追跡することによって決定されます。各パスが、こ の時点までの最適なパスと比較され、より適していれば新しいこの時点までの最適なパス になって、グループ内の次のパスと比較されます。
- **3.** ステップ 2 の各グループから選択した最適パスで構成される、パスのセットを形成しま す。このパスセットに対してステップ2と同様の比較を繰り返すことによって、全体とし ての最適パスを選択します。

#### 最適パスの変更の抑制

実装のパート3では、最適パスの変更を抑制するかどうか、つまり、新しい最適パスを使用す るのか、既存の最適パスの使用を続行するのかを決定します。最適パス選択アルゴリズムが任 意性を持つ部分まで、新規の最適パスと一致している場合は (ルータ ID が同一であることが 前提)、引き続き既存の最適パスを使用できます。既存の最適パスの使用を続行すると、ネッ トワークでのチャーンを回避できます。

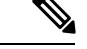

この抑制動作は、IETF ネットワーキング ワーキング グループの draft-ietf-idr-bgp4-24.txt 資料 に準拠していませんが、IETF ネットワーキング ワーキング グループの draft-ietf-idr-avoid-transition-00.txt 資料に指定されています。 (注)

この抑制動作は、**bgp bestpath compare-routerid** コマンドを設定してオフにできます。このコ マンドを設定すると、新しい最適パスが常に既存の最適パスよりも優先されます。

それ以外の場合は、次の手順を使用して、最適パスの変更を抑制するかどうかが決定されま す。

- **1.** 既存の最適パスが有効でなくなった場合は、変更を抑制できません。
- **2.** 既存または新規の最適パスを内部(またはコンフェデレーション)ピアから受信したか、 ローカルで生成した(再配布によるなど)場合は、変更を抑制できません。つまり、抑制 は、両方のパスを外部ピアから受信した場合のみ可能です。
- 3. パスを同じピアから受信した場合(通常はパスのルータ ID が同一)は、変更を抑制でき ません。ルータ ID は、#unique 73 のルールを使用して計算されます。
- **4.** パスの重み、ローカル プリファレンス、起点、またはネクスト ホップへの IGP メトリッ クが異なる場合は、変更を抑制できません。このすべての値は、#unique\_73 のルールを使 用して計算されます。
- **5.** パスの AS パス長が異なり、**bgp bestpath as-path ignore** コマンドが設定されていない場合 は、変更を抑制できません。この場合もやはり、AS パスの長さは、#unique 73 のルール を使用して計算されます。
- **6.** パスの MED を比較でき、MED が異なる場合は、変更を抑制できません。MED を比較で きるかどうかは、#unique\_73で説明されているMED値の計算とまったく同じルールによっ て判定されます。
- **7.** ステップ 1 ~ステップ 6 のすべてのパス パラメータに該当しない場合は、変更を抑制でき ます。

# アドミニストレーティブ ディスタンス

アドミニストレーティブディスタンスは、ルーティング情報源の信頼性を示す評価基準です。 通常は、値が大きいほど、信頼性の格付けが下がります。BGPのアドミニストレーティブディ スタンスを指定する方法については、*RoutingCommand Reference forCisco ASR 9000 Series Routers* の「BGP コマンド」のモジュールを参照してください。

一般的にルートは複数のプロトコルによって検出されます。アドミニストレーティブディスタ ンスは、複数のプロトコルから学習したルートを区別するために使用されます。最もアドミニ ストレーティブ ディスタンスが低いルートが IP ルーティング テーブルに組み込まれます。 BGP はデフォルトで、表 1 : デフォルトの BGP [アドミニストレーティブ](#page-45-0) ディスタンス (46 [ページ\)](#page-45-0)のアドミニストレーティブ ディスタンスを使用します。

<span id="page-45-0"></span>表 **<sup>1</sup> :** デフォルトの **BGP** アドミニストレーティブ ディスタンス

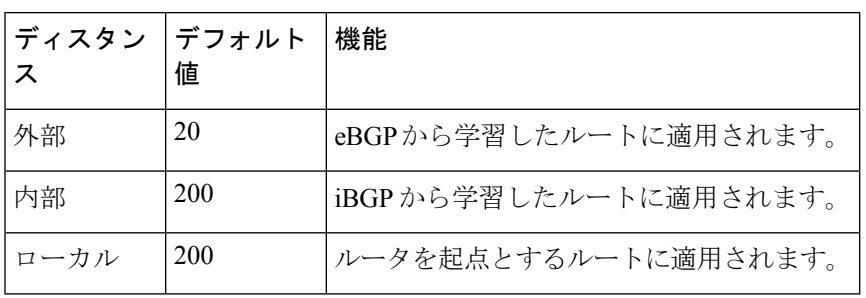

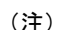

ディスタンスは BGP パス選択アルゴリズムに影響しませんが、BGP で学習されたルートを IP ルーティング テーブルに組み込むかどうかを左右します。

<span id="page-45-1"></span>通常、eBGPを介して学習されたルートは、ディスタンス (20) を理由としてIPルーティング テーブルに組み込まれます。ただし、2 つの AS には IGP-learned バックドア ルートと eBGP-learned のルートがあります。ポリシーは、IGP-learned パスを優先パスとして使用し、 IGPパスが停止しているときにeBGP-learnedパスを使用するなどの内容になります。図3:[バッ](#page-45-1) [クドアの例](#page-45-1) (46 ページ) を参照してください。

図 **3 :** バックドアの例

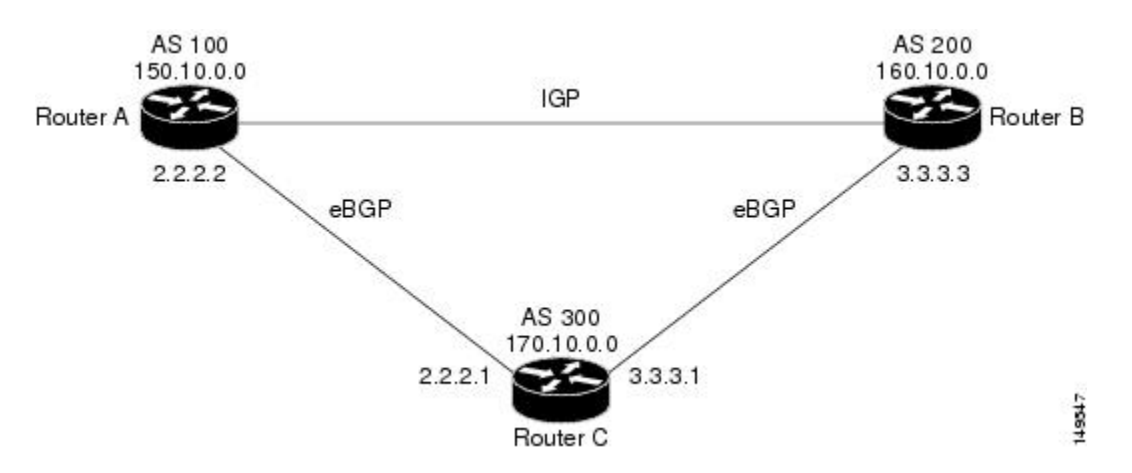

図 3 : [バックドアの例](#page-45-1) (46 ページ) では、ルータ A と C、ルータ B と C が eBGP を実行して います。ルータAおよびBは、IGPを実行しています(ルーティング情報プロトコル(RIP)、 Enhanced Interior Gateway Routing Protocol(IGRP)、Enhanced IGRP、または Open Shortest Path First(OSPF)など)。RIP、IGRP、Enhanced IGRP、および OSPF のデフォルト ディスタンス は、それぞれ、120、100、90、および 110 です。これらの距離はすべて eBGP のデフォルト ディスタンス(20)よりも長くなります。通常は、ディスタンスの一番小さいルートが優先さ れます。

ルータ A は、160.10.0.0 に関するアップデートを、eBGP と IGP の 2 つのルーティング プロト コルから受信します。eBGP のデフォルトのディスタンスが IGP のデフォルトのディスタンス よりも低いので、ルータ A はルータ C からの eBGP-learned ルートを選択します。ルータ A に ルータB (IGP) からの160.10.0.0について学習させる場合は、BGPバックドアを確立します。 を参照してください。

次の例では、ネットワーク バックドアが設定されています。

RP/0/RSP0/cpu 0: router(config)# **router bgp 100** RP/0/RSP0/cpu 0: router(config-bgp)# **address-family ipv4 unicast** RP/0/RSP0/cpu 0: router(config-bgp-af)# **network 160.10.0.0/16 backdoor**

ルータ A では、eBGP-learned ルートをローカルとして扱い、ディスタンス 200 で IP ルーティ ングテーブルに組み込みます。このネットワークはEnhanced IGRPを介しても学習しているた め(ディスタンスは 90)、Enhanced IGRP ルートは、IP ルーティング テーブルに正常に組み 込まれ、トラフィックの転送に使用されます。Enhanced IGRP-learned ルートが停止すると、 eBGP-learned ルートが IP ルーティング テーブルに組み込まれ、トラフィックの転送に使用さ れます。

AlthoughBGPではネットワーク160.10.0.0をローカルエントリとして扱いますが、通常、ロー カル エントリをアドバタイズするようにネットワーク 160.10.0.0 をアドバタイズすることはあ りません。

# マルチプロトコル **BGP**

マルチプロトコル BGP は、BGP の拡張バージョンで、複数のネットワーク層プロトコル、お よび IP マルチキャスト ルートに関するルーティング情報を伝送します。BGP は、ユニキャス ト ルーティングのセットと、マルチキャスト ルーティングのセットの 2 つのルート セットを 伝送します。マルチキャストルーティングと関連付けられたルートは、データ分散ツリーを構 築するためにプロトコル独立マルチキャスト(PIM)機能で使用されます。

マルチプロトコル BGP は、トラフィックの種類別に使用するリソースを制限するなどの目的 で、マルチキャストトラフィック専用のリンクが必要な場合に役立ちます。マルチプロトコル BGP を使用すると、マルチキャスト ルーティング トポロジとは異なるユニキャスト ルーティ ング トポロジによって、ネットワークおよびリソースの制御を向上できます。

BGP でドメイン間マルチキャスト ルーティングを実行する唯一の方法は、ユニキャスト ルー ティングに対応できる BGP インフラストラクチャを使用することでした。通常は、すべての マルチキャストトラフィックを1つのネットワークアクセスポイント(NAP)で交換します。 これらのルータがマルチキャスト対応でないか、マルチキャストトラフィックのフローに適用 するさまざまなポリシーがある場合は、マルチプロトコルBGPなしでマルチキャストルーティ ングをサポートできません。

(注)

ユニキャストとマルチキャストの両方のネットワーク層到達可能性情報(NLRI)を交換する BGP ピアを設定することはできますが、マルチ プロトコル BGP クラウドと BGP クラウドを 接続することはできません。つまり、マルチプロトコル BGP ルートを BGP に再配布できませ ん。

自律システム 100、200、および 300 は、FDDI リングである 2 つの NAP にそれぞれ接続して います。1つはユニキャストピアリング(ユニキャストトラフィックの交換)に使用されま す。Multicast Friendly Interconnect(MFI)リングは、マルチキャスト ピアリング(マルチキャ ストトラフィックの交換)に使用されます。各ルータは、ユニキャストおよびマルチキャスト 対応です。

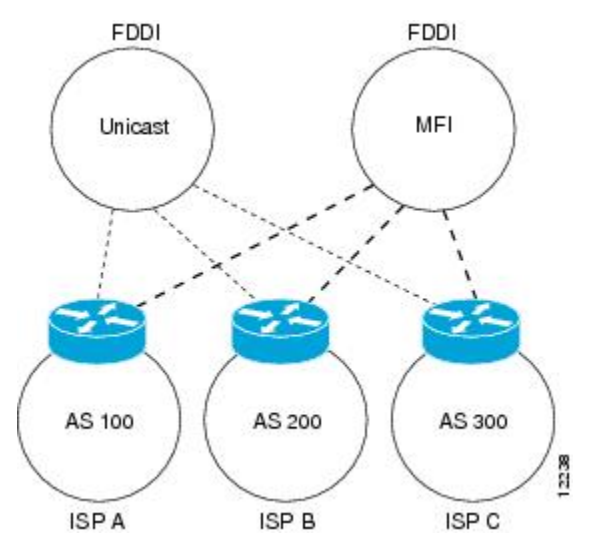

<span id="page-47-0"></span>図 **<sup>4</sup> :** 不一致のユニキャスト ルートおよびマルチキャスト ルート

図 5 : [マルチキャスト](#page-48-0) BGP 環境 (49 ページ) は、ユニキャストだけに対応したルータおよび マルチキャストだけに対応したルータのトポロジです。左側にある2つのルータはユニキャス トだけに対応しています(マルチキャストルーティングをサポートしていないか、マルチキャ ストルーティングを実行するよう設定されていない)。右側にある2つのルータはマルチキャ ストだけに対応したルータです。ルータ A および B は、ユニキャストおよびマルチキャスト ルーティングの両方をサポートしています。ユニキャストだけに対応したルータおよびマルチ キャストだけに対応したルータは、1 つの NAP に接続されています。

図 5 : [マルチキャスト](#page-48-0) BGP 環境 (49 ページ) では、ユニキャスト トラフィックだけがルータ A からユニキャスト ルータを経由してルータ B との間を行き来できます。マルチキャスト ト ラフィックは、このパス上を流れることができないため、別のルーティングテーブルが必要で す。マルチキャスト トラフィックは、ルータ A からマルチキャスト ルータを経由してルータ B との間を行き来するパスを使用します。

図 5 : [マルチキャスト](#page-48-0) BGP 環境 (49 ページ) に、ルータ A からルータ B へのユニキャスト ルートおよびマルチキャストルートを別々に持つマルチプロトコル BGP 環境を示します。マ ルチプロトコル BGP では、これらのルートが不一致であることが許可されています。この図 では、両方の自律システムに内部マルチプロトコル BGP(IMBGP)が設定されている必要が あります。

PIM などのマルチキャスト ルーティング プロトコルでは、マルチキャスト BGP データベース を使用して、マルチキャスト対応の送信元に対する Reverse Path Forwarding (RPF)検索を実行 します。したがって、マルチキャスト トポロジ上ではパケットの送信と受け入れが可能です が、ユニキャスト トポロジ上ではできません。

<span id="page-48-0"></span>図 **5 :** マルチキャスト **BGP** 環境

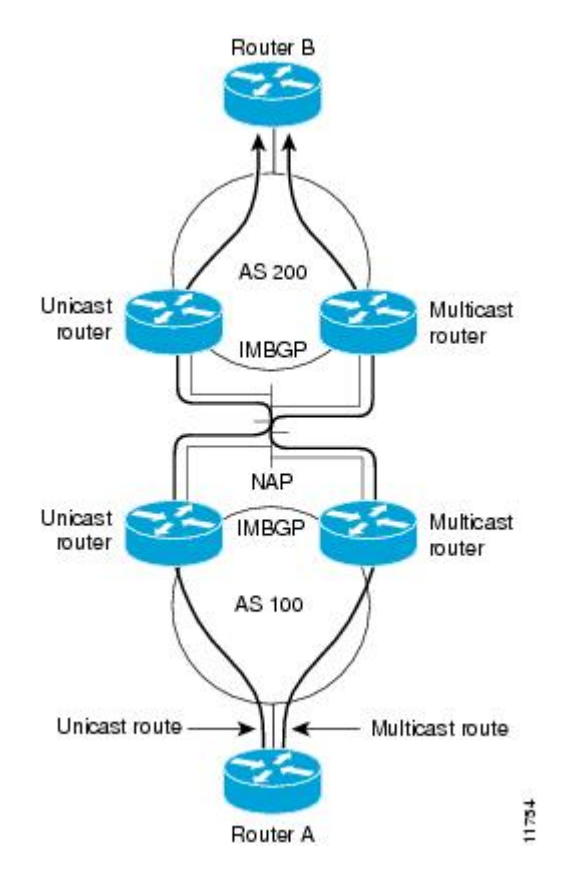

## ルート ダンプニング

ルート ダンプニングは、インターネットワーク上でのフラッピング ルートの伝搬を最小限に 抑える BGP 機能です。ルートの状態が使用可能、使用不可能、使用可能、使用不可能という 具合に、繰り返し変化する場合、ルートはフラッピングと見なされます。

たとえば、自律システム 1、自律システム 2、および自律システム 3 の 3 つの BGP 自律システ ムがあるネットワークについて考えます。自律システム 1 のネットワーク A へのルートがフ ラッピングする(利用できなくなる)と仮定します。ルートダンプニングがない状況では、自 律システム 1 から自律システム 2 への eBGP ネイバーは、取り消しメッセージを自律システム 2 に送信します。次に自律システム 2 内の境界ルータは、取り消しメッセージを自律システム 3 に伝播します。ネットワーク A へのルートが再出現したとき、自律システム 1 は自律システ ム 2 に、自律システム 2 は自律システム 3 にアドバタイズメント メッセージを送信します。 ネットワーク A へのルートが利用可能になったり不可になったりを繰り返す場合、取り消し メッセージおよびアドバタイズメント メッセージが多数送信されます。ルート フラッピング

は、インターネットに接続されたインターネットワークでの問題です。インターネットのバッ クボーンでルートのフラッピングが生じると、通常、多くのルートに影響を与えるからです。

#### フラッピングの最小化

ルートダンプニング機能は、次のようにしてフラッピングの問題を最小限に抑えます。ここで も、ネットワーク A へのルートがフラッピングしたと仮定します。(ルート ダンプニングが イネーブルになっている)自律システム 2 内のルータは、ネットワーク A にペナルティ 1000 を割り当てて、履歴状態に移行させます。自律システム2内のルータは、引き続きネイバーに ルートのステータスをアドバタイズします。ペナルティは累積されます。ルートフラップが非 常に頻繁に発生し、ペナルティが設定可能な抑制制限を超える場合は、フラップの発生回数に 関係なく、ルータはネットワーク A へのルートのアドバタイズを停止します。このようにし て、ルート ダンプニングが発生します。

ネットワークAに課されたペナルティは再使用制限に達するまで減衰し、達すると同時にその ルートは再びアドバタイズされます。再使用制限の半分の時点で、ネットワークAへのルート のダンプニング情報が削除されます。

(注)

ルート ダンプニングがイネーブルの場合は、リセットによってルートが取り消されるときで も、BGP ピアのリセットにペナルティは適用されません。

## **BGP** ルーティング ドメイン コンフェデレーション

iBGP メッシュを削減する方法の 1 つとして、ある自律システムを複数の副自律システムに分 割し、単一のコンフェデレーションにグループ化することがあげられます。外部からは、この コンフェデレーションは単一の自律システムであるかのように見えます。各自律システムは内 部で完全にメッシュ化されていて、同じコンフェデレーション内の他の自律システムとの間に は数本の接続があります。異なる自律システム内にあるピアは eBGP セッションを持ちます が、ルーティング情報は iBGP ピアと同様な方法で交換されます。具体的には、ネクスト ホッ プ、MED、およびローカル プリファレンス情報は維持されます。この機能により、自律シス テムすべてに対して単一の IGP を保持できます。

### **BGP** ルート リフレクタ

BGP を使用するには、すべての iBGP スピーカーが完全メッシュ化されている必要がありま す。ただし、iBGP スピーカーの数が多い場合、この要件には適切な拡張性がありません。コ ンフェデレーションを設定する代わりに、ルート リフレクタ設定を使用すると iBGP メッシュ を削減できます。

図 6 : [完全メッシュ化された](#page-50-0) 3 つの iBGP スピーカー (51 ページ) に、3 つの iBGP スピーカー (ルータ A、B、C)を持つ、単純な iBGP 設定の例を示します。ルート リフレクタがない場 合、ルータ A は外部ネイバーからルートを受け取ると、そのルートをルータ B と C の両方に アドバタイズする必要があります。ルータ B と C は iBGP が学習したルートを他の iBGP ス

ピーカーに再アドバタイズしません。これは、これらのルータが内部ネイバーから他の内部ネ イバーに学習したルートを渡さないことで、ルーティング情報のループを防ぐためです。

<span id="page-50-0"></span>図 **6 :** 完全メッシュ化された **3** つの **iBGP** スピーカー

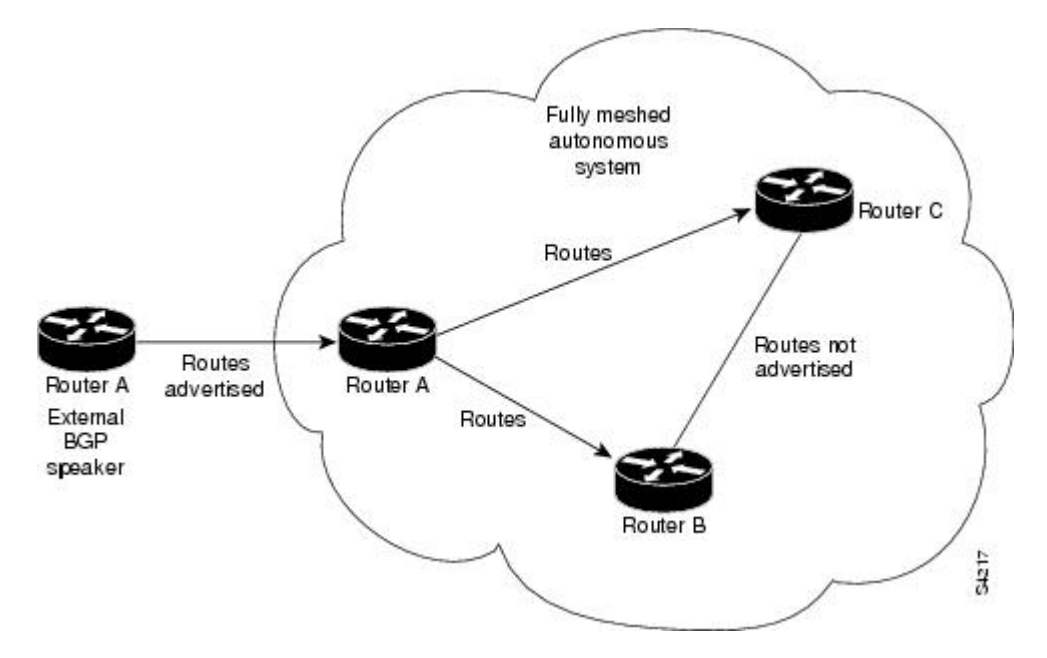

ルートリフレクタがある場合は、学習したルートをネイバーに渡す方法があるため、すべての iBGPスピーカーを完全にメッシュ化する必要はありません。このモデルでは、iBGPが学習し たルートを一連の iBGP ネイバーに渡す役割を持つルート リフレクタとして、1 つの iBGP ピ アを設定しています。図 7 : ルート [リフレクタのある単純な](#page-51-0) BGP モデル (52 ページ) では、 ルータBがルートリフレクタとして設定されています。ルータAからアドバタイズされたルー トをルートリフレクタが受信すると、ルータCにアドバタイズします。逆の場合も同じです。 このスキームにより、ルータ A とルータ C 間の iBGP セッションは不要になります。

<span id="page-51-0"></span>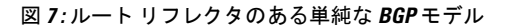

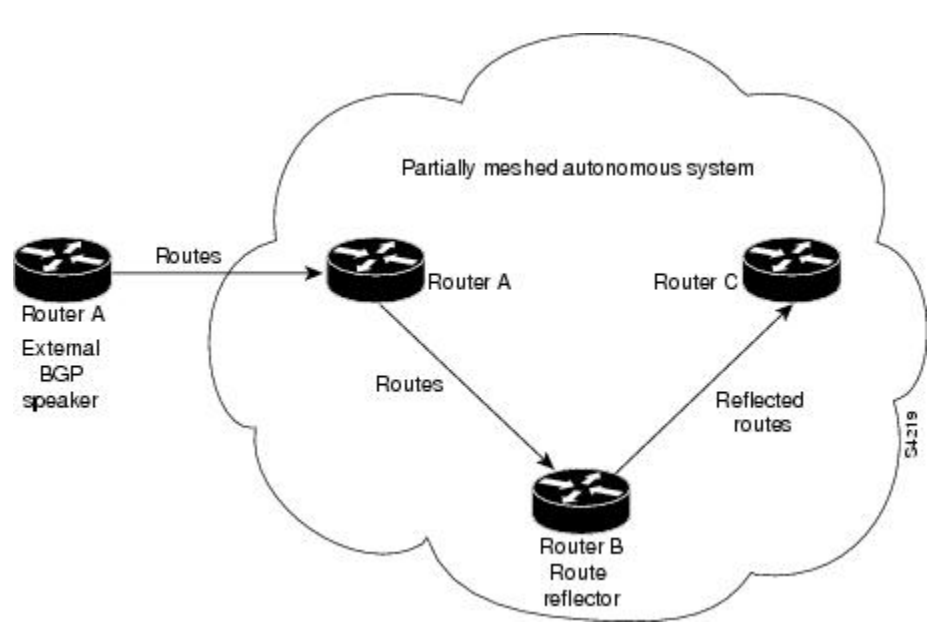

ルートリフレクタの内部ピアは、次の2種類のグループに分けられます。クライアントのピア と、自律システム内の他の全ルータ(非クライアント ピア)です。ルート リフレクタは、こ れらの2つのグループ間でルートを反映させます。ルートリフレクタおよびそのクライアント ピアは、クラスタを形成します。非クライアントピアは相互に完全メッシュ構造にする必要が ありますが、クライアントピアはその必要はありません。クラスタ内のクライアントは、クラ スタ外の iBGP スピーカーとは通信しません。

<span id="page-52-0"></span>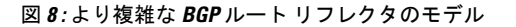

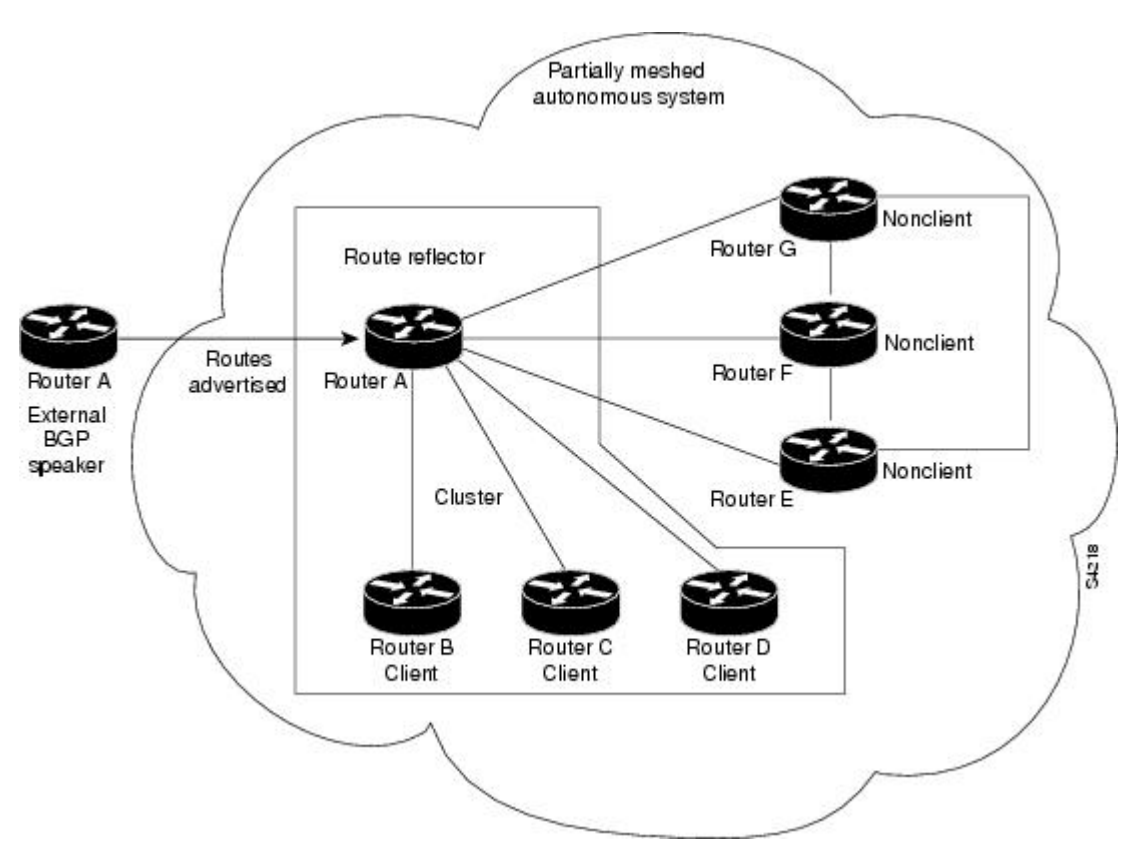

図 8 : より複雑な BGP ルート [リフレクタのモデル](#page-52-0) (53 ページ) に、より複雑なルート リフ レクタのスキームを示します。ルータ A は、ルータ B、C、および D があるクラスタ内のルー ト リフレクタです。ルータ E、F、および G は完全にメッシュ化された非クライアント ルータ です。

ルートリフレクタがアドバタイズされたルートを受信すると、ネイバーに応じて、次のような アクションを取ります。

- 外部 BGP スピーカーからのルートをすべてのクライアントおよび非クライアント ピアに アドバタイズします。
- 非クライアント ピアからのルートをすべてのクライアントにアドバタイズします。
- クライアントからのルートをすべてのクライアントおよび非クライアントピアにアドバタ イズします。したがって、クライアントを完全メッシュ構造にする必要はありません。

ルート リフレクタ対応の BGP スピーカーとともに、ルート リフレクタの概念に対応していな い BGP スピーカーを併用することもできます。これらは、クライアントまたは非クライアン ト グループのメンバとなることができます。したがって、旧 BGP モデルからルート リフレク タ モデルへ、簡単に順次移行できます。たとえば、最初に、ルート リフレクタおよびいくつ かのクライアントを持つ単一のクラスタを作成します。他のすべての iBGP スピーカーはルー ト リフレクタに対して非クライアント ピアとすることができ、クラスタを作成して徐々に追 加します。

自律システムは複数のルート リフレクタを持つことができます。ルート リフレクタは、他の ルートリフレクタを他のiBGPスピーカーと同様に扱います。ルートリフレクタは、他のルー ト リフレクタをクライアント グループまたは非クライアント グループに含むように設定でき ます。単純な設定では、バックボーンを多数のクラスタに分割してもかまいません。各ルート リフレクタは、非クライアント ピアとして他のルート リフレクタとともに設定されます(こ のため、すべてのルートリフレクタは完全メッシュ化されます)。クライアントは、所属する クラスタのルート リフレクタとだけ、iBGP セッションを維持するように設定されます。

通常、クライアントのクラスタには、ルートリフレクタが1つ存在します。その場合、クラス タはルート リフレクタのルータ ID で識別されます。冗長性を向上させ、シングル ポイント障 害を避けるために、クラスタは複数のルートリフレクタを含むことがあります。この場合、ク ラスタ内のすべてのルート リフレクタにクラスタ ID を設定し、ルート リフレクタが同一クラ スタ内のルートリフレクタからのアップデートを識別できるようにする必要があります。クラ スタに機能を提供しているルートリフレクタはすべて完全メッシュ化され、同一のクライアン トおよび非クライアント ピアのセットを持っている必要があります。

デフォルトでは、ルートリフレクタのクライアントは完全メッシュ化されている必要はなく、 クライアントからのルートは他のクライアントに反映されます。ただし、クライアントが完全 メッシュ化されている場合は、ルートリフレクタはルートをクライアントに反映する必要はあ りません。

iBGP が学習したルートが反映されるため、ルーティング情報がループする場合があります。 ルート リフレクタ モデルには、ルーティングのループを防ぐ、次のようなメカニズムがあり ます。

- 送信元 ID は、任意で非過渡的な BGP 属性です。これは 4 バイトの属性で、ルート リフレ クタにより作成されます。この属性は、ローカル自律システムのルートの送信元のルータ ID を保持します。したがって、設定ミスによりルーティング情報が送信元に戻ってくる 場合、その情報は無視されます。
- クラスタ リストは任意で非過渡的な BGP 属性です。これは、ルートが渡したクラスタ ID のシーケンスです。ルートリフレクタでは、クライアントから非クライアントピアにルー トを反映するとき(およびその逆のとき)、ローカル クラスタ ID をクラスタ リストに付 加します。クラスタ リストが空の場合は、新規のクラスタ リストが作成されます。ルー トリフレクタでは、この属性を使用して、設定ミスによりルーティング情報が同じクラス タにループ バックしているかどうかを識別できます。クラスタ リストにローカル クラス タ ID が見つかった場合、そのアドバタイズメントは無視されます。

# **RPL**:プレフィックスが **is-best-path/is-best-multipath** の場合

ボーダーゲートウェイプロトコル (BGP) ルータは、同じ宛先への複数のパスを受信します。 標準として、デフォルトでは、BGP ベストパスアルゴリズムが IP ルーティングテーブルにイ ンストールする最適なパスを決定します。これはトラフィックの転送に使用されます。

BGP は、最初の有効なパスを現在のベストパスとして割り当てます。次に、BGP は、ベスト パスとリスト内の次のパスとを比較します。このプロセスは、BGPが有効なパスのリストの最 後に到達するまで継続されます。これには、ベストパスの決定に使用されるすべてのルールが

含まれます。指定されたアドレスプレフィックスに複数のパスがある場合、BGPは次のように 処理します。

- ベストパス選択ルールに従って、パスの 1 つをベストパスとして選択します。
- 転送テーブルにベストパスをインストールします。各 BGP スピーカーは、ピアへのベス トパスのみをアドバタイズします。

- (注)
- ベストパスのみを送信するアドバタイズメントルールは、そのピアに対して BGP スピーカ上 に存在する宛先の完全なルーティング状態を伝達しません。

BGPスピーカがピアのいずれかからパスを受信した後、ピアがそのパスをパケットの転送に使 用します。他のすべてのピアは、このピアから同じパスを受信します。これにより、BGPネッ トワークでの一貫したルーティングが実現します。リンク帯域幅使用率を向上させるには、ほ とんどの BGP 実装では、特定の条件を満たす追加パスをマルチパスとして選択し、それらを 転送テーブルにインストールします。このような着信パケットは、ベストパスとマルチパス上 でロードバランシングされます。ピアにアドバタイズされていない転送テーブルにパスをイン ストールできます。RR ルートリフレクタは、ベストパスとマルチパスを検出します。このよ うにして、ルートリフレクタはベストパスとマルチパスに異なるコミュニティを使用します。 この機能を使用すると、RRまたは境界ルータによって実行されるローカルの決定をBGPで通 知できます。この新機能を使用した場合は、コミュニティストリングを使用して RR によって 選択されました(たとえば、is-best-pathの場合はcommunity 100:100)。コントローラは、どの ベストパスがすべての R に送信されるかを確認します。ボーダー ゲートウェイ プロトコル ルータは、同じ宛先への複数のパスを受信します。ベストパスの計算を実行している間は、1 つのベストパスが存在し、場合によっては同等のパスおよび同等でない若干数のパスが存在し ます。したがって、abest-path と is-equal-best-path の要件です。

BGP のベストパスアルゴリズムは、IP ルーティングテーブル内でベストパスを決定し、トラ フィックの転送に使用します。RPL内のこの機能拡張により、決定を行うためのポリシーを作 成できます。ベストパスのローカル選択のためのコミュニティストリングの追加。BGP追加パ ス(Add Path)の導入により、BGP はベストパスよりも多くを通知するようになりました。 BGP はベストパスと、ベストパスと同等のパス全体を通知できます。これは、BGP マルチパ スルールとすべてのバックアップパスに従っています。

# RPなクストホップ破棄設定を使用したリモートトリガ型ブラックホー ルのフィルタリング

リモートトリガ型ブラックホール(RTBH)フィルタリングは、保護されたネットワークに入 る前に望ましくないトラフィックをドロップする機能を提供する技術です。RTBHフィルタリ ングは、null0 インターフェイスに転送することによって、送信元アドレスまたは宛先アドレ スのいずれかに基づいて、ネットワークのエッジで望ましくないトラフィックをすばやくド ロップする方法を提供します。宛先アドレスに基づく RTBH フィルタリングは、一般に宛先

ベースの RTBH フィルタリングと呼ばれます。一方、送信元アドレスに基づく RTBH フィル タリングは、送信元ベースの RTBH フィルタリングと呼ばれます。

RTBH フィルタリングは、セキュリティツールキットの多くの技術の 1 つであり、次の方法で ネットワークセキュリティを強化するために一緒に使用できます。

- DDoS 攻撃とワーム攻撃を効果的に軽減する
- 攻撃下でターゲットを宛先とするすべてのトラフィックを隔離する
- ブロックリスト フィルタリングの適用

## 宛先ベースの **RTBH** フィルタリングの設定

RTBHは、**setnext-hopdiscard**コマンドを使用して、ネクストホップで望ましくないトラフィッ クを破棄するルートポリシー(RPL)を定義することによって実装されます。

RTBHフィルタリングは、対象のプレフィックスのネクストホップをヌルインターフェイスに 設定します。対象を宛先とするトラフィックは、入力時にドロップされます。

**set next-hop discard** 設定は、ネイバー インバウンド ポリシーで使用されます。この設定がパ スに適用されている場合、プライマリネクストホップは実際のパスに関連付けられますが、 Null0 に設定されたネクストホップで RIB が更新されます。受信したプライマリネクストホッ プが到達不能であっても、RTBHパスは到達可能と見なされ、ベストパス選択プロセスの候補 となります。RTBH パスは、通常の BGP アドバタイズメントルールに基づいて、受信したネ クストホップまたは nexthop-self のいずれかを持つ他のピアに再度アドバタイズされます。

RTBHフィルタリングの一般的な展開シナリオでは、アクセスおよび集約ポイントで内部ボー ダー ゲートウェイ プロトコル(iBGP)を実行し、トリガーとして動作するように ネットワー ク オペレーション センター(NOC)で個別のデバイスを設定する必要があります。トリガー 側のデバイスは、iBGP 更新をエッジに送信します。これにより、望ましくないトラフィック が null0 インターフェイスに転送され、ドロップされます。

次に、不正ルータが境界ルータにトラフィックを送信しているトポロジを示します。

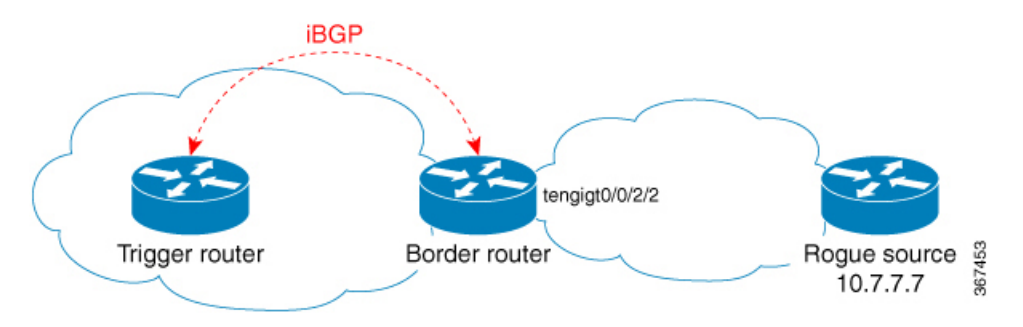

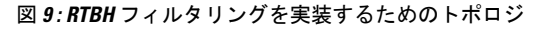

#### トリガールータに適用される設定

特殊なタグでマークされた静的ルートにコミュニティを設定し、BGPに適用する静的ルート再 配布ポリシーを設定します。

```
route-policy RTBH-trigger
  if tag is 777 then
   set community (1234:4321, no-export) additive
   pass
  else
   pass
  endif
  end-policy
router bgp 65001
 address-family ipv4 unicast
  redistribute static route-policy RTBH-trigger
 !
neighbor 192.168.102.1
  remote-as 65001
 address-family ipv4 unicast
   route-policy bgp_all in
   route-policy bgp_all out
```
ブラックホール化させる必要がある送信元プレフィックスの特殊なタグを使用して静的ルート を設定します。

```
router static
address-family ipv4 unicast
10.7.7.7/32 Null0 tag 777
```
#### ボーダールータに適用される設定

トリガールータのコミュニティセットと一致するルートポリシーを設定し、次のように set next-hop discard を設定します。

```
route-policy RTBH
 if community matches-any (1234:4321) then
    set next-hop discard
 else
   pass
 endif
end-policy
```
次のように、ルートポリシーを iBGP ピアに適用します。

```
router bgp 65001
address-family ipv4 unicast
 !
neighbor 192.168.102.2
 remote-as 65001
 address-family ipv4 unicast
  route-policy RTBH in
  route-policy bgp_all out
```
### 確認

境界ルータで、プレフィックス 10.7.7.7/32 に Nexthop-discard というフラグが付けられます。

```
RP/0/RSP0/CPU0:router#show bgp
BGP router identifier 10.210.0.5, local AS number 65001
BGP generic scan interval 60 secs
BGP table state: Active
Table ID: 0xe0000000 RD version: 12
```

```
BGP main routing table version 12
BGP scan interval 60 secs
Status codes: s suppressed, d damped, h history, * valid, > best
            i - internal, r RIB-failure, S stale, N Nexthop-discard
Origin codes: i - IGP, e - EGP, ? - incomplete
 Network Next Hop Metric LocPrf Weight Path
N>i10.7.7.7/32 192.168.102.2 0 100 0?
RP/0/RSP0/CPU0:router#show bgp 10.7.7.7/32
BGP routing table entry for 10.7.7.7/32
Versions:
 Process bRIB/RIB SendTblVer
 Speaker 12 12
Last Modified: Jul 4 14:37:29.048 for 00:20:52
Paths: (1 available, best #1, not advertised to EBGP peer)
 Not advertised to any peer
 Path #1: Received by speaker 0
 Not advertised to any peer
 Local
   192.168.102.2 (discarded) from 192.168.102.2 (10.210.0.2)
     Origin incomplete, metric 0, localpref 100, valid, internal best, group-best
     Received Path ID 0, Local Path ID 1, version 12
     Community: 1234:4321 no-export
RP/0/RSP0/CPU0:router#show route 10.7.7.7/32
Routing entry for 10.7.7.7/32
 Known via "bgp 65001", distance 200, metric 0, type internal
 Installed Jul 4 14:37:29.394 for 01:47:02
 Routing Descriptor Blocks
   directly connected, via Null0
     Route metric is 0
 No advertising protos.
```
## **show** コマンドのデフォルトのアドレス ファミリ

showコマンドのほとんどは、アドレスファミリ (AFI) およびサブアドレスファミリ (SAFI) の引数を使用します(AFI および SAFI については、RFC 1700 および RFC 2858 を参照してく ださい)。Cisco IOS XR ソフトウェアパーサーには、afi および safi を設定して、**show** コマン ドの実行時には指定する必要がないようにする機能があります。次のパーサーコマンドがあり ます。

- **set default-afi** { **ipv4** | **ipv6** | **all** }
- **set default-safi** { **unicast** | **multicast** | **all** }

パーサーでは、デフォルト afi 値が **ipv4** に、デフォルト safi 値が **unicast** に自動的に設定さ れます。デフォルトの afi 値を **ipv4** から変更する、あるいはデフォルトの safi 値を **unicast** から変更する場合、使用する必要があるのはパーサーコマンドのみです。**show** コマンドに指 定された **afi** または **safi** キーワードは、パーサーコマンドを使用して設定した値を上書きし ます。afi および safi に現在設定されている値を確認するには、次の **show default-afi-safi-vrf** コ マンドを使用します。

### **TCP Maximum Segment Size**

最大セグメントサイズ (MSS) は、コンピュータまたは通信デバイスが単一のフラグメント化 されていないTCPセグメントで受信できるデータの最大量です。すべてのTCPセッションは、 単一のパケットで転送可能なバイト数に関する制限によってバインドされます。この制限が MSS です。TCP は、パケットを IP レイヤに渡す前に、送信キューでパケットをチャンクに分 割します。

TCP MSS 値は、インターフェイスの最大伝送ユニット(MTU)に依存します。これは、1 つ のインスタンスでプロトコルによって送信可能なデータの最大長です。最大 TCP パケット長 は、TCP セットアップ プロセス中に、送信元デバイスのアウトバウンド インターフェイスの MTU と宛先デバイスによって知らされる MSS の両方によって決まります。MSS が MTU に近 づくほど、BGP メッセージの転送がより効率的になります。データフローの各方向に異なる MSS 値を使用できます。

### ネイバー単位の **TCP MSS**

ネイバー単位の TCP MSS 機能を使用すると、ネイバーごとに一意の TCP MSS プロファイルを 作成できます。ネイバー単位の TCP MSS は、ネイバーグループとセッショングループの 2 つ のモードでサポートされています。以前は、TCP MSS 設定は、BGP 設定のグローバルレベル でのみ使用できるようになっていました。

ネイバー単位の TCP MSS 機能では、以下を行えます。

- ネイバー単位の TCP MSS 設定を有効にする。
- **inheritance-disable** コマンドを使用して、ネイバーグループまたはセッショングループの 特定のネイバーの TCP MSS を無効にする。
- TCP MSS 値の設定を解除する。設定解除時に、プロトコル制御ブロック (PCB) の TCP MSS 値がデフォルト値に設定されます。

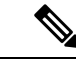

デフォルトの TCP MSS 値は 536 (オクテット単位)または 1460 (バイト単位)です。MSSのデフォルトの1460は、TCPがパケッ トを IP レイヤに渡す前に、送信キュー内のデータを 1460 バイト のチャンクにセグメント化することを意味します。 (注)

ネイバー単位の TCP MSS を設定するには、ネイバー単位、ネイバーグループまたはセッショ ングループの設定で **tcp mss** コマンドを使用します。

詳細な設定手順については[、ネイバー単位の](#page-106-0) TCP MSS の設定 (107 ページ)を参照してくだ さい。

ネイバー単位の TCP MSS を無効にする詳細な手順については[、ネイバー単位の](#page-108-0) TCP MSS の無 効化 (109 [ページ\)](#page-108-0)を参照してください。

## **MPLS VPN Carrier Supporting Carrier**

Carrier Supporting Carrier(CSC)は、サービス プロバイダーの 1 つが別のサービス プロバイ ダーに自社のバックボーンネットワークのセグメントの使用を許可する状況を記述した用語で す。他のプロバイダーにバックボーン ネットワークのセグメントを提供するサービス プロバ イダーは、バックボーン キャリアと呼ばれます。バックボーン ネットワークのセグメントを 使用するサービス プロバイダーは、カスタマー キャリアと呼ばれます。

バックボーンキャリアは、ボーダーゲートウェイプロトコル/マルチプロトコルラベルスイッ チング(BGP/MPLS)VPN サービスを提供します。カスタマー キャリアは、次のいずれかに なります。

- •インターネットサービスプロバイダー(ISP)(定義上、ISP は VPN サービスを提供しま せん)
- BGP/MPLS VPN サービス プロバイダー

BGP をイネーブルにするように CSC ネットワークを設定して、バックボーン キャリア プロバ イダー エッジ(PE)ルータとカスタマー キャリア カスタマー エッジ(CE)ルータ間のルー トおよび MPLS ラベルを、複数パスを使用して転送できます。BGP を使用して IPv4 ルートと MPLS ラベル ルートを配布する利点を次に示します。

- BGPは、VPNルーティング/転送(VRF)テーブル内で内部ゲートウェイプロトコル(IGP) およびラベル配布プロトコル (LDP) の代わりをします。BGPを使用して、ルートおよび MPLS ラベルを配布できます。2 つではなく単一のプロトコルを使用すると、設定および トラブルシューティングが簡単になります。
- BGP は、2 つの ISP を接続する場合の優先ルーティング プロトコルです。主な理由は、そ のルーティング ポリシーと拡張性です。ISP では、通常、2 つのプロバイダー間で BGP を 使用します。この機能を使用すると、これらの ISP は BGP を使用できます。

BGP を使用した MPLS VPN CSC の設定の詳細については、 *MPLS Configuration Guide for Cisco ASR 9000 Series RoutersMPLS Configuration Guide for Cisco NCS 560 Series Routers*の「*Implementing MPLS Layer 3 VPNs on* Cisco ASR 9000 シリーズ ルータ 」のモジュールを参照してください。

### **BGP** キーチェーン

BGP キーチェーンを使用すると、2 つの BGP ピア間のキーチェーン認証がイネーブルになり ます。BGP のエンドポイントは、どちらも draft-bonica-tcp-auth-05.txt を順守する必要があり、 一方のエンドポイントのキーチェーンと、もう一方のエンドポイントのパスワードは機能しま せん。

キーチェーン管理の詳細については、 *System Security Configuration Guide for Cisco ASR 9000 Series Routers*を参照してください。

BGP では、認証にこのキーチェーンを使用して、ヒットレス キー ロールオーバーを実装でき ます。キー ロールオーバーの仕様は時間に基づいているため、ピア間で時計のずれがあると ロールオーバーのプロセスに影響します。許容値の指定を設定できるため、承認時間枠をその 分だけ(前後に)拡張できます。この承認時間枠により、アプリケーション(ルーティングプ ロトコルおよび管理プロトコルなど)のヒットレス キー ロールオーバーが容易になります。

キーのロールオーバーは、エンドポイントでのキーチェーン設定の不一致が原因でセッション トラフィック(送信または受信)で使用する共通のキーがない場合を除き、BGPセッションに は影響しません。

## **BGP** ノンストップ ルーティング

ボーダー ゲートウェイ プロトコル (BGP) のノンストップ ルーティング (NSR) とステート フル スイッチオーバー(SSO)機能を使用すると、すべての bgp ピアリングで BGP 状態を維 持し、サービスを中断させるおそれのあるイベントの実行中にも連続的なパケット転送を行え るようになります。NSR の下では、サービスを中断するおそれのあるイベントは、ピア ルー タに表示されません。プロトコル セッションは中断されず、ルーティング ステートはプロセ スの再起動とスイッチオーバーをまたがって維持されます。

BGP NSR では、次のイベントの際のノンストップ ルーティングを実現します。

- ルート プロセッサ スイッチオーバー
- BGP または TCP でのプロセスのクラッシュまたはプロセス障害

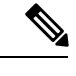

BGP NSR は、デフォルトで有効になっています。BGP NSR を無 効にするには、**nsr disable** コマンドを使用します。また、無効に なっている BGP NSR を有効に戻すには、**no nsr disable** コマンド を使用します。 (注)

プロセスのクラッシュまたはプロセス障害が発生した場合、NSR は **nsr process-failures switchover** コマンドが設定されている場合 にのみ維持されます。アクティブなインスタンスのプロセス障害 が発生した場合は、**nsr process-failures switchover** により復旧処 理としてフェールオーバーが設定され、スタンバイ ルート プロ セッサ (RP) またはスタンバイ分散型ルートプロセッサ (DRP) にスイッチオーバーが行われることで、NSRが維持されます。コ ンフィギュレーション コマンドの一例として、

RP/0/RSP0/CPU0:router(config) # nsr process-failures switchover があ ります。

**nsr process-failures switchover** コマンドは、BGP または TCP プロ セスがクラッシュした場合に NSR セッションと BGP セッション の両方を維持します。この設定を行わないと、BGPプロセスまた は TCP プロセスがクラッシュした場合に BGP ネイバー セション がフラップします。この設定は、BGPネイバーのフラップが予想 される場合に BGP プロセスまたは TCP プロセスが再起動する場 合は役立ちません。

ルートプロセッサ スイッチオーバーおよびインサービス システムのアップグレード(ISSU) の間、NSR は TCP と BGP の両方のステートフル スイッチオーバー (SSO) によって実現され ます。

NSR では、ネットワーク内の他のルータ上でソフトウェア アップグレードを強要せず、NSR をサポートするためにピア ルータは必要ありません。

障害に起因するルート プロセッサ スイッチオーバーが発生した場合、TCP 接続および BGP セッションはトランスペアレントにスタンバイルートプロセッサに移行され、スタンバイルー ト プロセッサがアクティブになります。既存のプロトコル ステートは、アクティブになるス タンバイ ルート プロセッサ上で維持されて、ピアによるプロトコル ステートのリフレッシュ は不要です。

ソフト再設定やポリシーの変更などのイベントにより、BGPの内部状態が変化することがあり ます。このようなイベントの際に、アクティブとスタンバイの BGP プロセスの間でステート の一貫性を確保するために、同期ポイントとして機能する、ポストイットの概念が導入されて います。

BGP NSR には次の機能があります。

- NSR 関連のアラームおよび通知
- 設定され、動作している NSR の状態は、個別に追跡される
- NSR 統計情報の収集
- **show** コマンドを使用した NSR 統計情報の表示
- XML スキーマのサポート
- アクティブとスタンバイのインスタンス間のステート同期を検証する監査メカニズム
- NSR をイネーブルおよびディセーブルにする CLI コマンド
- 5000 NSR セッションのサポート

### **BGP Local Label Retention**

プライマリ PE-CE リンクが故障した場合、BGP では、プライマリ パスに対応するルートおよ びこのルートのローカルラベルを取り消し、デフォルトでは、ルーティング情報ベース(RIB) および転送情報ベース (FIB)にバックアップ パスをプログラムします。

ただし、プライマリ PE のすべての内部ピアがバックアップ パスを新しい最適パスとして使用 するように再コンバージェンスするまで、トラフィックは、プライマリパスに割り当てられた ローカル ラベルとともに、引き続きプライマリ PE に転送されます。したがって、プライマリ パスに前に割り当てられていたローカルラベルは、再コンバージェンス後、設定可能な期間、 プライマリ PE 上で保持する必要があります。BGP Local Label Retention 機能を使用すると、 ローカル ラベルを指定期間保持できます。時間を指定していない場合、ローカル ラベルは、 デフォルト値の 5 分間保持されます。

**retain local-label** コマンドを使用すると、ネットワークがコンバージェンスされるまで、ロー カル ラベルを保持できます。

# **BGP** コマンドに対するコマンドライン インターフェイス (CLI)の一 貫性

Cisco IOS XR リリース 3.9.0 以降、ボーダー ゲートウェイ プロトコル(BGP)コマンドでは、 **disable** キーワードを使用して、機能を無効にします。キーワード **inheritance-disable** では、 親レベルからの機能プロパティの継承が無効になります。

## **BGP** の追加パス

ボーダーゲートウェイプロトコル (BGP) の追加パス機能では、1つのプレフィックスに対し て複数のパスを送信できるように、BGP スピーカーの BGP プロトコル機械を変更します。こ れにより、ネットワークに「パスの多様性」が生まれます。追加パスにより、エッジルータで の BGP プレフィックス独立コンバージェンス (PIC) が可能になります。

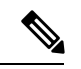

(注) BGP 追加パス機能は、VRF ではサポートされていません。

BGP 追加パスでは、iBGP ネットワーク内の追加パス アドバタイズメントが可能になり、プレ フィックスに対する次のタイプのパスがアドバタイズされます。

- バックアップ パス:高速コンバージェンスおよび接続の回復をイネーブルにします。
- グループ最適パス: ルート振動を解決します。
- すべてのパス:iBGP フル メッシュをエミュレートします。

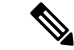

追加パスは、MDT、トンネル、および L2VPN アドレス ファミリ と eBGP ピアリングでは、サポートされていません。 (注)

### **iBGP** マルチパス ロード シェアリング

ローカル ポリシーが設定されていないボーダー ゲートウェイ プロトコル(BGP)対応ルータ が複数のネットワーク層到達可能性情報(NLRI)を同じ宛先の内部 BGP(iBGP)から受信す ると、このルータは 1 つの iBGP パスを最適パスとして選択します。この最適パスは、次にこ のルータの IP ルーティング テーブルに組み込まれます。

iBGPのマルチパスロードシェアリング機能を使用すると、BGP対応ルータでは、複数のiBGP パスを宛先への最適パスとして選択できます。この最適パスまたはマルチパスは、次にこの ルータの IP ルーティング テーブルに組み込まれます。

eBGP から取得した到達可能性情報を持つ複数の境界 BGP ルータがあり、ローカル ポリシー が適用されていない場合、境界ルータでは、eBGPパスを最適パスとして選択します。境界ルー タでは、この最適パスをISPネットワークの内部にアドバタイズします。コアルータの場合、 同じ宛先に対し複数のパスがある場合がありますが、1つのパスのみを最適パスとして選択し、 そのパスを転送用に使用します。iBGP マルチパス ロード シェアリングでは、複数の等距離パ ス間でロード シェアリングを可能にする機能が追加されます。

複数の iBGP の最適パスを設定すると、ルータでは、特定のサイトを宛先とするトラフィック を均等に負担できるようになります。

iBGP のマルチパス ロード シェアリング機能は、サービス プロバイダー バックボーンを持つ マルチプロトコルラベルスイッチング(MPLS)バーチャルプライベートネットワーク(VPN) と同様に機能します。

同じ宛先への複数のパスをマルチパスと見なすには、次の基準を満たす必要があります。

- すべての属性が同じである必要があります。属性には、重み、ローカルプリファレンス、 自律システム パス(長さだけでなく属性全体)、発信元コード、Multi Exit Discriminator (MED)、および Interior Gateway Protocol (IGP) 距離が含まれます。
- 各マルチパスのネクスト ホップ ルータが異なっている必要があります。

基準を満たしていて、複数のパスがマルチパスと見なされても、BGP対応ルータは、引き続き マルチパスの 1 つをベスト パスに指定し、このベスト パスをそのネイバーにアドバタイズし ます。

マルチパスの変更後、eiBGPマルチパス候補の評価中にIGPメトリックは考慮されず、また、 最適でないパスを使用できます。 (注)

内部および外部の BGP マルチパスが設定されている Carrier Supporting Carrier (CSC) ネット ワークでは、VRF 単位のラベルモードはサポートされていません。

VRF単位のラベルモードは、ループを引き起こす可能性があるため、eiBGPマルチパスがある BGPPICエッジには使用できません。プレフィックス単位のラベルのみが、VRF単位のラベル モードをサポートしています。

### **BGP** 選択的マルチパス

従来の BGP マルチパス機能を使用すると、同じ宛先への並列パスを受信するルータは、ルー ティングテーブルに複数のパスをインストールできます。デフォルトでは、このマルチパス機 能は設定されているすべてのピアに適用されます。BGP選択的マルチパスでは、選択したピア のみにマルチパス機能を適用できます。

複数のパスを受信する BGP ルータは、**maximum-paths ... selective** オプションを使用して設定 されます。複数のパスを共有する iBGP/eBGP ネイバーは、**multipath** オプションを使用して設 定され、BGP ルータ上にネイバーとして追加されます。

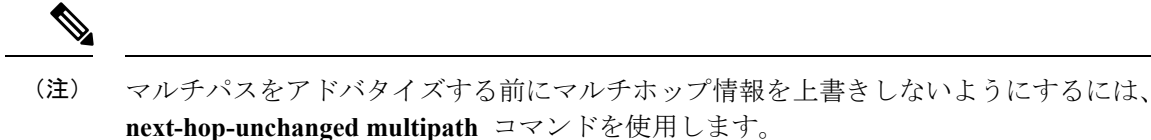

BGP 選択的マルチパスの使用時には、次の動作に注意してください。

- BGP選択的マルチパスは、ベストパスの計算には影響しません。ベストパスは、マルチパ スのセットに常に含まれています。
- VPN プレフィックスの場合、PE パスは「常に」マルチパスの対象となります。

**maximum-paths**コマンドと**multipath**コマンドについては、『*Cisco ASR 9000 Series Aggregation Services Router Routing Command Reference*』を参照してください。

#### トポロジ

次の図に、この項で使用する設定を図示したトポロジの例を示します。

図 **10 : BGP** 選択的マルチパス

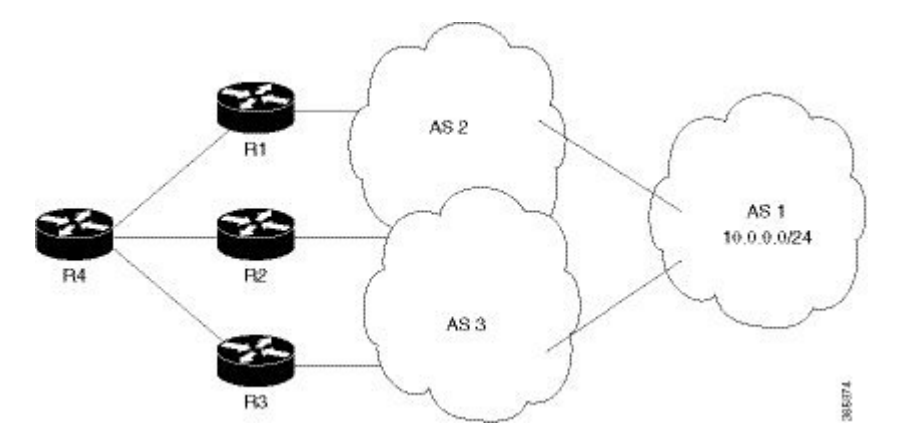

ルータR4は、ルータR1、R2、およびR3から同じ宛先への並列パスを受信します。ルータR1 と R2 がルータ R4 上の選択的マルチパスネイバーとして設定されている場合、これらのルー タからの並列パスだけがルータ R4 のルーティングテーブルにインストールされます。

#### コンフィギュレーション

この機能を設定する前に、ルータ上で実行されている iBGP/eBGP を使用してネットワークト ポロジを設定します。 (注)

ルータ R4 上に BGP 選択的マルチパスを設定するには、次の手順を実行します。

**1.** トポロジ内の選択した複数のパスを受け入れるようにルータ R4 を設定します。

/\* To configure selective multipath for iBGP/eBGP

```
RP/0/RSP0/cpu 0: router(config)# router bgp 1
RP/0/RSP0/cpu 0: router(config-bgp)# address-family ipv4 unicast
RP/0/RSP0/cpu 0: router(config-bgp-af)# maximum-paths ibgp 4 selective
RP/0/RSP0/cpu 0: router(config-bgp-af)# maximum-paths ebgp 5 selective
RP/0/RSP0/cpu 0: router(config-bgp-af)# commit
/* To configure selective multipath for eiBGP
RP/0/RSP0/cpu 0: router(config)# router bgp 1
RP/0/RSP0/cpu 0: router(config-bgp)# address-family ipv4 unicast
RP/0/RSP0/cpu 0: router(config-bgp-af)# maximum-paths eibgp 6 selective
RP/0/RSP0/cpu 0: router(config-bgp-af)# commit
```
**2.** ルータ R4 のネイバーを設定します。

ルータ R1 (1.1.1.1) および R2 (2.2.2.2) は、multipath オプションを使用してネイバーと して設定されます。

ルータ R3(3.3.3.3)は **multipath** オプションを使用せずにネイバーとして設定されている ため、このルータからのルートをマルチパスとして選択することはできません。

```
RP/0/RSP0/cpu 0: router(config-bgp)# neighbor 1.1.1.1
RP/0/RSP0/cpu 0: router(config-bgp-nbr)# address-family ipv4 unicast
RP/0/RSP0/cpu 0: router(config-bgp-nbr-af)# multipath
RP/0/RSP0/cpu 0: router(config-bgp-nbr-af)# commit
RP/0/RSP0/cpu 0: router(config-bgp-nbr)# neighbor 2.2.2.2
RP/0/RSP0/cpu 0: router(config-bgp-nbr)# address-family ipv4 unicast
RP/0/RSP0/cpu 0: router(config-bgp-nbr-af)# multipath
RP/0/RSP0/cpu 0: router(config-bgp-nbr-af)# commit
RP/0/RSP0/cpu 0: router(config-bgp-nbr)# neighbor 3.3.3.3
RP/0/RSP0/cpu 0: router(config-bgp-nbr)# address-family ipv4 unicast
RP/0/RSP0/cpu 0: router(config-bgp-nbr-af)# commit
```
BGP 選択的マルチパス機能が正常に設定されました。

## 累積内部ゲートウェイ プロトコル属性

累積内部ゲートウェイ プロトコル(AiGP)属性は、オプションで非推移的な BGP パス属性で す。AiGP属性の属性タイプコードは、IANAによって割り当てられます。AiGP属性の値フィー ルドは、タイプ、長さ、値 (TLV) の要素として定義されます。AiGP TLV には、累積 IGP メ トリックが含まれます。

AiGP 機能は 3107 ネットワークに必要であり、パスに関連付けられた距離を計算する現在の OSPFの動作をシミュレートします。OSPF/LDPでは、プレフィックスおよびラベル情報をロー カル領域だけに入れて伝送します。次に、BGP では、エリア境界にある BGP にルートを再配 布することにより、すべてのリモートエリアにプレフィックスおよびラベルを伝送します。次 に、ルートおよびラベルが、LSPを使用してアドバタイズされます。ルートのネクストホップ はローカルルータに対する各ABRで変更されます。これによって、エリア境界を越えてOSPF ルートをリークする必要がなくなります。各コアリンクで使用可能な帯域幅がOSPFコストに マップされます。したがって、BGP では、各 PE 間でこのコストを正しく伝送する必要があり ます。この機能は、AiGP を使用して実現されています。

## **IPv6** プロバイダー エッジの **VRF** ごとおよび **CE** ごとのラベル

IPv6 のための VRF ごとおよび CE ごとのラベルの機能により、デフォルト VRF ごとまたは CE ネクスト ホップごとにラベルを割り当てることにより、ラベル スペースを節約できるように なります。

デフォルトでは、すべての IPv6 プロバイダー エッジ(6PE)ラベルは、プレフィックスごと に割り当てられます。VRFインスタンスに属する各プレフィックスは1つのラベルを使ってア ドバタイズされます。これは、パケットのカスタマー エッジ(CE)ネクスト ホップを決定す るために、VRFフォワーディングテーブルでさらにルックアップが行われる原因になります。

ただし、**per-ce** キーワードまたは **per-vrf** キーワードを指定して **label mode** コマンドを使用す ると、PE ルータ上での追加のルックアップが回避され、ラベル スペースが節約されます。

一意のカスタマー エッジ(CE)ピア ルータからアドバタイズされたすべてのルートで同じラ ベルを使用するように指定するには、**per-ce** キーワードを使用します。一意の VRF からアド バタイズされたすべてのルートで同じラベルを使用するように指定するには、**per-vrf**キーワー ドを使用します。

## **Cisco ASR 9000** の **A9K-SIP-700** での **IPv4 BGP** ポリシー アカウンティング

ボーダー ゲートウェイ プロトコル (BGP) ポリシー アカウンティングは、異なるピア間で送 受信される IP トラフィックを測定および分類します。ポリシーアカウンティングは個々の入 力または出力インターフェイス単位で有効になります。IPトラフィックを識別するために、コ ミュニティ リスト、自律システム番号、または自律システム パスなどのパラメータに基づく カウンタが割り当てられます。

BGP ポリシー アカウンティングを使用して、通過するルートに基づいてトラフィックのアカ ウンティングを行うことができます。サービスプロバイダーは、すべてのトラフィックをカス タマー別に識別してアカウンティングを実施し、それに応じて課金できます。

BGP ポリシーアカウンティングと、BGP ポリシーアカウンティングの設定方法については、 『*Cisco ASR 9000 Series Aggregation Services Router IP Addresses and Services Configuration Guide*』 の「*Implementing Cisco Express Forwarding*」のモジュールを参照してください。

## **Cisco ASR 9000** の **A9K-SIP-700** での **IPv6** ユニキャスト ルーティング

CiscoASR9000のA9K-SIP-700には、すべてのインターネットプロトコルバージョン6(IPv6) ユニキャスト機能が備わっています。

IPv6ユニキャストアドレスは、単一ノード上の単一インターフェイスの識別子です。ユニキャ スト アドレスに送信されたパケットは、そのアドレスが示すインターフェイスに配信されま す。Cisco IOS XR ソフトウェアでは、次の IPv6 ユニキャスト アドレス タイプがサポートされ ます。

- 集約可能グローバル アドレス
- サイトローカル アドレス
- リンクローカル アドレス
- IPv4 互換 IPv6 アドレス

IPv6ユニキャストアドレッシングの詳細については、『*CiscoASR9000 SeriesAggregation Services Router IP Addresses and Services Configuration Guide*』の「*Implementing Network Stack IPv4 and IPv6*」モジュールを参照してください。

## **Cisco ASR 9000** の **A9K-SIP-700** での **IPv6 uRPF** サポート

ユニキャスト IPv6 リバース パス転送 (uRPF) は、検証可能な IP 送信元アドレスを欠いてい る IP パケットを廃棄することにより、不正な形式の IP 送信元アドレスまたはスプーフィング されたIP送信元アドレスがネットワークに侵入した場合に生じる問題を軽減します。ユニキャ スト RPF はシスコ エクスプレス フォワーディング(CEF)テーブルで逆ルックアップを実行 することで、この処理を行います。このため、uRPF が可能になるのは、ルータで CEF が有効 になっている場合だけです。

IPV6 uRPFを有効にするには、インターフェイスコンフィギュレーションモードで **ipv6 verify unicast source reachable-via {any | rx} [allow-default] [allow-self-ping]** コマンドを使用します。

IPv6 uRPF の詳細については、 *IP Addresses and Services Command Reference for Cisco ASR 9000 Series Routers*の「*Implementing Cisco Express Forwarding*」のモジュールを参照してください。

## **BGP** の **AS** パスからのプライベート **AS** 番号の削除および置換

プライベート自律システム番号(ASN)は、グローバルに一意なAS 番号を保護するために、 インターネットサービスプロバイダー(ISP)およびお客様のネットワークで使用されます。 プライベートAS番号は一意でないため、グローバルインターネットへのアクセスには使用で きません。AS番号はルーティングアップデートのeBGP ASパスに表示されます。プライベー ト ASN を使用している場合にグローバル インターネットにアクセスするには、AS パスから プライベート ASN を削除する必要があります。

パブリックな AS 番号は、InterNIC によって割り当てられ、グローバルに一意です。範囲は 1 ~ 64511 です。プライベート AS 番号は、グローバルに一意な AS 番号(有効な範囲は 64512 ~ 65535)を保護するために使用されます。プライベート AS 番号はグローバル BGP ルーティ ングテーブルにリークできません。プライベートAS番号は一意ではなく、BGP最適パスの計 算には一意の AS 番号が必要であるからです。そのため、ルートが BGP ピアに伝播される前 に、AS パスからプライベート AS 番号を削除する必要がある可能性があります。

外部 BGP (eBGP) では、グローバルなインターネットへのルーティングで、グローバルに一 意な AS 番号を使用する必要があります。プライベート AS 番号(これは一意でない)を使用 すると、グローバルなインターネットにアクセスできません。BGP の AS パスからプライベー ト ASN を削除および交換する機能によって、プライベート AS に属するルータがグローバル なインターネットにアクセスできるようになりました。ネットワーク管理者は、発信アップ デート メッセージに含まれる AS パスからプライベート AS を削除するようにルータを設定し ます。場合によっては、これらの番号をローカル ルータの ASN で置き換えて、AS パス長が 変化しないようにします。

AS パスからプライベート ASN を削除および交換する機能は、次のように拡張されました。

- **remove-private-as** コマンドでは、次の処理が行われます。
	- AS パスにパブリックとプライベートの両方の ASN が含まれる場合も、AS パスから プライベート AS 番号を削除します。
	- AS パスにプライベート AS 番号のみが含まれる場合も、プライベート AS 番号を削除 します。このコマンドは eBGP ピアのみに適用され、その場合、eBGP ピアではロー カル ルータの AS 番号が AS パスに付加されるため、長さ 0 の AS パスにはなること はありません。
	- ASパスでコンフェデレーションセグメントの前にプライベートASNが出現する場合 でも、プライベート AS 番号を削除します。
- **replace-as** コマンドは、パスから削除されるプライベート AS 番号をローカル AS 番号に置 き換えることで、AS パスを同じ長さに保ちます。

この機能は、アドレス ファミリ コンフィギュレーション モードでネイバーに適用できます。 そのため、アドレスファミリ内のネイバーにこの機能を適用すると、アウトバウンドの更新 メッセージのみが影響を受けます。

プライベート AS 番号が削除または置換されたことを確認するには、**show bgp neighbors** コマ ンドおよび **show bgp update-group** コマンドを使用します。

## 選択的 **VRF** ダウンロード

選択的 VRF ダウンロード(SVD)機能を使用すると、ラインカード経由でのトラフィックの 転送に必要なラインカードに、これらのプレフィックスおよびラベルだけをダウンロードでき るようになります。

統合エッジ MSE プラットフォームにおける要件を満たすために、VRF の数、VRF インター フェイスの数、およびプレフィックス容量が増大しています。コンバージェンスのタイミング は、ラインカードのエンジンによって異なります。コンバージェンスのタイミングを決定する 重要な要因の1つが、プレフィックスとそれに関連付けられたデータ構造を操作およびプログ ラムするのにかかる時間です。プレフィックスとラベルの数が少ないほど、コンバージェンス のタイミングが向上します。VRF ルートの選択的ダウンロードを有効にすると、SVD ではレ イヤ3VPN(L3VPN)のスケーラビリティが高くなり、コンバージェンスの問題が緩和されま す。

### 選択的 **VRF** ダウンロードでのラインカードのロールとフィルタ

選択的VRFダウンロード(SVD)コンテキストでは、ラインカードに次のロールがあります。

- コア LC:コアに接するインターフェイス (他の P/PE に接続するインターフェイス)のみ を持つラインカード
- カスタマー LC:カスタマーに接するインターフェイス(異なる VRF の CE に接続するイ ンターフェイス)を1つ以上持つラインカード

ラインカードでは、次のプレフィックスを処理します。

- ローカルプレフィックス:設定されたVRFコンテキスト内のルータに接続されているCE から受信するプレフィックス
- リモート プレフィックス:別の PE から受信され、設定されている VRF にインポートさ れたプレフィックス

これらのフィルタは、ラインカード タイプごとに適用できます。

- ラベルやIPフォワーディングを正しく設定できるように、コアLCには、すべてのローカ ル プレフィックスおよび VRF ラベルが必要です。
- カスタマー LC には、接続されているすべての VRF と、接続されている VRF に依存関係 がある他の VRF に対するローカルおよびリモートのプレフィックスが必要です。これは インポートおよびエクスポートの RT コンフィギュレーションに基づきます。VRF「A」 にVRF「B」からインポートされたルートがある場合、VRF「A」のインポートされたルー トは、VRF「B」にあるネクスト ホップを指します。ルート解決のためには、VRF「A」 インターフェイスを持つ各ラインカードにVRF「B」ルートをダウンロードする必要があ ります。
- ラインカードにコアに接するインターフェイスとカスタマーに接するインターフェイスの 両方がある場合は、フィルタリングを実行する必要はありません。このようなラインカー ドには、すべてのテーブルとすべてのルートがあります。これらのラインカードには「標 準」というロールがあります。すべての RP および DRP は、標準ロールがあります。
- L3VPN のルートを正しく解決するために、すべてのノードに IPv4 のデフォルト テーブル がある必要があります。ただし、ラインカードに IPv6 インターフェイスがない場合は、 すべての IPv6 テーブルとルートをフィルタで除外できます。このような場合、このライ ンカードはIPv6AFIに「関係していない」と見なすことができます。この後、このライン カードは IPv6 をサポートしていないように動作します。

# 選択的 **VRF** ダウンロードの無効化

デフォルトでは、選択的 VRF ダウンロード(SVD)機能は無効になっています。SVD を有効 にするには、**svd platform enable** コマンドを管理コンフィギュレーションモードで設定し、 **reload location all** コマンドを使用してシャーシをリロードします。すでに有効になっている SVD を無効にするには、**no svdplatform enable** コマンドを使用し、**reloadlocationall** コマンド でシャーシをリロードします。

### **SVD** の使用または不使用によるラインカードにダウンロードされたルートの計算

選択的 VRF ダウンロードオプションを使用したか、または使用しなかった場合にラインカー ドにダウンロードされるルートの数は、次に示すラインカードタイプ別にダウンロードされた テーブルとルートの総数に従って計算できます。

次の表に、各 SVD カードタイプのラインカードにダウンロードされたルートとテーブルの総 数をまとめます。SVD なしの行の数値の差異によって、節減数を計算できます。

表 **2 :** ラインカードタイプ別にダウンロードされたテーブルとルートの総数

| カード タイプ | ダウンロードされたテーブル  ダウンロードされたルート |          |
|---------|-----------------------------|----------|
| カスタマー   | $(0+Y)$                     | $(o+Y)R$ |
| コア      | n                           | nxR      |
| SVD なし  | n                           | nR       |

• n は、存在する VRF の合計数です。

- o は、カード上で直接プロビジョニング/設定された VRF の数です(n は o 以上)。
- R は VRF ごとのルートの数です。
- x は、SVD ローカルとルート総数の比率です。
- Y は、直接プロビジョニングされた VRF (o) に依存する VRF の数です(Y は 0 以上)。

次に、計算の例を示します。

顧客はシステムに 100 の VRF を設定していて、ラインカードは 5 枚使用しています。IPv4 ア ドレスファミリの場合、4枚のラインカードが同等のVRF分布でカスタマー向けに動作してい ますが、1 枚はコア向けです。テーブル間の依存関係は存在しません。この例では、n = 100、 o = 25、x = 3/10、Y = 0、R = 1000 となっています。

ダウンロードされたルートの数は次のとおりです。

- SVD なし:  $(nR) = 100,000$
- カスタマー向けカード: (o + Y) R = 25,000
- コア向けカード: (nxR) = 30,000

この例では、SVD 機能によって 70 %近く削減されています。

存在する VRF の総数(n)は、RSP カード上で **show cef tables summary location** *node-id* コマン ドを使用して検出できます。

RP/0/RSP0/cpu 0: router**#show cef tables summary location 0/rsp0/cpu0**

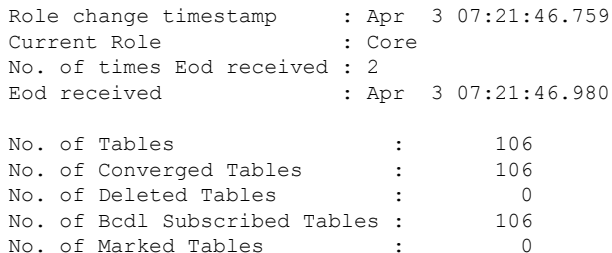

ラインカード上でプロビジョニングされている VRF の数(o)は、**show cef tables summary location 0/0/cpu0**の「No. Of Tables」フィールドから導出されます。これにより、ラインカード 0/0/cpu0 に固有のテーブルが提供されます。

VRF あたりのルート(R)は、**show cef tables location** *node-id* コマンドを使用して検出できま す。

RP/0/RSP0/cpu 0: router#**show cef tables location 0/1/CPU0** Sat Apr 6 01:22:32.471 UTC

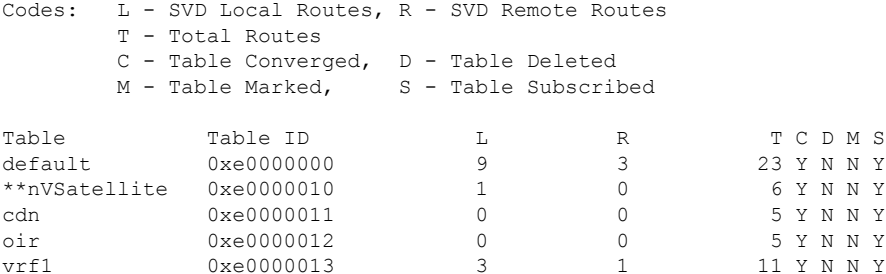

VRF 「vrf1」の場合、合計ルートは「T」列 (11) になります。そのため、VRF ごとのルートの 数がすべての VRF と同じでなかった場合は、「デフォルト以外の VRF のルート」の総数を計 算し、VRF の数で割って、VRF ごとの平均ルート数に達するようにする必要があります。

SVD ローカルの比率:ルートの総数(x)は、SVD ローカルルートの数と特定の VRF のルー トの総数を使用して検出できます。たとえば、前出の **show cef tables location 0/1/CPU0**の出力 例では、L列の数字はローカルルートの数、T列の数字はそのVRFのルートの総数を表してい ます。したがって、L 列と T 列の数値の比率によって、特定の VRF の比率が得られます。こ の比率がすべての VRF で同じでない場合は、すべての VRF で平均化する必要があります。

直接プロビジョニングされた VRF (Y)に佐存する VRF の数は、ルータの設定によって異な るため、手動で計算する必要があります。たとえば、ルートインポートが、他の VRF によっ てエクスポートされたルートから依存型の VRF インポートをターゲットにしている場合など です。VRF は、直接プロビジョニングされる他の何らかの VRF に存在するネクストホップに 依存している場合に、依存型になります。Yを自動的に計算するshowコマンドはありません。 これは、さまざまな VRF にルートをインポートするためのルートの設定方法に完全に依存し ているためです。

### **BGP Accept Own**

BGP Accept Own 機能を使用すると、自動送信 VPN ルート(BGP スピーカーがルートリフレク タ(RR)から受信するルート)を処理できるようになります。「自動送信」ルートは、スピー カー自体によって最初にアドバタイズされたルートです。BGPプロトコル(RFC4271)に従っ て、BGP スピーカーは、スピーカー自体によって送信されたアドバタイズメントを拒否しま す。ただし、BGP Accept Own メカニズムを使用すると、プレフィックスの特定の属性を変更 するルートリフレクタから反映された場合に、ルータは自身がアドバタイズしたプレフィック スを受け入れることが可能になります。ACCEPT-OWN と呼ばれる特別なコミュニティがルー ト リフレクタによってプレフィックスに付加されます。これは ORIGINATOR\_ID および
NEXTHOP/MP\_REACH\_NLRIチェックをバイパスするための受信側ルータに対する信号です。 通常、BGP スピーカーは自動送信されたプレフィックスを自動送信チェック

(ORIGINATOR\_ID、NEXTHOP/MP\_REACH\_NLRI)によって検出し、受信した更新をドロッ プします。ただし、更新に Accept Own コミュニティがあれば、BGP スピーカーはそのルート を処理します。

BGP Accept Own の応用例の 1 つは、MPLS VPN ネットワーク内のエクストラネットの自動設 定です。エクストラネットの設定では、ある VRF にあるルートは同じ PE の別の VRF にイン ポートされます。通常、エクストラネットのメカニズムでは、別の VRF からのプレフィック スのインポートを制御するために、エクストラネットVRFのインポートRTまたはインポート ポリシーを編集する必要があります。ただし、Accept Own 機能を使用すると、ルート リフレ クタは、PE で設定変更することなく、その制御をアサートできます。このように Accept Own 機能によって、異なる VRF 間でのルートのインポートの制御を集中管理できます。

BGP Accept Own 機能は、ネイバー コンフィギュレーション モードの VPNv4 および VPNv6 ア ドレス ファミリ向けにのみサポートされています。

#### **Accept Own** コミュニティと **RT** を処理するルートリフレクタ

ACCEPT\_OWNコミュニティは、InterASルートリフレクタ(InterAS-RR)によってアウトバウ ンドルートポリシーを使用して発信されます。ACCEPT OWN のコミュニティ属性を持つプ レフィックスの伝搬を最小限に抑えるために、この属性は送信元 PE に対するアウトバウンド ルートポリシーを使用してInterAS-RRに付加されます。InterAS-RRは、ACCEPT-OWNコミュ ニティを追加して RT を変更した後、仲介 RR を通じて新しい Accept Own ルートを、接続され ている PE(送信元など)に送信します。ルートは、ルート ポリシーによって変更されます。

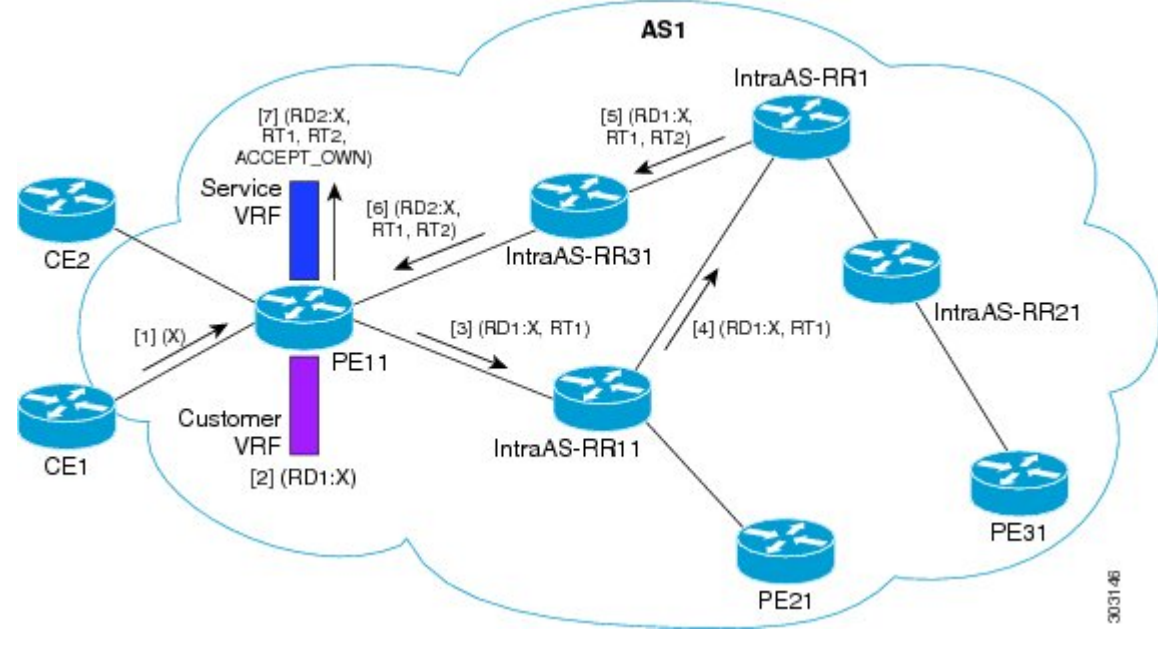

#### **Accept Own** の設定例

この設定例の内容は次のとおりです。

- PE11 にカスタマー VRF とサービス VRF が設定されています。
- OSPF は IGP として使用されます。
- VPNv4 ユニキャストおよび VPNv6 ユニキャストのアドレス ファミリが PE ネイバーと RR ネイバーとの間でイネーブルになっており、IPv4 および IPv6 が PE ネイバーと CE ネイ バーとの間でイネーブルになっています。

Accept Own の設定は次のように動作します。

- **1.** CE1 がプレフィックス X を発信します。
- **2.** プレフィックス X は、カスタマー VRF に (RD1:X) として設定されています。
- **3.** プレフィックス X は IntraAS-RR11 に (RD1:X, RT1) としてアドバタイズされます。
- **4.** IntraAS-RR11 が InterAS-RR1 に X を (RD1:X, RT1) としてアドバタイズします。
- **5.** InterAS-RR1 はインバウンドのプレフィックス X とアウトバウンドの ACCEPT\_OWN コ ミュニティに RT2 を付加し、IntraAS-RR31 にプレフィックス X をアドバタイズします。
- **6.** IntraAS-RR31 が PE11 に X をアドバタイズします。
- **7.** PE11 は X をサービス VRF に (RD2:X,RT1, RT2, ACCEPT\_OWN) としてインストールしま す。

#### リモート **PE**:**Accept Own** ルートの処理

リモート PE(送信元 PE 以外の PE)は、すべての同等ルート間の最適パスを計算します。こ の最適パス アルゴリズムは、Accept Own パスが Accept Own でないパスよりも優先されるよう に変更されています。最適パスの比較はIGPメトリックの比較の直前に実行されます。リモー ト PE がルートリフレクタ 1 から Accept Own パスを受信し、ルートリフレクタ 2 から Accept Own でないパスを受信し、これらのパスが同一であった場合は、Accept Own パスが優先され ます。そのためインポートは Accept Own パスで実行されます。

### 不等コストの連続ロードバランシングに対する**BGPDMZ**リンク帯域幅

不等コストの連続ロードバランシングに対するボーダー ゲートウェイ プロトコル非武装地帯 (BGP DMZ)リンク帯域幅により、BGP DMZ リンク帯域幅を使用して、ローカル ノード上 で連続プレフィックスに対する不等コスト ロードバランシングをサポートできます。不均等 ロードバランシングは、BGP ネイバー コンフィギュレーション モードの **dmz-link-bandwidth** コマンドと、インターフェイス コンフィギュレーション モードの **bandwidth** コマンドを使用 して実行します。

### **BGP** の **BFD** マルチホップ サポート

BGPでは、双方向フォワーディング検出マルチホップ(BFD-MH)のサポートが有効になって います。BFD マルチホップでは複数のネットワーク ホップにまたがることのある 2 つのアド レス間に BFD セッションを確立します。Cisco IOS XR ソフトウェア BFD マルチホップは RFC 5883 に基づきます。BFD マルチホップの詳細については、 *Interface and Hardware Component Configuration Guide for Cisco ASR 9000 Series Routers*および *Interface and Hardware Component Command Reference for Cisco ASR 9000 Series Routers*を参照してください。

### **BGP Multi-Instance** および **Multi-AS**

自律システム(AS)に対応するルータでは、複数の BGP インスタンスがサポートされていま す。各 BGP インスタンスは、同じまたは異なる RP/DRP ノードで実行される独立したプロセ スです。BGP インスタンス間ではプレフィックス テーブルは共有されません。分散 BGP と同 様に、共通 adj-rib-in (bRIB) は不要です。BGP インスタンスは互いに通信することはなく、 また互いにピアリングを設定することもありません。個々のインスタンスは他のルータとのピ アリングを独立して設定できます。

Multi-AS BGP を使用すると、Multi-Instance BGP の各インスタンスに異なる AS 番号を設定で きるようになります。

Multi-Instance および Multi-AS BGP は次の機能を備えています。

- 共通ルーティング インフラストラクチャを使用して、複数のルータによって提供される サービスを単一の IOS-XR ルータに統合するメカニズム。
- 異なる BGP インスタンスに異なる AF を設定することにより、AF の分離を実現するメカ ニズム。
- 複数のインスタンス間でピアリングセッション全体を分散させることによって、セッショ ンのスケールを高めることができる手段。
- 個々のインスタンスに異なる BGP テーブルを伝送させることにより、プレフィックスの スケール (特に RR で) を高めることができるメカニズム。
- 特定の状況における BGP コンバージェンスの改善。
- NSR を含むすべての BGP 機能は、すべてのインスタンスに対応しています。
- ロードおよびコミット ルータ レベルの操作は、以前に確認または適用された構成上で実 行できます。

#### 制約事項

- ルータは最大 4 つの BGP インスタンスをサポートします。
- 各 BGP インスタンスには、固有の ルータ ID が必要です。
- 各 BGP インスタンスで設定できるアドレス ファミリは 1 つだけです(VPNv4、VPNv6 お よび RT 制約は複数の BGP インスタンスで設定できます)。
- IPv4/IPv6 ユニキャストは、IPv4/IPv6 ラベル付きユニキャストが設定されている同じ BGP インスタンス内にある必要があります。
- IPv4/IPv6 マルチキャストは、IPv4/IPv6 ユニキャストが設定されている同じ BGP インスタ ンス内にある必要があります。
- 単一の BGP インスタンスに対するすべての設定変更を同時にコミットすることができま す。ただし、複数のインスタンスに対する設定変更は同時にコミットできません。
- 同じリモート ルータとのピアリング時に、BGP の update-source をすべてのインスタンス のデフォルト VRF で一意にすることが推奨されます。

### **RPKI** に基づく **BGP** プレフィックスの発信元検証

BGP ルートは、BGP アナウンスメントの形で、プレフィックスが経由したドメイン間パスを 識別する自律システム(AS)の設定と、アドレス プレフィックスを関連付けます。この設定 は、BGP 内で AS\_PATH 属性として表され、プレフィックスを発信した AS で開始されます。

誤ったプレフィックスのアナウンス、中間者攻撃など、BGPに対する既知の脅威を低減しやす くするためのセキュリティ要件の 1 つは、BGP ルートの発信元 AS を検証する能力です。アド レス プレフィックスの発信元であるとする AS 番号(BGP ルートの AS\_PATH 属性から導出) は、プレフィックスの所有者によって検証および許可される必要があります。

Resource Public Key Infrastructure (RPKI) は、IP アドレスとリソースとしての AS 番号の公的 で検証可能なデータベースを構築するためのアプローチです。RPKI は、BGP(インターネッ ト)プレフィックスから許可された元の AS 番号への情報マッピングなどの情報を含む、グ ローバルに分散されたデータベースです。BGP を実行しているルータは、RPKI に接続して、 BGP パスの元の AS を検証できます。

BGP RPKI の送信元バインド機能を使用すると、RPKI サーバ接続に使用する送信元の IP アド レスとインターフェイスを指定できます。たとえば、この機能では、ループバック インター フェイスから送信元となる RPKI セッションを設定できます。

BGP の origin-as 検証はデフォルトで有効になっています。

### **RPKI** キャッシュ サーバの設定

リソース公開キーインフラストラクチャ(RPKI)キャッシュサーバパラメータを設定するに は、次の作業を実行します。

RPKI サーバのコンフィギュレーション モードで RPKI キャッシュ サーバ パラメータを設定し ます。RPKIサーバコンフィギュレーションモードを開始するには、ルータBGPコンフィギュ レーション モードで **rpki server** コマンドを使用します。

#### 手順の概要

- **1. configure**
- **2. router bgp** *as-number*
- **3. rpki server** {*host-name* | *ip-address*}
- **4. bind-source interface** *name*
- **5.** 次のいずれかのコマンドを使用します。
	- **transport ssh port** *port\_number*
	- **transport tcp port** *port\_number*
- **6.** (任意) **username** *user\_name*
- **7.** (任意) **password** *password*
- **8. preference** *preference\_value*
- **9. purge-time** *time*
- **10.** 次のいずれかのコマンドを使用します。
	- **refresh-time** *time*
	- **refresh-time off**
- **11.** 次のいずれかのコマンドを使用します。
	- **response-time** *time*
	- **response-time off**
- **12. commit**
- **13.** (任意) **shutdown**

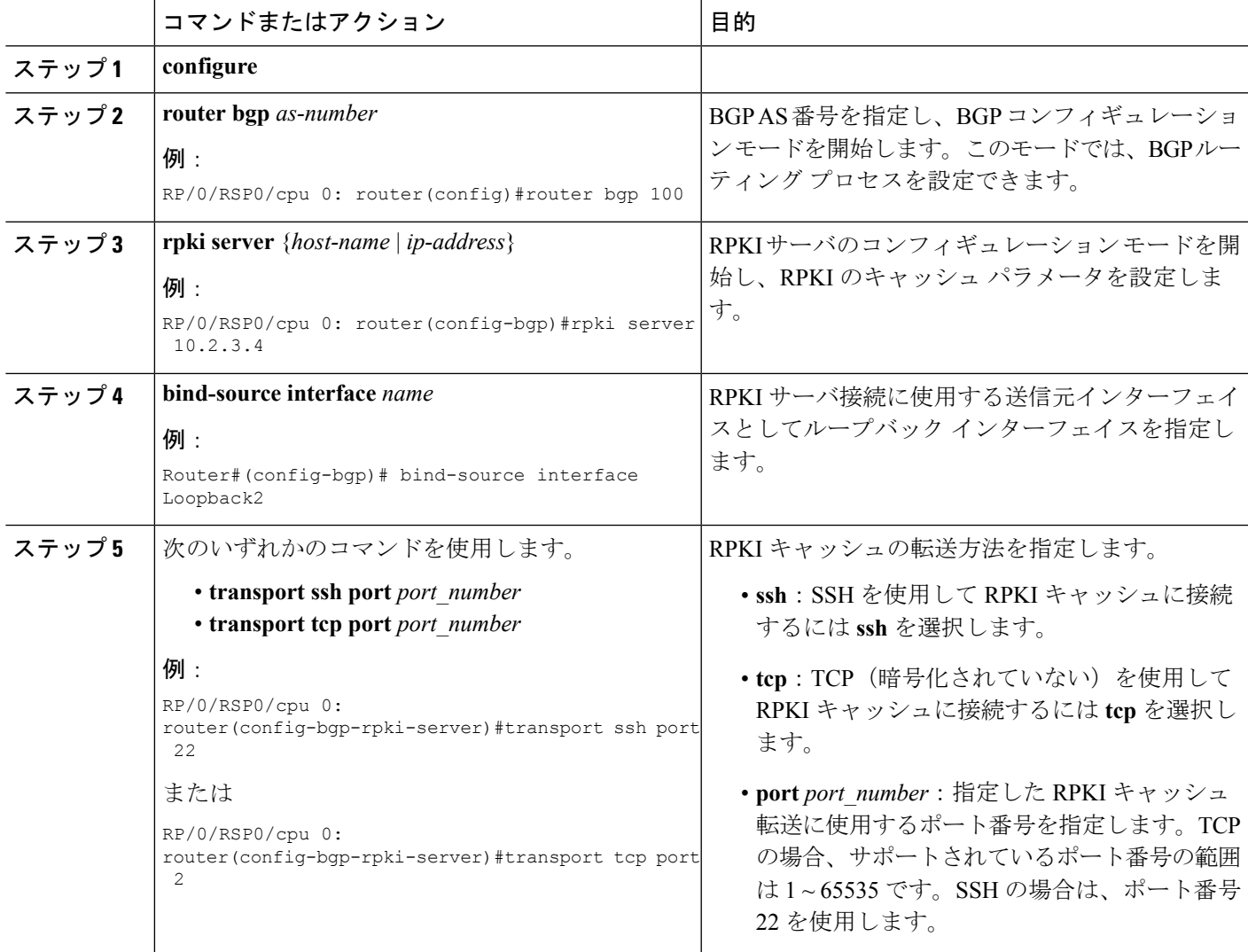

I

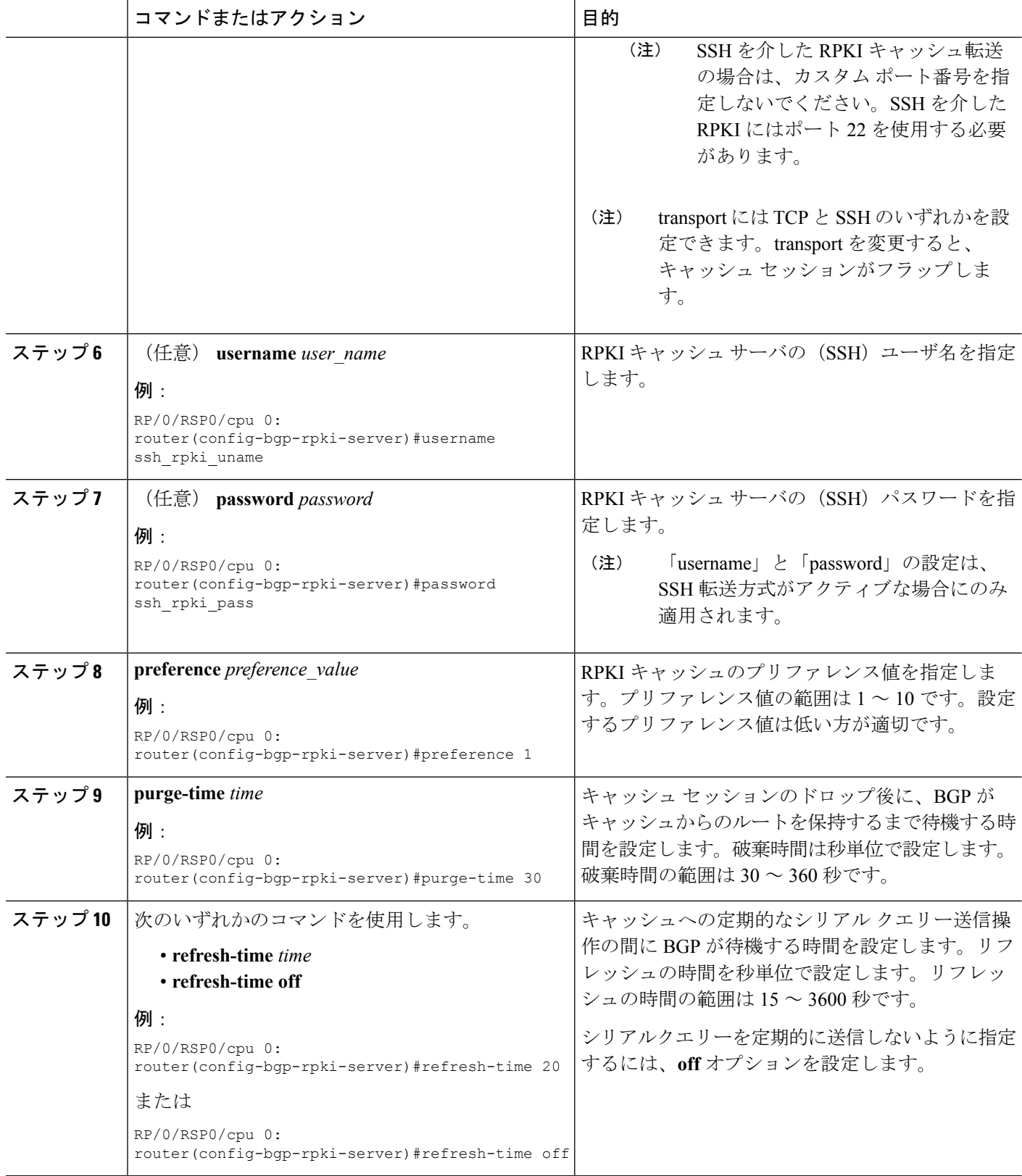

٦

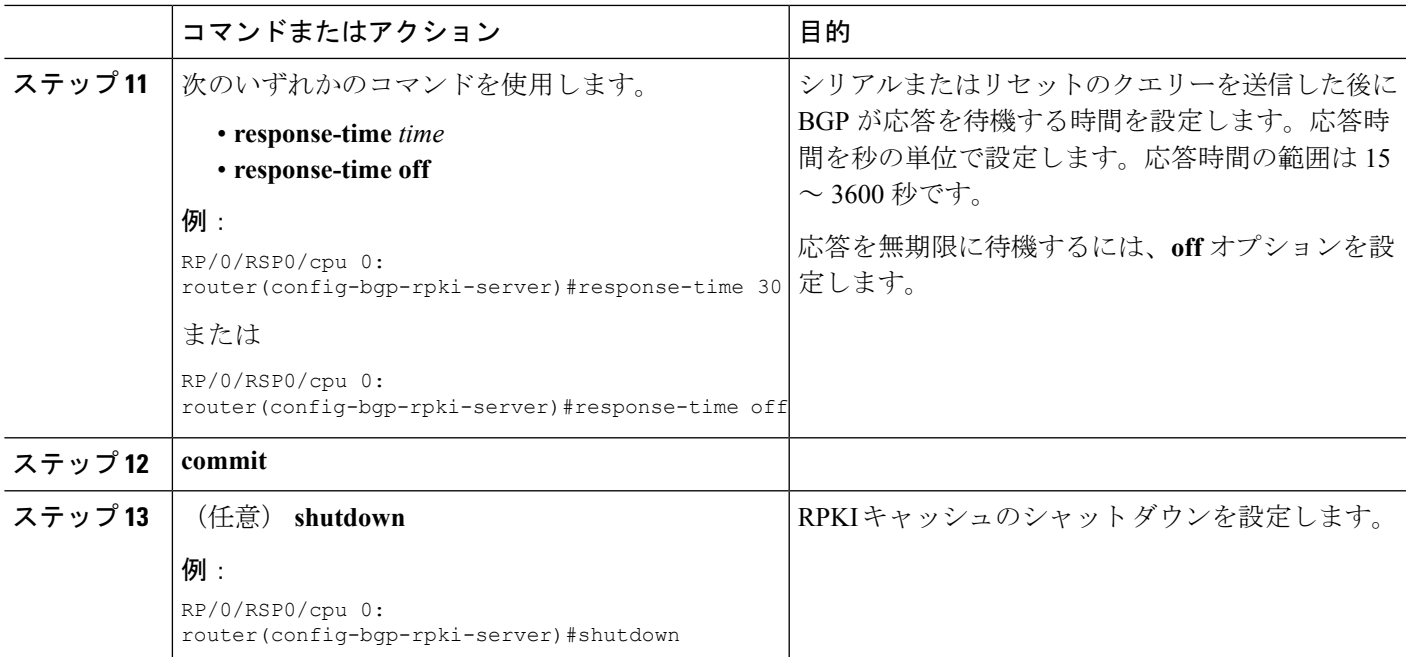

### **RPKI** 最適パス計算の設定

RPKI 最適パス計算オプションを設定するには、次の作業を実行します。

#### 手順の概要

- **1. configure**
- **2. router bgp** *as-number*
- **3. bgp bestpath origin-as use validity**
- **4. bgp bestpath origin-as allow invalid**
- **5. commit**

### 手順の詳細

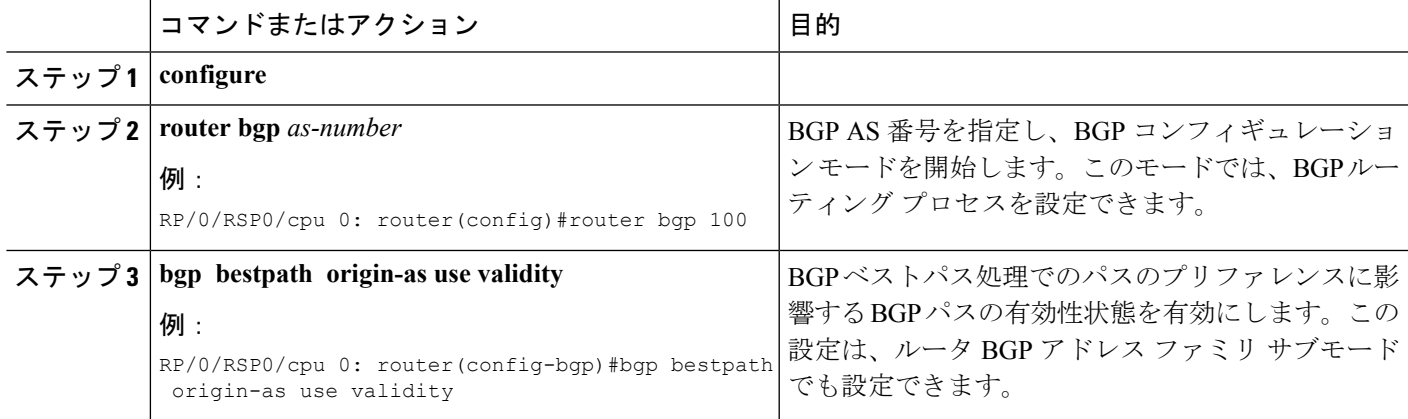

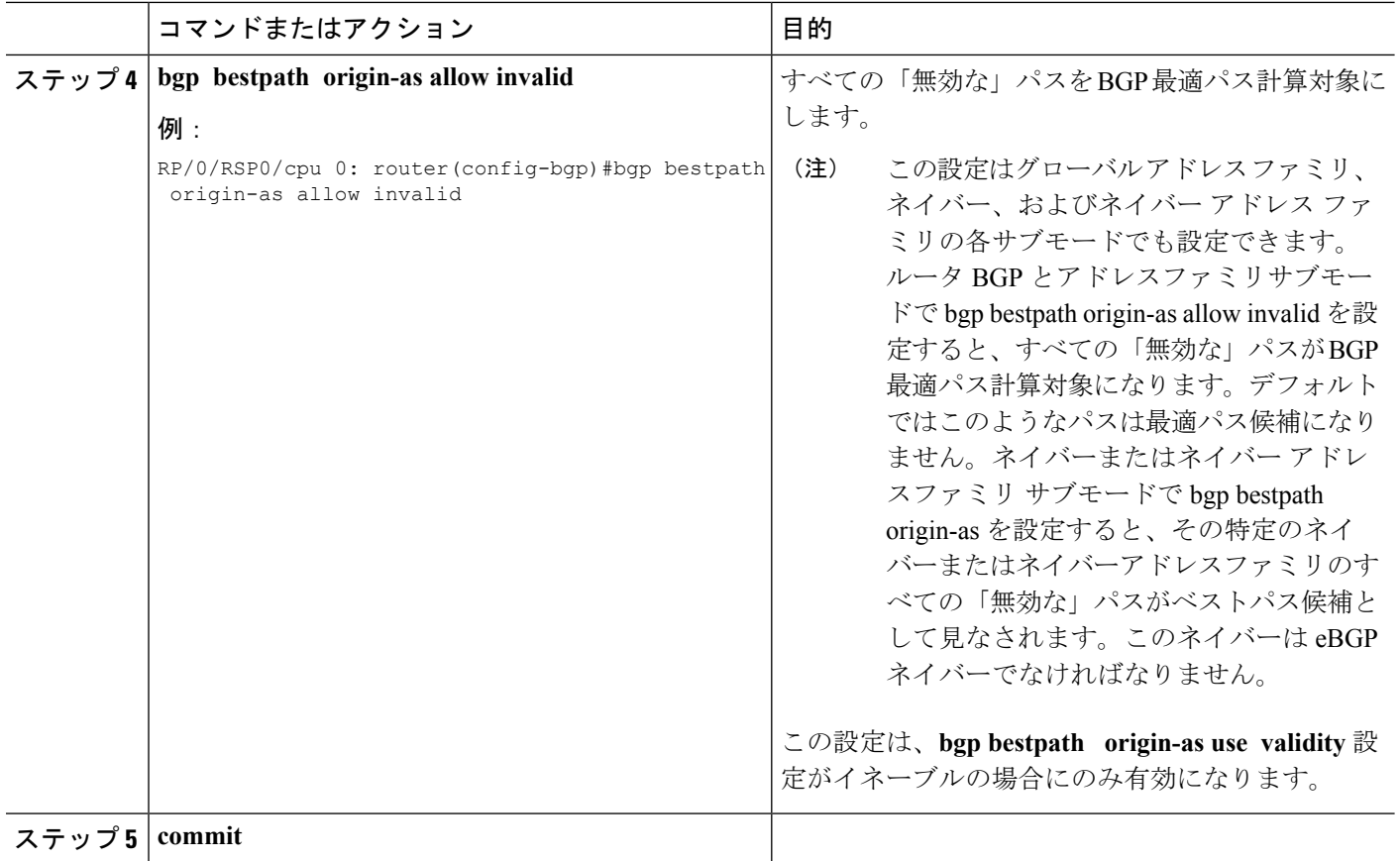

# グローバル プレフィックス用 **BGP 3107 PIC** アップデート

グローバル プレフィックス用 BGP 3107 PIC アップデート機能は、MPLS VPN プロバイダー ネットワークでの、グローバル IPv4 および IPv6 プレフィックス用のプレフィックス独立コン バージェンス(PIC)アップデートをサポートします。この機能は、BGP を使用した、グロー バルな IPv4 または IPv6 のプレフィックス用の MPLS ラベルの配布について記述した、RFC 3107に基づいています。これにより、IGPの拡張性が向上され、高速コンバージェンスのため の PIC アップデートも実現されます。

RFC 3107 により、ルートおよびラベルを BGP で伝送できるようになります。特定のルートへ の配布に BGP を使用する場合は、このルートにマッピングされている MPLS ラベルの配布に も使用できます。特定の1つのルートに対するラベルマッピング情報は、ルート自体の配布に 使用される、同じ BGP アップデート メッセージに同梱されます。RFC 3107 では、OSPF から ネクスト ホップ ループをフィルタリングでき、LDP によってアドバタイズされるラベルを削 減できます。この実装によって、OSPF および LDP データベースが大幅に削減されます。

3107 PIC 実装では、additional-path 設定を含めて、次のアドレス ファミリをサポートしていま す。

- address-family ipv4 unicast
- address-family ipv6 unicast
- address-family vpnv4 unicast
- address-family vpnv6 unicast

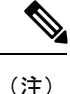

address-family l2vpn vpls-vpws では、additional-path をサポートしていません。したがって、 address-family l2vpn vpls-vpws を使用する L2VPN サービスでは、PIC コンバージェンス時間が 保証されません。

3107 PIC 実装では、次の Cisco IOS XR 機能をサポートしています。

- 3107 の PIC エッジ
- Traffic Engineering Fast-reroute (TE FRR): 逐語的なトンネルを使用して、コア リンク障 害に対する 50 ミリ秒以内のトラフィック コンバージェンスが保証されます。
- L2VPN サービス(VPWS)
- L3VPN VPNv4 サービス
- 6 PE サービス
- 6 VPE サービス
- VPLS サービス

グローバル プレフィックス用 BGP 3107 PIC アップデート実装では、Light-Weight Recursive (LW-RLDI) オブジェクトの代わりに共有 Recursive Load Info (RLDI) 転送オブジェクトを使 用します。RLDIは複数リーフ間で共有されますが、LW-RLDIはリーフごとにインスタンス化 されます。処理がプレフィックスに依存しなくなるため、共有はPICアップデートの処理で有 用です。

# **RIB** および **FIB** 用 **BGP** プレフィックス独立コンバージェンス

RIB および FIB 用 BGPPIC によって、PE-CE としてのスタティック再帰のサポートおよび Fast Re-Route トリガーを使用したバックアップ アクティベーションの高速化のサポートが加わり ます。

RIB および FIB 用 BGP PIC 機能では、次の要素をサポートしています。

- コンバージェンス時間をさらに削減する、高速な PE-CE リンク ダウン検出用の FRR に似 たトリガー(PIC エッジの高速アクティベーション)。
- スタティック再帰ルートのための PIC エッジ。
- 明示的に /32 スタティック ルートを設定しない、PIC エッジのための BFD シングルホッ プ トリガー。
- •第1 (IGP) レベルでの失敗トリガーの際の第3レベル以降での再帰PICアクティベーショ  $\mathcal{V}_\circ$

• BGP ネクスト ホップの解決に関して、FIB が BGP と同期していることを保証する、FIB での BGP パス再帰制約。

BGPPICエッジが設定されている場合、**neighbor shutdown**コマンドを設定しても、バックアッ プパスに切り替える CEF はトリガーされません。代わりに、BGP はルーティングテーブルの 最上位プレフィックスから最後まで 1 つずつ CEF のフィードを再開するため、時間遅延が発 生します。

 $\bigwedge$ 

この時間遅延によって、ネットワーク内でブラックホールが発生します。回避策として、 **neighbor shutdown** コマンドを設定する前に、トラフィックをバックアップパスに手動でルー ティングしておく必要があります。 注意

### **BGP** アップデート メッセージのエラー処理

BGP アップデート メッセージのエラー処理によって、セッションのリセットを避けるために エラー アップデート メッセージの処理における BGP の動作が変わります。IETF IDR *I-D:draft-ietf-idr-error-handling*で説明されているアプローチに基づいて、Cisco IOS XRBGPアッ プデートメッセージのエラー処理を実装すると、重大度、更新エラーが発生する可能性、属性 のタイプなどの要素に基づいて、BGP更新エラーはさまざまなカテゴリに分類されます。各カ テゴリで発生したエラーは、ドラフトに沿って処理されます。セッションのリセットは、エ ラーの処理プロセス中は可能な限り回避されます。一部のカテゴリのエラー処理は、デフォル トの動作を有効または無効にする設定コマンドによって制御されます。

基本の BGP 仕様に応じて、不正な属性を含むアップデート メッセージを受信した BGP スピー カは、不正な属性が受信されたセッションをリセットする必要があります。セッションのリ セットは、不正な属性があるルートだけでなくセッションを介して交換される他の有効なルー トにも影響するので、この動作は好ましくありません。

# **BGP** 属性のフィルタリング

BGP 属性フィルタ機能によって、BGP アップデート メッセージ内の BGP アップデートの整合 性を確認し、無効な属性を検出したときには最適な対応を行います。BGP アップデート メッ セージには、必須およびオプションの属性のリストが含まれています。アップデートメッセー ジのこれらの属性には、MED、LOCAL\_PREF、COMMUNITYなどが含まれています。属性の 形式が正しくない場合は、ルータの受信側でこれらの属性をフィルタ処理する必要がありま す。BGP 属性フィルタ機能では、着信アップデート メッセージで受信した属性をフィルタリ ングします。属性フィルタは、受信側ルータで好ましくない動作を引き起こす可能性のある属 性を排除するためにも使用できます。

BGP アップデートの中には、ネットワーク層到達可能性情報 (NLRI) またはアップデート メッセージ内の他のフィールドなどの誤った形式の属性のために、形式が不正になるものがあ ります。これらの不正なアップデートを受信すると、受信側ルータで好ましくない動作が発生 します。このような不正な動作は、アップデートメッセージの解析時や、受信したNLRIの再 アドバタイズ時に発生することがあります。このような場合に備えて、受信側でこれらの破損 した属性をフィルタ処理することが重要です。

### **BGP** 属性のフィルタリングのアクション

属性フィルタリングを設定するには、1 つまたはある範囲の属性コードと対応するアクション を指定します。実行できるアクションには次のものがあります。

- Treat-as-withdraw:対応する IPv4 ユニキャストまたは MP\_REACH NLRI があれば、ネイ バーの Adj-RIB-In から取り消します。
- DiscardAttribute:一致した部分の属性は廃棄され、アップデートメッセージの残りの部分 は正常に処理されます。

受信したアップデートメッセージに1つ以上のフィルタされた属性が含まれている場合、メッ セージに対して設定されたアクションが実行されます。オプションで、さらに詳細なデバッグ を行うためにアップデート メッセージを保存して、コンソールに syslog メッセージを表示す ることもできます。

属性がフィルタと一致した場合は、属性のその後の処理は停止され、対応するアクションが実 行されます。

属性フィルタ グループ コマンド モードを開始するには、**attribute-filter group** コマンドを使用 します。属性を破棄または更新メッセージを「取り消し」アクションとして処理するには、属 性フィルタ グループ コマンド モードで **attribute** コマンドを使用します。

### **BGP** のエラー処理と属性フィルタリングの **syslog** メッセージ

不正な形式のアップデート パケットをルータが受信すると、

ROUTING-BGP-3-MALFORM\_UPDATE タイプの ios\_msg がコンソールに出力されます。この レートは、すべてのネイバーで 1 分間に 1 つのメッセージになるよう制限されています。不正 なパケットが「DiscardAttribute」(A5)または「LocalRepair」(A6)アクションの対象になっ た場合は、ネイバー1 つおよびアクション1つごとに ios\_msg メッセージが出力されます。こ れは、ネイバーが直前の「Established」状態に到達して以降に受信した不正な形式のアップデー トの数とは関係ありません。

BGP エラー処理の syslog メッセージの例を次に示します。

%ROUTING-BGP-3-MALFORM\_UPDATE : Malformed UPDATE message received from neighbor 13.0.3.50 - message length 90 bytes,

error flags 0x00000840, action taken "TreatAsWithdraw".

Error details: "Error 0x00000800, Field "Attr-missing", Attribute 1 (Flags 0x00, Length 0), Data []"

これは「Discard Attribute」アクションに対する BGP 属性フィルタリングの syslog メッセージ の例です。

[4843.46]RP/0/0/CPU0:Aug 21 17:06:17.919 : bgp[1037]: %ROUTING-BGP-5-UPDATE\_FILTERED : One or more attributes were filtered from UPDATE message received from neighbor 40.0.101.1 - message length 173 bytes,

```
action taken "DiscardAttr".
Filtering details: "Attribute 16 (Flags 0xc0): Action "DiscardAttr"". NLRIs: [IPv4
Unicast] 88.2.0.0/17
これは「Treat-as-withdraw」アクションに対する BGP 属性フィルタリングの syslog メッセージ
の例です。
[391.01]RP/0/0/CPU0:Aug 20 19:41:29.243 : bgp[1037]: %ROUTING-BGP-5-UPDATE_FILTERED :
One or more attributes were filtered from UPDATE message received from neighbor 40.0.101.1
 - message length 166 bytes,
 action taken "TreatAsWdr".
Filtering details: "Attribute 4 (Flags 0xc0): Action "TreatAsWdr"". NLRIs: [IPv4 Unicast]
 88.2.0.0/17
```
### **BGP** リンクステート

BGP リンクステート (LS) は、BGP を介して内部ゲートウェイ プロトコル (IGP) リンクス テートデータベースを伝えるために定義されたアドレスファミリ識別子(AFI)およびサブア ドレスファミリ識別子(SAFI)です。BGPLSは、ネットワークトポロジ情報をトポロジサー バおよびアプリケーション層トラフィック最適化(ALTO)サーバに提供します。BGP LS で は、集約、情報の非表示、および抽象化に対するポリシー ベースの制御が可能です。BGP LS は、IS-IS および OSPFv2 をサポートしています。

$$
\mathscr{A}
$$

IGP は、リモート ピアからの BGP LS データを使用しません。BGP は、ルータの他のコンポー ネントに受信した BGP LS データをダウンロードしません。 (注)

### **BGP** パーマネント ネットワーク

BGP パーマネント ネットワーク機能は、BGP 経由のスタティック ルーティングをサポートし ています。(ルート ポリシーで識別された)IPv4 または IPv6 宛先への BGP ルートは、管理用 に作成して、BGPピアに選択的にアドバタイズできます。これらのルートは、管理上削除され るまでルーティング テーブルに残ります。

パーマネントネットワークは、プレフィックスのセットを永続的なものとして定義するために 使用されます。つまり、プレフィックスのセットのアップストリームにおいて BGP のアドバ タイズメントまたは取り消しは1回しかありません。プレフィックスセットの各ネットワーク に対し、BGP 固定パスが作成され、優先度はそのピアから受信される他の BGP パスよりも低 く扱われます。BGP 固定パスが最適パスである場合は RIB にダウンロードされます。

グローバル アドレス ファミリ コンフィギュレーション モードの **permanent-network** コマンド は、ルートポリシーを使用して固定パスが設定されるプレフィックス(ネットワーク)のセッ トを識別します。ネイバー アドレスファミリ コンフィギュレーション モードの **advertise permanent-network** コマンドは、固定パスをアドバタイズする必要があるピアの識別に使用さ れます。別の最適パスが使用可能であっても、固定パスは常にアドバタイズパーマネントネッ

トワーク設定を持つピアにアドバタイズされます。固定パスは、固定パスを受信するように設 定されていないピアにはアドバタイズされません。

パーマネント ネットワーク機能は、デフォルトの仮想ルーティングおよび転送(VRF)下の IPv4 ユニキャストおよび IPv6 ユニキャスト アドレス ファミリ内のプレフィックスのみをサ ポートします。

#### 制約事項

次の制限は、パーマネント ネットワークの設定時に適用されます。

- パーマネントネットワークプレフィックスは、グローバルアドレスファミリでルートポ リシーによって指定する必要があります。
- グローバルアドレスファミリコンフィギュレーションモードでルートポリシーを使用し てパーマネント ネットワークを構成し、それをネイバー アドレス ファミリ コンフィギュ レーション モードで設定する必要があります。
- パーマネント ネットワーク設定を削除する場合は、ネイバー アドレス ファミリ コンフィ ギュレーション モードの設定を削除してから、グローバル アドレス ファミリ コンフィ ギュレーション モードから削除します。

# アップデート生成のための **BGP-RIB** のフィードバック メカニズム

アップデート生成機能のためのボーダー ゲートウェイ プロトコル ルーティング情報ベース (BGP-RIB)のフィードバック メカニズムによって、ネットワークで不完全なルート アドバ タイズメントが行われて、それによってパケット損失が発生するのを防ぐことができます。こ のメカニズムによって、ルートがネイバーにアドバタイズされる前にローカルに組み込まれる ようになります。

BGP は RIB からのフィードバックを待ちます。このフィードバックには、BGP によって RIB に組み込まれたルートが、BGP がネイバーにアップデートを送信する前に転送情報ベース (FIB)に組み込まれたことが示されています。RIB は BCDL のフィードバック メカニズムを 使用して、そのバージョンのルートが FIB によって使用されたかを判断し、BGP をそのバー ジョンで更新します。BGPがアップデートを送信するのは、FIBが組み込んだバージョン以下 のバージョンのルートだけです。この選択的な更新によって、BGPが不完全なアップデートを 送信しないようになり、ルータのリロード、LCOIR、または代替パスが使用可能になるリンク フラップ後にデータプレーンがプログラミングされる前であっても、トラフィックの引き込み が行われるようになります。

BGP が RIB に組み込んだルートが FIB に組み込まれたことを示す RIB からのフィードバック を BGP が待機し、その後で BGP がネイバーにアップデートを送信するように設定するには、 ルータ アドレスファミリ IPv4 またはルータ アドレスファミリ VPNv4 コンフィギュレーショ ン モードで **update wait-install** コマンドを使用します。**show bgp**、**show bgpneighbors**、および **show bgp process performance-statistics** コマンドを実行すると、update wait-install 設定の情報が 表示されます。

# **BGP VRF** ダイナミック ルートのリーク

Border Gateway Protocol (BGP) ダイナミックルートのリーク機能では、デフォルトのVRF (グ ローバルVRF)とその他すべての非デフォルトVRF間にルートをインポートできるようにし、 グローバルとVPNホスト間に接続を提供します。インポートプロセスによってVRFテーブル にインターネット ルートが組み込まれるか、またはインターネット テーブルに VRF ルートが 組み込まれて、接続を提供します。

(注)

- 直接接続されたルートは、デフォルトの VRF から非デフォルトの VRF に BGP VRF ダイ ナミックルートリークを使用してリークできません。
	- リークされたルートは、宛先 VRF 内のルートを対象にしたり、上書きしたりすることは できません。たとえば、2 台の接続されたルータ R1 (宛先 VRF 「dest-vrf」)と R2(送 信元 VRF 「source-vrf」)を考えてみましょう。ルート CR-1 に接続された source-vrf が dest-vrfにリークされます。この場合、dest-vrfからのルートは、source-vrfからリークされ たルート CR-1 の対象となるか、または上書きされます。

ダイナミック ルート リークは次の方法で有効になります。

• VRF アドレスファミリ コンフィギュレーション モードで **import from default-vrf route-policy** *route-policy-name* [**advertise-as-vpn**] コマンドを使用して、デフォルト VRF から非デフォルト VRF にインポートする。

**advertise-as-vpn** オプションが設定されている場合、デフォルト VRF から非デフォルト VRF にインポートしたパスは、PE と CE にアドバタイズされます。**advertise-as-vpn** オプ ションが設定されていない場合、デフォルト VRF から非デフォルト VRF にインポートさ れたパスは PE にアドバタイズされません。ただし、この場合も CE にはパスがアドバタ イズされます。

• VRFアドレスファミリコンフィギュレーションモードで **exporttodefault-vrf route-policy** *route-policy-name*コマンドを使用して、非デフォルトVRFからデフォルトVRFにインポー トする。

インポートしたルートをフィルタリングするには、ルートポリシーが必要です。これにより、 インターネットテーブルとVRFテーブル間でのルートの意図せぬインポートや対応するセキュ リティ問題を低減します。

インポートできるプレフィックスの数にハードリミットはありません。インポートによりイン ポート先の VRF に新しいプレフィックスが作成されるため、プレフィックスとパスの総数が 増加します。ただし、グルーバル ルートをインポートしている各 VRF がグローバル テーブル を受け取るネイバーと同等のワークロードを追加します。これは、ユーザが一部を除くすべて のプレフィックスをフィルタリングした場合も同様です。したがって、インポートする VRF の適切な数は 5 ~ 10 個です。

# ユーザ定義の **Martian** チェック

Cisco IOS XR ソフトウェア リリース 5.1.0 では、IP アドレスプレフィックスが次のものである 場合、Martian チェックを無効にできます。

- IPv4 アドレス プレフィックス
	- $\cdot$  0.0.0.0/8
	- 127.0.0.0/8
	- $224.0.0.0/4$
- IPv6 アドレス プレフィックス
	- $\bullet$  ::
	- $::0002 ::$ ffff
	- ::ffff:a.b.c.d
	- fe80:xxxx
	- ffxx:xxxx

# 復元力のある **CE** 単位のラベルモード

復元力のある CE 単位のラベルは、CE 単位のラベルモードの拡張機能で、プレフィックス独 立コンバージェンス(PIC)とロードバランシングをサポートします。

現時点では、プレフィックスごと、CE ごと、および VRF 単位の 3 つのラベルモードに次の制 限があります。

- ASR 9000 イーサネット ライン カードと A9K-SIP-700 に対するサポートなし
- PIC に対するサポートなし
- 複数の CE にわたるロード バランシングに対するサポートなし
- PIC をサポートするローカル トラフィックの迂回時の一時的な転送ループ
- EIBGP マルチパスのロード バランシングに対するサポートなし
- 転送パフォーマンスへの影響
- ネットワーク内の別のベンダーのルータでのプレフィックス単位のラベルモードによるス ケールの問題

復元力のある CE 単位のラベルスキームでは、CE パスまたはネクストホップのそれぞれの一 意のセットに対して BGP が LSD に一意の書き換えラベルをインストールします。BGP テーブ ルにこのラベルをポイントする1つ以上のプレフィックスが含まれている場合があります。ま た、BGP は CE パス(プライマリ)と、オプションのバックアップ PE パスを RIB にインス トールします。FIB は LSD からラベル書き換え情報を、RIB から IP パスを学習します。

安定状態では、弾力性のある CE ごとのラベル宛のラベル付きのトラフィックには、すべての CE ネクスト ホップにわたってロード バランシングが行われます。すべての CE パスが失敗す ると、そのラベル宛のすべてのトラフィックが IP ルックアップとなり、使用可能な場合は、 バックアップ PE に転送されます。このアクションはラベルをポイントする可能性があるプレ フィックスの数と関係なく、ラベル上で実行されるため、プライマリ パスの障害時は PIC の 動作になります。

### **BGP** と **OSPF** での過剰なパントフロートラップの実装

BGP と OSPF での過剰なパントフロートラップ(EPFT) 機能は、制御パケットトラフィック の割り当てられた共有よりも多くのリモートデバイスからの制御パケットトラフィックを識別 し、軽減しようとします。リモートデバイスは、送信元の MAC アドレスで識別されます。リ モートデバイスがルータに対して制御パケットトラフィックを送信すると、そのルータのCPU を保護するために、制御パケットは Local Packet Transport Service(LPTS) キューによってパ ントされ、ポリシングされます。1 台のデバイスから過剰なレートの制御パケットトラフィッ クが送信される場合は、ポリサーキューがいっぱいになり、多くのパケットがドロップされま す。1 台の「バッドアクター」デバイスからのレートが他のデバイスのレートを大幅に超えて いる場合、他のデバイスのほとんどはルータまでの制御パケットをまったく取得できません。 過剰なパントフロートラップ機能は、この状況に対処します。

### 過剰なパントフロートラップに関する情報

過剰なパントフロートラップ(EPFT)機能は、物理インターフェイス、サブインターフェイ ス、バンドルインターフェイス、およびバンドルサブインターフェイスからの制御パケットト ラフィックをモニタします。この機能は、OSPFとBGPでバッドアクターを特定するのに役立 ちます。EPFT は、送信元 MAC 単位で OSPF と BGP のルーティングプロトコルをモニタしま す。バッドアクターが検出されると、特定の期間にわたって制御パケットがドロップされ、送 信元 MAC が一定の期間(デフォルトでは15分間)「ペナルティボックス」に配置されます。 ペナルティタイムアウトの終了時に、特定の送信元MACのTCAMエントリがドロップから除 外されます。その後もリモートデバイスからの過剰なレートのパケットトラフィックが着信す る場合は、リモートデバイスは再度トラップされます。

過剰なパントフロートラップ機能が有効になっていない場合でも、「バッドアクター」が他の デバイスのサービスのみに影響を与えることがあります。ただし、それらはルータをダウンさ せることはできません。 (注)

### **EPFT** 実装の制約事項

EPFT 機能の実装には、次の制約事項が適用されます。

- EPFT はサブスクライバ インターフェイスでは有効になっていません。
- BGP および OSPF ルーティングプロトコルのみがサポートされます。
- OSPFV3 はサポートされていません。
- OSPFおよびBGPパケットは、バッドアクターを特定した後、特定の期間(デフォルトは 15分)は完全にドロップされます。この場合はペナルティポリシングは行われません。
- サブスクライバインターフェイスまたはインターフェイスベースのフローが設定されてい る場合、**routing-protocol-enable** コマンドは設定できません。また、逆も同様です。つま り、 **routing-protocol-enable** コマンドが設定されている場合、サブスクライバ インター フェイスまたはインターフェイスベースのフローは設定できません。
- サテライト ICL インターフェイスは EPFT モニタリングから除外されます。

### 過剰なパントフロートラップ処理の有効化

OSPF または BGP プロトコルで過剰なパントフロートラップ(EPFT) 機能を有効にし、指定 されたペナルティタイムアウト期間を使用するには、このタスクを実行します。

### 始める前に

EPFT は、サブスクライバ以外のインターフェイスでのみ有効にできます。

#### 手順の概要

- **1. configure**
- **2. lpts punt excessive-flow-trap non-subscriber-interfaces mac**
- **3. lpts punt excessive-flow-trap penalty-timeout** *protocol time*
- **4. lpts punt excessive-flow-trap routing-protocols-enable**
- **5. commit**

#### 手順の詳細

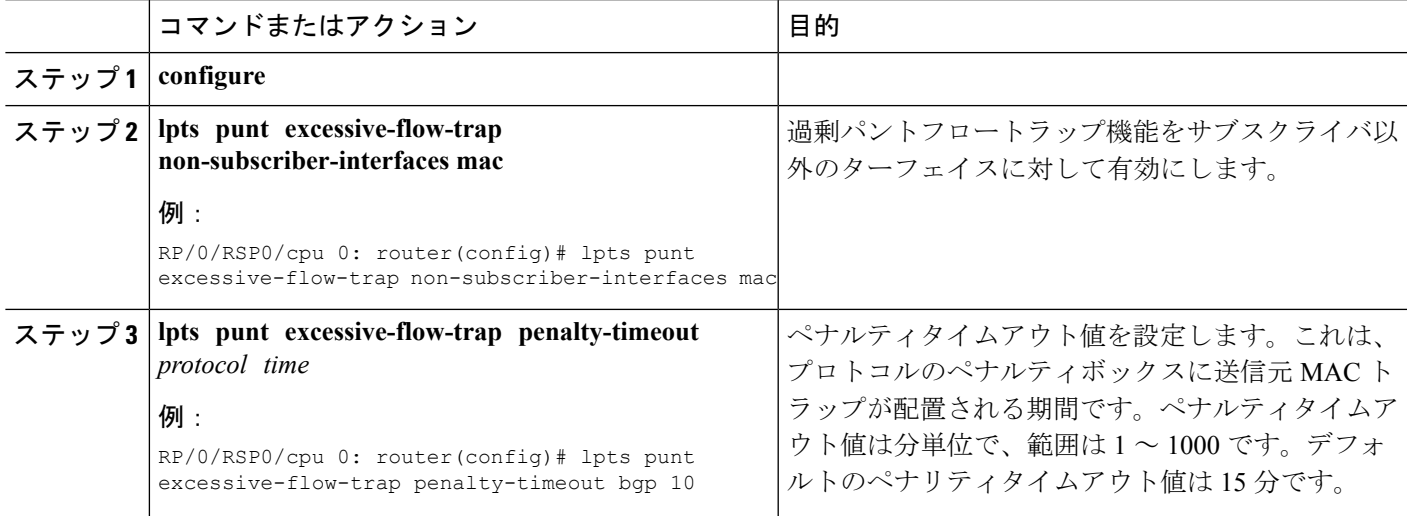

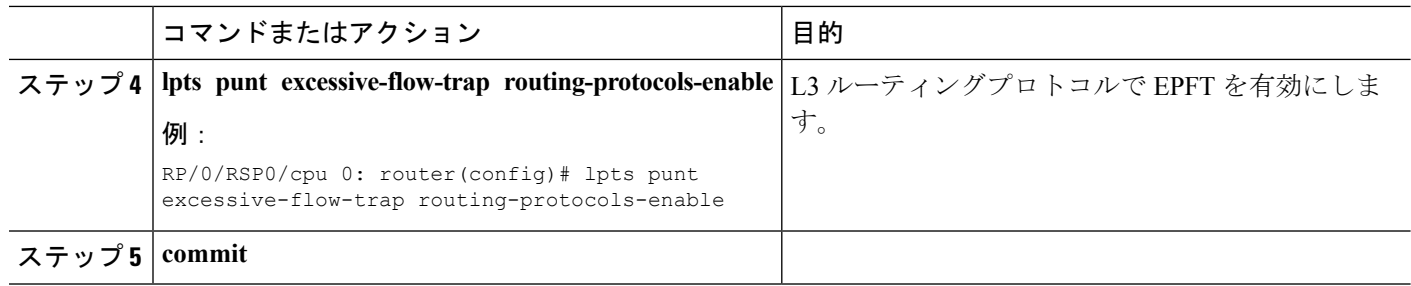

### 過剰なパントフロートラップ処理の有効化:例

次に、サブスクライバ以外のインターフェイスに対して過剰なパントフロートラップ を有効にする例を示します。

```
configure
lpts punt excessive-flow-trap
penalty-timeout ospf 20 <<optional>>
penalty-timeout bgp 20 <<<br/>optional>>
non-subscriber-interfaces mac <<This is mandatory for routing protcols to be enabled>>
routing-protocols-enable
end
!!
過剰なパントフロートラップ機能に関して、バッドアクター、ペナルティステータス、
```

```
およびその他の詳細情報を表示するには、次のいずれかのshowコマンドをEXECモー
ドで使用します。
```
- **show lpts punt excessive-flow-trap** [*protocol* ]
- **show lpts punt excessive-flow-trap all**

# **BGP** マルチパスの機能拡張

- マルチパス プレフィックスのネクストホップ計算の上書きは許可されていません。 **next-hop-unchanged multipath** コマンドを使用すると、マルチパス プレフィックスのネク ストホップ計算の上書きが無効になります。
- マルチパスの計算時に as-path オンワードを無視する機能が追加されます。 **bgp multipath as-path ignore onwards** コマンドを使用すると、マルチパスの計算時に as-path オンワード が無視されます。

マルチパスを計算している間に複数の接続されたルータが以降の as-path を無視し始めると、 ルーティングループが発生します。そのため、ループを形成する可能性があるルータでは**bgp multipath as-path ignore onwards** コマンドを設定しないでください。

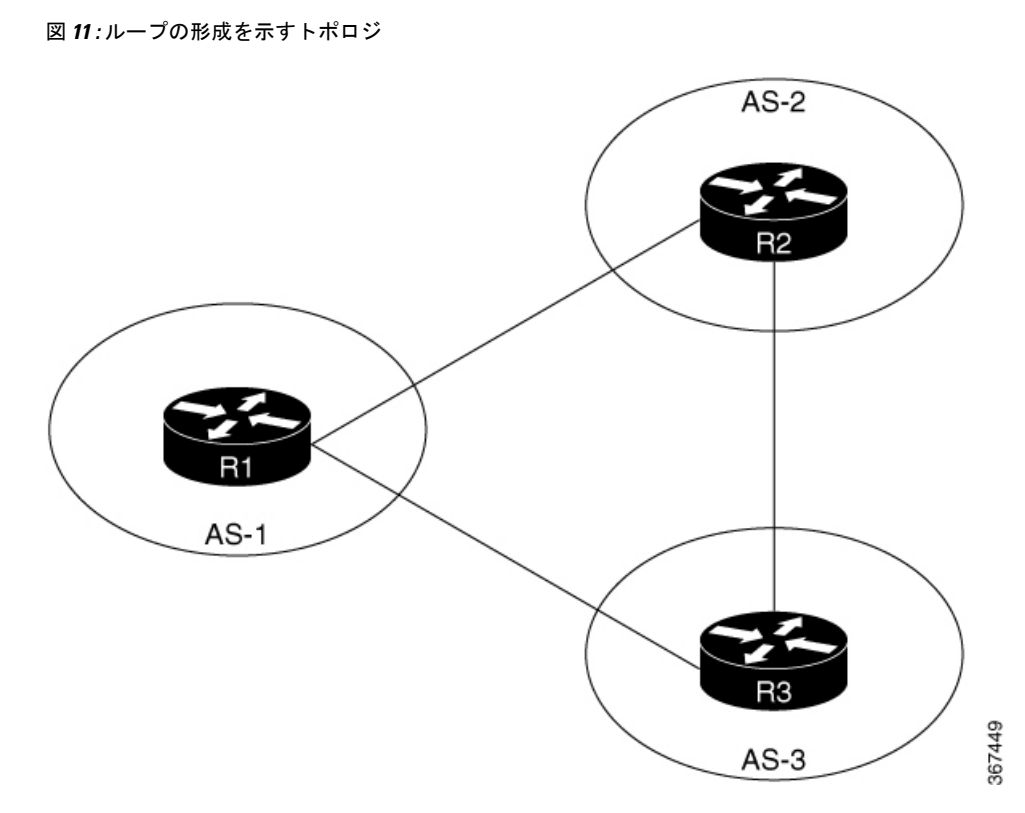

異なる自律システム (AS-1、AS-2、および AS-3)内の 3 台のルータ、R1、R2、および R3 を 想定します。これらのルータは相互に接続されています。R1 が R2 と R3 にプレフィックスを アナウンスします。R2とR3の両方がマルチパスを使用して設定されており、また、bgpmultipath as-path で以降のコマンドが無視されます。R3 はマルチパスとして設定されているため、R2 は そのトラフィックの一部を R3 に送信します。同様に、R3 はそのトラフィックの一部を R2 に 送信します。これにより、R3とR2の間に転送ループが発生します。そのため、このような転 送ループを回避するには、接続されたルータで **bgp multipathas-pathignore onwards** コマンド を設定しないでください。

### **BGP SAFI-2** および **SAFI-129** を使用した **MVPN**

BGP は、マルチキャスト VPN(MVPN)の後続のアドレスファミリ識別子(SAFI)-2 および SAFI-129 をサポートしています。

SAFI-129 は、コア IPv4 ネットワークでマルチキャストルーティングをサポートする機能を提 供します。SAFI-129 は、BGP ベースの MVPN をサポートしています。SAFI-129 の追加によ り、マルチキャストで、ユニキャスト トポロジに依存しないこともあるアップストリーム マ ルチキャスト ホップを選択できるようになります。カスタマーエッジ(CE)ルータから学習 したマルチキャストルートまたはリモートプロバイダーエッジ (PE)ルータから学習したマル チキャスト VPN ルートは、マルチキャストルーティング情報ベース (MuRIB) にインストー ルされます。この MuRIB には、マルチキャストに固有のルートが入力され、ユニキャスト転 送では使用されません。PE-CE BGP プレフィックスは SAFI-2 を使用してアドバタイズされ、 PE-PE のルートは SAFI-129 を使用してアドバタイズされます。

# **BGP Monitoring Protocol** の概要

BGP Monitoring Protocol (BMP) 機能により、BGP スピーカー (BMP クライアントという) を モニタできるようになります。BMP サーバとして機能するようにデバイスを設定して、複数 のアクティブ ピア セッションが確立された 1 つまたは複数の BMP クライアントをモニタでき ます。また、1 つ以上の BMP サーバに接続するように BMP クライアントを設定することもで きます。BMP機能では、複数のBMPサーバ(プライマリサーバとして設定)を、アクティブ な状態で相互に独立して機能しながら BMP クライアントをモニタするように設定できます。

BMP プロトコルは、隣接するルーティング情報ベースやピアの着信 (Adj-RIB-In) テーブル への継続的なアクセス、およびモニタリングステーションが詳細な分析のために使用できると 特定の統計情報の定期的なダンプを提供します。BMP は、ピアの Adj-RIB-In テーブルをポリ シーごとに表示します。

すべての BGP インスタンスに対して、グローバルに設定された複数の BMP サーバが存在する 場合があります。設定された BMP サーバは複数のスピーカーインスタンス間で共通であり、 インスタンス内の各 BGP ピアは、BMP サーバのすべてまたは一部によるモニタリング用に設 定でき、BGP スピーカーの観点からは BGP ピアと BMP サーバ間の「Any-to-Any」マップを提 供します。いずれかのBGPピアが起動する前にBMPサーバが設定されている場合は、BGPピ アが起動するとすぐにモニタリングが開始されます。BMP サーバの設定は、その特定の BMP サーバによってモニタされるように設定されているBGPピアがない場合にのみ削除できます。

BMPクライアントとBMPサーバ間のセッションは、プレーンTCP(暗号化/カプセル化なし) で動作します。BMP サーバとの TCP セッションが確立されていない場合、クライアントは 7 秒ごとに接続を再試行します。

BMPサーバは、そのクライアント (BGPスピーカー)にメッセージを送信しません。メッセー ジフローは一方向(BGP スピーカから BMP サーバへ)のみです。

Cisco NCS 5500 シリーズ ルータでは、最大 8 台の BMP サーバを設定できます。各 BMP サー バはサーバIDで指定され、IPアドレス、ポート番号などの特定のパラメータを設定できます。 ホストとポートの詳細を使用して BMP サーバを正常に設定すると、BGP スピーカーは BMP サーバへの接続を試行します。TCP 接続が設定されると、最初のメッセージとして開始メッ セージが送信されます。

**bmp server** により、ユーザは複数(独立かつ非同期)の BMP サーバ接続の設定が可能になり ます。

BGP スピーカーのすべてのネイバーは、必ずしも BMP クライアントである必要はありませ ん。BMP クライアントは、BMP サーバとの直接 TCP 接続を持っているクライアントです。こ れらの BGP スピーカーはそれぞれ、多数の BGP ネイバーまたはピアを持つことができます。 BGP スピーカーの下で、そのネイバーのいずれかが BMP モニタリング用に設定されている場 合、その特定のピアルータのメッセージのみが BMP サーバに送信されます。

BMP サーバへのセッション接続は、BMP クライアントでの初期遅延後に試行されます。この 初期遅延は設定できます。初期遅延が設定されていない場合は、7 秒のデフォルトの接続遅延 が使用されます。複数の BMP サーバの状態が厳密に切り替わり、リフレッシュ遅延が小さい 特定の状況下で、初期遅延を設定することが重要になります。これにより、冗長なルートリフ

レッシュが生成される可能性があります。これにより、大量のネットワークトラフィックが発 生し、デバイスに負荷がかかります。初期遅延が異なると、ネットワークとルータの負荷スパ イクが低減される可能性があります。

初期遅延後、BMP サーバへの TCP 接続が試行されます。サーバ接続がアップ状態になると、 モニタリングが有効になっているピアがあるかどうかが確認されます。すでにモニタされてい る BGP ピアが「ESTAB」状態になると、スピーカーはそのピアの「peer-up」メッセージを BMP サーバに送信します。BGP ピアがルートリフレッシュ要求を受信すると、ネイバーが更 新を送信します。このルートリフレッシュは、各 BMP サーバに設定された遅延に基づいて開 始されます。これをルートリフレッシュ遅延といいます。モニタするネイバが複数ある場合、 それらが有効になっている BMP サーバに基づいて、各ネイバにはリフレッシ遅延が設定され ます。すべての BGP ネイバーがリフレッシュ要求に応えて更新を送信すると、BMP サーバ内 のテーブルが最新の状態になります。BMP モニタリングの開始後にネイバーが接続を確立す る場合は、ルートリフレッシュ要求は必要ありません。そのネイバーから受信したすべての ルートが BMP サーバに送信されます。

(注)

BMP プレインバウンドポリシーのルートモニタリングの場合、新しい BMP サーバが起動する と、BGPスピーカーによってルートリフレッシュ要求がピアルータに送信されます。ただし、 BMPポストインバウンドポリシーのルートモニタリングの場合、ルートリフレッシュ要求は、 新しい BMP サーバが起動したときにピアルータに送信されません。これは、BMP テーブルが 更新生成に使用されるためです。

複数の BMP サーバが立て続けにアクティブ化される場合は、BGP ピアにリフレッシュ要求を バッチ化すると便利です。**bmp server initial-refresh-delay** コマンドを使用して、最初の BMP サーバが起動したときにリフレッシュメカニズムをトリガーする際の遅延を設定できます。こ のタイムフレーム内に他のBMPサーバがオンラインになった場合は、1セットのリフレッシュ 要求のみが BGP ピアに送信されます。また、BGP スピーカーからのすべてのリフレッシュ要 求をスキップし、ピアからのすべての着信メッセージだけをモニタするように、**bmp server initial-refresh-delay skip** コマンドを設定することもできます。

クライアントとサーバの設定では、デバイスのリソース負荷を最小限に抑え、過度なネット ワーク トラフィックが発生しないようにすることが推奨されます。BMP 設定では、サーバと クライアントの間の接続でフラッピングが発生しないように、BMP サーバ上でさまざまな遅 延タイマーを設定できます。

# **BGP** の実装方法

# **BGP** ルーティングのイネーブル化

BGP ルーティングをイネーブルにし、BGP ルーティング プロセスを設定するには、次の作業 を実行します。BGP ネイバーの設定は、BGP ルーティングのイネーブル化の一部として含ま れています。

BGP ルーティングをイネーブルにするには、1 つ以上のネイバーおよび 1 つ以上のアドレス ファミリを設定する必要があります。**addressfamily** コマンドおよび **remote as** コマンドを使用 して、リモート AS とアドレス ファミリの両方を持つ 1 つ以上のネイバーをグローバルに設定 する必要があります。 (注)

#### 始める前に

BGP はルータ ID (設定済みループバック アドレスなど)を取得できなければなりません。1 つ以上のアドレス ファミリを BGP ルータ コンフィギュレーションに設定する必要があり、同 じアドレス ファミリをネイバーの下にも設定する必要があります。

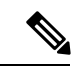

ネイバーが外部BGP(eBGP)ピアとして設定されている場合は、**route-policy**コマンドを使用 して、インバウンドおよびアウトバウンドのルートポリシーをネイバー上に設定する必要があ ります。 (注)

(注)

2 つのピア間で eBGP ネイバーシップを確立している間、BGP は 2 つのピアが直接接続されて いるかどうかをチェックします。ピアが直接接続されていない場合、デフォルトでは、BGPは 関係を確立しようとしません。2つのBGPピアが直接接続されておらず、ルータのループバッ ク間でピアリングが必要な場合は、**ignore-connected-check** コマンドを使用できます。このコ マンドは、BGP 制御パケットの送信元 IP が宛先と同じネットワーク内にあるかどうかを確認 するために BGP が実行するデフォルトのチェックを無効にします。このシナリオでは、TTL 値が 1 の場合 、**ignore-connected-check** が使用されていれば十分です。

**egp-multihop***ttl*の設定は、ピアが直接接続されておらず、その間に多くのルータが存在する場 合に必要です。**egp-multihop** *ttl* コマンドが設定されていない場合、デフォルトでは、eBGP は BGP メッセージを伝送するパケットの TTL を 1 に設定します。eBGP を複数ホップ離れている ルータ間で設定する必要がある場合は、TTL 値を設定する必要があります。この TTL 値は、 それらの間のホップ数以上にする必要があります。たとえば、2 つの BGP ピアリングルータ R1 と R4 の間にホップが 2 つ (R2、R3) がある場合は、TTL 値を 3 に設定する必要がありま す。

#### 手順の概要

- **1. configure**
- **2. route-policy** *route-policy-name*
- **3. end-policy**
- **4. commit**
- **5. configure**
- **6. router bgp** *as-number*
- **7. bgp router-id** *ip-address*
- **8. address-family** { **ipv4** | **ipv6** } **unicast**
- **9. exit**
- **10. neighbor** *ip-address*
- **11. remote-as** *as-number*
- **12. address-family** { **ipv4** | **ipv6** } **unicast**
- **13. route-policy** *route-policy-name* { **in** | **out** }
- **14. commit**

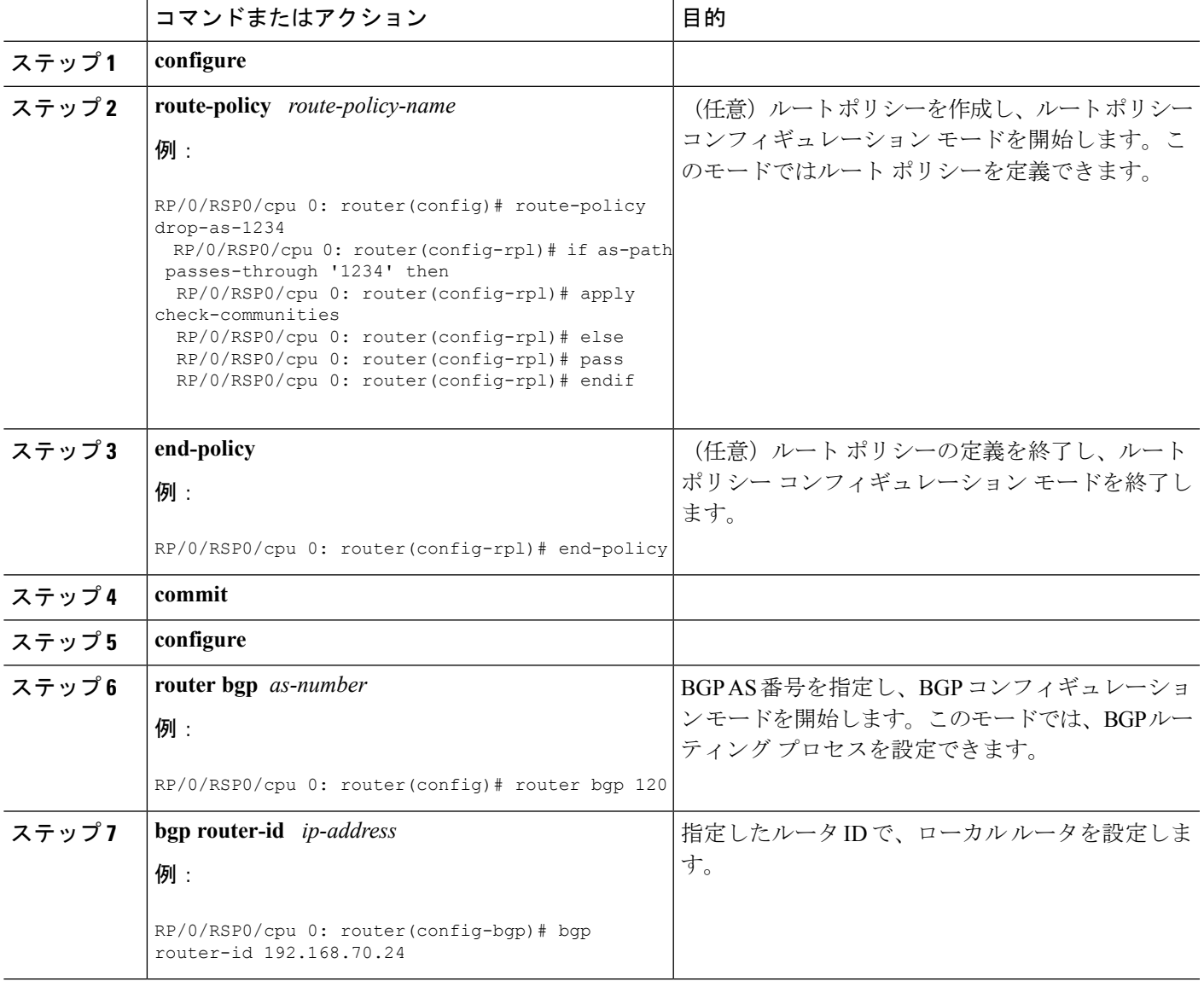

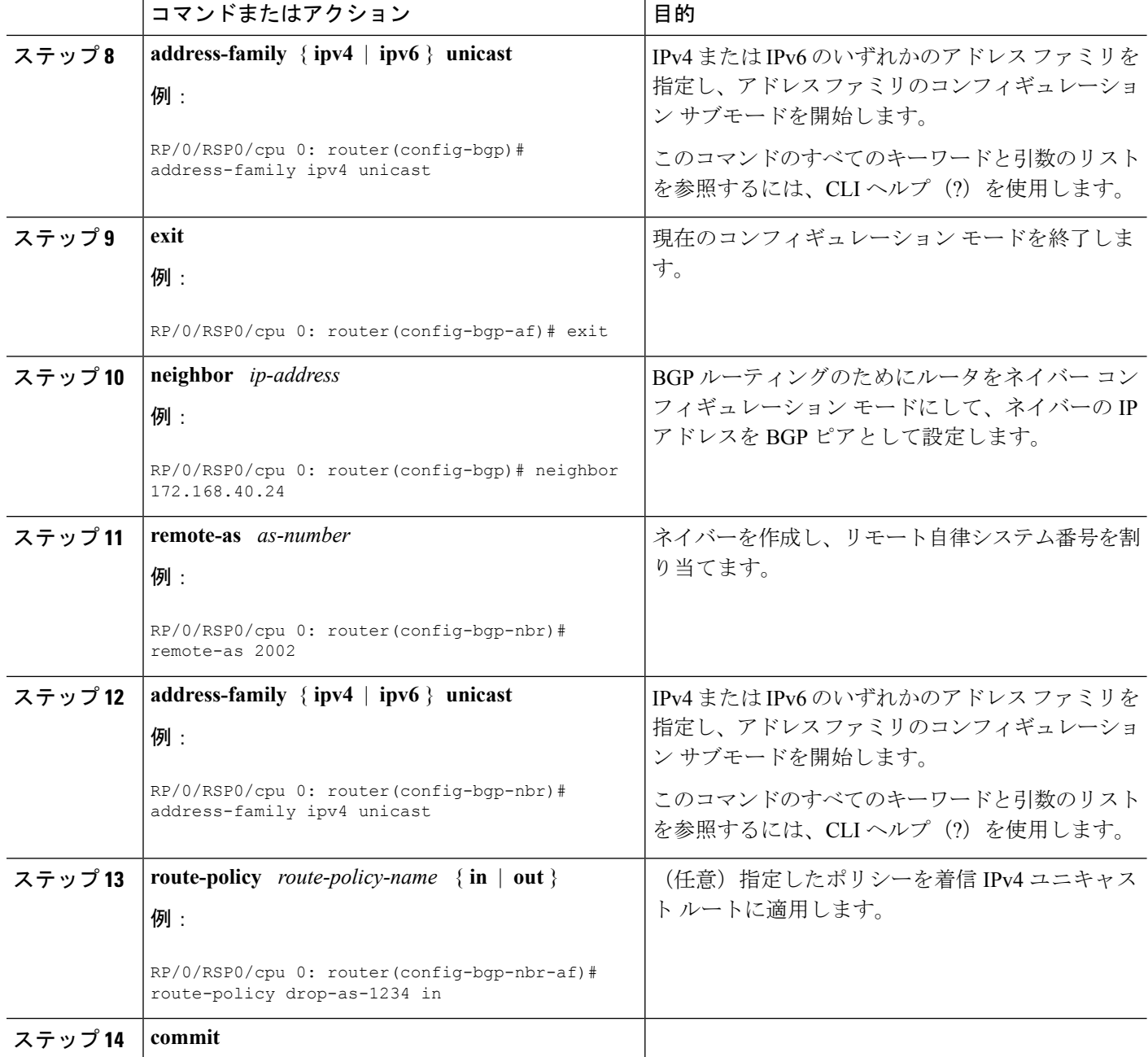

# 特定の自律システムに対する複数の **BGP** インスタンスの設定

特定の自律システムに複数の BGP インスタンスを設定するには、次のタスクを実行します。

単一の BGP インスタンスに対するすべての設定変更を同時にコミットすることができます。 ただし、複数のインスタンスに対する設定変更は同時にコミットできません。

#### 手順の概要

- **1. configure**
- **2. router bgp** *as-number* [**instance** *instance name*]
- **3. bgp router-id** *ip-address*
- **4. commit**

#### 手順の詳細

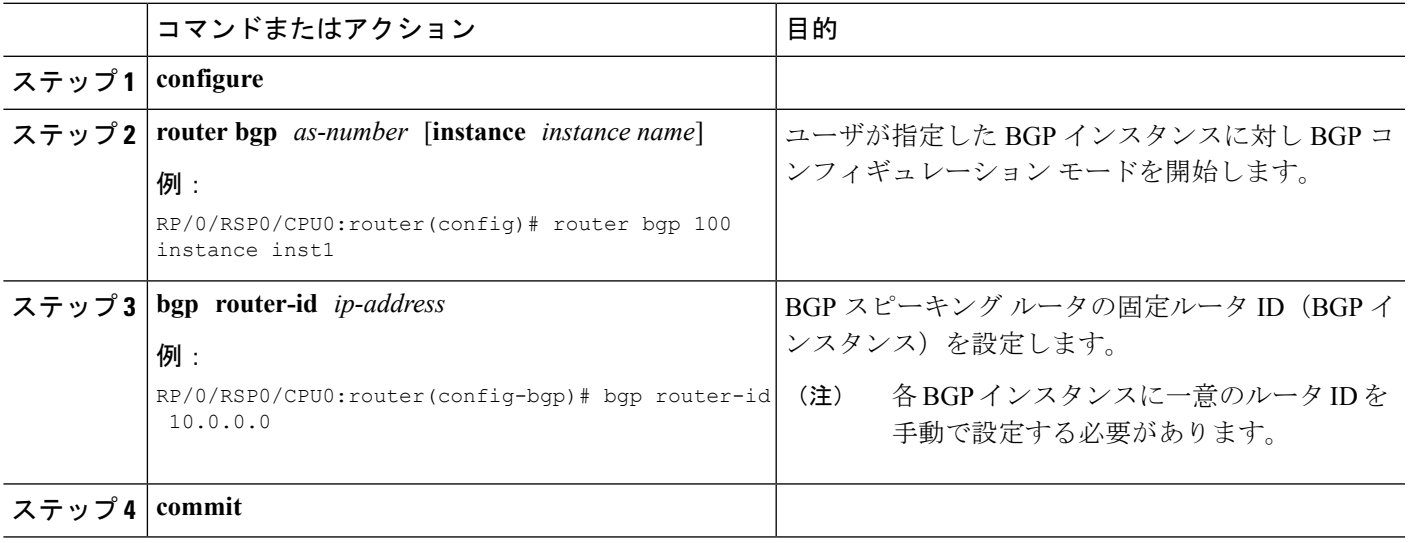

# **BGP** のルーティング ドメイン コンフェデレーションの設定

BGPのルーティングドメインコンフェデレーションを設定するには、次の作業を実行します。 これには、コンフェデレーション ID の指定と、コンフェデレーションに属す自律システムの 指定を含みます。

ルーティング ドメイン コンフェデレーションを設定すると、自律システムを複数の自律シス テムに分割して、これを 1 つのコンフェデレーションにグループ化することによって、内部 BGP(iBGP)メッシュを削減することができます。それぞれの自律システムは、そのシステム 自身内で完全にメッシュ化されていて、同じコンフェデレーションの別の自律システムとの接 続を数個持ちます。このコンフェデレーションによりネクストホップおよびローカルプリファ レンス情報が維持され、これにより、すべての自律システムに対して Interior Gateway Protocol (IGP) を1つ維持できるようになります。外部からは、このコンフェデレーションは単一の 自律システムであるかのように見えます。

### 手順の概要

- **1. configure**
- **2. router bgp** *as-number*
- **3. bgp confederation identifier** *as-number*
- **4. bgp confederation peers** *as-number*
- **5. commit**

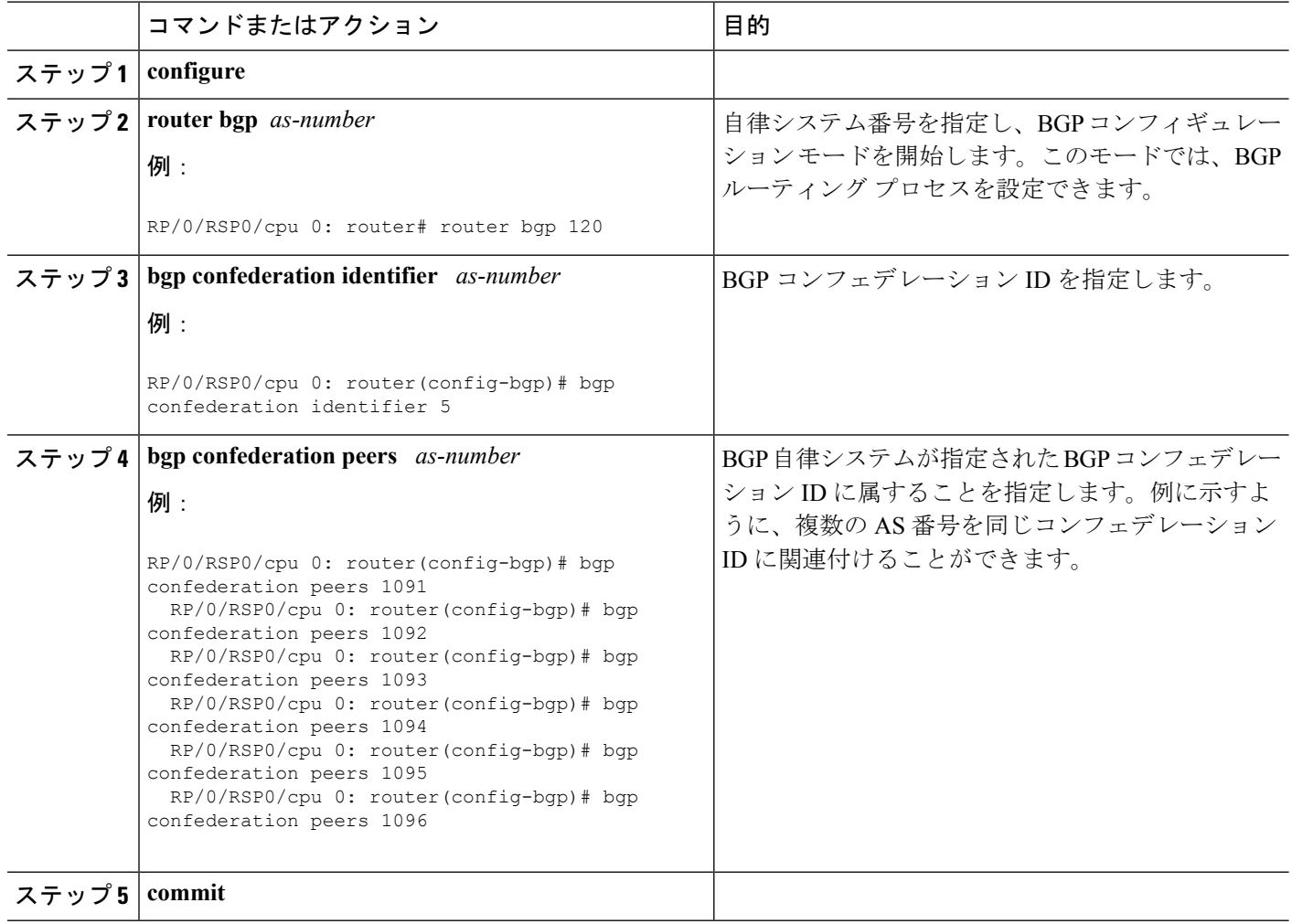

# リンク障害後の **eBGP** セッションの即時リセット

デフォルトでは、リンクがダウンすると、直接隣接する外部ピアの BGP セッションはすべて 即時にリセットされます。自動リセットをディセーブルにするには **bgp fast-external-fallover disable**コマンドを使用します。自動リセットをイネーブルにするには**nobgpfast-external-fallover disable** コマンドを使用します。

BGP タイマー値が 10 および 30 に設定されているノードで eBGP セッションの数が 3500 に達 すると、eBGP セッションはフラップします。3500 を超える数の eBGP セッションに対応する には、**lpts pifib hardware police location** *location-id* コマンドを使用してパケット レートを大き くします。eBGP セッションを増加する設定の例を次に示します。

```
RP/0/RSP0/cpu 0: router#configure
RP/0/RSP0/cpu 0: router(config)#lpts pifib hardware police location 0/2/CPU0
RP/0/RSP0/cpu 0: router(config-pifib-policer-per-node)#flow bgp configured rate 4000
RP/0/RSP0/cpu 0: router(config-pifib-policer-per-node)#flow bgp known rate 4000
RP/0/RSP0/cpu 0: router(config-pifib-policer-per-node)#flow bgp default rate 4000
RP/0/RSP0/cpu 0: router(config-pifib-policer-per-node)#commit
```
# ネイバー変更のロギング

ネイバー変更のロギングはデフォルトでイネーブルになっています。ロギングをオフにするに は、**log neighbor changes disable** コマンドを使用します。ロギングがディセーブルにされてい る場合にロギングを再びイネーブルにするには、**no log neighbor changes disable** コマンドを使 用します。

### **BGP** タイマーの調整

BGP ネイバーにタイマーを設定するには、次のタスクを実行します。

BGP は、定期実行アクティビティ(キープアライブ メッセージの送信、ネイバーがダウンし たと判断する条件となるそのネイバーからメッセージを受信しなかった期間など)を制御する ために、特定のタイマーを使用します。ルータコンフィギュレーションモードでtimers bgp コ マンドを使用して設定した値は、特定のネイバーでネイバー コンフィギュレーション モード で timers コマンドを使用すると上書きできます。

### 手順の概要

- **1. configure**
- **2. router bgp** *as-number*
- **3. timers bgp** *keepalive hold-time*
- **4. neighbor** *ip-address*
- **5. timers** *keepalive hold-time*
- **6. commit**

#### 手順の詳細

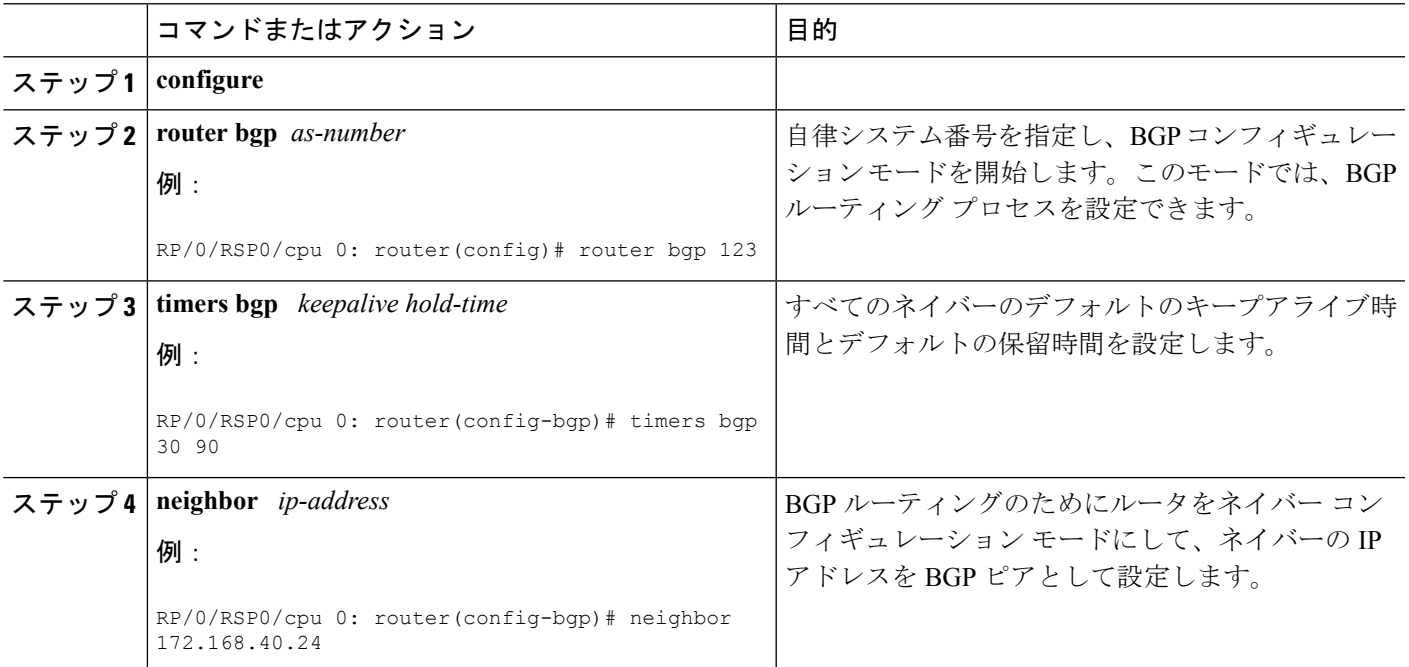

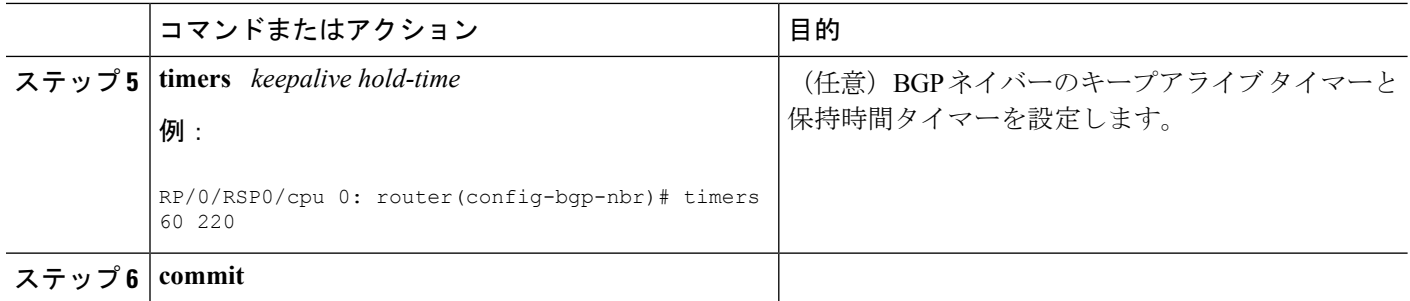

# **BGP** のデフォルト ローカル プリファレンス値の変更

BGP パスのデフォルト ローカル プリファレンス値を設定するには、次の作業を実行します。

### 手順の概要

- **1. configure**
- **2. router bgp** *as-number*
- **3. bgp default local-preference** *value*
- **4. commit**

#### 手順の詳細

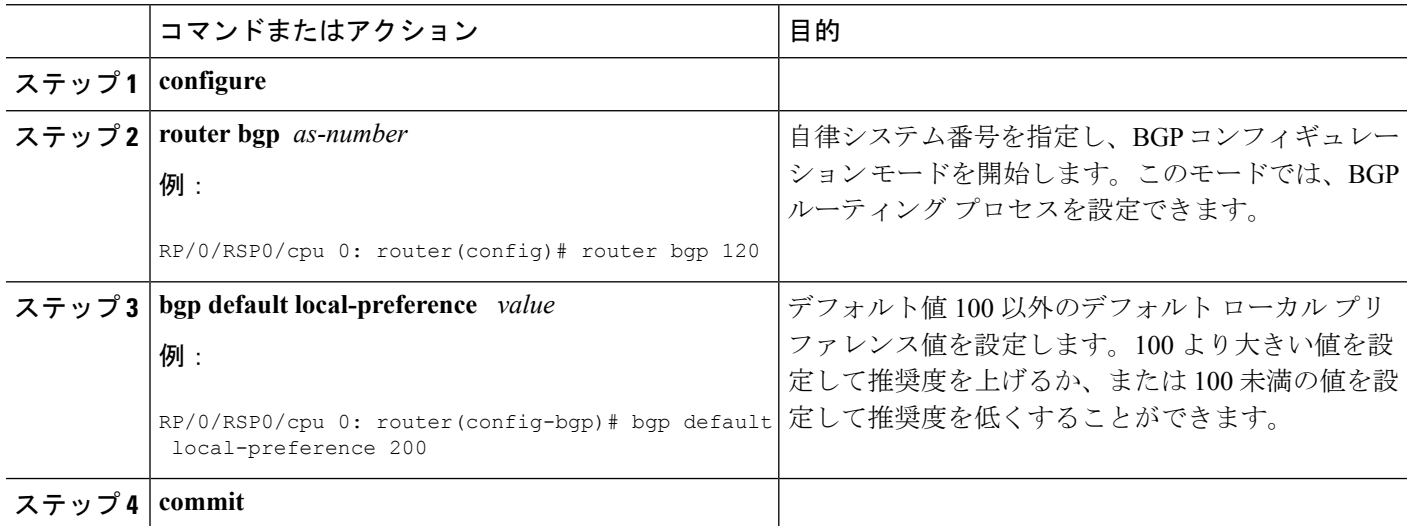

### **BGP** の **MED** メトリックの設定

メトリックがまだ設定されていないルート(MED 属性が設定されていない、受信されたルー ト)をピアにアドバタイズするように Multi Exit Discriminator(MED)を設定するには、次の 作業を実行します。

#### 手順の概要

- **1. configure**
- **2. router bgp** *as-number*
- **3. default-metric** *value*
- **4. commit**

#### 手順の詳細

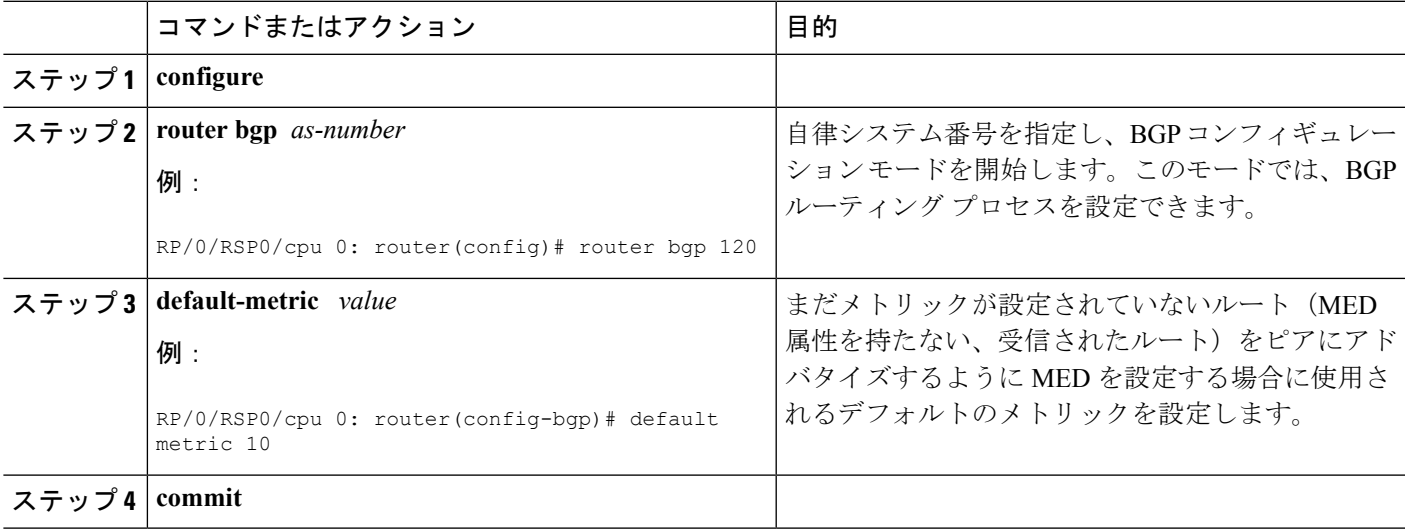

### **BGP** の重みの設定

ネイバーから受信したルートに重みを割り当てるには、次のタスクを実行します。重みとは、 ベストパス選択プロセスを制御するためにパスに割り当てる数値です。ほとんどのトラフィッ クで特定のネイバーを優先する場合、**weight**コマンドを使用して、そのネイバーから学習した すべてのルートに大きい重みを割り当てることができます。

### 始める前に

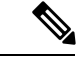

(注) 新たに設定した重みを反映するには、**clear bgp** コマンドを使用する必要があります。

### 手順の概要

- **1. configure**
- **2. router bgp** *as-number*
- **3. neighbor** *ip-address*
- **4. remote-as** *as-number*
- **5. address-family** { **ipv4** | **ipv6** } **unicast**
- **6. weight** *weight-value*
- **7. commit**

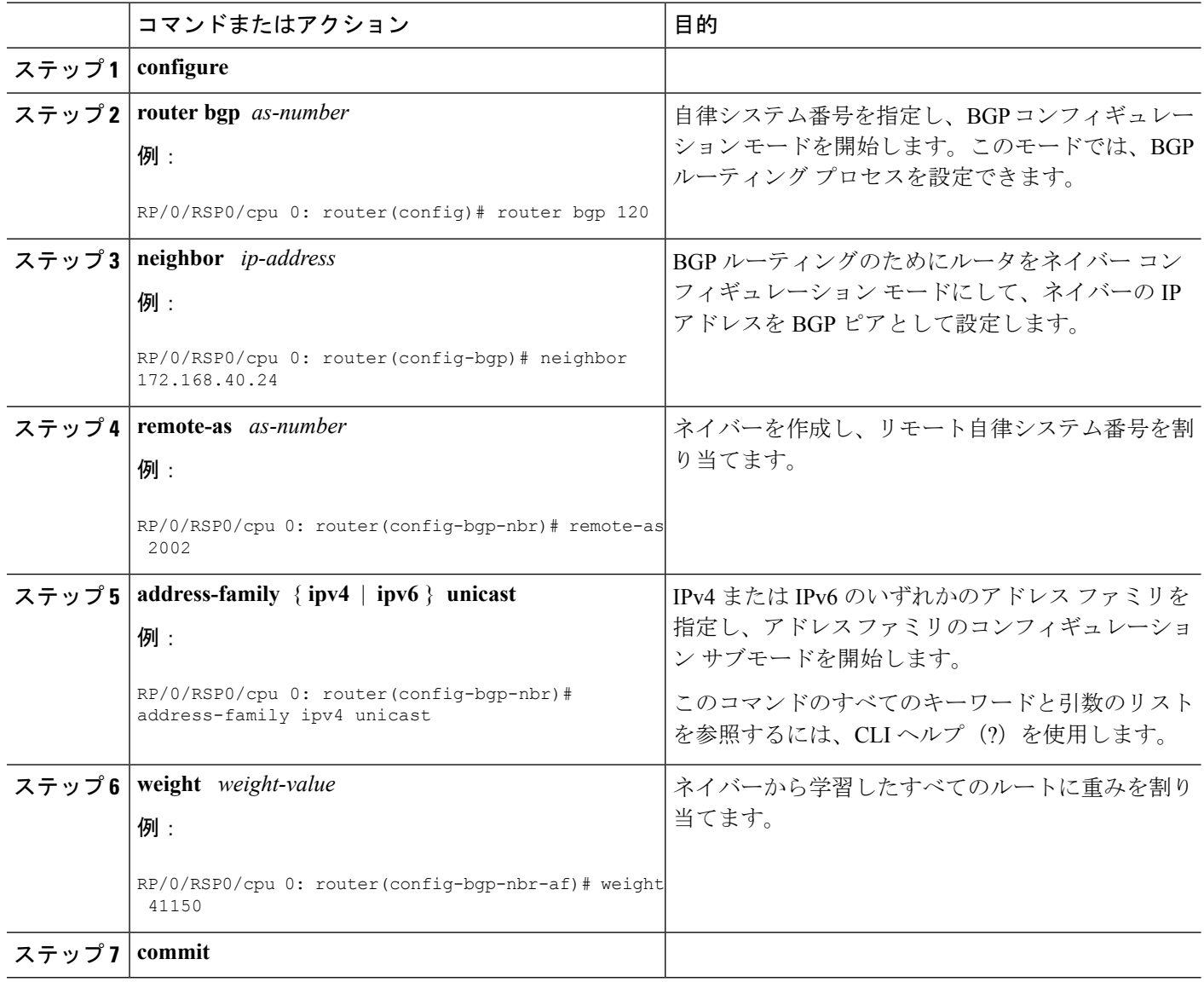

# **BGP** 最適パス計算の調整

デフォルトの BGP 最適パスの計算の動作を変更するには、次の作業を実行します。

### 手順の概要

- **1. configure**
- **2. router bgp** *as-number*
- **3. bgp bestpath med missing-as-worst**
- **4. bgp bestpath med always**
- **5. bgp bestpath med confed**
- **6. bgp bestpath as-path ignore**
- **7. bgp bestpath compare-routerid**
- **8. commit**

 $\mathbf I$ 

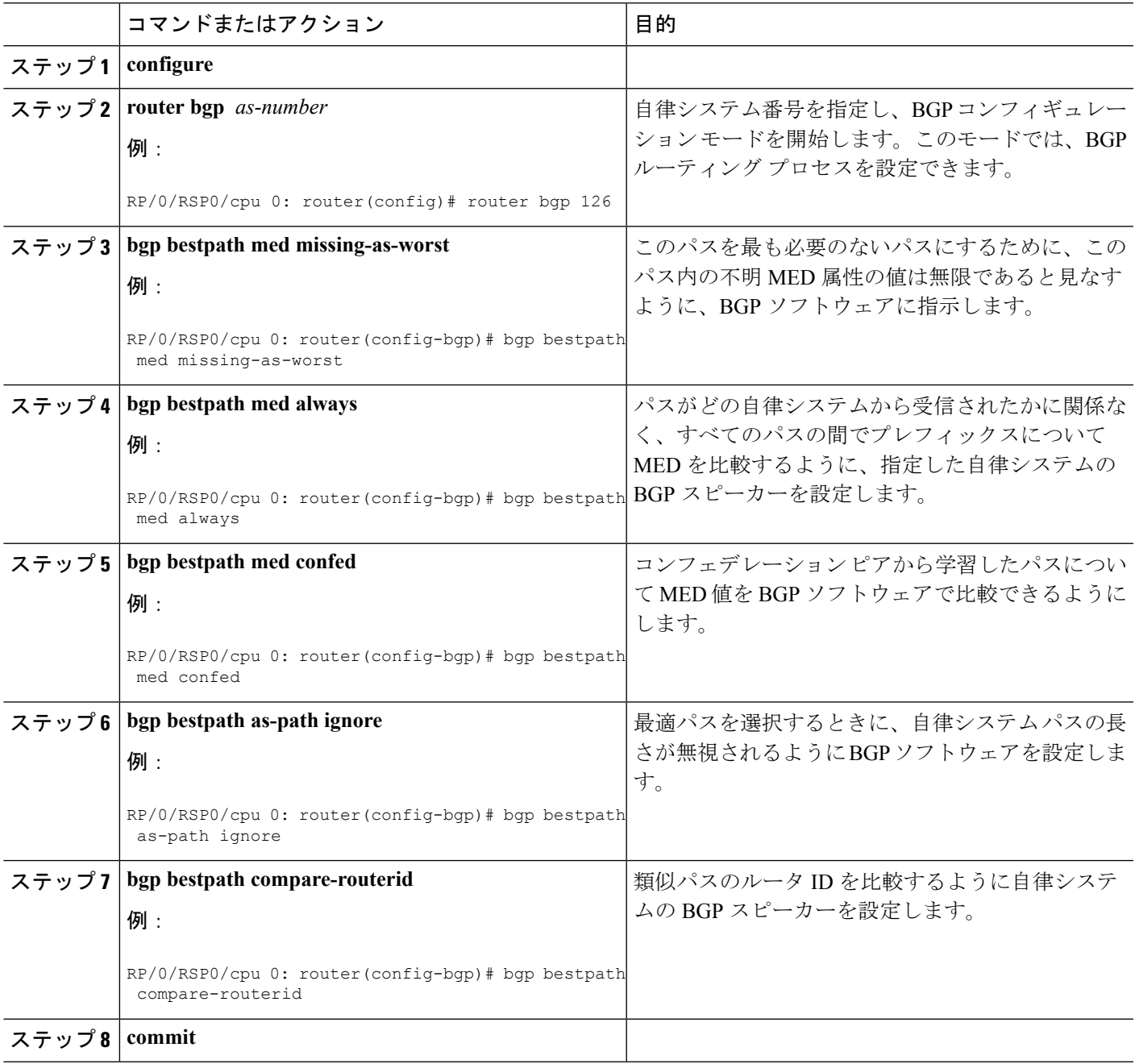

# **BGP** バックドア ルートの指定

外部ボーダーゲートウェイプロトコル (eBGP) のアドミニストレーティブディスタンスに、 ローカルにソースされたBGPルートのアドミニストレーティブディスタンスを設定し、Interior Gateway Protocol (IGP) ルートよりも推奨度を低くするには、次の作業を実行します。

#### 手順の概要

- **1. configure**
- **2. router bgp** *as-number*
- **3. address-family** { **ipv4** | **ipv6** } **unicast**
- **4. network** { *ip-address* / *prefix-length* | *ip-address mask* } **backdoor**
- **5. commit**

#### 手順の詳細

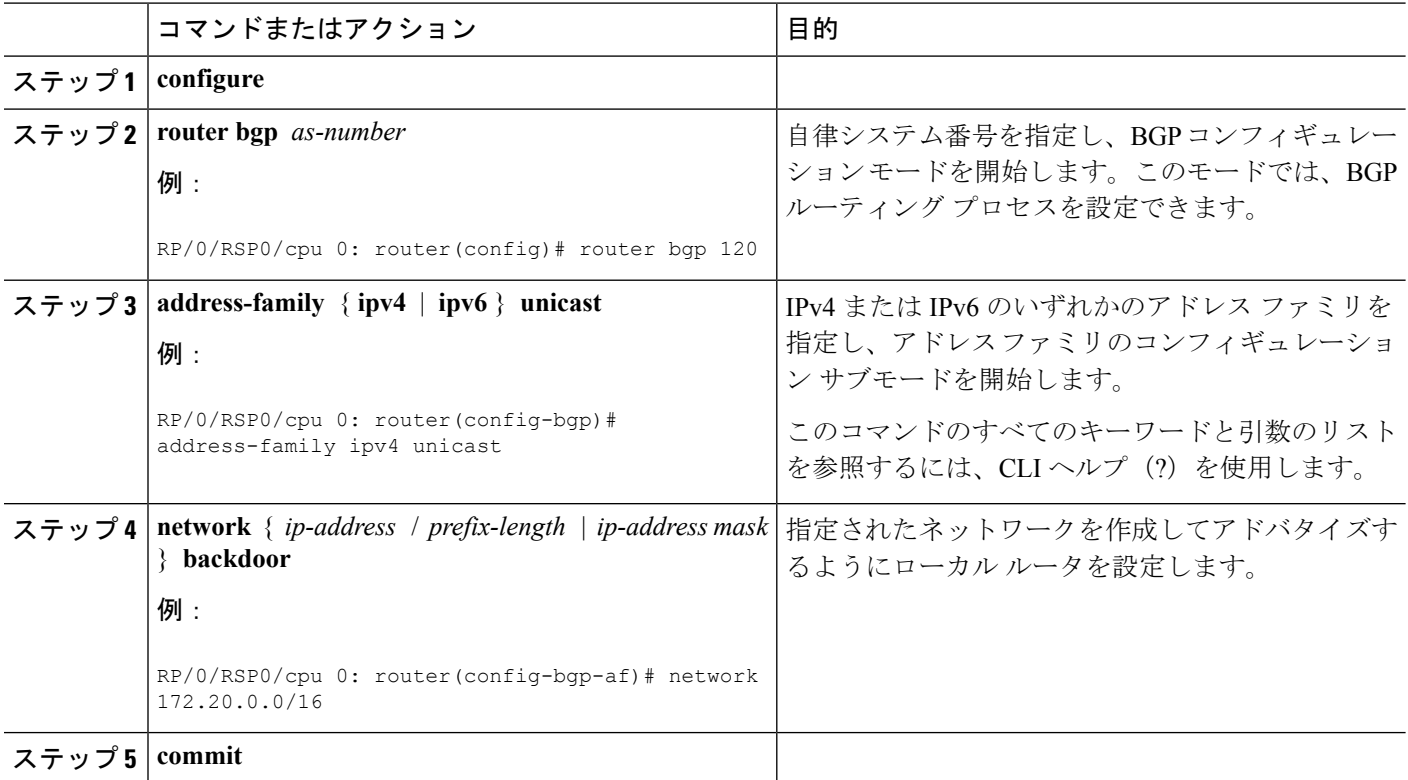

# 集約アドレスの設定

BGP ルーティング テーブルに集約エントリを作成するには、次の作業を実行します。

### 手順の概要

- **1. configure**
- **2. router bgp** *as-number*
- **3. address-family** { **ipv4** | **ipv6** } **unicast**
- **4. aggregate-address** *address/mask-length* [ **as-set** ] [ **as-confed-set** ] [**summary-only** ] [ **route-policy** *route-policy-name* ]
- **5. commit**

I

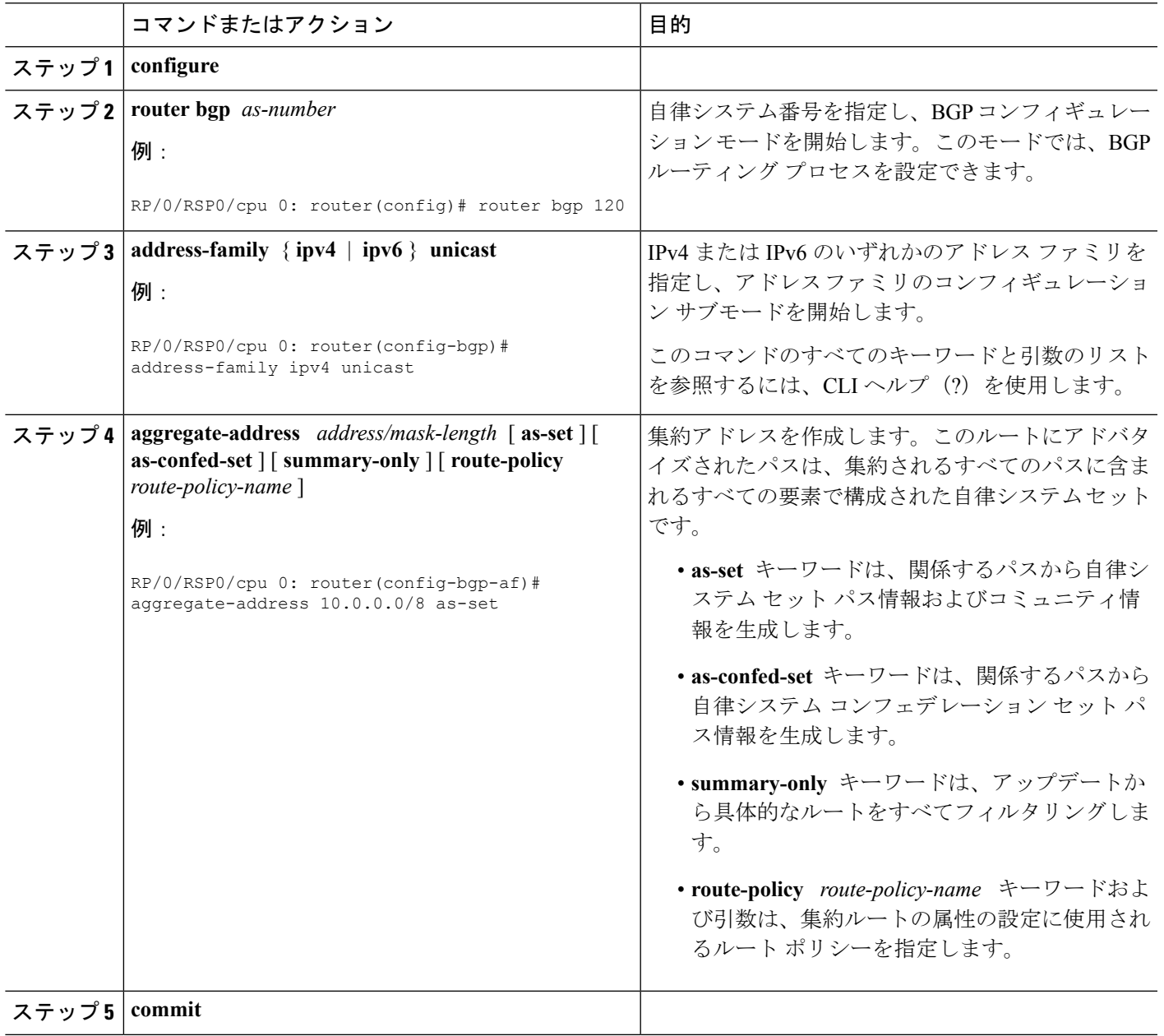

# **IGP** への **iBGP** ルートの再配布

Intermediate System-to-Intermediate System (IS-IS) や Open Shortest Path First (OSPF) など、内 部ゲートウェイプロトコル (IGP) にiBGPルートを再配布するには、次の作業を実行します。

(注)

**bgp redistribute-internal** コマンドを使用するには、すべての BGP ルートを IP ルーティング テーブルに再インストールするために、**clear route \*** コマンドを発行する必要があります。

 $\triangle$ 

IGP への iBGP ルートの再配布は、自律システム内にルーティング ループが作成される原因と なる可能性があります。このコマンドの使用には注意が必要です。 注意

#### 手順の概要

- **1. configure**
- **2. router bgp** *as-number*
- **3. bgp redistribute-internal**
- **4. commit**

#### 手順の詳細

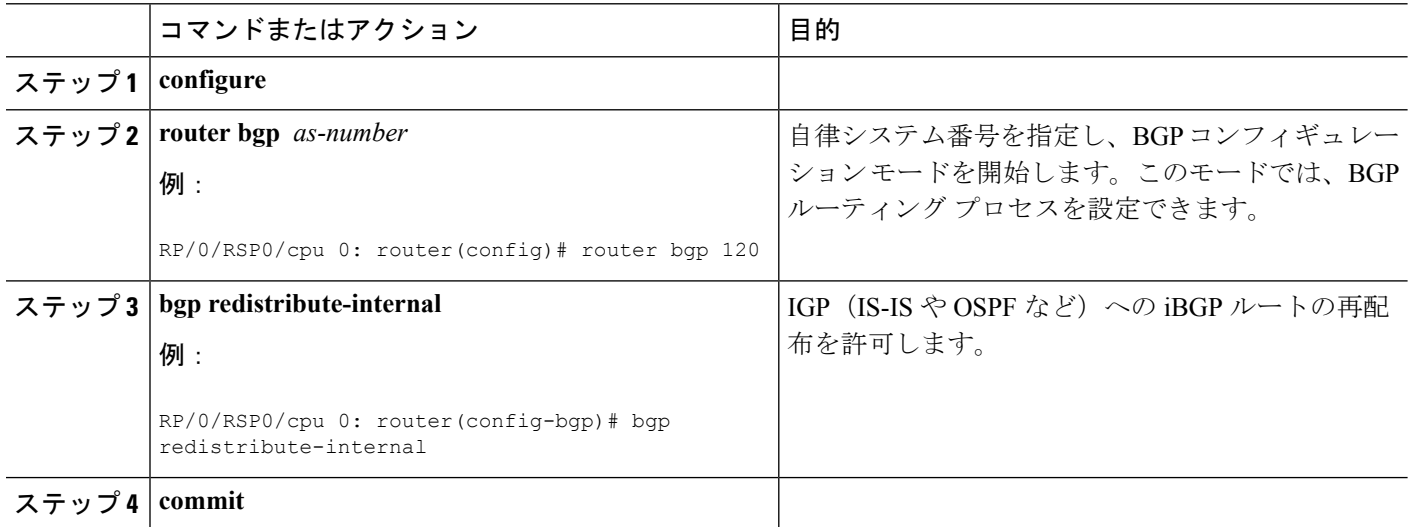

# 過剰パスの破棄の設定

BGP 最大プレフィックス過剰パスの破棄を設定するには、次のタスクを実行します。

### 手順の概要

**1. configure**

- **2. router bgp** *as-number*
- **3. neighbor** *ip-address*
- **4. address-family** { **ipv4** | **ipv6** } **unicast**
- **5. maximum-prefix** *maximum* **discard-extra-paths**
- **6. commit**

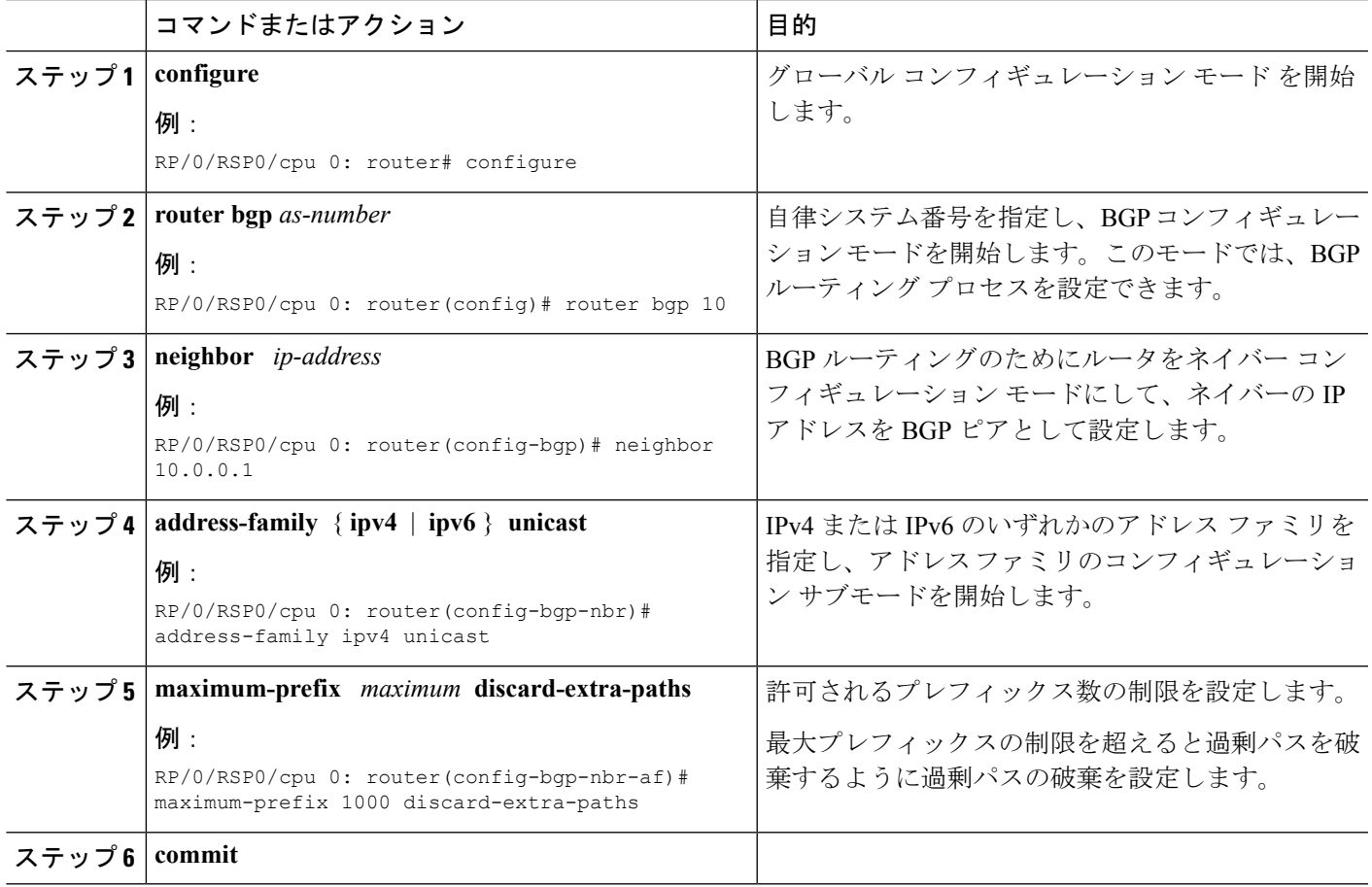

# ネイバー単位の **TCP MSS** の設定

ネイバーによって継承されるネイバーグループに TCP MSS を設定するには、次のタスクを実 行します。

### 手順の概要

- **1. configure**
- **2. router bgp** *as-number*
- **3. address-family ipv4 unicast**
- **4. exit**
- **5. neighbor-group** *name*
- **6. tcp mss** *segment-size*
- **7. address-family ipv4 unicast**
- **8. exit**
- **9. exit**
- **10. neighbor** *ip-address*
- **11. remote-as** *as-number*
- **12. use neighbor-group** *group-name*
- **13. address-family ipv4 unicast**
- **14. commit**

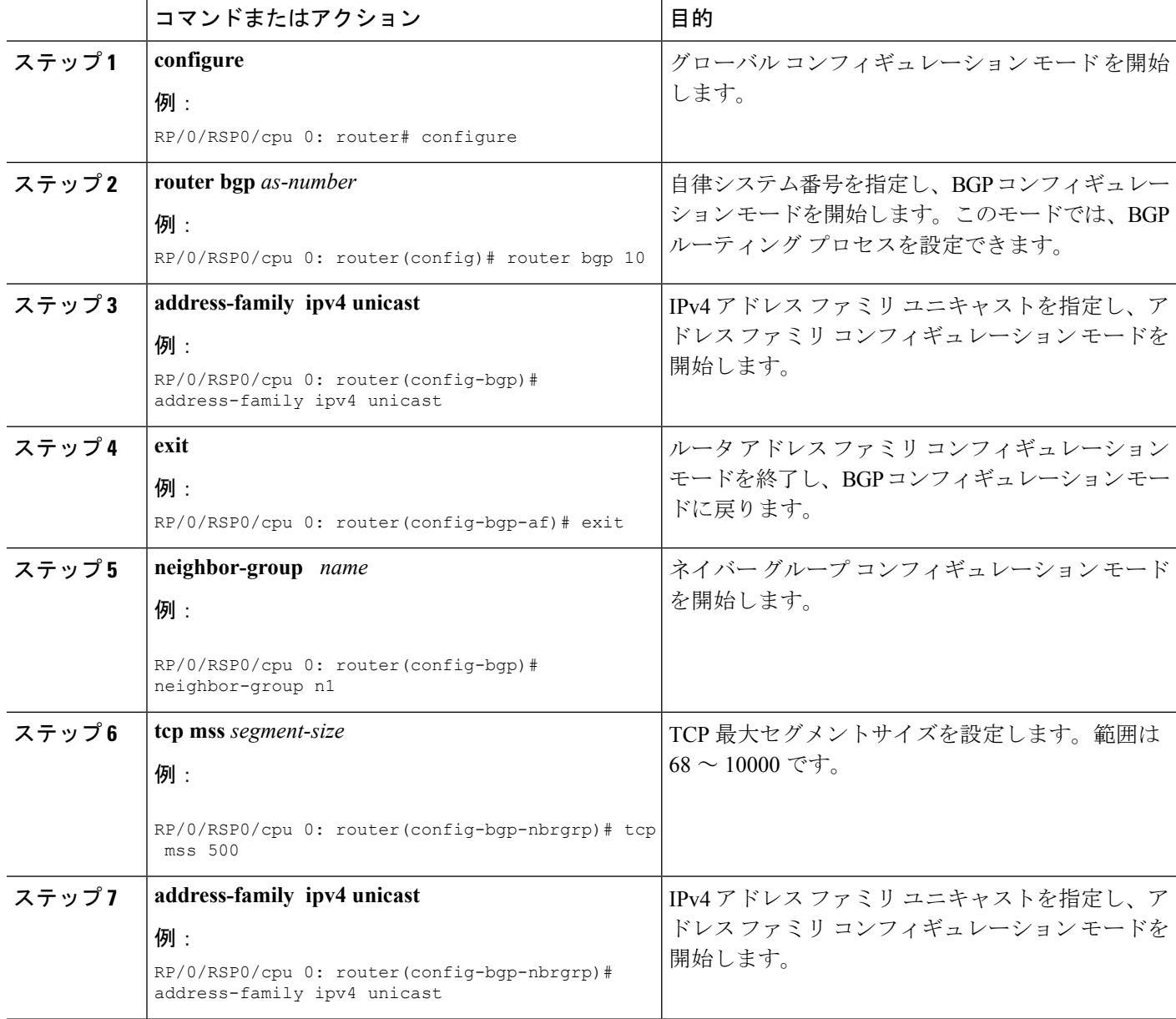
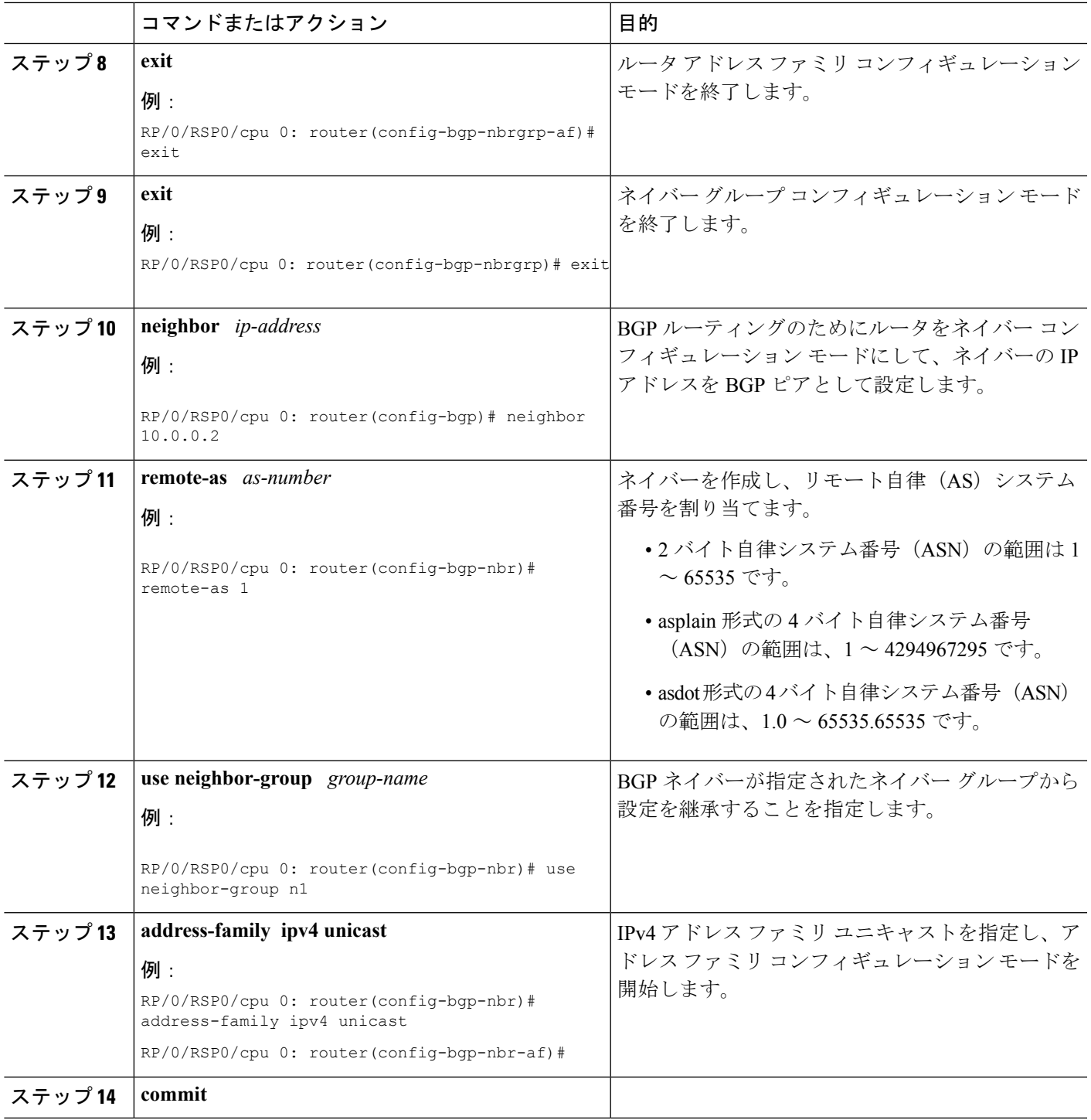

# ネイバー単位の **TCP MSS** の無効化

Ι

ネイバーグループの特定のネイバーに対する TCP MSS を無効にするには、このタスクを実行 します。

#### 手順の概要

- **1. configure**
- **2. router bgp** *as-number*
- **3. address-family ipv4 unicast**
- **4. exit**
- **5. neighbor-group** *name*
- **6. tcp mss** *segment-size*
- **7. address-family ipv4 unicast**
- **8. exit**
- **9. exit**
- **10. neighbor** *ip-address*
- **11. remote-as** *as-number*
- **12. use neighbor-group** *group-name*
- **13. tcp mss inheritance-disable**
- **14. address-family ipv4 unicast**
- **15. commit**

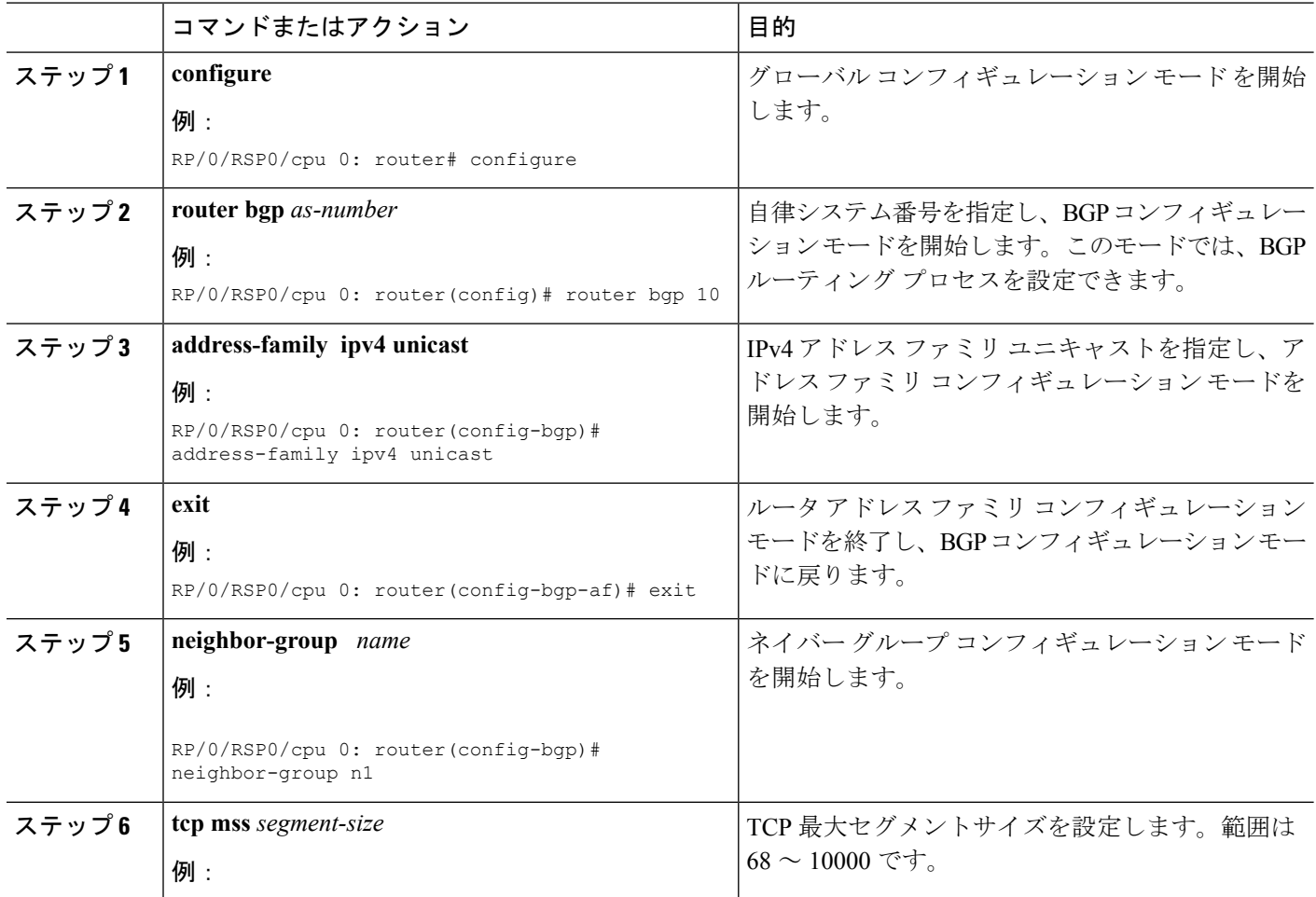

I

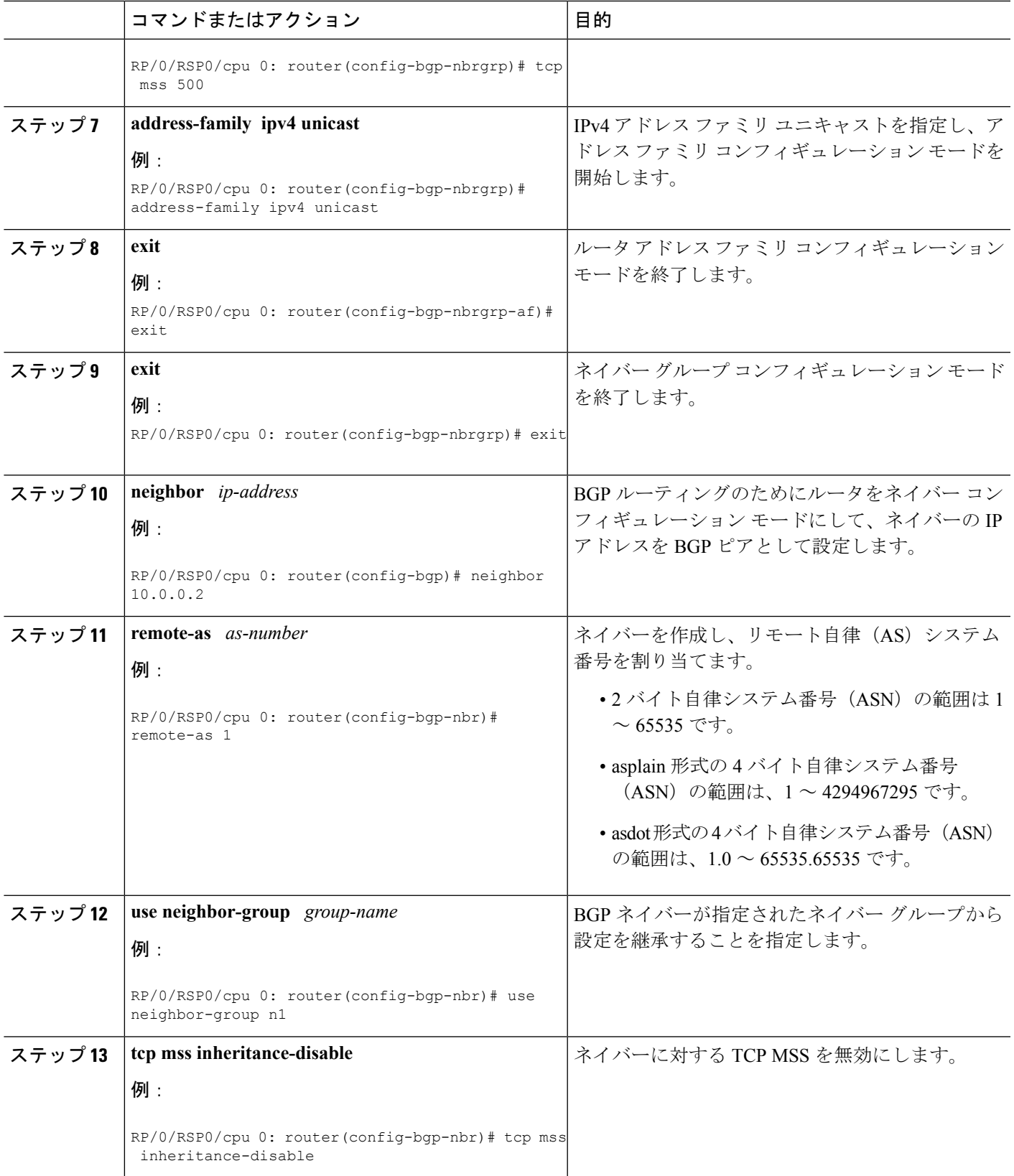

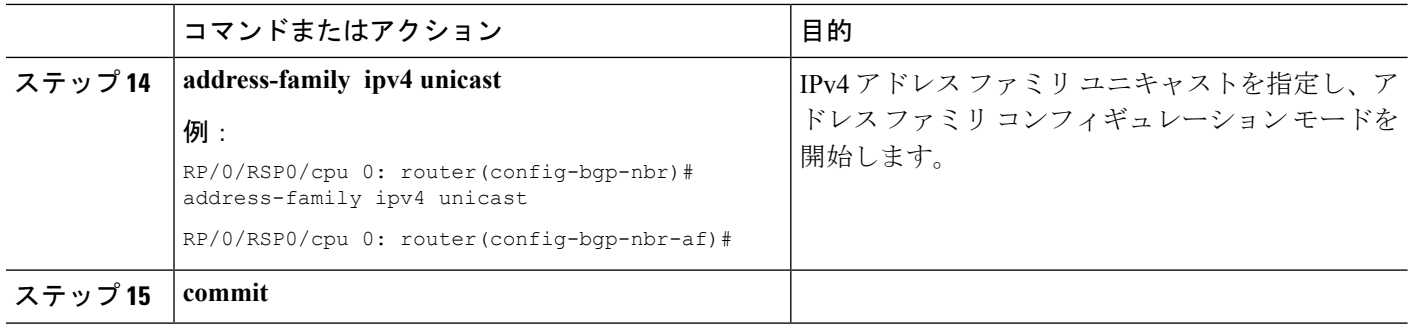

## マルチプロトコル **BGP** へのプレフィックスの再配布

別のプロトコルからマルチプロトコル BGP へプレフィックスを再配布するには、次のタスク を実行します。

再配布とは、あるルーティング プロトコルから別のルーティング プロトコルへプレフィック スを挿入するプロセスです。ここでは、別のルーティングプロトコルのプレフィックスをマル チプロトコル BGP に挿入する方法について説明します。具体的には、**redistribute** コマンドを 使用してマルチプロトコル BGP に再配布されるプレフィックスは、ユニキャストデータベー スまたはマルチキャストデータベース、あるいはその両方に挿入されます。

(注) BGP は、VRF での ISIS ルートの再配布をサポートしていません。

#### 手順の概要

- **1. configure**
- **2. router bgp** *as-number*
- **3. address-family** { **ipv4** | **ipv6** } **unicast**
- **4.** 次のいずれかを実行します。
	- **redistribute connected** [ **metric** *metric-value* ] [ **route-policy** *route-policy-name* ]
	- **redistribute eigrp** *process-id* [ **match** { **external** | **internal** }] [ **metric** *metric-value* ] [ **route-policy** *route-policy-name* ]
	- **redistribute ospf** *process-id* [ **match** { **external** [ **1** | **2** ] | **internal** | **nssa-external** [ **1** | **2** ]]} [ **metric** *metric-value* ] [ **route-policy** *route-policy-name* ]
	- **redistribute ospfv3** *process-id* [ **match** { **external** [ **1** | **2** ] | **internal** | **nssa-external** [ **1** | **2** ]]} [ **metric** *metric-value* ] [ **route-policy** *route-policy-name* ]
	- **redistribute rip** [ **metric** *metric-value* ] [ **route-policy** *route-policy-name* ]
	- **redistribute static** [ **metric** *metric-value* ] [ **route-policy** *route-policy-name* ]
- **5. commit**

#### 手順の詳細

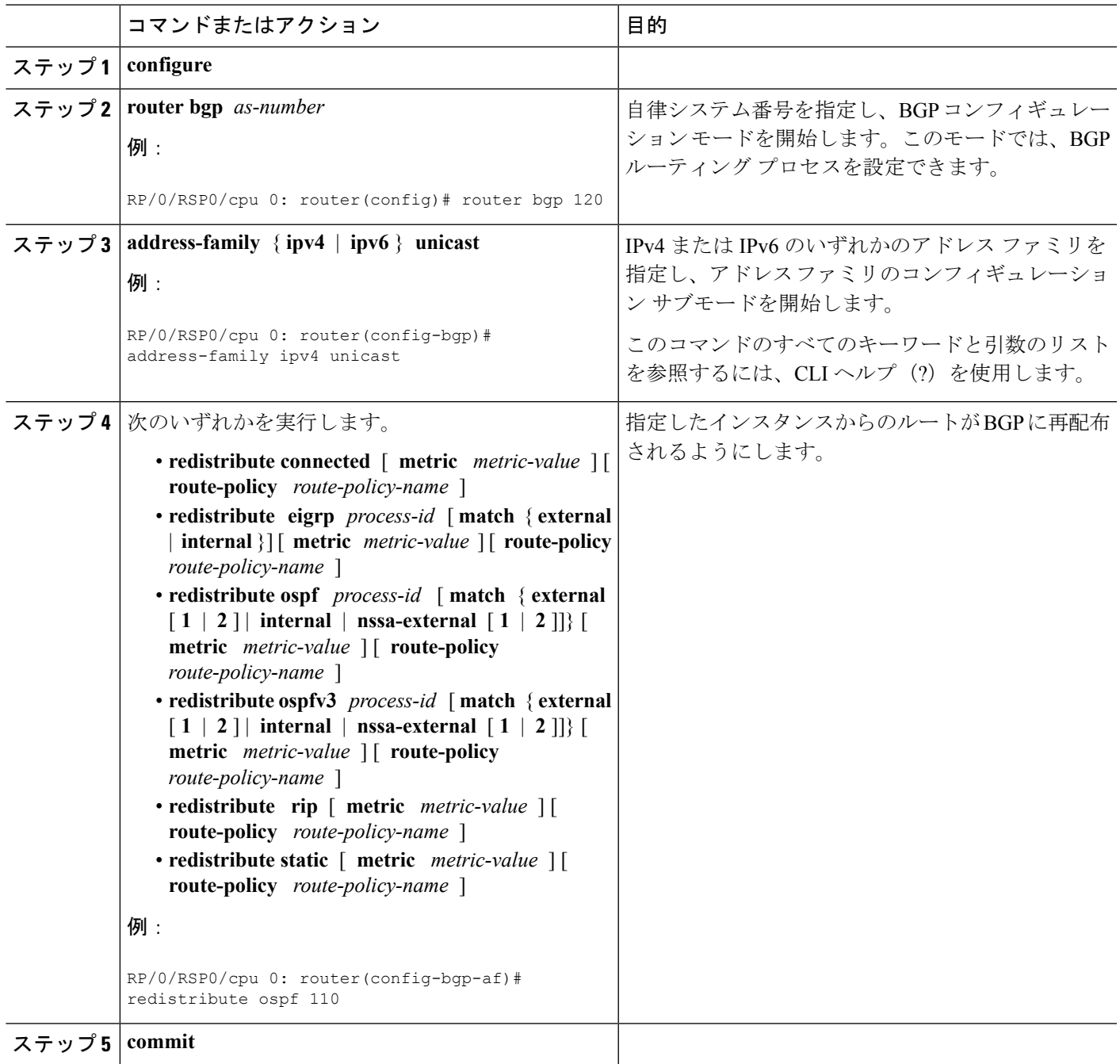

# **BGP** ルート ダンプニングの設定

Ι

BGP ルート ダンプニングを設定してモニタするには、次の作業を実行します。

#### 手順の概要

- **1. configure**
- **2. router bgp** *as-number*
- **3. address-family** { **ipv4** | **ipv6** } **unicast**
- **4. bgp dampening** [ *half-life* [ *reuse suppress max-suppress-time* ] | **route-policy** *route-policy-name* ]
- **5. commit**
- **6. show bgp** [ **ipv4** { **unicast** | **multicast | labeled-unicast** | **all** } | **ipv6 unicast** | **all** { **unicast** | **multicast** | **all** | **labeled-unicast** } | **vpnv4 unicast** [ **rd** *rd-address* ] | **vrf** { *vrf-name* | **all** } [ **ipv4** { **unicast** | **labeled-unicast** } | **ipv6 unicast** ]] **flap-statistics**
- **7. show bgp** [ **ipv4** { **unicast** | **multicast | labeled-unicast** | **all** } | **ipv6 unicast** | **all** { **unicast** | **multicast** | **all** | **labeled-unicast** } | **vpnv4 unicast** [ **rd** *rd-address* ] | **vrf** { *vrf-name* | **all** } [ **ipv4** { **unicast** | **labeled-unicast** } | **ipv6 unicast** ]] **flap-statistics regexp** *regular-expression*
- **8. show bgp** [ **ipv4** { **unicast** | **multicast | labeled-unicast** | **all** } | **ipv6 unicast** | **all** { **unicast** | **multicast** | **all** | **labeled-unicast** } | **vpnv4 unicast** [ **rd** *rd-address* ] | **vrf** { *vrf-name* | **all** } [ **ipv4** { **unicast** | **labeled-unicast** } | **ipv6 unicast** ]] **route-policy** *route-policy-name*
- **9. show bgp** [ **ipv4** { **unicast** | **multicast | labeled-unicast** | **all** } | **ipv6 unicast** | **all** { **unicast** | **multicast** | **all** | **labeled-unicast** } | **vpnv4 unicast** [ **rd** *rd-address* ] | **vrf** { *vrf-name* | **all** } [ **ipv4** { **unicast** | **labeled-unicast** } | **ipv6 unicast** ]] { *mask* | */prefix-length* }}
- **10. show bgp** [ **ipv4** { **unicast** | **multicast | labeled-unicast** | **all** } | **ipv6 unicast** | **all** { **unicast** | **multicast** | **all** | **labeled-unicast** } | **vpnv4 unicast** [ **rd** *rd-address* ] | **vrf** { *vrf-name* | **all** } [ **ipv4** { **unicast** | **labeled-unicast** } | **ipv6 unicast** ]] **flap-statistics** { *ip-address* [{ *mask* | */prefix-length* } [ **longer-prefixes**
- **11. clear bgp** [ **ipv4** { **unicast** | **multicast | labeled-unicast** | **all** } | **ipv6 unicast** | **all** { **unicast** | **multicast** | **all** | **labeled-unicast** } | **vpnv4 unicast** [ **rd** *rd-address* ] | **vrf** { *vrf-name* | **all** } [ **ipv4** { **unicast** | **labeled-unicast** } | **ipv6 unicast** ]] **flap-statistics**
- **12. clear bgp** [ **ipv4** { **unicast** | **multicast | labeled-unicast** | **all** } | **ipv6 unicast** | **all** { **unicast** | **multicast** | **all** | **labeled-unicast** } | **vpnv4 unicast** [ **rd** *rd-address* ] | **vrf** { *vrf-name* | **all** } [ **ipv4** { **unicast** | **labeled-unicast** } | **ipv6 unicast** ]] **flap-statistics regexp** *regular-expression*
- **13. clear bgp** [ **ipv4** { **unicast** | **multicast | labeled-unicast** | **all** } | **ipv6 unicast** | **all** { **unicast** | **multicast** | **all** | **labeled-unicast** } | **vpnv4 unicast** [ **rd** *rd-address* ] | **vrf** { *vrf-name* | **all** } [ **ipv4** { **unicast** | **labeled-unicast** } | **ipv6 unicast** ]] **route-policy** *route-policy-name*
- **14. clear bgp** [ **ipv4** { **unicast** | **multicast | labeled-unicast** | **all** } | **ipv6 unicast** | **all** { **unicast** | **multicast** | **all** | **labeled-unicast** } | **vpnv4 unicast** [ **rd** *rd-address* ] | **vrf** { *vrf-name* | **all** } [ **ipv4** {**unicast** | **labeled-unicast** } | **ipv6unicast** ]] **flap-statistics** *network* / *mask-length*
- **15. clear bgp** [ **ipv4** { **unicast** | **multicast | labeled-unicast** | **all** } | **ipv6 unicast** | **all** { **unicast** | **multicast** | **all** | **labeled-unicast** } | **vpnv4 unicast** [ **rd** *rd-address* ] | **vrf** { *vrf-name* | **all** } [ **ipv4** { **unicast** | **labeled-unicast** } | **ipv6 unicast** ]] **flap-statistics** *ip-address* / *mask-length*
- **16. show bgp** [ **ipv4** { **unicast** | **multicast | labeled-unicast** | **all** } | **ipv6 unicast** | **all** { **unicast** | **multicast** | **all** | **labeled-unicast** } | **vpnv4 unicast** [ **rd** *rd-address* ] | **vrf** { *vrf-name* | **all** } [ **ipv4** { **unicast** | **labeled-unicast** } | **ipv6 unicast** ]] **dampened-paths**
- **17. clear bgp** [ **ipv4** { **unicast** | **multicast | labeled-unicast** | **all** } | **ipv6 unicast** | **all** { **unicast** | **multicast** | **all** | **labeled-unicast** } | **vpnv4 unicast** [ **rd** *rd-address* ] | **vrf** { *vrf-name* | **all** } [ **ipv4** {**unicast** | **labeled-unicast** } | **ipv6unicast** ]] **dampening** *ip-address* / *mask-length*

### 手順の詳細

 $\mathbf{l}$ 

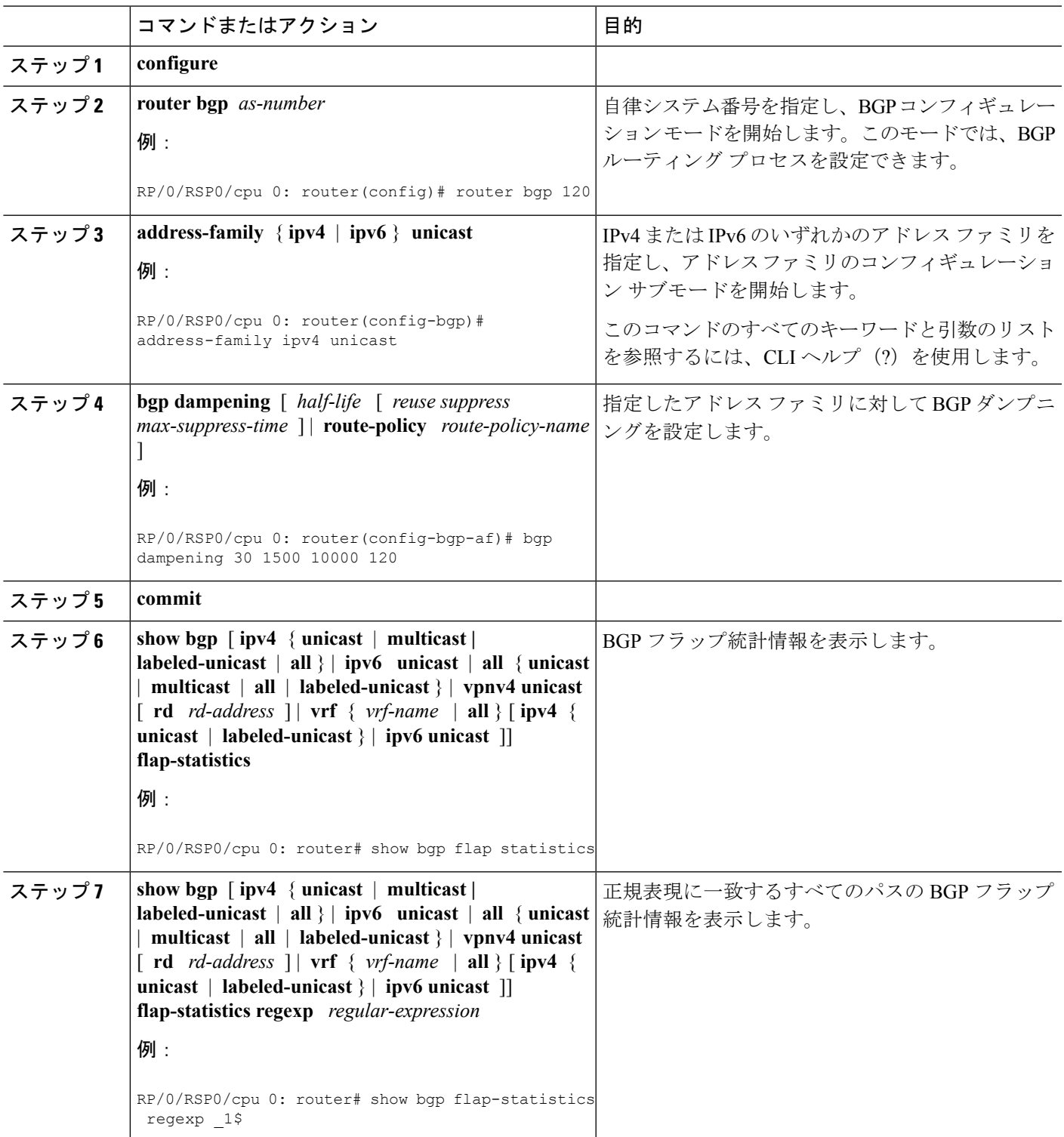

I

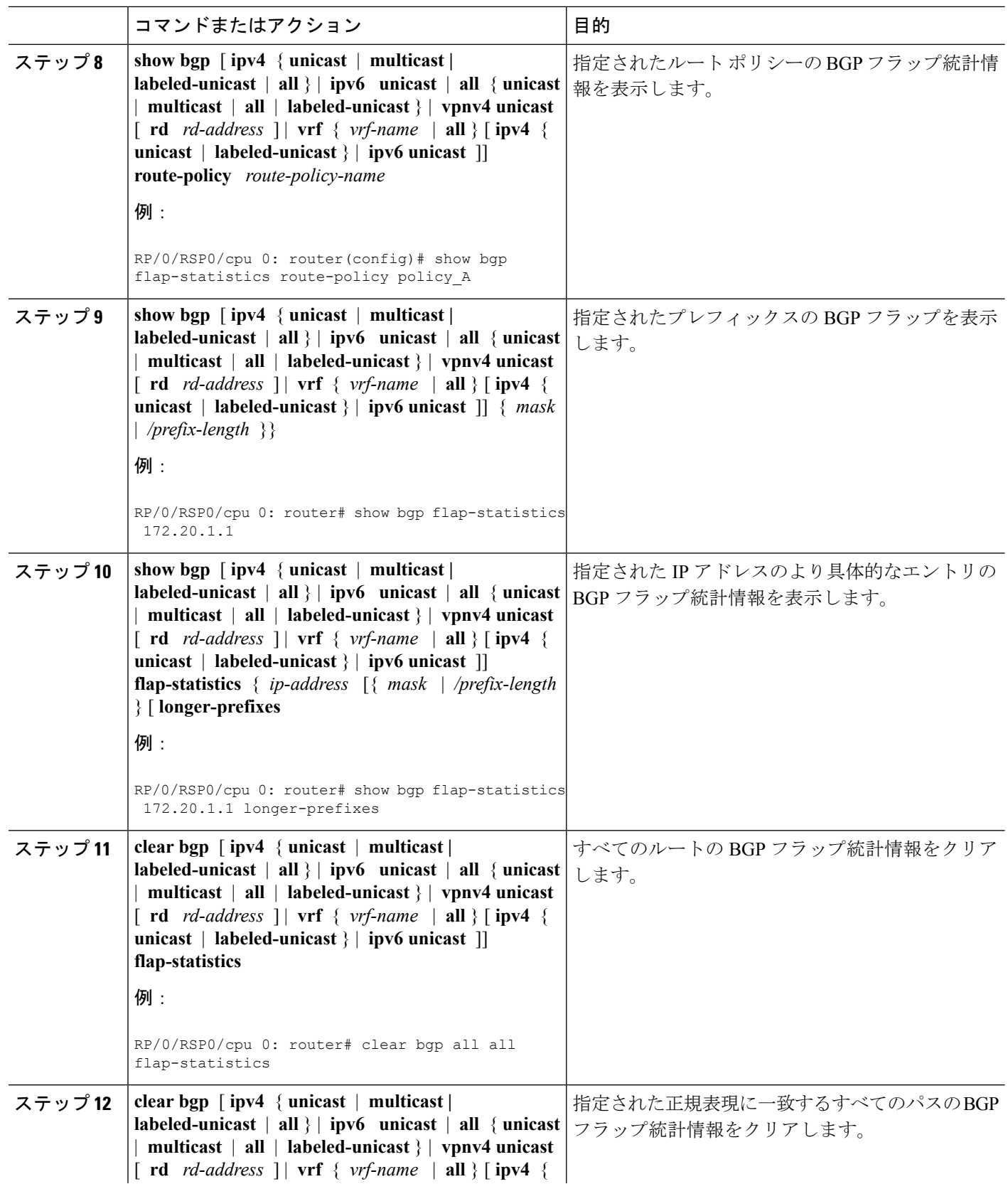

 $\mathbf{l}$ 

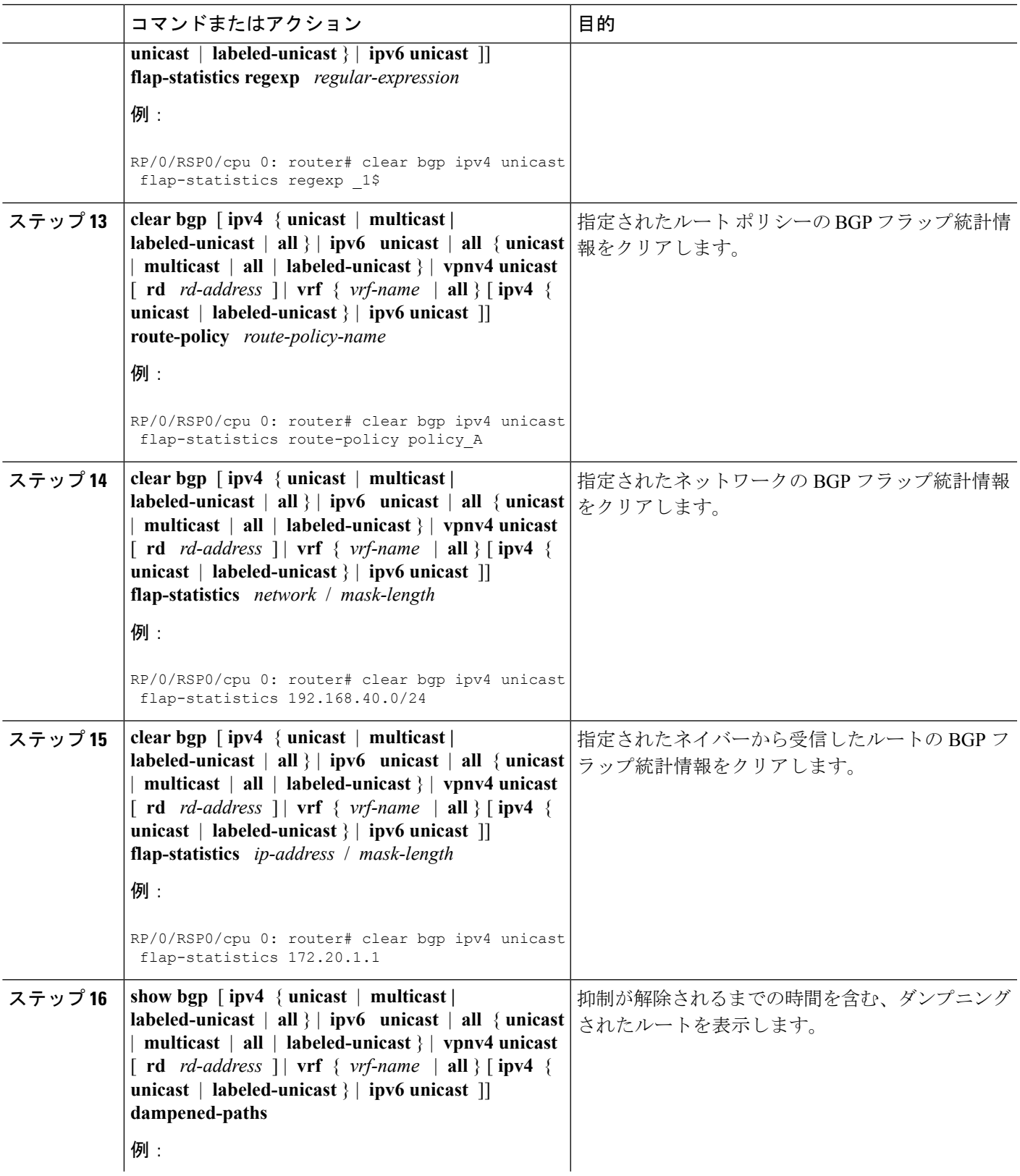

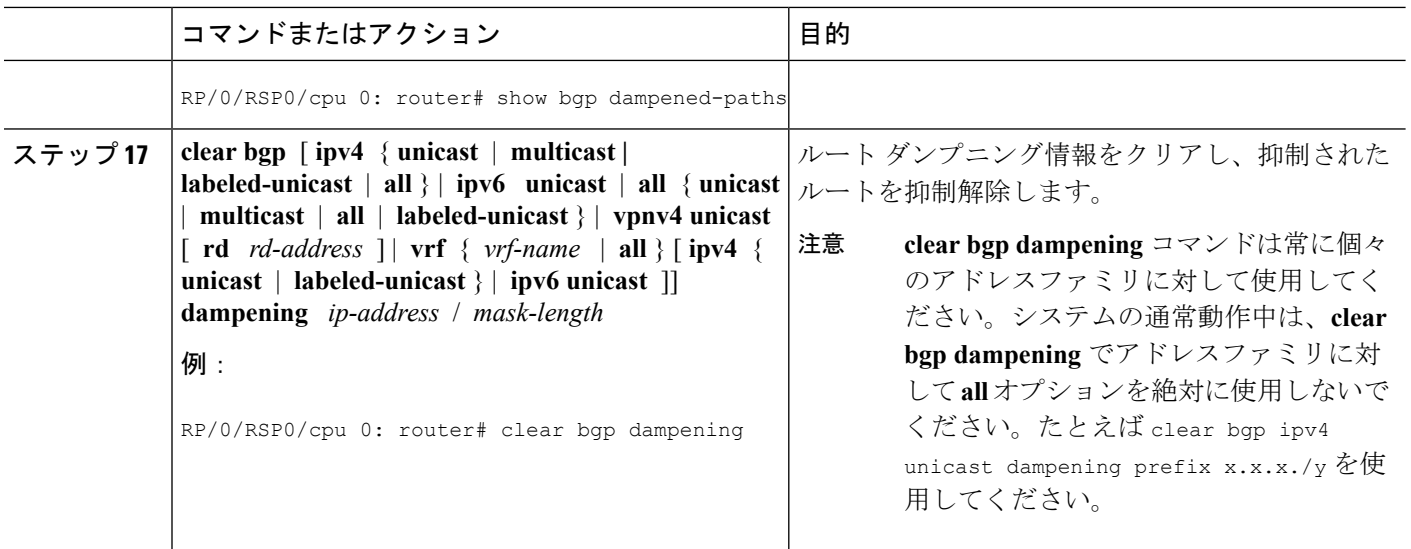

# ルーティングテーブル更新時のポリシー適用

ルーティングテーブルにインストールされるルートにルーティングポリシーを適用するには、 次の作業を実行します。

#### 始める前に

テーブルポリシーのフィルタリングに使用可能なサポートされている属性と操作のリストにつ いては、 *Routing Configuration Guide for Cisco ASR 9000 Series Routers*(本書)の「でのルーティ ングポリシーの実装 Cisco ASR 9000 シリーズ ルータ 」のモジュールを参照してください。

#### 手順の概要

- **1. configure**
- **2. router bgp** *as-number*
- **3. address-family** { **ipv4** | **ipv6** } **unicast**
- **4. table-policy** *policy-name*
- **5. commit**

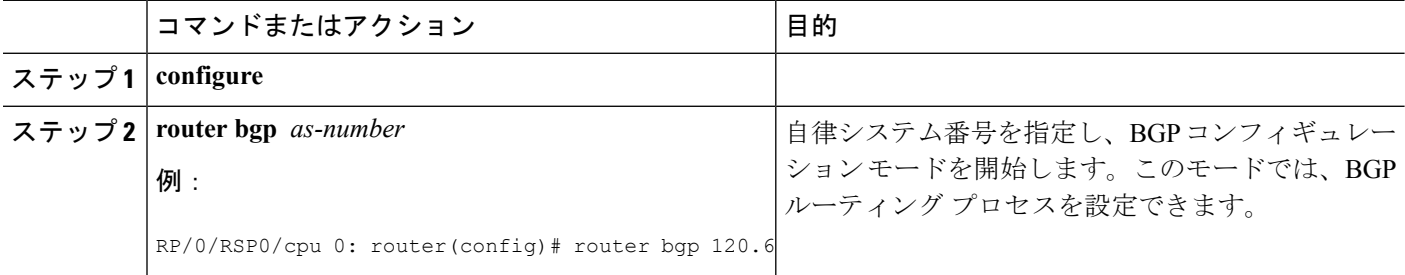

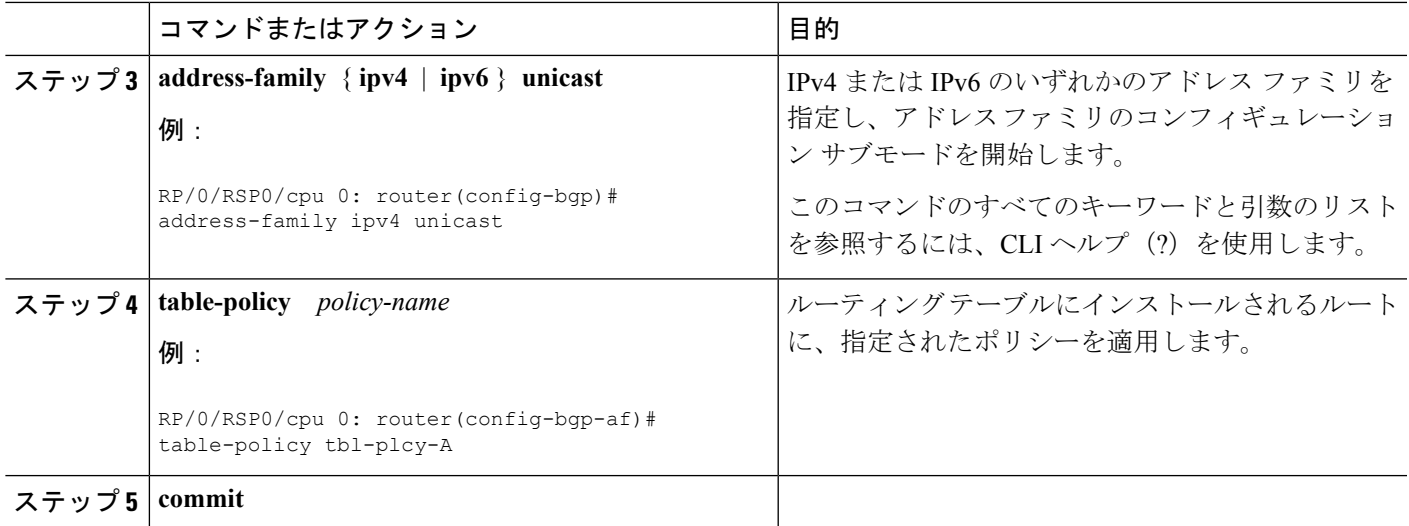

# **BGP** アドミニストレーティブ ディスタンスの設定

あるルートのクラスよりも別のルートのクラスを優先するために使用できるアドミニストレー ティブ ディスタンスを使用することを指定するには、次の作業を実行します。

#### 手順の概要

- **1. configure**
- **2. router bgp** *as-number*
- **3. address-family** { **ipv4** | **ipv6** } **unicast**
- **4. distance bgp** *external-distance internal-distance local-distance*
- **5. commit**

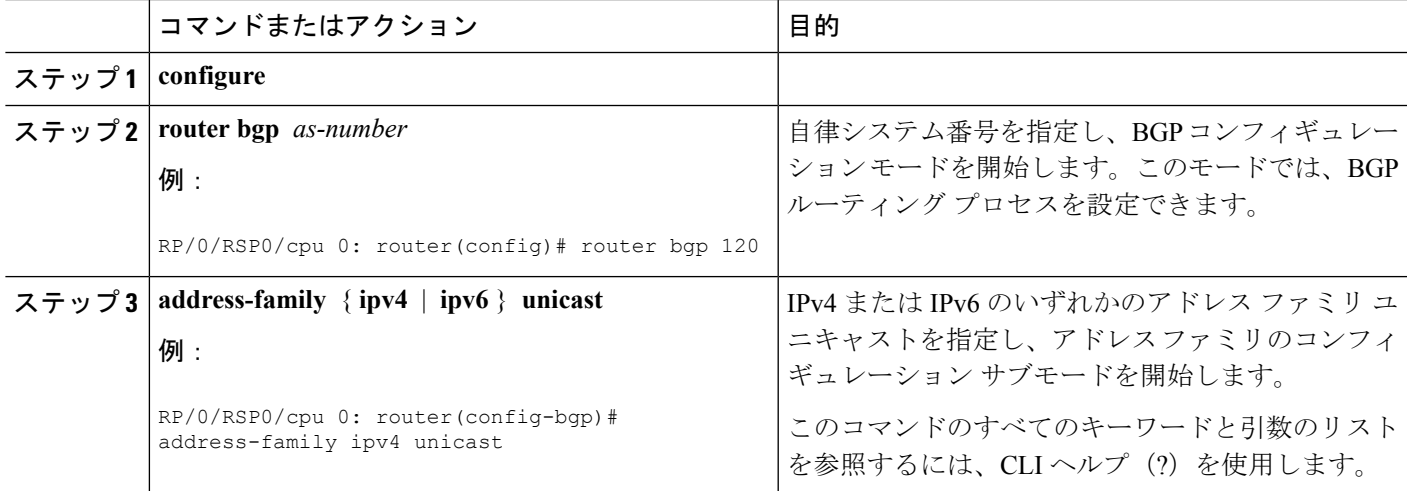

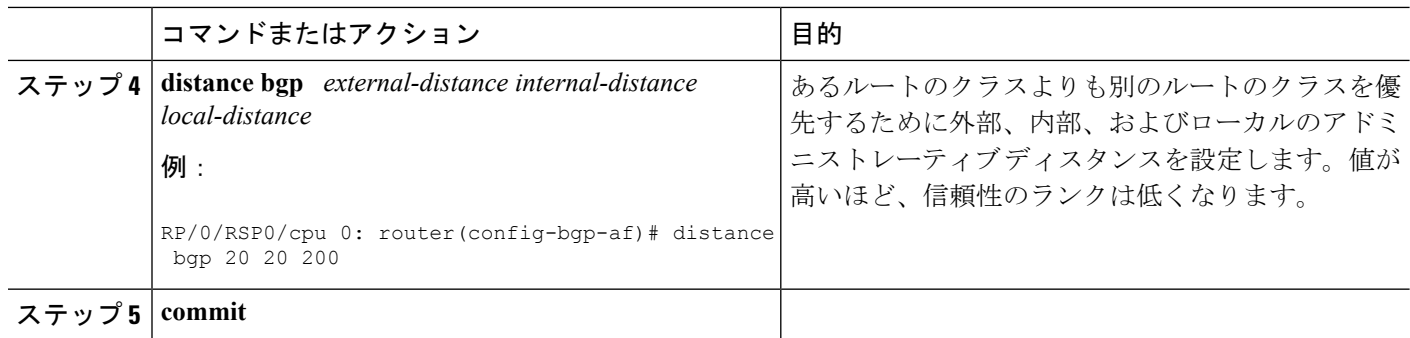

## **BGP** ネイバー グループおよびネイバーの設定

BGP ネイバー グループを設定し、ネイバーにネイバー グループの設定を適用するには、次の 作業を実行します。ネイバー グループは、ネイバーに関連するアドレス ファミリから独立し た設定とアドレス ファミリ固有の設定を持つテンプレートです。

ネイバー グループを設定すると、各ネイバーは、**use** コマンド経由で設定を継承できるように なります。ネイバーグループを使用するように設定されているネイバーは、デフォルトでネイ バー グループの設定すべて(アドレス ファミリに依存しない設定とアドレス ファミリ固有の 設定を含む)を継承します。継承された設定を上書きするには、ネイバーに対して直接コマン ドを設定するか、または**use**コマンドを使用して、セッショングループ、またはアドレスファ ミリグループを設定します。

ネイバー グループではアドレス ファミリに依存しない設定を行うことができます。アドレス ファミリ固有の設定では、アドレス ファミリ サブモードを開始するようにネイバー グループ のアドレス ファミリを設定する必要があります。

ネイバー グループ コンフィギュレーション モードでは、ネイバー グループについて、アドレ スファミリに依存しないパラメータを設定できます。ネイバーグループコンフィギュレーショ ン モードで **address-family** コマンドを使用します。

**neighbor group**コマンドを使用してネイバーグループ名を指定した後で、オプションをそのネ イバー グループに割り当てることができます。

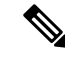

(注) 指定されたネイバー グループで設定できるコマンドはすべて、ネイバーでも設定できます。

手順の概要

- **1. configure**
- **2. router bgp** *as-number*
- **3. address-family** { **ipv4** | **ipv6** } **unicast**
- **4.** exit
- **5. neighbor-group** *name*
- **6. remote-as** *as-number*
- **7. address-family** { **ipv4** | **ipv6** } **unicast**
- **8. route-policy** *route-policy-name* { **in** | **out** }
- **9. exit**
- **10. exit**
- **11. neighbor** *ip-address*
- **12. use neighbor-group** *group-name*
- **13. remote-as** *as-number*
- **14. commit**

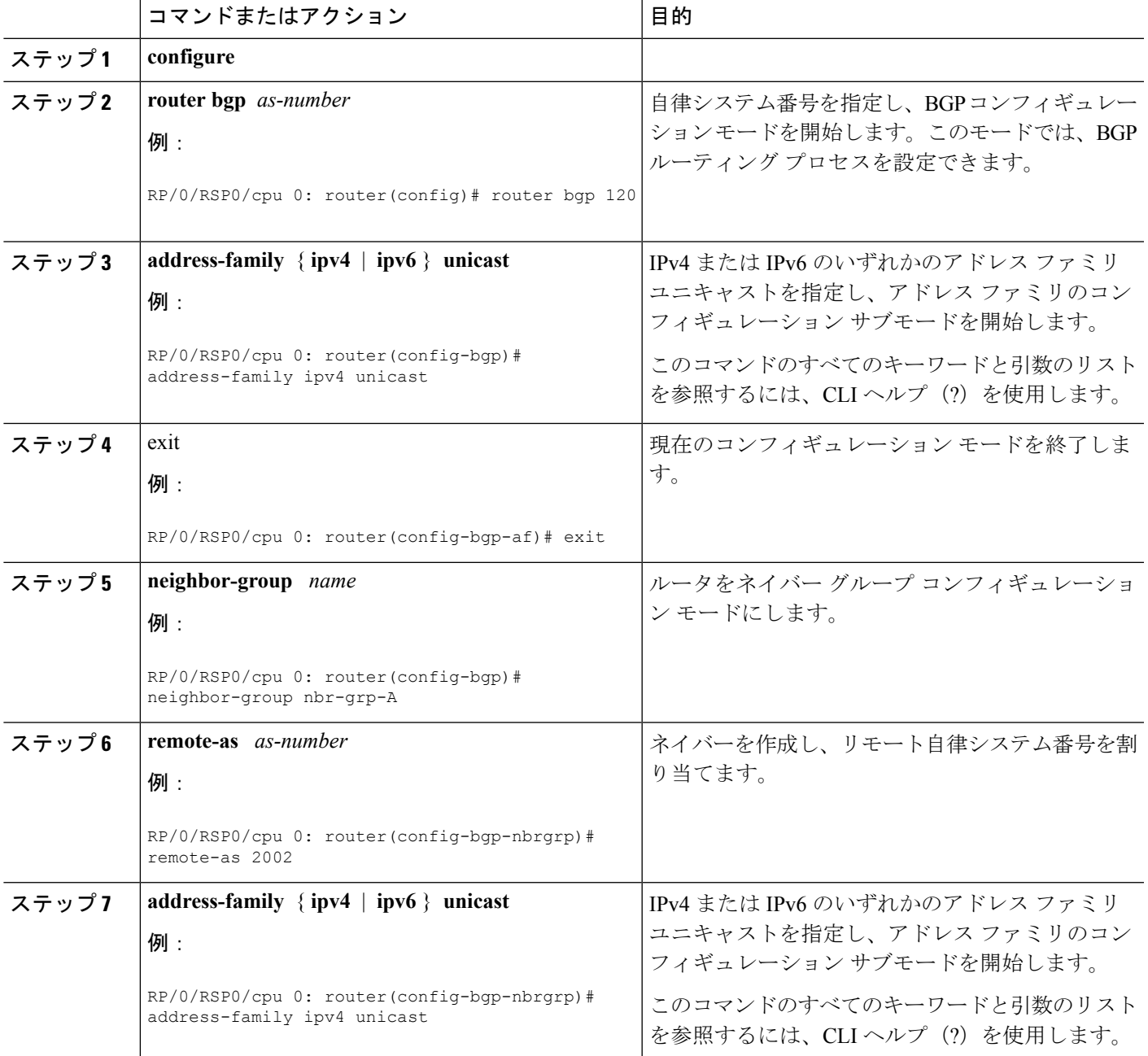

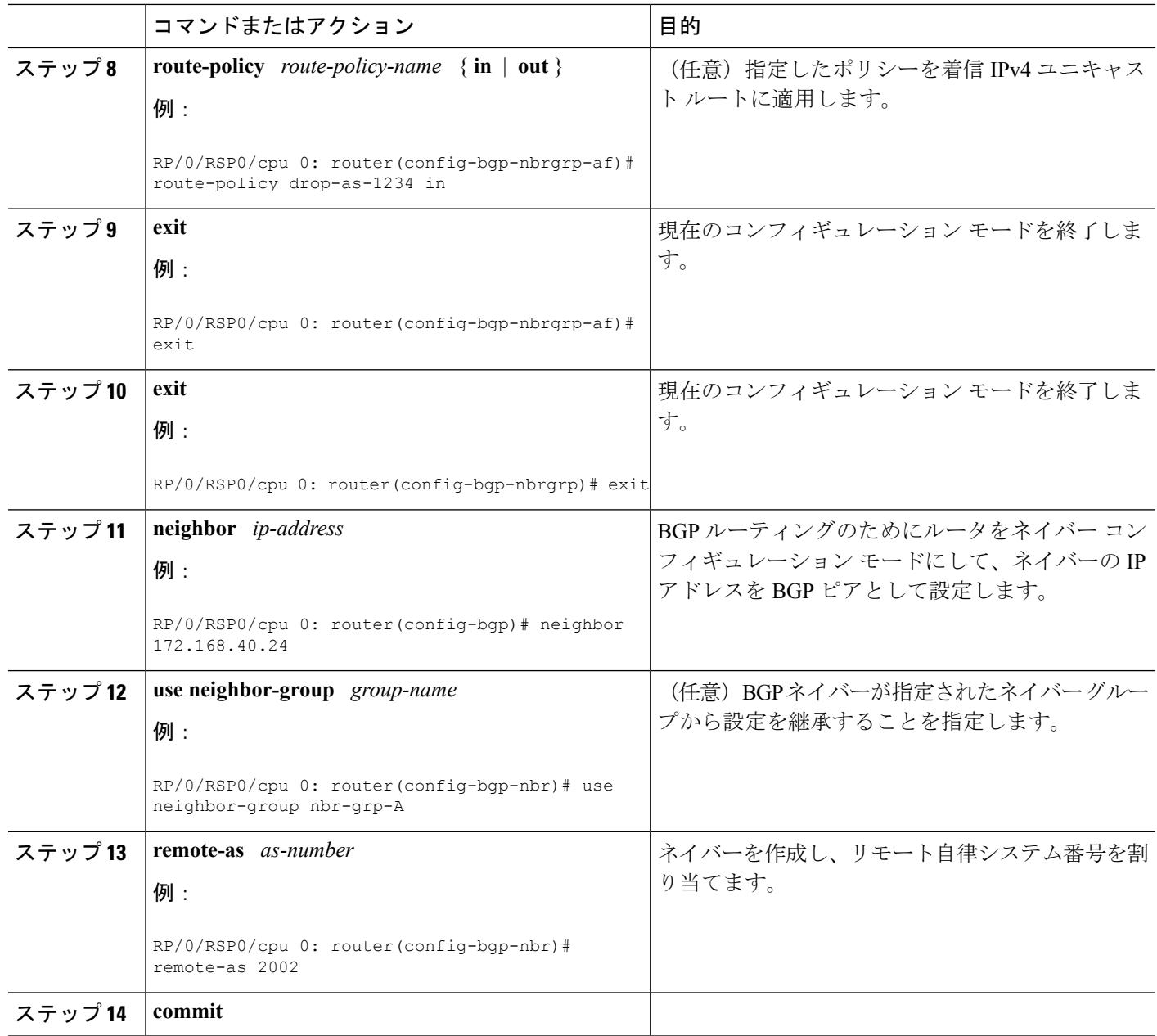

## **BGP** のルートリフレクタの設定

BGP のルート リフレクタを設定するには、次の作業を実行します。

**route-reflector-client**コマンドで設定されるネイバーはすべてクライアントグループのメンバー であり、その他の iBGP ピアはローカル ルータ リフレクタの非クライアント グループのメン バーです。

ルートリフレクタは、そのクライアントとあわせてクラスタを形成します。クライアントから なるクラスタには通常、ルートリフレクタが1つ存在します。このようなインスタンスでは、

クラスタはソフトウェアにより、ルート リフレクタのルータ ID と認識されます。冗長性を高 め、ネットワークでのシングルポイント障害を回避するために、クラスタに複数のリフレクタ が含まれていることもあります。この場合、このクラスタのルートリフレクタはすべて、同じ 4 バイトのクラスタ ID を使って設定する必要があります。これはルート リフレクタが、同じ クラスタに属する別のルート リフレクタからのアップデートを認識できるようにするためで す。クラスタに複数のルータリフレクタがある場合にクラスタIDを設定するには、**bgpcluster-id** コマンドを使用します。

#### 手順の概要

- **1. configure**
- **2. router bgp** *as-number*
- **3. bgp cluster-id** *cluster-id*
- **4. neighbor** *ip-address*
- **5. remote-as** *as-number*
- **6. address-family** { **ipv4** | **ipv6** } **unicast**
- **7. route-reflector-client**
- **8. commit**

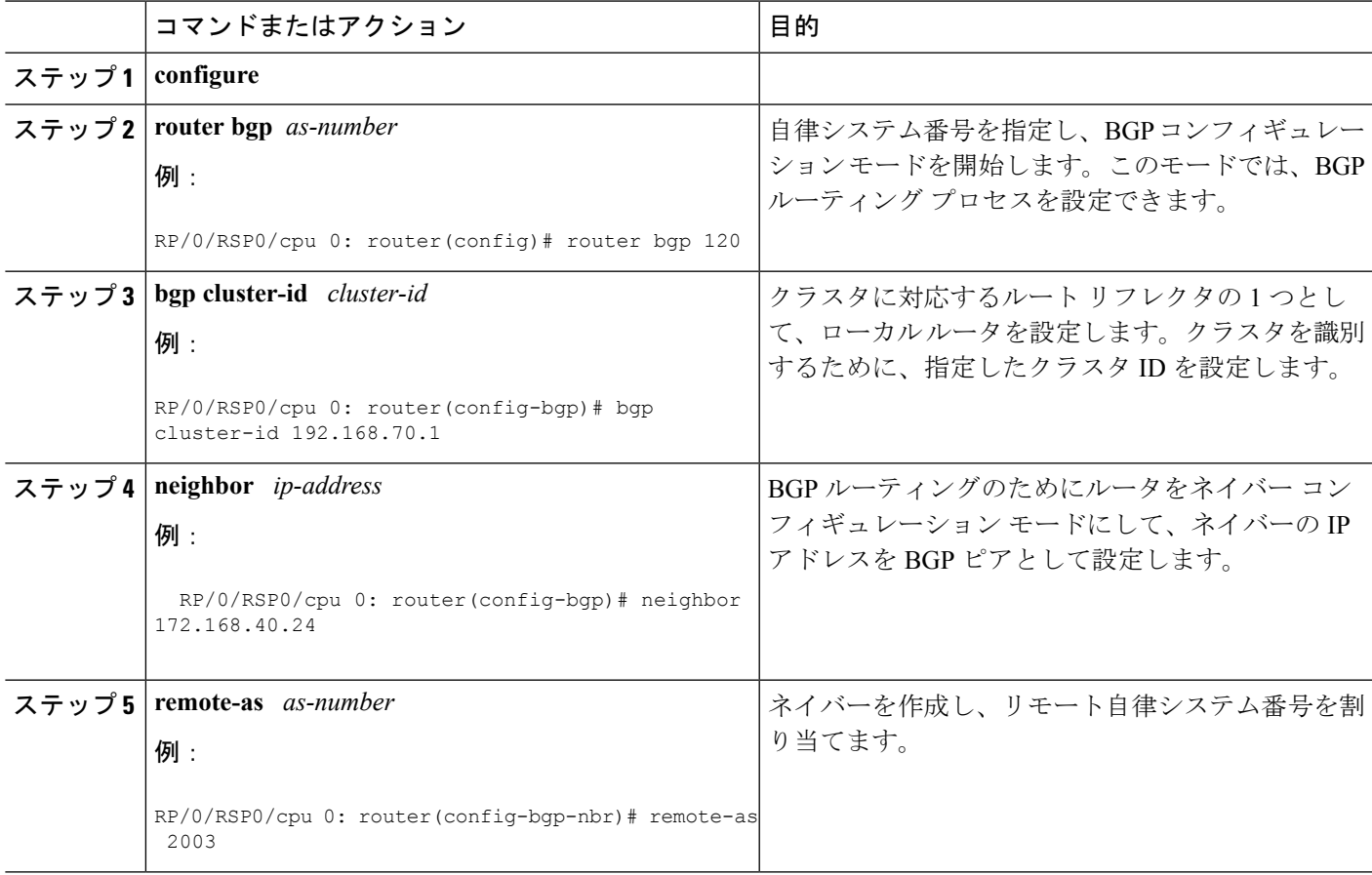

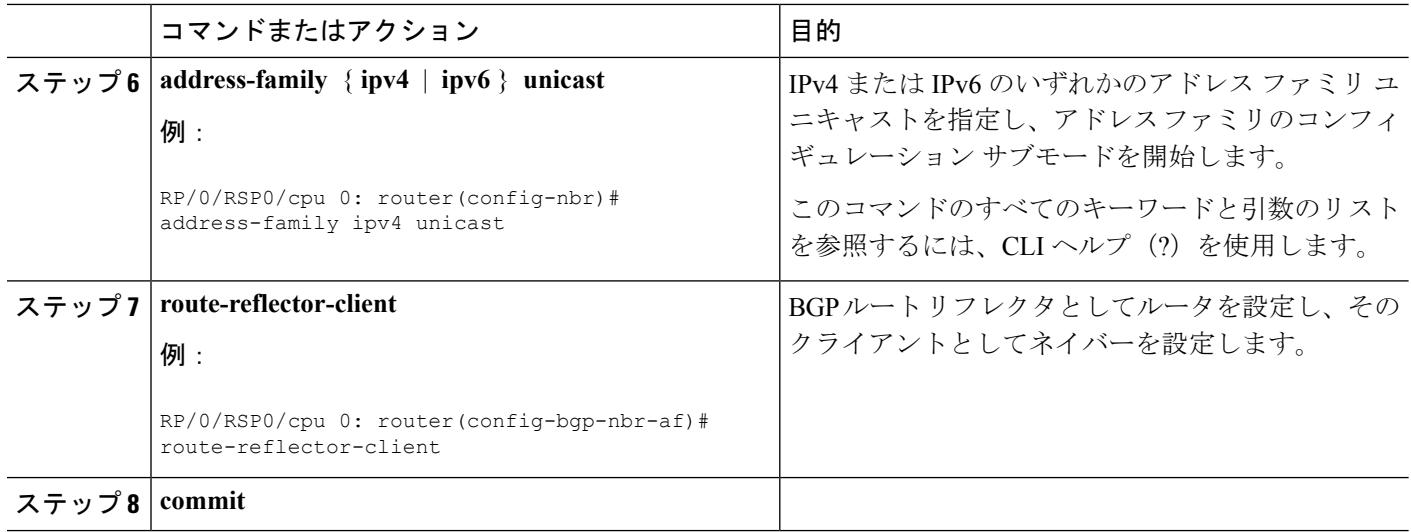

# ルート ポリシーによる **BGP** ルート フィルタリングの設定

ルート ポリシーによる BGP ルーティング フィルタリングを設定するには、次の作業を実行し ます。

#### 始める前に

インバウンドおよびアウトバウンドのネイバー ポリシー フィルタリングで使用可能なサポー トされている属性と操作のリストについては、『*Cisco ASR 9000* シリーズ アグリゲーション サービス ルータ ルーティング設定ガイド』(本書)の「*Cisco IOS XR* ソフトウェア Cisco ASR 9000 シリーズ ルータ」のモジュールを参照してください。

#### 手順の概要

- **1. configure**
- **2. route-policy** *name*
- **3. end-policy**
- **4. router bgp** *as-number*
- **5. neighbor** *ip-address*
- **6. address-family** { **ipv4** | **ipv6** } **unicast**
- **7. route-policy** *route-policy-name* { **in** | **out** }
- **8. commit**

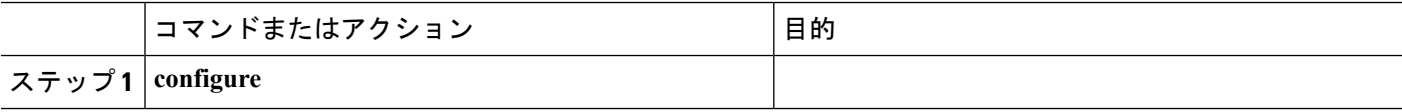

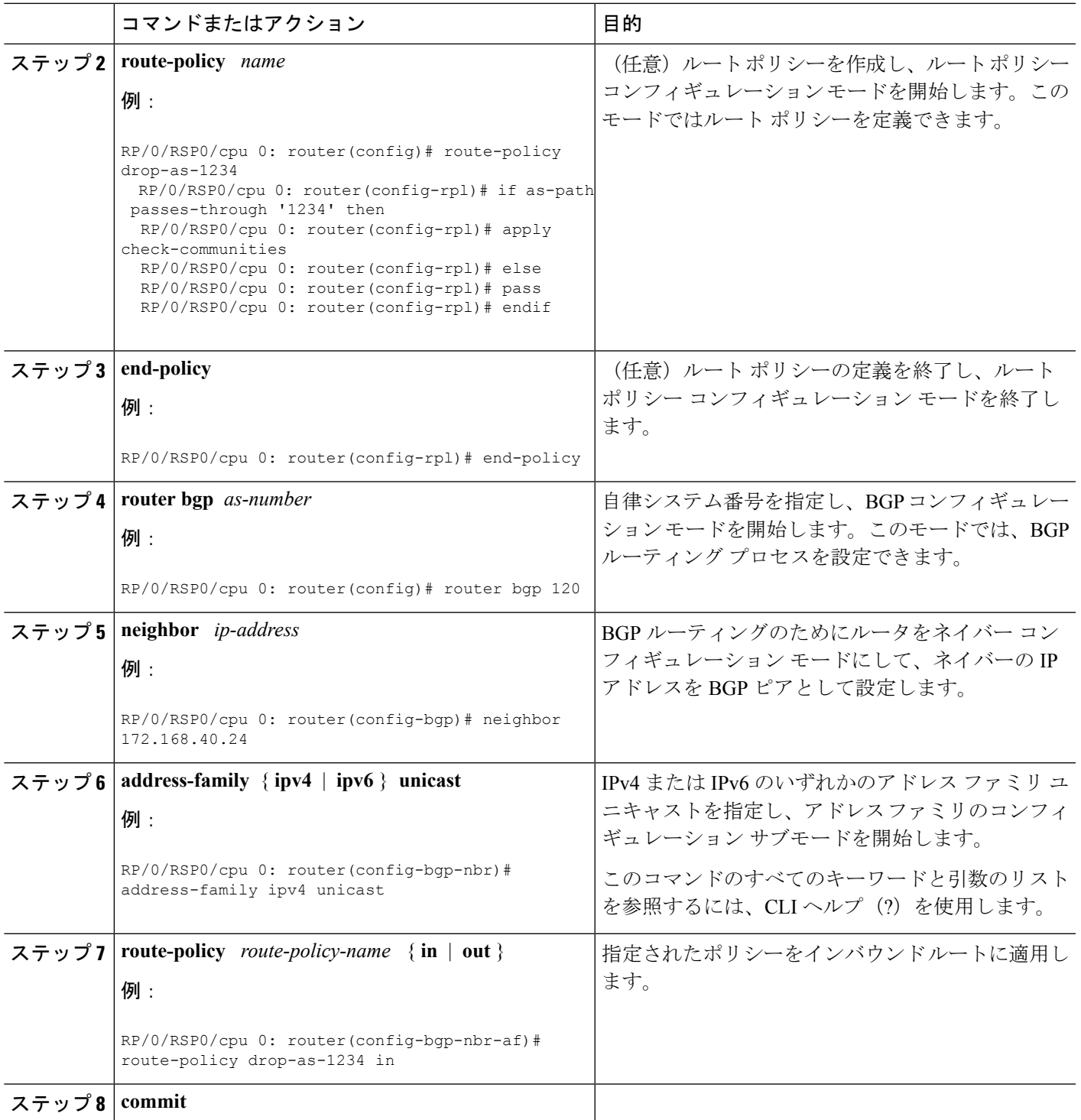

# **BGP** 属性フィルタリングの設定

BGP 属性フィルタリングを設定するには、次のタスクを実行します。

#### 手順の概要

- **1. configure**
- **2. router bgp** *as-number*
- **3. attribute-filter group** *attribute-filter group name*
- **4. attribute** *attribute code* { **discard** | **treat-as-withdraw** }

#### 手順の詳細

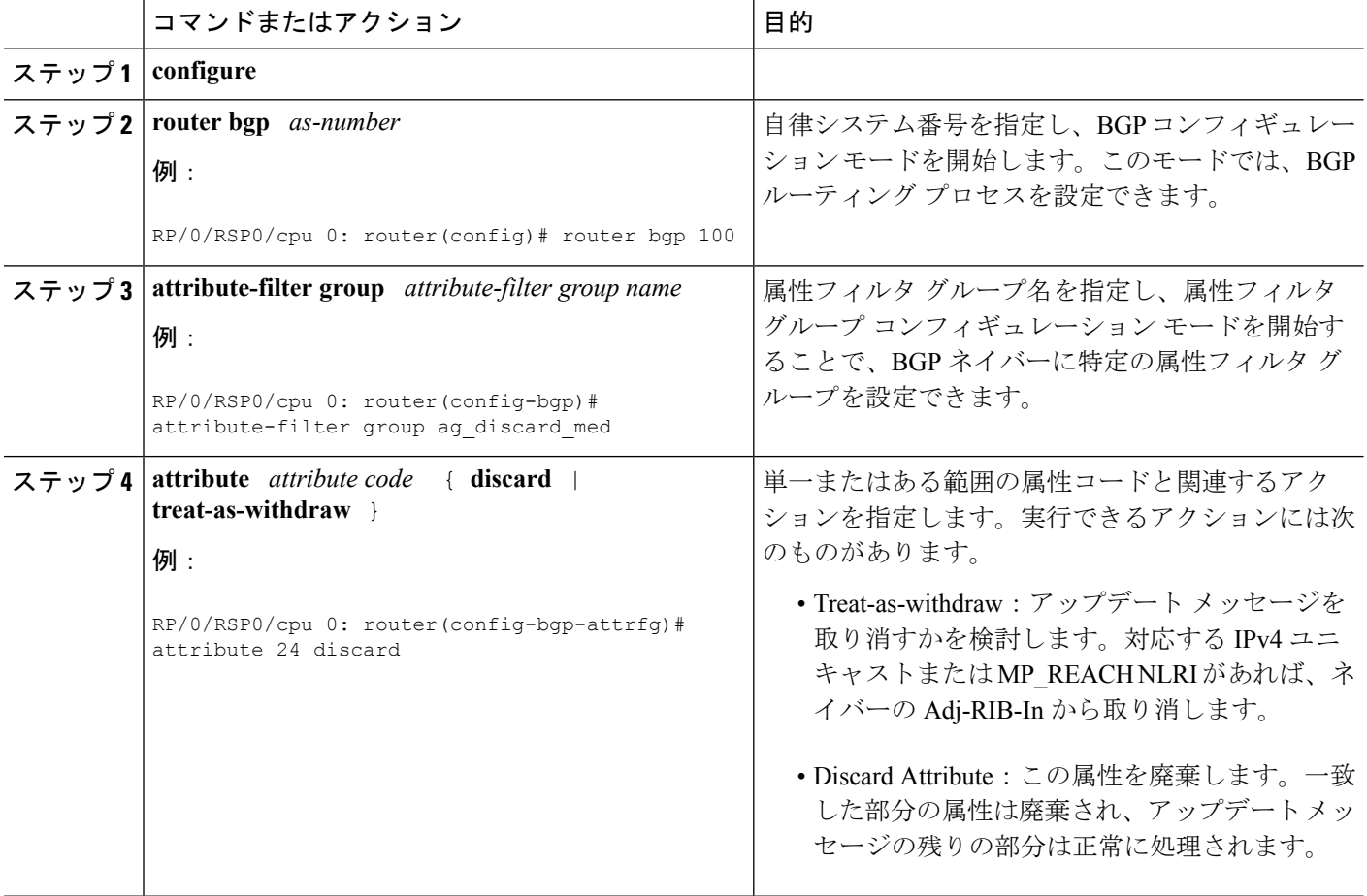

## **BGP** ネクスト ホップ トリガー遅延の設定

BGP ネクスト ホップ トリガー遅延を設定するには、次の作業を実行します。ルーティング情 報ベース(RIB)では変更の重大度に基づいてダンプニング通知が分類されます。イベント通 知はクリティカルおよび非クリティカルとして分類されます。この作業では、クリティカルイ ベントと非クリティカル イベントの最小バッチ間隔を指定できます。

手順の概要

- **1. configure**
- **2. router bgp** *as-number*
- **3. address-family** { **ipv4** | **ipv6** } **unicast**
- **4. nexthop trigger-delay** { **critical** *delay |* **non-critical** *delay* }
- **5. commit**

#### 手順の詳細

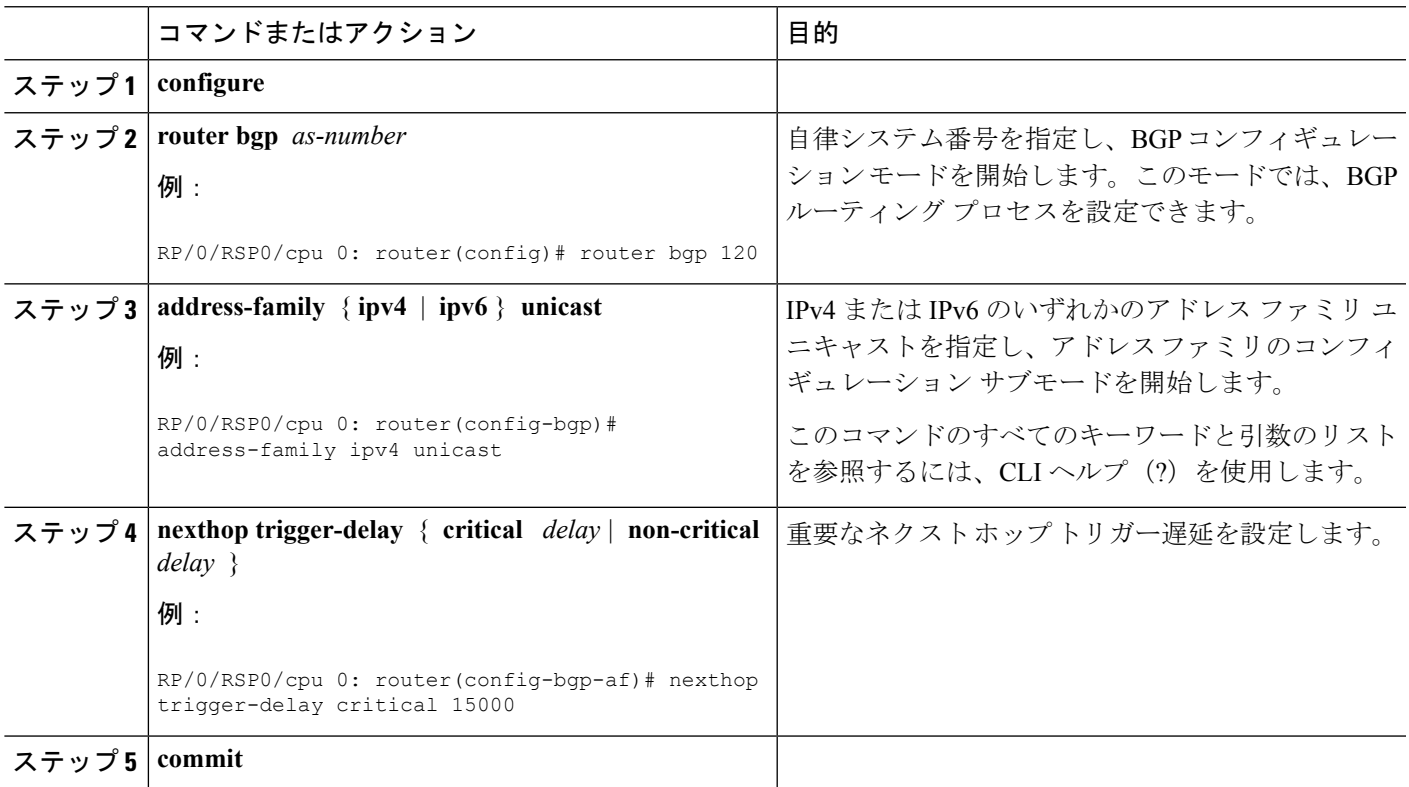

## **BGP** 更新でのネクストホップ処理の無効化

ネイバーに対するネクスト ホップの計算をディセーブルにし、BGP アップデートのネクスト ホップフィールドにユーザ自身のアドレスを挿入するには、次の作業を実行します。ルートを アドバタイズするときに使用する最適なネクストホップの計算をディセーブルにすると、すべ てのルートがネットワーク デバイスによってネクスト ホップとしてアドバタイズされます。

(注)

ネクストホップ処理は、アドレスファミリグループ、ネイバーグループ、またはネイバーア ドレス ファミリに対して無効にすることができます。

手順の概要

- **1. configure**
- **2. router bgp** *as-number*
- **3. neighbor** *ip-address*
- **4. remote-as** *as-number*
- **5. address-family** { **ipv4** | **ipv6** } **unicast**
- **6. next-hop-self**
- **7. commit**

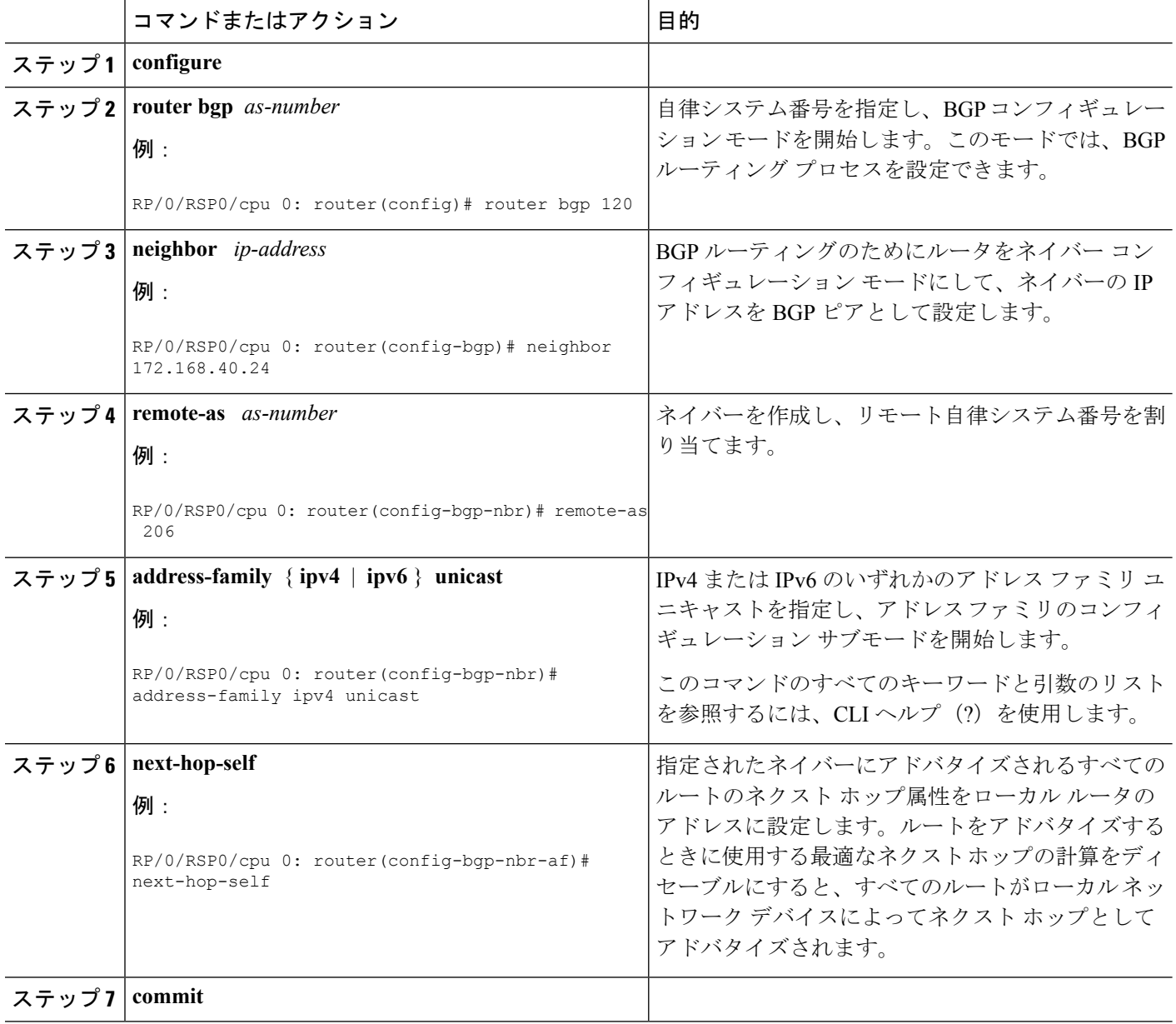

## **BGP**コミュニティおよび拡張コミュニティアドバタイズメントの設定

コミュニティ属性および拡張コミュニティ属性を eBGP ネイバーに送信することを指定するに は、次の作業を実行します。これらの属性は、デフォルトでは eBGP ネイバーに送信されませ ん。これに対して、iBGP ネイバーには常に送信されます。ここでは、コミュニティ属性を送 信できるようにする方法の例を示します。拡張コミュニティを送信できるようにするには、 **send-community-ebgp** キーワードを **send-extended-community-ebgp** キーワードで置き換えま す。

**send-community-ebgp** コマンドをネイバー グループまたはアドレス ファミリ グループに対し て設定すると、このグループを使用するすべてのネイバーが設定を継承します。あるネイバー に対して特別にこのコマンドを設定すると、継承された値が上書きされます。

BGP コミュニティと拡張コミュニティ フィルタリングは、iBGP ネイバーには設定できませ ん。コミュニティと拡張コミュニティは、VPNv4、MDT、IPv4、および IPv6 アドレス ファミ リでは常に iBGP ネイバーに送信されます。 (注)

#### 手順の概要

- **1. configure**
- **2. router bgp** *as-number*
- **3. neighbor** *ip-address*
- **4. remote-as** *as-number*
- **5. address-family**{**ipv4** {**labeled-unicast** | **unicast** | **mdt** | **multicast | mvpn** | **tunnel**} | **ipv6** {**labeled-unicast | mvpn** | **unicast**}}
- **6.** 次のいずれかのコマンドを使用します。
	- **send-community-ebgp**
	- **send-extended-community-ebgp**
- **7. commit**

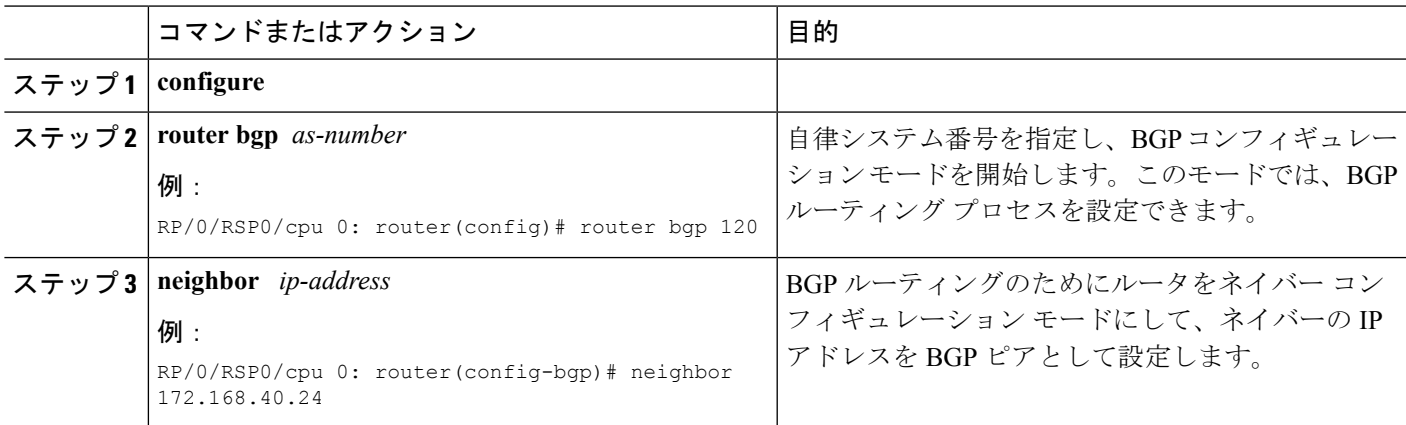

I

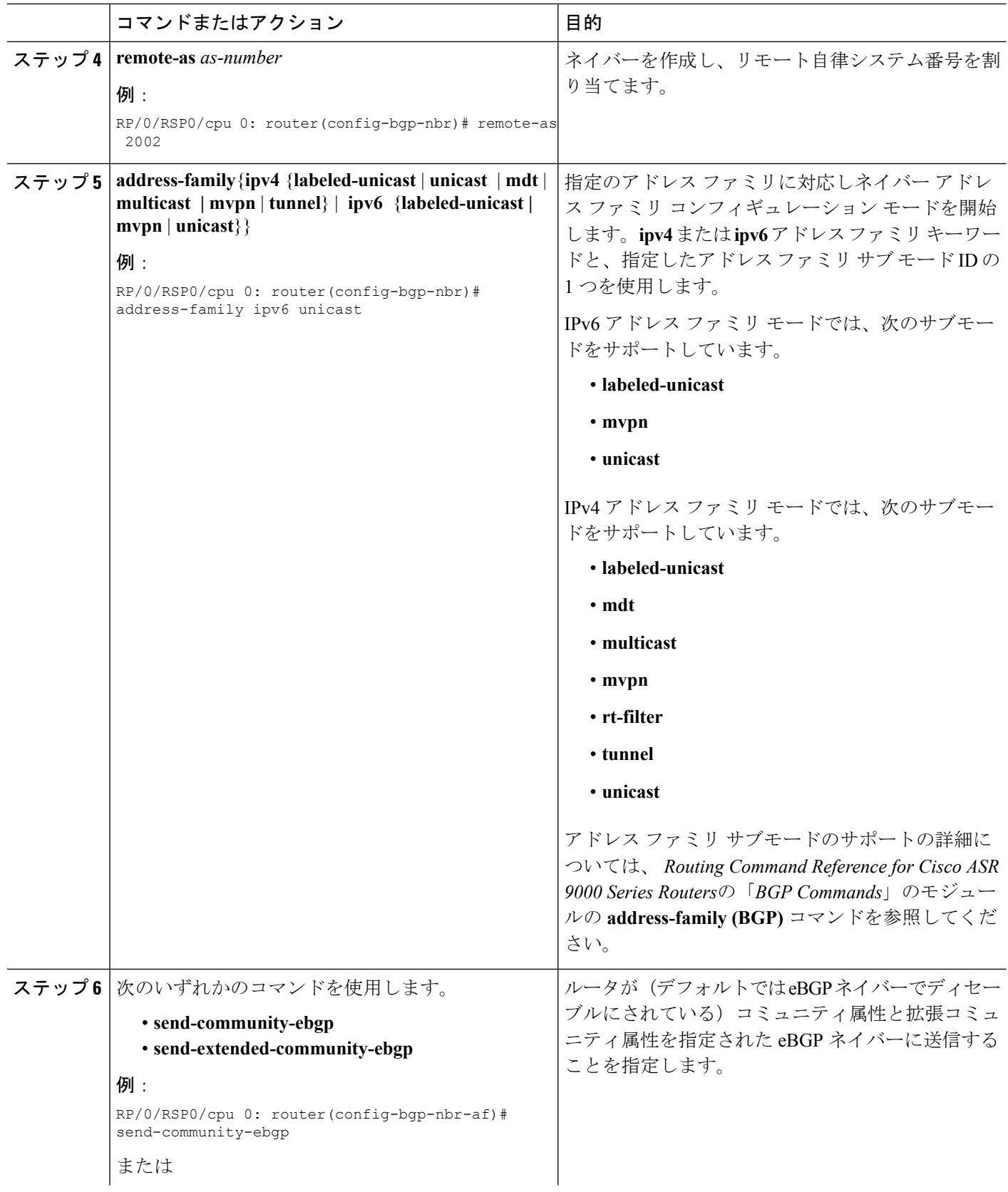

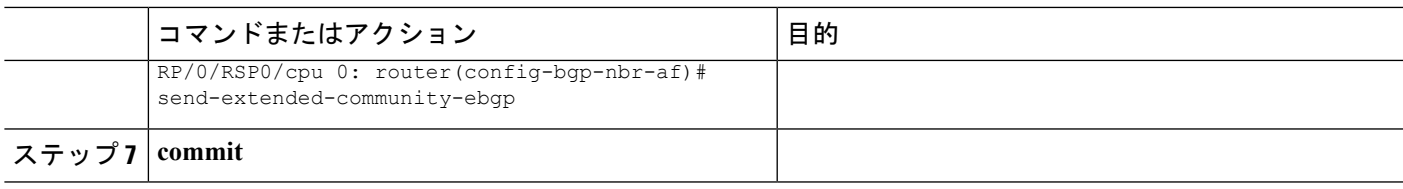

## **BGP** コスト コミュニティの設定

BGP コスト コミュニティを設定するには、次のタスクを実行します。

BGPは同一宛先への複数のパスを受信し、最適パスアルゴリズムを使用してRIBにインストー ルする最適なパスを決定します。ユーザが部分比較後に出力点を決定できるようにするため、 最適パス選択処理で同等パスのタイブレークのためにコスト コミュニティが定義されます。

#### 手順の概要

- **1. configure**
- **2. route-policy** *name*
- **3. set extcommunity cost** { *cost-extcommunity-set-name* | *cost-inline-extcommunity-set* } [ **additive** ]
- **4. end-policy**
- **5. router bgp** *as-number*
- **6.** 次のいずれかを実行します。
	- **default-information originate**
	- **aggregate-address** *address/mask-length* [ **as-set** ] [ **as-confed-set** ] [ **summary-only** ] [ **route-policy** *route-policy-name* ]
	- **address-family** { **ipv4 unicast** | **ipv4 multicast** | **ipv4 tunnel** | **ipv6 unicast** | **vpnv4 unicast** } **redistribute connected** [ **metric** *metric-value* ] [ **route-policy** *route-policy-name* ]
	- **address-family** { **ipv4 unicast** | **ipv4 multicast** | **ipv4 tunnel** | **ipv6 unicast** | **vpnv4 unicast** } **redistribute eigrp** *process-id* [ **match** { **external** | **internal** }] [ **metric** *metric-value* ] [ **route-policy** *route-policy-name* ]
	- **address-family** { **ipv4 unicast** | **ipv4 multicast** | **ipv4 tunnel** | **ipv6 unicast** | **vpnv4 unicast** } **redistribute isis** *process-id* [ **level** { **1** | **1-inter-area** | **2** }] [ **metric** *metric-value* ] [ **route-policy** *route-policy-name* ]
	- **address-family** { **ipv4 unicast** | **ipv4 multicast** | **ipv4 tunnel** | **ipv6 unicast** | **vpnv4 unicast** } **redistribute ospf** *process-id* [ **match** { **external** [ **1** | **2** ] | **internal** | **nssa-external** [ **1** | **2** ]}] [ **metric** *metric-value* ] [ **route-policy** *route-policy-name* ]
- **7.** 次のいずれかを実行します。
	- **address-family** { **ipv4 unicast** | **ipv4 multicast** | **ipv4 tunnel** | **ipv4 mdt** | **ipv6 unicast** | **ipv6 multicast** | **vpnv4 unicast** | **vpnv6 unicast** } **redistribute ospfv3** *process-id* [ **match** { **external** [ **1** | **2** ] | **internal** | **nssa-external** [ **1** | **2** ]}] [ **metric** *metric-value* ] [ **route-policy** *route-policy-name* ]
	- **address-family** { **ipv4 unicast** | **ipv4 multicast** | **ipv4 tunnel** | **ipv4 mdt** | **ipv6 unicast** | **ipv6 multicast** | **vpnv4 unicast** | **vpnv6 unicast** } **redistribute rip** [ **metric** *metric-value* ] [ **route-policy** *route-policy-name* ]
- **address-family** { **ipv4 unicast** | **ipv4 multicast** | **ipv4 tunnel** | **ipv4 mdt** | **ipv6 unicast** | **ipv6 multicast** | **vpnv4unicast** | **vpnv6unicast** } **redistribute static** [ **metric** *metric-value* ] [ **route-policy** *route-policy-name* ]
- **address-family** { **ipv4 unicast** | **ipv4 multicast** | **ipv4 tunnel** | **ipv4 mdt** | **ipv6 unicast** | **ipv6 multicast** | **vpnv4 unicast** | **vpnv6 unicast** } **network** { *ip-address/prefix-length* | *ip-address mask* } [ **route-policy** *route-policy-name* ]
- **neighbor** *ip-address* **remote-as** *as-number* **address-family** { **ipv4 unicast** | **ipv4 multicast** | **ipv4 tunnel** | **ipv4 mdt** | **ipv6 unicast** | **ipv6 multicast** | **vpnv4 unicast** | **vpnv6 unicast** }
- **route-policy** *route-policy-name* { **in** | **out** }
- **8. commit**
- **9. show bgp** [ **vrf** *vrf-name* ] *ip-address*

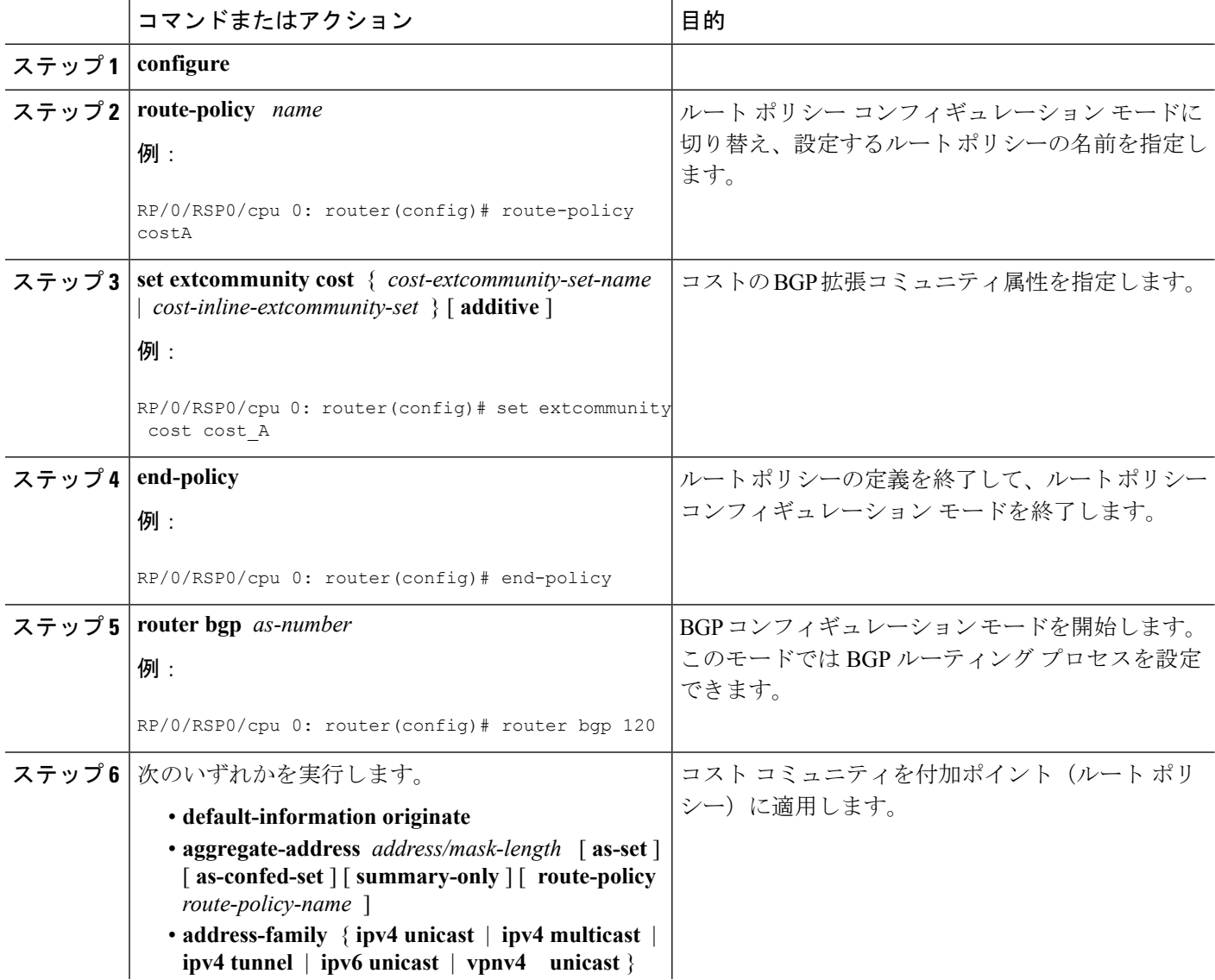

 $\mathbf l$ 

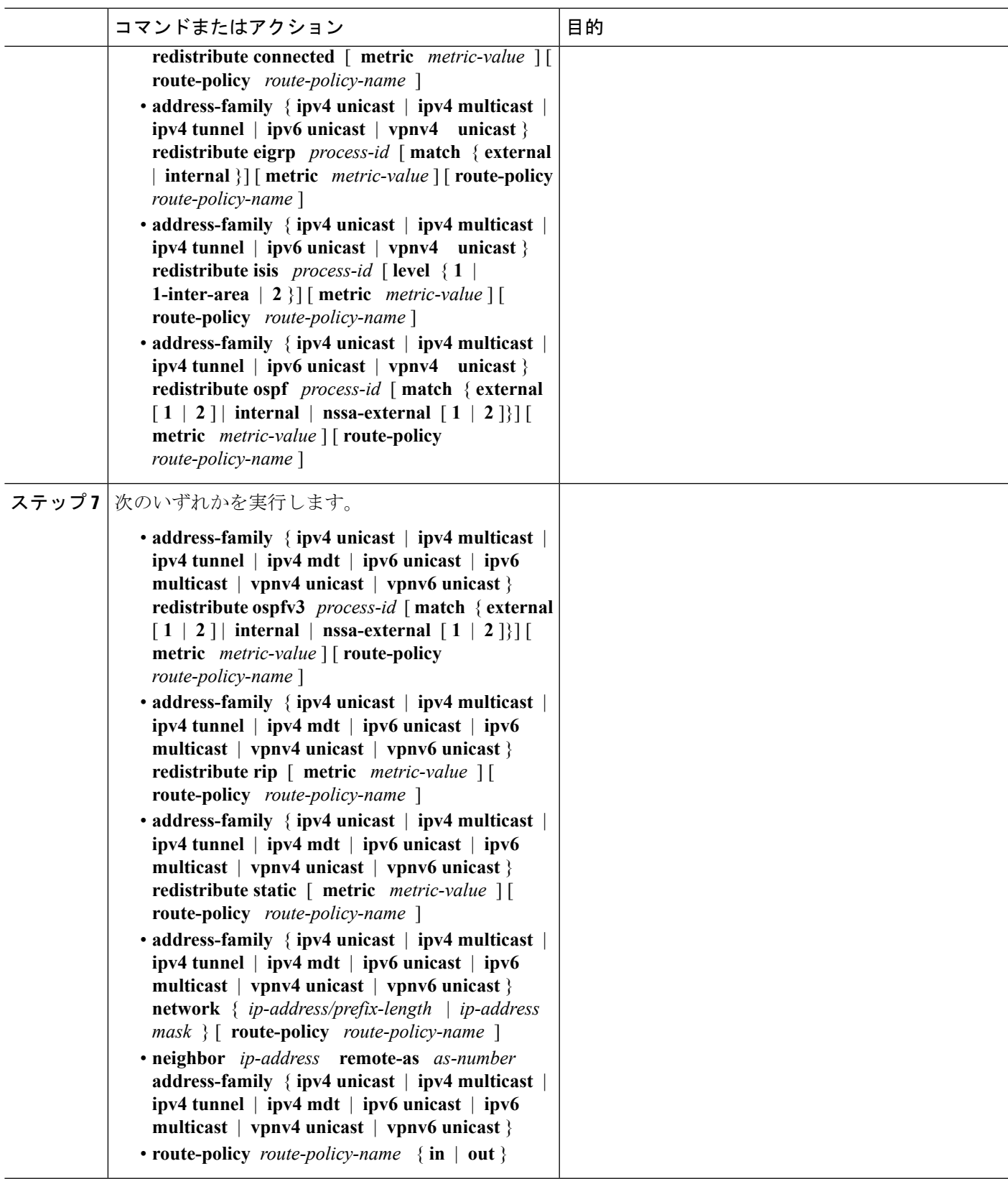

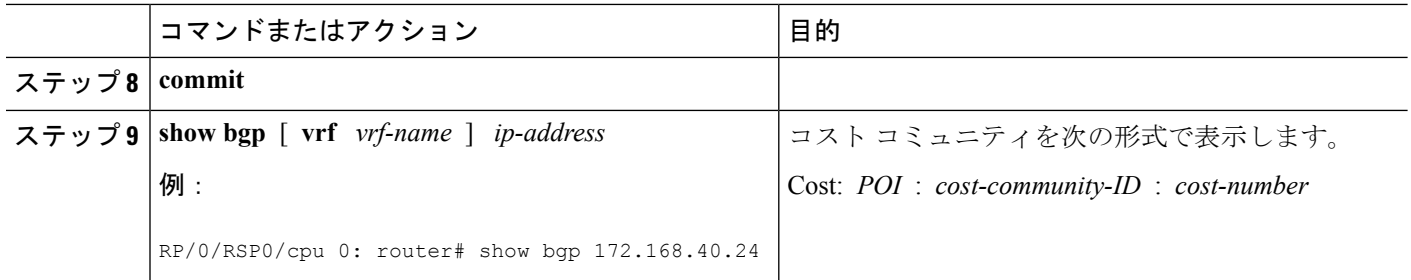

## ネイバーからのソフトウェアツーストア更新の設定

ネイバーからソフトウェアツーストア更新を受信するように設定するには、次の作業を実行し ます。

ネイバーがルートリフレッシュに対応している場合は、soft-reconfiguration inboundコマンドに よって、ルートリフレッシュ要求がネイバーに送信されるようになります。ネイバーがルート リフレッシュに対応していない場合は、ネイバーが受信ルートを再学習するようにするため、 **clearbgpsoft**コマンドを使用してネイバーをリセットする必要があります。BGP[インバウンド](#page-167-0) ソフト [リセットを使用したネイバーのリセット](#page-167-0) (168 ページ)を参照してください。

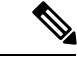

(注)

ネイバーからのアップデートの保存は、ネイバーがルート リフレッシュに対応しているか、 soft-reconfiguration inbound コマンドが設定されている場合にだけ機能します。ネイバーがルー ト リフレッシュに対応しており、**soft-reconfiguration inbound** コマンドが設定されていても、 このコマンドで **always** オプションが使用されていない場合は元のルートは格納されません。 元のルートはルートリフレッシュ要求によって容易に復元できます。ルートリフレッシュは、 ルーティング情報を再送信するためにピアに要求を送信します。soft-reconfiguration inbound コ マンドは、変更されていない形式でピアから受信したすべてのパスを保存し、クリアする際に これらの保存されたパスを参照します。ソフト再設定はメモリに負荷がかかる処理です。

#### 手順の概要

- **1. configure**
- **2. router bgp** *as-number*
- **3. neighbor** *ip-address*
- **4. address-family** { **ipv4** | **ipv6** } **unicast**
- **5. soft-reconfiguration inbound** [ **always]**
- **6. commit**

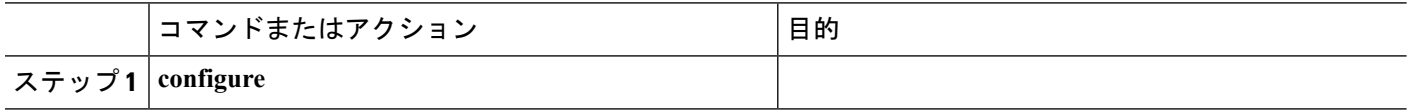

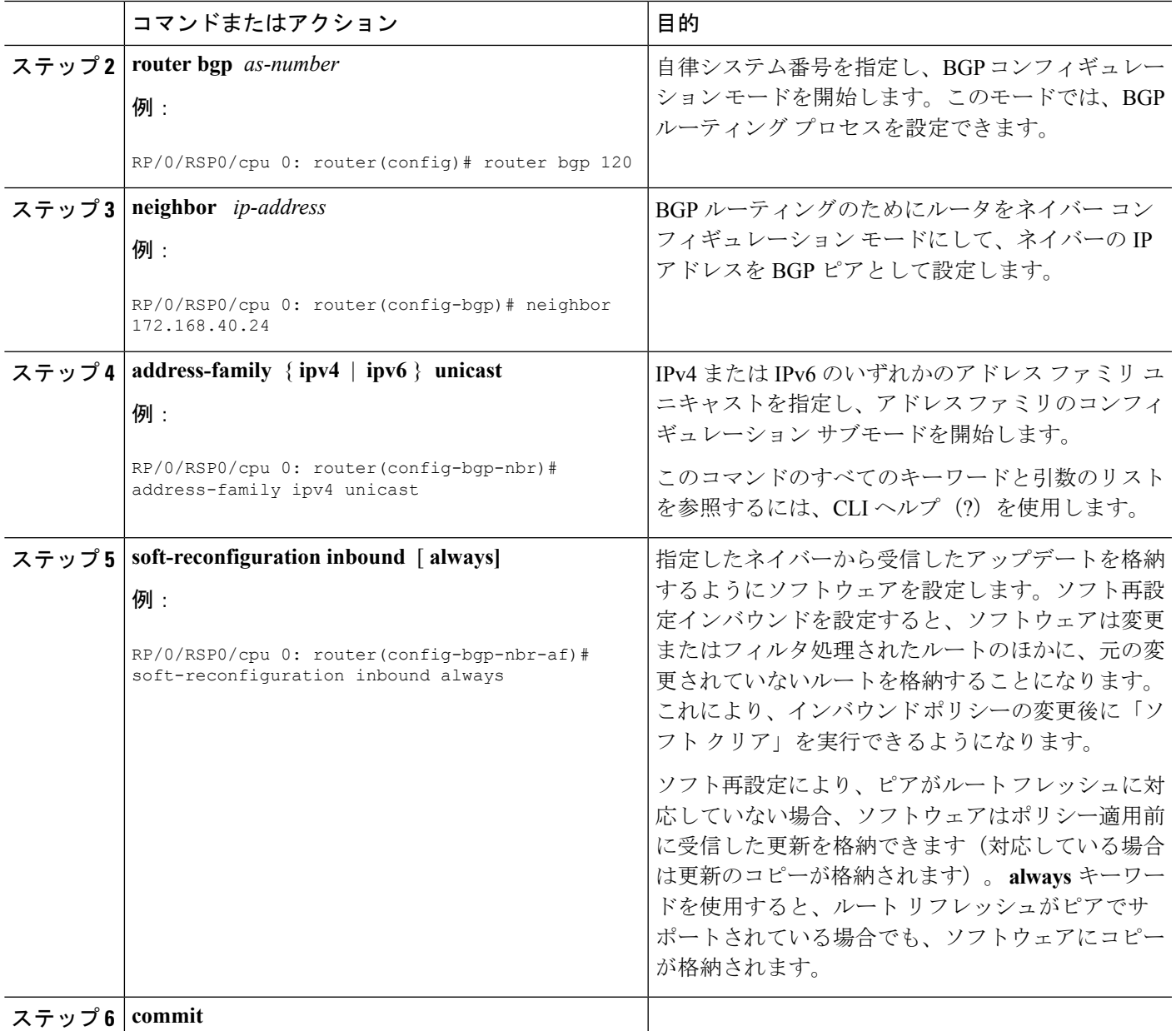

## **BGP** パーシステンス

BGPパーシステンスにより、ローカルルータは、ネイバーセッションがダウンした後でも、設 定されたネイバーから学習したルートを保持できます。BGPパーシステンスは、長期的グレー スフルリスタート (LLGR) とも呼ばれます。LLGRはグレースフルリスタート (GR) が終了 した後、または GR が有効になっていない場合はただちに有効になります。LLGR は、LLGR の失効タイマーが期限切れになったとき、またはネイバーがルートを改訂した後にEnd-of-RIB マーカーを送信したときに終了します。ネイバーのLLGRが終了すると、そのネイバーからの ルートのうち、失効状態のままであるルートはすべて削除されます。LLGR機能は、ネイバー に設定されている場合、BGP OPEN メッセージでそのネイバーに通知されます。LLGR は、グ レースフルリスタートとは次のように異なります。

- GR よりも長時間有効にできます。
- LLGR 失効ルートはルート選択(ベストパス計算)時の優先順位が最も低くなります。
- LLGR 失効ルートは、ベストパスとして選択されている場合に、接続されている LLGR STALE コミュニティを使用してアドバタイズされます。LLGR に対応していない ルータには、まったくアドバタイズされません。
- ネイバーへの転送パスがダウンしていることが検出された場合、LLGR 失効ルートは削除 されません。
- ネイバーがルートを再度アドバタイズしない場合でも、ネイバーへの BGP セッションが 複数回ダウンしても LLGR 失効ルートは削除されません。
- NO\_LLGR コミュニティを持つルートは保持されません。

BGPは、ネイバーがBGPパーシステンス機能をネゴシエートするまで、コミュニティ65535:6、 65535:7 を含む更新をネイバーに渡しません。コミュニティ 65535:6 と 65535:7 はそれぞれ LLGR\_STALE と NO\_LLGR 用に予約されていますが、リリース5.2.2 より前にこれらのコミュ ニティを設定している場合は、BGP の動作が予測できない場合があります。コミュニティ 65535:6 と 65535:7 は設定しないことをお勧めします。

BGP パーシステンス機能は次の AFI でのみサポートされています。

- VPNv4 と VPNv6
- RT 制約
- •フロースペック (IPv4、IPv6、VPNv4、VPNv6)
- プライベート IPv4 および IPv6 (IPv4/v6 アドレスファミリ内部 VRF)

### **BGP** 永続化設定:例

次に、BGP ネイバー3.3.3.3 で長時間グレースフルリスタート(LLGR)の失効時間を16777215 に設定する例を示します。

```
router bgp 100
neighbor 3.3.3.3
 remote-as 30813
 update-source Loopback0
 graceful-restart stalepath-time 150
 address-family vpnv4 unicast
  long-lived-graceful-restart capable
  long-lived-graceful-restart stale-time send 16777215 accept 16777215
  !
 address-family vpnv6 unicast
  long-lived-graceful-restart capable
  long-lived-graceful-restart stale-time send 16777215 accept 16777215
```
## **BGP** グレースフルメンテナンス

BGP リンクまたはルータがダウンすると、ネットワーク内の他のルータは、障害が発生した ルータを通過していたトラフィックに代替パスがある場合は、そのパスを検索します。関係す るすべてのルータが代替パスに関して一致するまでに必要な時間をコンバージェンス時間とい います。コンバージェンス時間の間に、ダウンしているルータまたはリンクに送信されるトラ フィックがドロップされます。BGPグレースフルメンテナンス機能により、ルータまたはリン クが動作を停止する前に、ネットワークでコンバージェンスを実行できます。ネットワークが 代替パスにトラフィックを再ルーティングする間、ルータまたはリンクはサービス状態に維持 されます。影響を受けるルータまたはリンクにまだ到達していないトラフィックは、以前と同 様に引き続き配信されます。すべてのトラフィックが再ルーティングされた後は、ルータまた はリンクを安全に動作を停止させることができます。

グレースフルメンテナンス機能は、代替パスが存在し、プライマリパスが取り消された時点で これらの代替パスがルータにとって不明である場合に役立ちます。この機能は、プライマリパ スが取り消される前に、これらの代替パスを提供します。この機能は、コンバージェンス時間 が長いネットワークに最適です。大規模なルーティングテーブルやルートリフレクタの存在な どのいくつかの要因によって、コンバージェンス時間が長くなる可能性があります。

BGPルータまたはリンクがサービスに組み込まれると、コンバージェンス中にトラフィックが 失われる可能性もありますが、ルータまたはリンクが動作を停止した場合よりも低くなりま す。BGP グレースフルメンテナンス機能はこのシナリオでも使用できます。

## **BGP** グレースフルメンテナンスの制約事項

BGP グレースフルメンテナンスには、次の制約事項が適用されます。

- 影響を受けるルータが GSHUT コミュニティ属性を送信するように設定されている場合、 そのルータを受信するネットワーク内の他のルータは、それを解釈するように設定する必 要があります。コミュニティとルーティングポリシーを一致させ、より低い優先順位を設 定する必要があります。
- LOCAL\_PREF 属性は別の AS には送信されません。そのため、eBGP リンクでは LOCAL PREF オプションを使用できません。

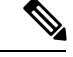

この制約事項は、AS コンフェデレーションのメンバと AS 間の eBGP リンクには適用されません。 (注)

- 代替ルートがネットワーク内に存在している必要があります。存在していない場合は、低 い優先順位をアドバタイズしても効果はありません。たとえば、代替ルートを持たないシ ングルホーム接続のカスタマールータのグレースフルメンテナンスを設定する利点はあり ません。
- 送信側ルータの出力または受信側ルータの入力のいずれかで、時間を消費するポリシーが 存在する場合は、グレースフルメンテナンス動作は時間がかかることがあります。

• eBGP ASBR ネイバーを設定すると、BGP を介して直接接続されたルートに対して暗黙的 ヌルラベルがアドバタイズされます。ユーザが eBGP ネイバーをシャットダウンした場 合、システムの取り消しがネイバー状態の変更を書き換えるため、ラベルは再プログラミ ングされません。暗黙的ヌルラベル機能のサポートにより、ネイバーフラップの上書きの 追加または削除の観点から、チャーンを回避するのに役立ちます。

### グレースフルメンテナンスの動作

グレースフルメンテナンスがアクティブになると、影響を受けるルートは優先順位を下げて再 度アドバタイズされます。そのため、隣接するルータが代替ルートを選択することになりま す。次のいずれかの方法を使用して、ルート優先順位の低下を通知します。

- **GSHUT** コミュニティの追加:リモートルータが優先順位を自由に設定できるようにする には、この方法を使用します。受信側ルータは、ポリシー内のこのコミュニティと一致し ており、それ自体の優先順位を設定する必要があります。
- **LOCAL\_PREF** 値の低減:内部 BGP ネイバーに対して機能します。リモートルータが GSHUT コミュニティと一致しない場合は、この方法を使用します。
- **AS** パスを前に付加:内部および外部の両方の BGP ネイバーに対して機能します。リモー トルータが GSHUT コミュニティと一致しない場合は、この方法を使用します。

グレースフルメンテナンスがBGP接続でアクティブになると、次の2つの動作が発生します。

- **1.** 接続から受信したすべてのルートが優先順位の低い他のネイバーに再度アドバタイズされ ます。これは、実際に他のネイバーにアドバタイズされたルートに対してのみ実行されま す。受信したルートがベストパスとして選択されていないためアドバタイズされていな かった可能性があります。この場合、再アドバタイズされません。
- **2.** 接続にアドバタイズされたすべてのルートが優先順位の低いものから再アドバタイズされ ます。

最初の動作が実行されるようにするために、接続から受信したすべてのルートが graceful-shut という内部属性でタグ付けされます。この属性は、ルータにのみ内部的に分類され、BGPはア ドバタイズしません。この属性は、**show bgp** コマンドを使用してルートを表示した場合に表 示されます。これは GSHUT コミュニティとは異なります。GSHUT コミュニティは BGP に よってアドバタイズされ、**showbgp**コマンドを使用してルートを表示したときにコミュニティ リストに表示されます。

graceful-shut属性を持つすべてのルートには、ルート選択時に最低の優先順位が与えられます。 グレースフルメンテナンスでの BGP セッションで送信または受信した新しいルート更新も、 前述のように処理されます。

## 相互自律システム

パブリックインターネット内の別の AS に低い優先順位をアドバタイズすると、遠くのネット ワークで不要なルーティングアドバタイズメントが発生する場合がありますが、これは望まし くありません。ルータが GSHUT コミニティから eBGP ネイバーへ発信するには、ネイバーア ドレスファミリへの追加設定(**send-community-gshut-ebgp**)が必要です。

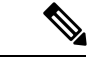

これは、受信した時点でこのコミュニティをすでに備えているルータの GSHUT コミニュティ には影響しません。このルータが GSHUT を追加したときにのみ、そのコミニュティに影響を 与えます。 (注)

## 自動シャットダウンなし

グレースフルメンテナンス機能は、シャットダウンを実行しません。グレースフルメンテナン スが設定されている場合は、システムの再起動によっても設定されたままになります。これ は、ルータまたはBGPネイバーのシャットダウンとともに使用することを目的としています。 オペレータは、必要な場合は常に明示的にシャットダウンする必要があります。グレースフル メンテナンスが不要になったら、オペレータが明示的にグレースフルメンテナンスを非アク ティブ化する必要があります。グレースフルメンテナンスは、シャットダウンが完了した後 か、または非アクティブ化されたファシリティが再び起動した後に、非アクティブにできま す。起動操作によってグレースフルメンテナンスを有効にしたままにするかどうかは、起動操 作時に一時的なルーティングが問題であるかどうかによって異なります。

## グレースフルメンテナンス後のシャットダウンのタイミング

グレースフルメンテナンスのアクティブ化の結果として、ネットワークが収束した後にルータ またはリンクをシャットダウンできます。コンバージェンスに 1 秒未満しかかからない場合 と、1 時間以上かかる場合があります。残念ながら、単一のルータは、ネットワーク全体がい つ収束したかを認識できません。グレースフルメンテナンスのアクティブ化の後、更新の送信 を開始するまでに数秒かかることがあります。また、**show bgp <vrf> <afi> <safi> summary** コ マンドの出力のネイバーの「InQ」と「OutQ」は、BGPメッセージングのレベルを示していま す。コンバージェンス後は、InQ と OutQ の両方が 0 になる必要があります。ネイバーはトラ フィックの送信を停止させる必要があります。ただし、代替パスがない場合、トラフィックの 送信が停止されることはありません。この場合、トラフィック損失を防ぐことはできません。

## **BGP** ルータ(すべてのネイバー)でのグレースフルメンテナンスのアクティブ化

グレースフルメンテナンスを BGP ルータでアクティブにすることで、すべてのネイバーに対 して **graceful-maintenance** に **activate** が設定されることになります。この 1 つの設定で、 **graceful-maintenance** が設定されているすべてのネイバーに移動し、そこに **activate** を追加す るのと同じ結果が得られます。キーワードの **all-neighbors** を追加し、それにより **graceful-maintenance activate all-neighbors** となった場合、ルータは、すべてのネイバーに **graceful-maintenance activate** を設定したかのように動作します。

 $\begin{picture}(20,5) \put(0,0){\line(1,0){155}} \put(15,0){\line(1,0){155}} \put(15,0){\line(1,0){155}} \put(15,0){\line(1,0){155}} \put(15,0){\line(1,0){155}} \put(15,0){\line(1,0){155}} \put(15,0){\line(1,0){155}} \put(15,0){\line(1,0){155}} \put(15,0){\line(1,0){155}} \put(15,0){\line(1,0){155}} \put(15,0){\line(1,0){155}} \put$ 

すべてのネイバーのすべてのルートに GSHUT コミュニティの送信ができる場合にのみ、BGP ルータインスタンスでグレースフルメンテナンスをアクティブにすることをお勧めします。す べてのネイバーへのすべてのルートを再送信すると、大規模なルータでは著しい時間がかかる ことがあります。代替ルートを持たないネイバーへの GSHUT の送信は無意味です。ルータに このようなネイバーが多数ある場合は、それらのネイバーでグレースフルメンテナンスをアク ティブにしないことによって、多くの時間を節約できます。 (注)

BGP グレースフルメンテナンス機能を使用すると、単一のネイバー、BGP セッション全体の ネイバーグループ、またはすべてのネイバーで、グレースフルメンテナンスを有効にすること ができます。ネイバーサブモードでグレースフルメンテナンスを有効にするには、次の2つの 点を考慮します。

- **1.** グレースフルシャットダウン属性を持つこのネイバーにアドバタイズされたすべてのルー トは、GSHUT コミュニティを使用してそのネイバーにアドバタイズされます。
- **2.** グレースフル メンテナンス コンフィギュレーション モードを開始して、さらに設定がで きるようにします。
- グレースフルメンテナンスで **activate** キーワードを使用すると、次のようになります。
- **1.** このネイバーから受信したすべてのルートがグレースフルシャットダウン属性を取得しま す。
- **2.** このネイバーにアドバタイズされたすべてのルートは、GSHUT コミュニティを使用して そのネイバーに再アドバタイズされます。

#### 手順の概要

- **1. configure**
- **2. router bgp** *as-number*
- **3. graceful-maintenance activate** [ **all-neighbors** | **retain-routes** ]
- **4. commit**

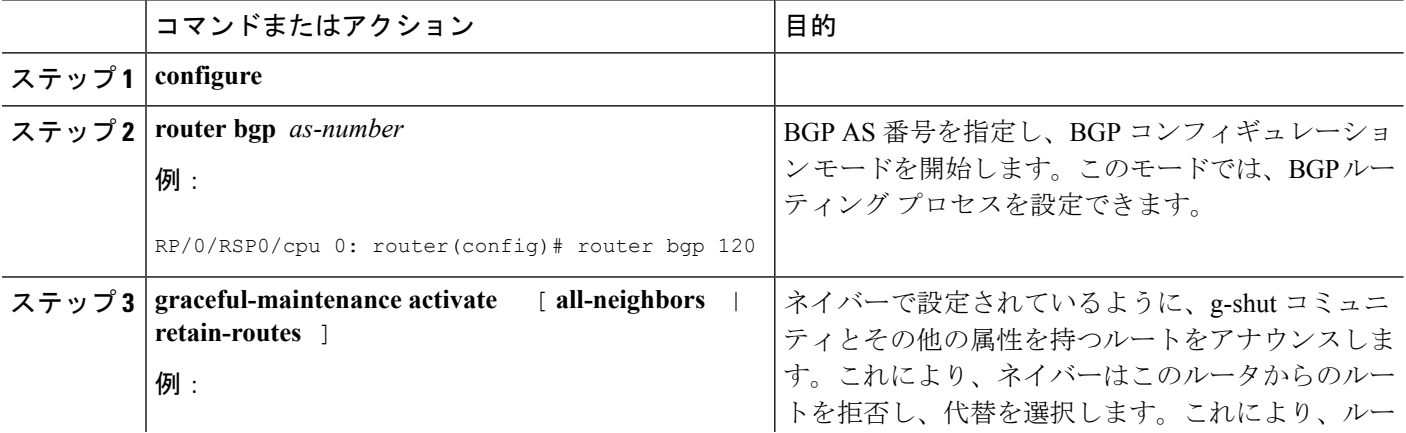

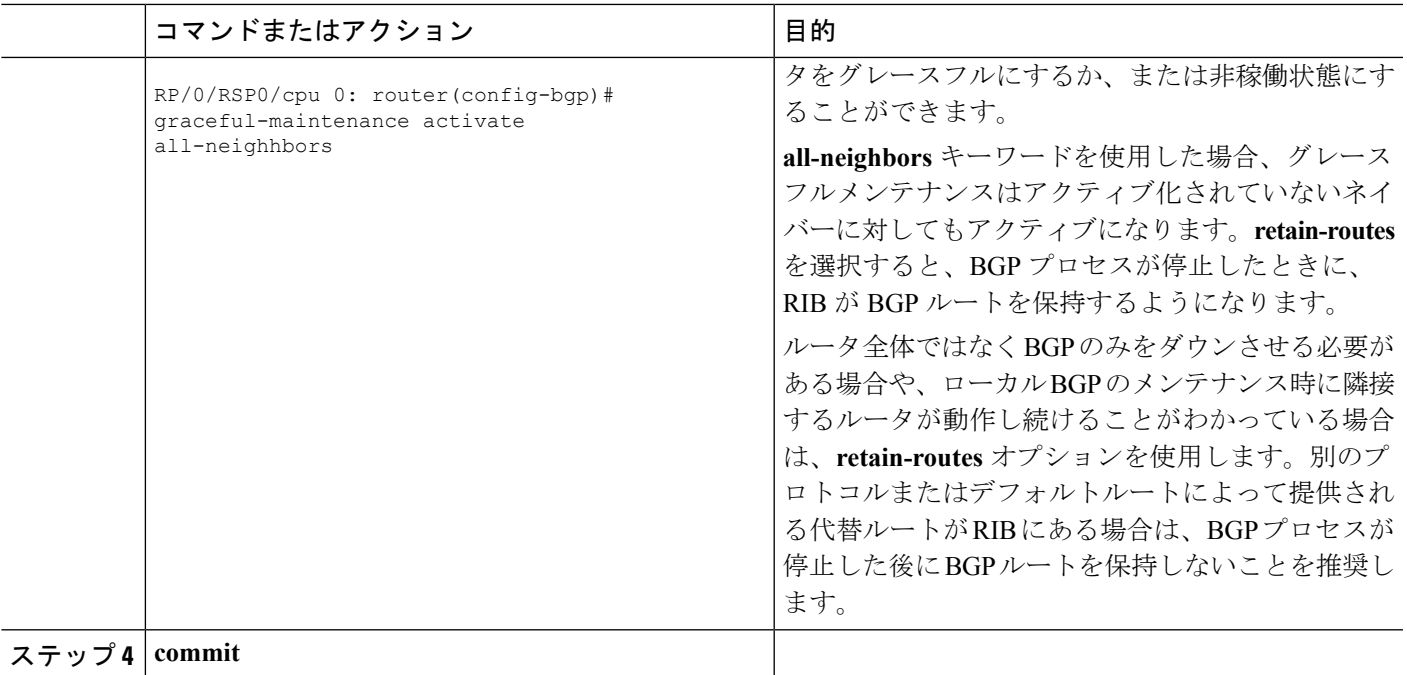

#### 次のタスク

グレースフルメンテナンスをアクティブにした後は、すべてのルートが送信されるのを待って から、隣接しているネイバーが、ルータまたはメンテナンス中のリンクからトラフィックをリ ダイレクトするようにする必要があります。トラフィックがリダイレクトされた後は、ルータ またはリンクをサービスに復帰させても差し支えありません。すべてのルートがいつ送信され たのかを明確に知る方法はありませんが、 **show bgp summary** コマンドを使用してネイバーの OutQ を確認できます。OutQ が値 0 に達すれば、送信されるアップデートはありません。

### 単一のネイバーでのグレースフルメンテナンスのアクティブ化

単一のネイバーに対してグレースフルメンテナンスをアクティブにするには、次の手順を実行 します。

#### 手順の概要

- **1. configure**
- **2. router bgp** *as-number*
- **3. neighbor** *ip-address*
- **4. graceful-maintenance activate**
- **5. commit**

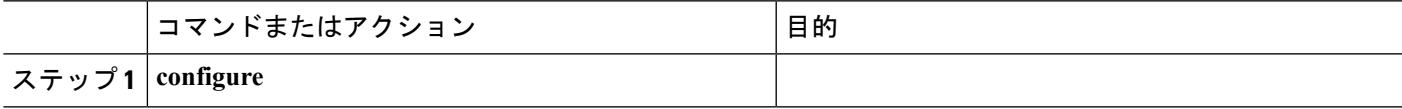

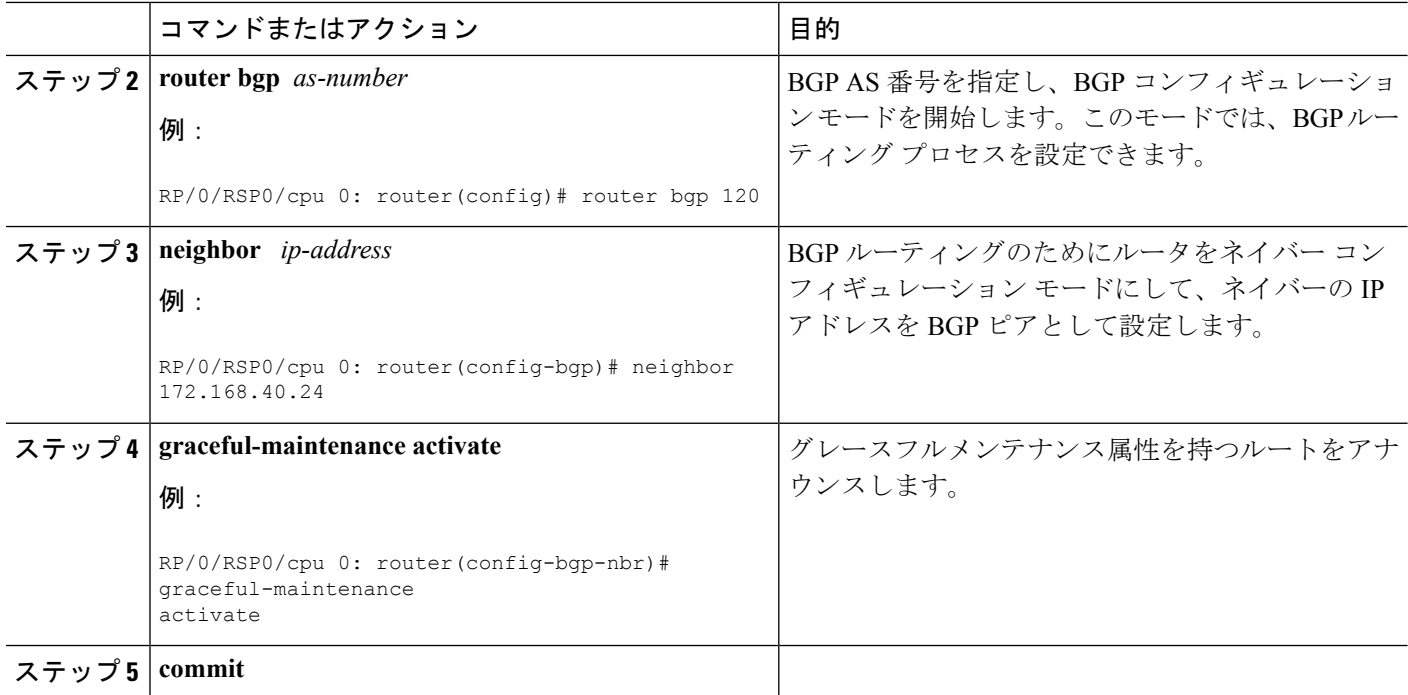

## ネイバーグループのグレースフルメンテナンスのアクティブ化

ネイバーのグループでグレースフルメンテナンスをアクティブにするには、次の手順を実行し ます。

#### 手順の概要

- **1. configure**
- **2. router bgp** *as-number*
- **3. neighbor-group** *Neighbor-group name*
- **4. graceful-maintenance activate**
- **5. commit**

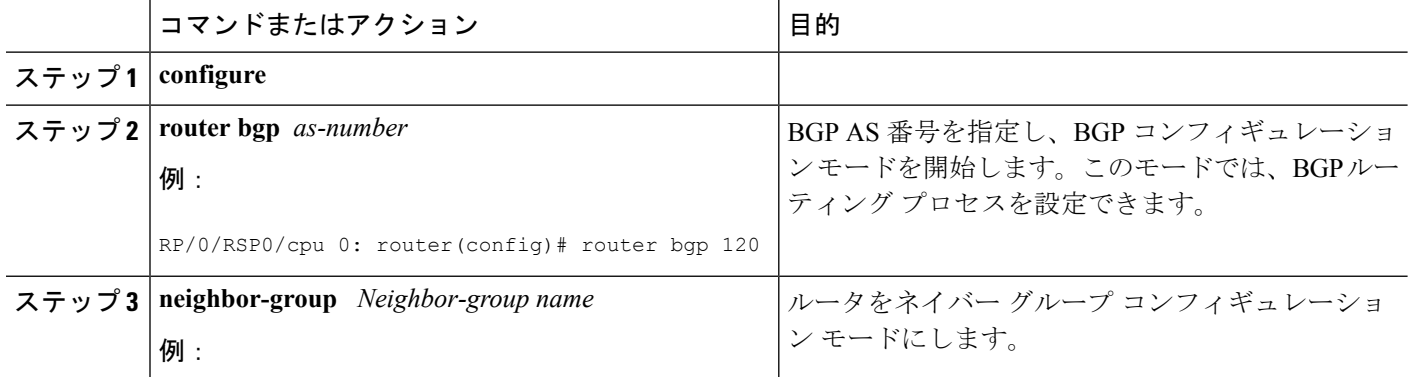

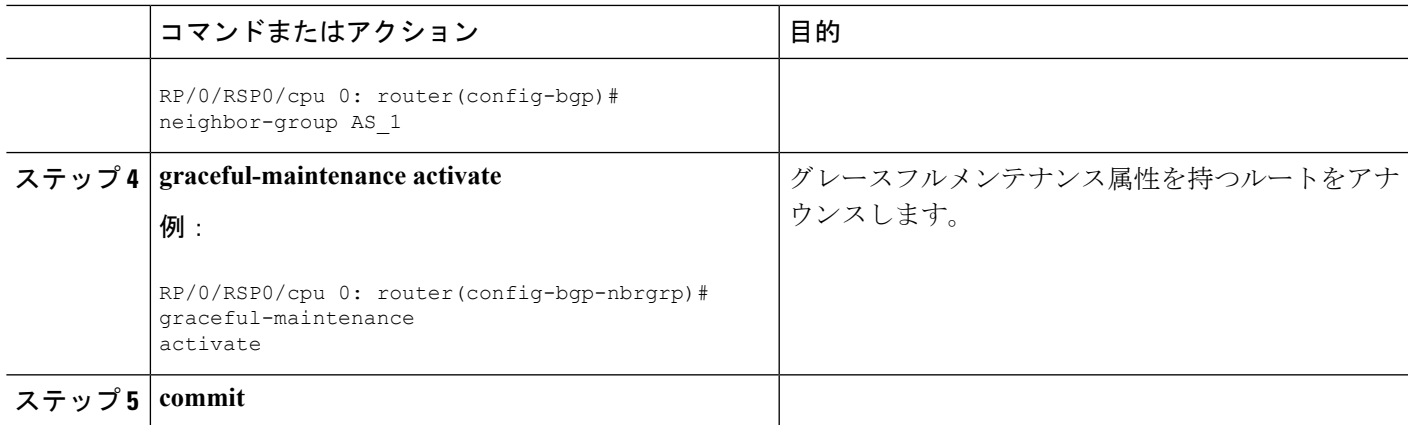

### 次のタスク

GSHUT コミュニティを追加するには、このルータの eBGP ネイバーのネイバーアドレスファ ミリに、 **send-community-gshut-ebgp** コマンドを設定する必要があります。

(注)

GSHUTコミュニティの送信は、eBGPネイバーのすべてのアドレスファミリでも望ましいとは 限りません。特定のアドレスファミリセットをGSHUTコミュニティの対象にするには、**send community-gshut-ebgp** コマンドを使用します。

## ルートの優先順位を下げるためのルータへの指示

BGPグレースフルメンテナンス機能は、代替パスの可用性がある場合にのみ動作します。代替 ルートがリンクまたはルータを停止する前に引き継ぐことができるように、より低い優先順位 のルートをアドバタイズする必要があります。ルートの優先順位を変更するには、次の手順を 実行します。

(注)

グレースフルメンテナンスの属性は、アウトバウンドポリシーが適用された後に、ルート更新 メッセージに追加されます。

手順の概要

- **1. configure**
- **2. router bgp** *as-number*
- **3. neighbor** *ip-address*
- **4. remote-as** *as-number*
- **5. graceful-maintenance as-prepends** *value*| **local-preference** *value*

### 手順の詳細

 $\overline{\phantom{a}}$ 

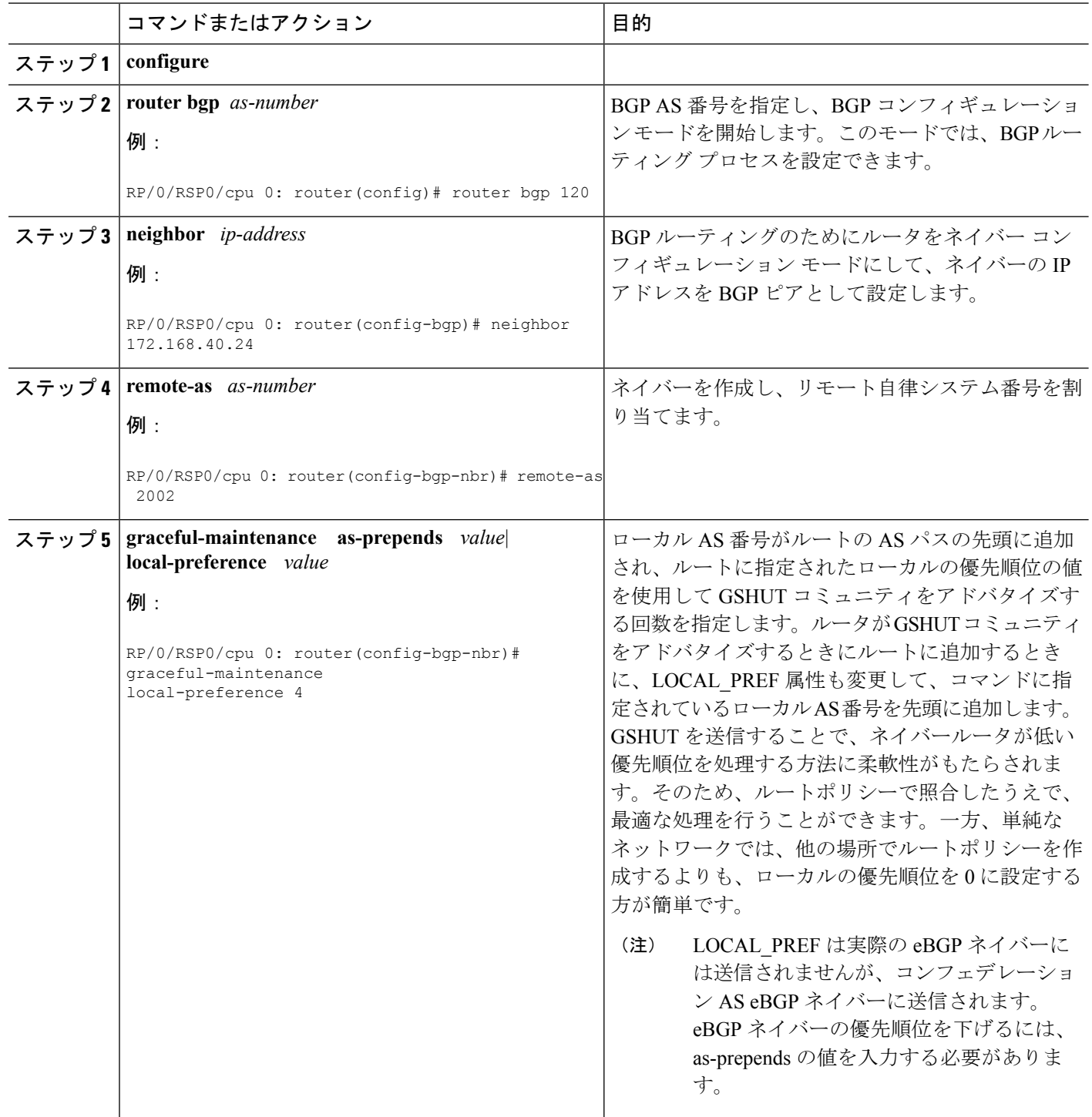
```
例:ルートポリシーと一致するGSHUTコミュニティを設定してルートの優先順位を下
     げる
     route-policy gshut
      if community matches-any gshut then
        set local-preference 0
      endif
      pass
     end-policy
     neighbor 666.0.0.3
        address-family ipv4 unicast
          route-policy gshut in
     GSHUT ネイバーから受信したルートは、GSHUT 属性でマークされ、GSHUT コミュ
(注)
```
ニティを使用して受信したルートと区別されます。ネイバーがメンテナンスから除外 されると、そのパスの属性は削除されますが、コミュニティでは削除されません。こ の属性は内部的なものであり、BGP メッセージでは送信されません。パス選択時に ルートを拒否するために使用されます。

#### ルータまたはリンクの動作の再開

ルータまたはリンクの動作を再開させる前に、グレースフルメンテナンスを最初にアクティブ にしてから、**activate** 設定を削除する必要があります。

### **BGP** グレースフルメンテナンスを確認するための **show** コマンドの出力

この項では、BGPグレースフルメンテナンスがアクティブになっていることを確認し、関連す る属性を確認するために使用できる show コマンドを示します。

BGPグレースフルメンテナンスがアクティブになっている場合にグレースフルシャットダウン コミュニティとグレースフルシャットパスの属性を表示するには、**show bgp <IPaddress>**コマ ンドを使用します。

```
RP/0/0/CPU0:R4#show bgp 5.5.5.5
...
10.10.10.1 from 10.10.10.1 (192.168.0.5)
Received Label 24000
Origin incomplete, metric 0, localpref 100, valid, internal, best, group-best,
import-candidate
Received Path ID 0, Local Path ID 1, version 4
Community: graceful-shutdown
Originator: 192.168.0.5, Cluster list: 192.168.0.1
```
次の **show bgpcommunity graceful-shutdown** コマンドの出力例には、グレースフル メンテナン ス機能が表示されています。

```
RP/0/0/CPU0:R4#show bgp community graceful-shutdown
BGP router identifier 192.168.0.4, local AS number 4
BGP generic scan interval 60 secs
BGP table state: Active
```

```
Table ID: 0xe0000000 RD version: 18
BGP main routing table version 18
BGP scan interval 60 secs
Status codes: s suppressed, d damped, h history, * valid, > best
i - internal, r RIB-failure, S stale, N Nexthop-discard
Origin codes: i - IGP, e - EGP, ? - incomplete
Network Next Hop Metric LocPrf Weight Path
* 5.5.5.5/32 10.10.10.1 88 0 1 ?
Processed 1 prefixes, 1 paths
```

```
次に、グレースフルメンテナンス機能の属性を表示するために、IPアドレスと設定引数および
キーワードを指定した show bgp neighbors コマンドの出力例を示します
```
RP/0/0/CPU0:R1#**show bgp neighbor 12.12.12.5**

```
...
Graceful Maintenance locally active, Local Pref=45, AS prepends=3
...
For Address Family: IPv4 Unicast
...
GSHUT Community attribute sent to this neighbor
...
**************************************************************************
RP/0/0/CPU0:R1#show bgp neighbor 12.12.12.5 configuration
neighbor 12.12.12.5
remote-as 1 []
```

```
graceful-maintenance 1 []
gr-maint local-preference 45 []
gr-maint as-prepends 3 []
gr-maint activate []
```
次に、グレースフルメンテナンス機能の属性が表示される **show rpl community-set** コマンドの 出力例を示します。

```
RP/0/0/CPU0:R5#show rpl community-set
Listing for all Community Set objects
community-set gshut
graceful-shutdown
end-set
```
次に、グレースフルメンテナンスがアクティブになっている BGP ネイバーが起動したときに 発行されるsyslogの例を示します。これは、コンバージェンス後にグレースフルメンテナンス を非アクティブ化するように通知する警告テキストです。

RP/0/0/CPU0:Jan 28 22:01:36.356 : bgp[1056]: %ROUTING-BGP-5-ADJCHANGE : neighbor 10.10.10.4 Up (VRF: default) (AS: 4) WARNING: Graceful Maintenance is Active

### **L3VPN iBGP PE-CE**

L3VPN iBGP PE-CE 機能は、プロバイダー エッジ(PE)デバイスとカスタマー エッジ(CE) デバイス間でBGPルーティング情報を交換するiBGP(内部Border GatewayProtocol)セッショ ンの確立に役立ちます。2 つの BGP ピア間の BGP セッションは、それらの BGP ピアが同じ自 律システム内に存在する場合に、iBGP セッションと呼ばれます。

#### **L3VPN iBGP PE-CE** の概要

プロバイダーエッジ(PE)またはカスタマーエッジ(CE)のルーティングプロトコルとして BGP を使用すると、VPN プロバイダー自律システム(AS)とカスタマー ネットワーク自律シ

ステム間の外部ピアリングとしてピエアリングセッションが設定されます。L3VPNiBGPPE-CE 機能では、PE デバイスと CE デバイスが、PE と CE 間で広く使用されている外部 BGP ピアリ ングの代わりに内部 ボーダー ゲートウェイ プロトコル(iBGP)としてピアリングを行って Border Gateway Protocol(BGP)ルーティング情報を交換できます。このメカニズムは、VRF ベースの CE が iBGP として設定されている各 PE デバイスで適用されます。これにより、サー ビスプロバイダー(SP)は、CEに自律システムのオーバーライドを設定する必要がなくなり ます。この機能を有効にした場合は、異なる自律システムを使用した仮想プライベートネット ワーク (VPN) サイトの設定は不要です。

**neighbor internal-vpn-client** コマンドを使用すると、PE デバイスが VPN クラウド全体を CE デバイスに対して内部 VPN クライアントとして動作させることができます。これらの CE デ バイスは、VRF 内部の iBGP PE-CE 接続を通じて VPN クラウドに内部的に接続されます。こ の接続が確立されると、PE デバイスは CE-learned パスを ATTR\_SET という属性内にカプセル 化し、それを VPN コアからリモートの PE デバイスまで iBGP-sourced パスで伝送します。リ モートの PE デバイスでは、この属性に個別の属性が割り当てられ、送信元 CE パスが抽出さ れてリモート CE デバイスに送信されます。

ATTR\_SET はオプションの遷移属性で、受け取った CE パス属性を伝送します。ATTR\_SET 属 性は、次のように BGP 更新メッセージ内にエンコードされます。

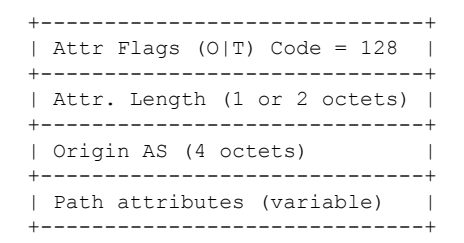

Origin AS は、ATTR\_SET が生成される VPN カスタマーの AS です。ATTR\_SET の最小長は 4 バイト、最大長は BGP 更新メッセージの必須フィールドと属性を考慮した後のパス属性でサ ポートされる最大値です。最大長は 3,500 バイトまでにすることをお勧めします。ATTR\_SET には、属性の MP\_REACH、MP\_UNREACH、NEW\_AS\_PATH、NEW\_AGGR、NEXT\_HOP、 および ATTR\_SET 自体を含めること(ATTR\_SET 内に ATTR\_SET)はできません。ATTR\_SET の中にこれらの属性が見つかった場合、ATTR\_SETは無効と見なされ、対応するエラー処理メ カニズムが呼び出されます。

#### **L3VPN iBGP PE-CE** の制限

次に、L3VPN iBGP PE-CE の設定に適用される制限を示します。

• IBGPPE CE 機能を切り替えてネイバーが route-refresh または soft-reconfiguration inbound を サポートしなくなった場合は、手動のセッションフラップを実行して変更を確認する必要 があります。これが発生した場合は、次のメッセージが表示されます。

RP/0/0/CPU0: %ROUTING-BGP-5-CFG\_CHG\_RESET: Internal VPN client configuration change on neighbor 10.10.10.1 requires HARD reset (clear bgp 10.10.10.1) to take effect.

• iBGPPE CE CLI 設定は、ネイバー/セッション グループを除き、デフォルト VRF のピアに は使用できません。

- •この機能は、通常のVPNクライアント (eBGPVPNクライアント)上では動作しません。
- ATTR\_SET 内にパックされた属性は、iBGP CE 上の inbound route-policy で加えられた変更 を反映し、指定した VRF の export route-policy で加えられた変更は反映しません。
- iBGP PE-CE ピアリング セッションで設定された同じ VPN の異なる VRF(つまり、異な る PE ルータ内)は、それぞれの VRF で異なるルート識別子(RD)を使用する必要があ ります。iBGP PE CE 機能は、RD 値が入力 VRF と出力 VRFで同じである場合は機能しま せん。

### **L3VPN iBGP PE-CE** の設定

L3VPN iBGP PE-CE は、ネイバー、ネイバー グループ、またはセッション グループで有効に することができます。L3VPN iBGP PE-CE を設定するには、次のステップを実行します。

#### 始める前に

CE は、内部 BGP ピアである必要があります。

#### 手順の概要

- **1. configure**
- **2. router bgp** *as-number*
- **3. vrf** *vrf-name*
- **4. neighbor** *ip-address* **internal-vpn-client**
- **5. commit**
- **6. show bgp vrf** *vrf-name* **neighbors** *ip-address*
- **7. show bgp** {**vpnv4**|**vpnv6** } **unicast rd**

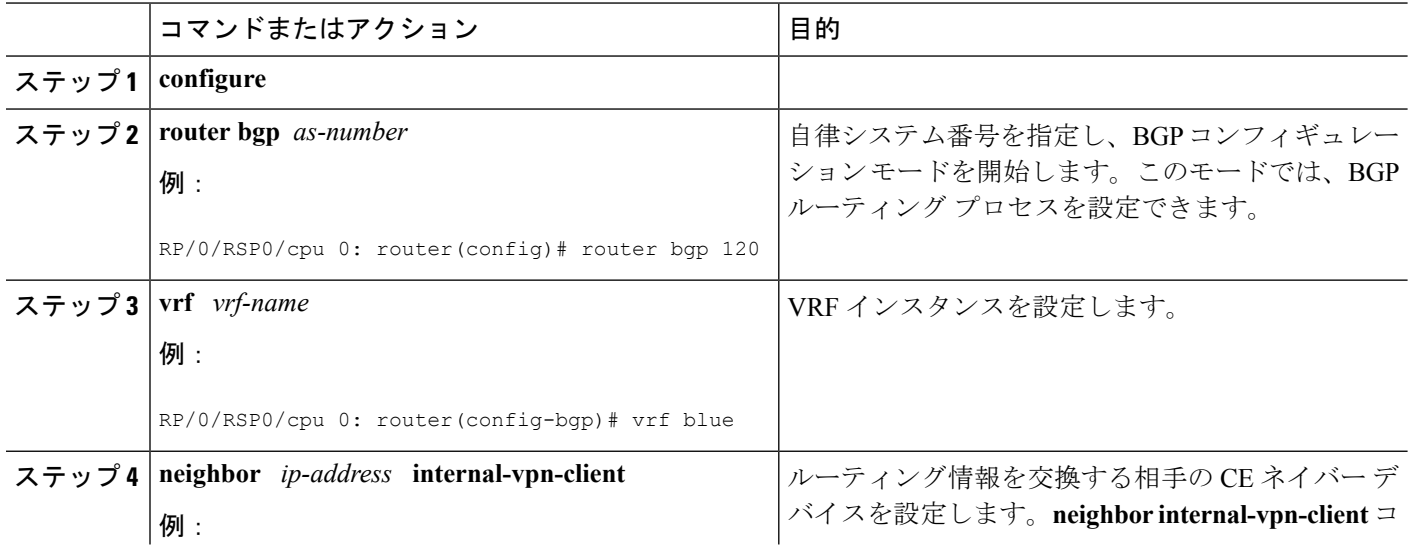

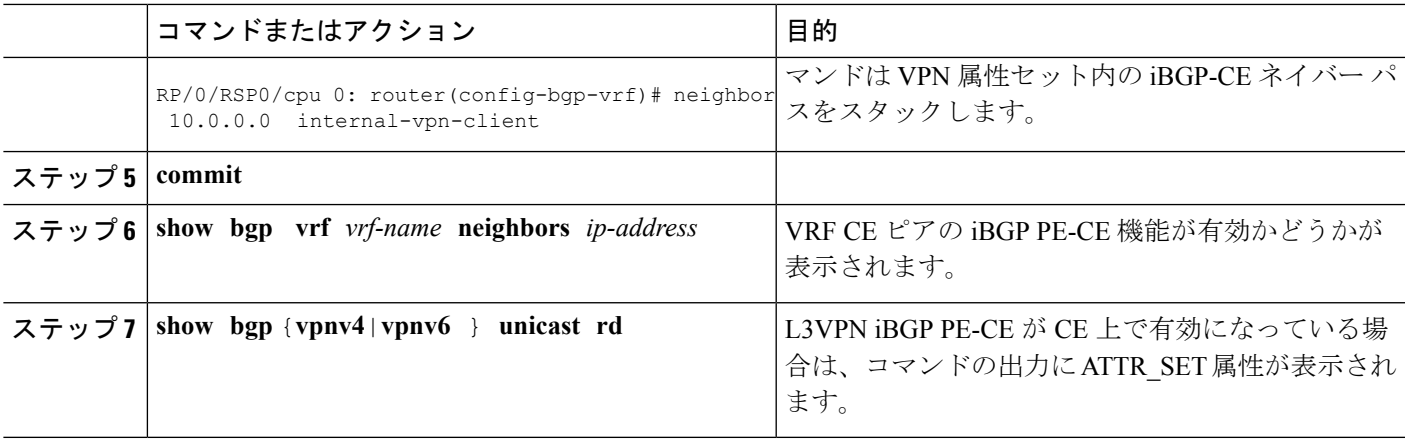

#### 例

#### 例:**L3VPN iBGP PE-CE** の設定

次の例は、L3VPN iBGP PE-CE の設定方法を示しています。

```
R1(config-bgp-vrf-nbr)#neighbor 10.10.10.1 ?
. . .<br>internal-vpn-client
                         Preserve iBGP CE neighbor path in ATTR SET across VPN core
. . .
R1(config-bgp-vrf-nbr)#neighbor 10.10.10.1 internal-vpn-client
router bgp 65001
bgp router-id 100.100.100.2
address-family ipv4 unicast
address-family vpnv4 unicast
 !
vrf ce-ibgp
 rd 65001:100
  address-family ipv4 unicast
  !
  neighbor 10.10.10.1
  remote-as 65001
   internal-vpn-client
```
次に、L3VPN iBGP PE-CE が CE ピアで有効になっている場合の **show bgp vrf** *vrf-name* **neighbors** *ip-address* コマンドの出力例を示します。

```
R1#show bgp vrf ce-ibgp neighbors 10.10.10.1
BGP neighbor is 10.10.10.1, vrf ce-ibgp
Remote AS 65001, local AS 65001, internal link
Remote router ID 100.100.100.1
 BGP state = Established, up for 00:00:19
  . . .
Multi-protocol capability received
 Neighbor capabilities:
    Route refresh: advertised (old + new) and received (old + new)
    4-byte AS: advertised and received
   Address family IPv4 Unicast: advertised and received
CE attributes will be preserved across the core
  Received 2 messages, 0 notifications, 0 in queue
  Sent 2 messages, 0 notifications, 0 in queue
  . . .
```

```
次に、L3VPN iBGP PE-CE が CE ピアで有効になっている場合の show bgp vpn4/vpn6
unicast rd コマンドの出力例を示します。
BGP routing table entry for 1.1.1.0/24, Route Distinguisher: 200:300
Versions:
 Process bRIB/RIB SendTblVer
 Speaker 10 10
Last Modified: Aug 28 13:11:17.000 for 00:01:00
Paths: (1 available, best #1)
 Advertised to update-groups (with more than one peer):
   0.2
Path #1: Received by speaker 0
 Advertised to update-groups (with more than one peer):
   0.2
 Local, (Received from a RR-client)
   20.20.20.2 from 20.20.20.2 (100.100.100.2)
     Received Label 24000
     Origin IGP, localpref 100, valid, internal, best, group-best, import-candidate,
     not-in-vrf Received Path ID 0, Local Path ID 1, version 10
    Extended community: RT:228:237
    ATTR-SET [
        Origin-AS: 200
        AS-Path: 51320 52325 59744 12947 21969 50346 18204 36304 41213
 23906 33646
        Origin: incomplete
        Metric: 204
        Local-Pref: 234
        Aggregator: 304 34.3.3.3
        Atomic Aggregator
       Community: 1:60042 2:41661 3:47008 4:9280 5:39778 6:1069 7:15918
 8:8994 9:52701
10:10268 11:26276 12:8506 13:7131 14:65464 15:14304 16:33615 17:54991
18:40149 19:19401
        Extended community: RT:100:1 RT:1.1.1.1:1]
```
### フロー タグの伝達

フロー タグ伝達機能では、ルート ポリシーとユーザ ポリシー間に相関関係を構築できます。 BGP を使用したフロー タグ伝達では、AS 番号、プレフィックス リスト、コミュニティ文字 列、および拡張コミュニティなどのルーティング属性に基づいてユーザ側でトラフィックをス テアリングできます。フロー タグは論理数値識別子で、FIB ルックアップ テーブル内の FIB エントリのルーティング属性の 1 つとして RIB を通じて配布されます。フロー タグは、RPL からの「set」操作を使用してインスタンス化され、フロー タグ値に対してアクション(ポリ シールール)が関連付けられている C3PL PBR ポリシーで参照されます。

フロー タグの伝達は次の場合に使用できます。

- 宛先 IP アドレス(コミュニティ番号を使用)またはプレフィックス(コミュニティ番号 または AS 番号を使用)に基づいてトラフィックを分類する。
- カスタマー サイトのサービス レベル契約 (SLA) に基づくサービス エッジに到達するパ スのコストに合致する TE グループを選択する。
- SLA とそのクライアントに基づいて、特定のカスタマーにトラフィック ポリシー(TE グ ループの選択)を適用する。
- アプリケーション サーバまたはキャッシュ サーバにトラフィックを迂回させる。

フロータグ伝達のコマンドの詳細については、 *Routing Command Reference for Cisco ASR 9000 Series Routers*の「BGP Commands」のモジュールを参照してください。

### フロー タグ伝達の制限

Border Gateway Protocol を使用した QoS ポリシー伝達 (QPPB) とフロー タグ機能の ASR9K プ ラットフォームでの併用については、いくつかの制約事項があります。次の作業を行います。

- ルート ポリシーには、「set qos-group」または「set flow-tag」のいずれかを使用できます が、prefix-set に両方は使用できません。
- qos-group と route policy flow-tag のルート ポリシーに重複するルートは使用できません。 QPPBとフロータグの機能は、それらが使用するルートポリシーに重複するルートがない 場合に限り、(同じインターフェイス上でも、異なるインターフェイス上でも)共存でき ます。
- ルート ポリシーとポリシー マップに qos-group と flow-tag を混在させて使用することはお 勧めしません。

### ソース ベースと宛先ベースのフロー タグ

ソースベースのフローのタグ機能では、着信パケットの発信元アドレスに割り当てられている フロータグに基づいてパケットを照合できます。一致した場合は、このポリシーでサポートさ れている PBR アクションを適用できます。

### 送信元と送信先ベースのフロー タグの設定

指定したインターフェイスにフロータグを適用するには、このタスクを実行します。パケット は、着信パケットの発信元アドレスに割り当てられているフロー タグに基づいて照合されま す。

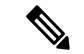

インターフェイスでOPPBとフロータグ機能の両方を同時にイネーブルにすることはできませ ん。 (注)

手順の概要

- **1. configure**
- **2. interface** *type interface-path-id*
- **3. ipv4 | ipv6 bgp policy propagation input flow-tag**{**destination** |**source**}
- **4. commit**

#### 手順の詳細

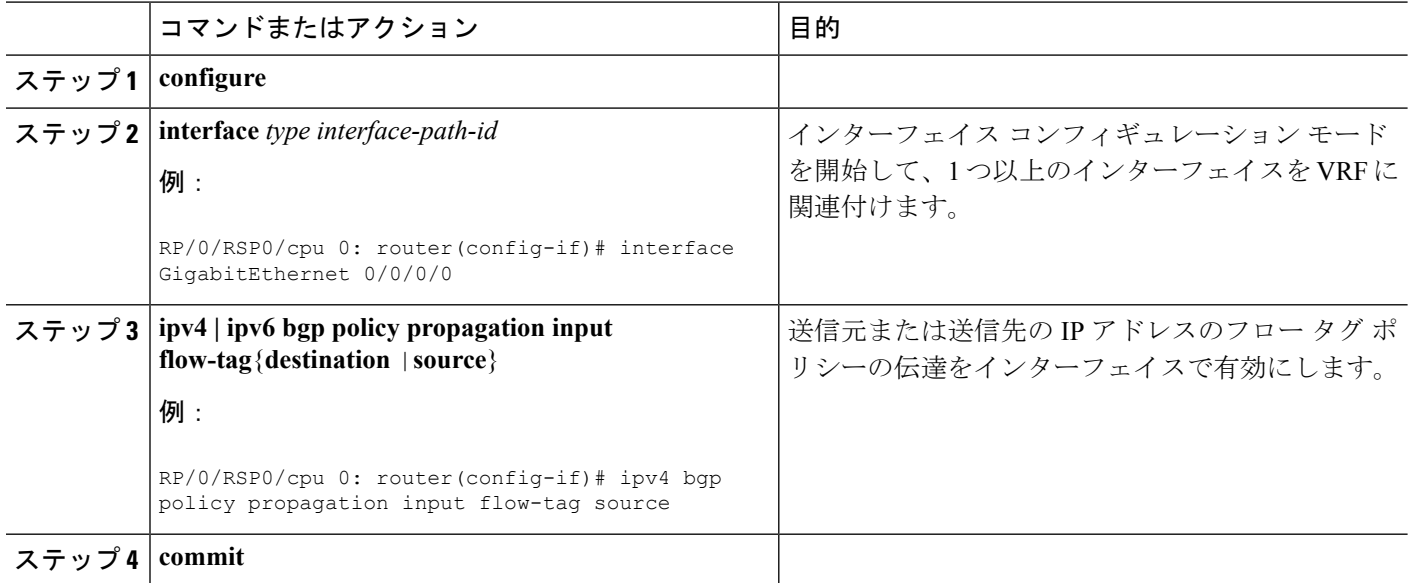

#### 例

```
次の show コマンドは、ルータに適用された RBP ポリシーを使用して出力を表示しま
す。
show running-config interface gigabitEthernet 0/0/0/12
Thu Feb 12 01:51:37.820 UTC
interface GigabitEthernet0/0/0/12
service-policy type pbr input flowMatchPolicy
ipv4 bgp policy propagation input flow-tag source
ipv4 address 192.5.1.2 255.255.255.0
!
RP/0/RSP0/CPU0:ASR9K-0#show running-config policy-map type pbr flowMatchPolicy
Thu Feb 12 01:51:45.776 UTC
policy-map type pbr flowMatchPolicy
class type traffic flowMatch36
 transmit
 !
class type traffic flowMatch38
 transmit
 !
class type traffic class-default
 !
end-policy-map
!
RP/0/RSP0/CPU0:ASR9K-0#show running-config class-map type traffic flowMatch36
Thu Feb 12 01:52:04.838 UTC
class-map type traffic match-any flowMatch36
match flow-tag 36
end-class-map
!
```
### **BGP** での **VPN** ルーティングおよび転送インスタンスの設定

機能を設定するライン カード スロットに使用可能なレイヤ 3 VPN ライセンスがある場合に限 り、レイヤ 3 (仮想プライベート ネットワーク) を設定できます。拡張 IP ライセンスが有効 になっている場合、インターフェイスで 4096 レイヤ 3 VPN ルーティングおよび転送インスタ ンス(VRF)を設定できます。インフラストラクチャVRFのライセンスが有効な場合は、8つ のレイヤ 3 VRF をラインカードに設定できます。

拡張IPライセンスの詳細については、*System ManagementConfiguration Guide forCisco ASR 9000 Series Routers*の「Software Entitlement on Cisco IOS XR Software」のモジュールを参照してくだ さい。

適切なライセンスが有効になっていないと、次のエラー メッセージが表示されます。

RP/0/RSP0/cpu 0: router#LC/0/0/CPU0:Dec 15 17:57:53.653 : rsi\_agent[247]: %LICENSE-ASR9K\_LICENSE-2-INFRA\_VRF\_NEEDED : 5 VRF(s) are configured without license A9K-iVRF-LIC in violation of the Software Right To Use Agreement. This feature may be disabled by the system without the appropriate license. Contact Cisco to purchase the license immediately to avoid potential service interruption.

(注) L2VPN サービスの設定に AIP ライセンスは必要ありません。

次の作業は、BGP に VPN ルーティングおよび転送(VRF) インスタンスを設定する場合に実 行します。

### プロバイダーエッジ ルータでの仮想ルーティングおよび転送テーブルの定義

プロバイダー エッジ (PE) ルータに VPN ルーティングおよび転送 (VRF) テーブルを定義す るには、次の作業を実行します。

#### 手順の概要

- **1. configure**
- **2. vrf** *vrf-name*
- **3. address-family** { **ipv4** | **ipv6** } **unicast**
- **4. maximum prefix** *maximum* [ *threshold* ]
- **5. import route-policy** *policy-name*
- **6. import route-target** [ *as-number* **:** *nn* | *ip-address* **:** *nn* ]
- **7. export route-policy** *policy-name*
- **8. export route-target** [ *as-number* **:** *nn* | *ip-address* **:** *nn* ]
- **9. commit**

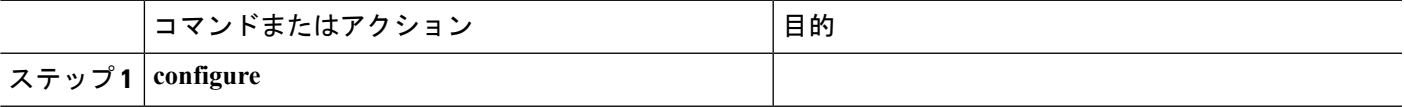

 $\overline{\phantom{a}}$ 

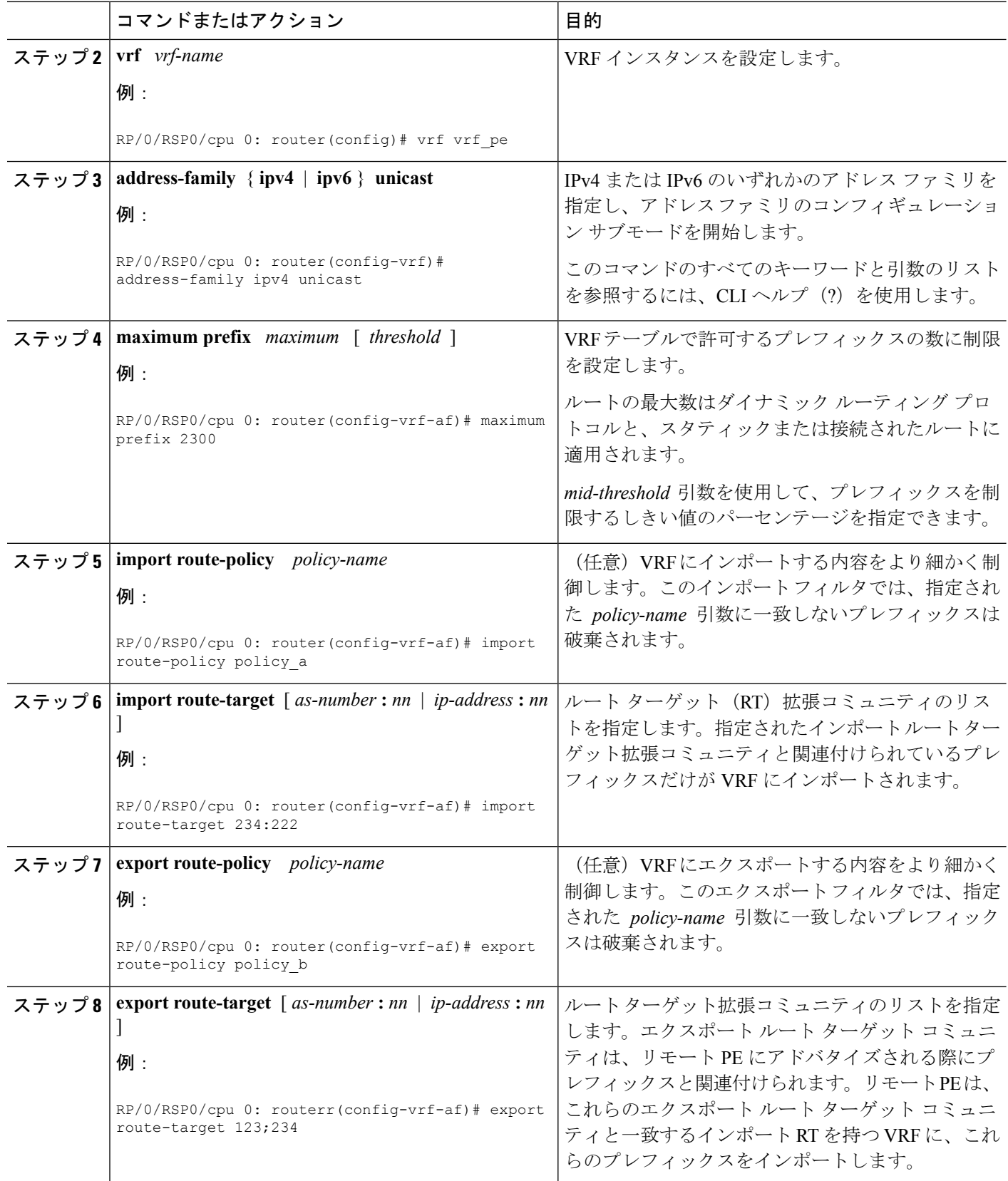

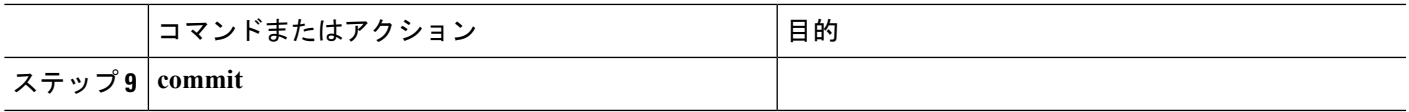

### ルート識別子の設定

ルート識別子(RD)により、複数の VPN ルーティングおよび転送(VRF)インスタンスにお いてプレフィックスが固有になります。

L3VPN マルチパス同一ルート識別子 (RD) 環境では、プレフィックスを RIB にインストール するかどうかは、プレフィックスの最適パスに基づいて決まります。稀に設定が誤っている場 合(最適パスが RIB にインストールできる有効なパスではない場合)、BGP はプレフィック スをドロップし、その他のパスを考慮しません。この動作は RD のセットアップによって異な ります。最適マルチパスがRIBにインストールするパスとして無効な場合には、非最適マルチ パスがインストールされます。

RD を設定するには、次の作業を実行します。

#### 手順の概要

- **1. configure**
- **2. router bgp** *as-number*
- **3. bgp router-id** *ip-address*
- **4. vrf** *vrf-name*
- **5. rd** { *as-number* **:** *nn* | *ip-address* **:** *nn* | **auto** }
- **6.** 次のいずれかを実行します。
	- **end**
	- **commit**

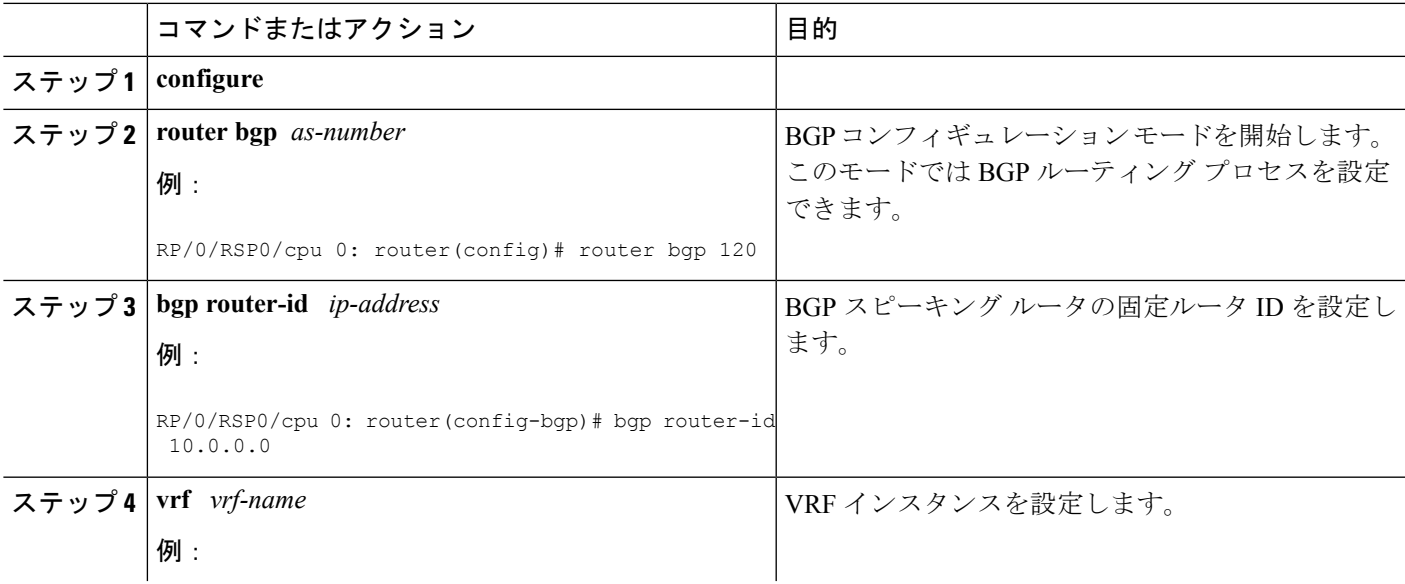

 $\overline{\phantom{a}}$ 

I

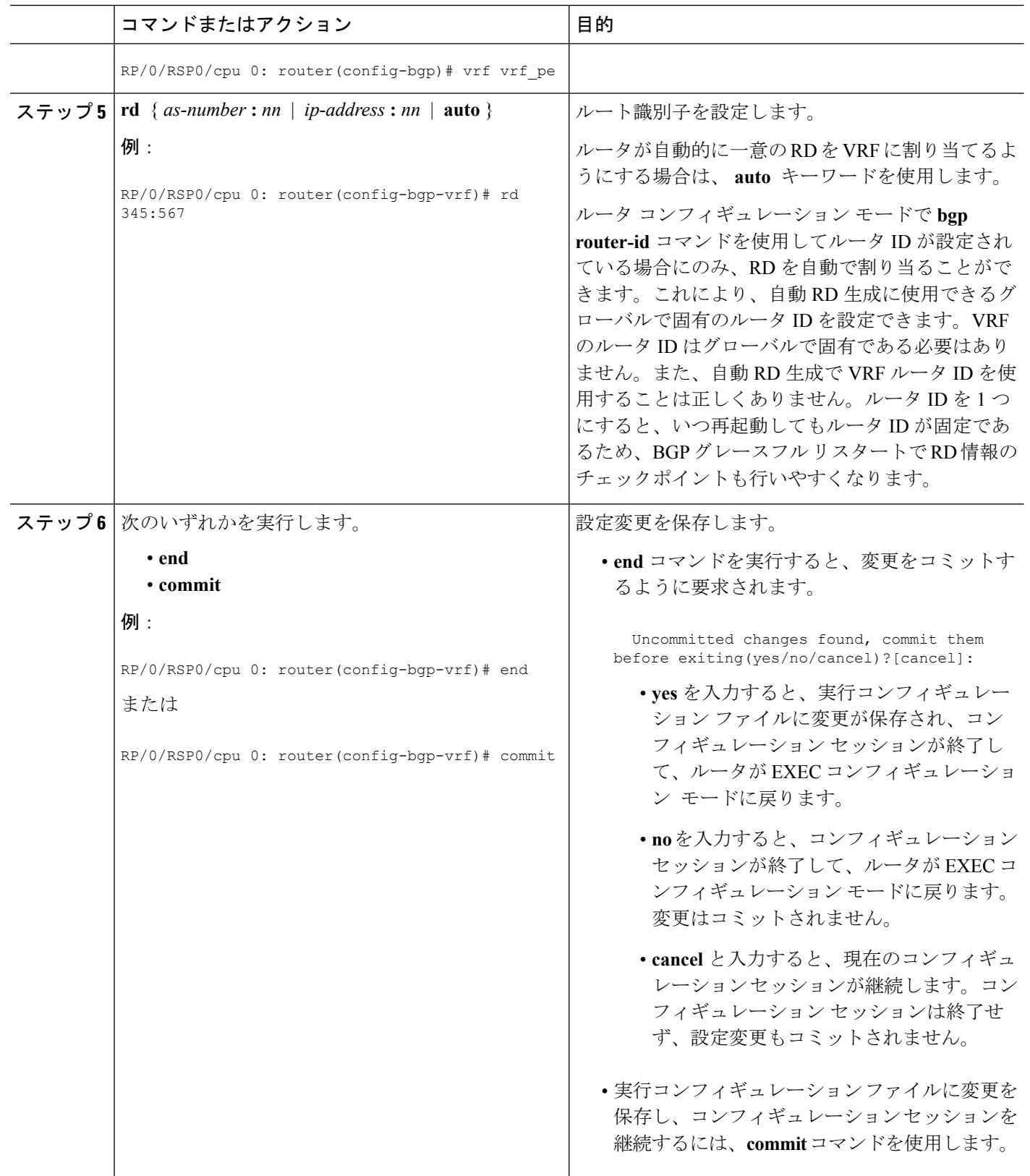

### **PE-PE** または **PE-RR** 内部 **BGP** セッションの設定

BGP がプロバイダーエッジ (PE) ルータ間でVPN 到着達可能性情報を送信できるようにする には、PE-PE内部BGP (iBGP) セッションを設定する必要があります。PEはリモートPEルー タから送信される VPN 情報を使用して VPN 接続と使用するラベル値を判別します。これによ り、リモート(出力)ルータはパケット転送で正しいVPNへのパケットを逆多重化できます。

PE ルータで設定されている VPN に接続するすべての PE および RR ルータに対して PE-PE、 PE ルート リフレクタ(RR)iBGP セッションが定義されます。

PE-PE iBGP セッションを設定し、PE でグローバル VPN オプションを設定するには、次の作 業を実行します。

#### 手順の概要

- **1. configure**
- **2. router bgp** *as-number*
- **3. address-family vpnv4 unicast**
- **4. exit**
- **5. neighbor** *ip-address*
- **6. remote-as** *as-number*
- **7. description** *text*
- **8. password** { **clear** | **encrypted** } *password*
- **9. shutdown**
- **10. timers** *keepalive hold-time*
- **11. update-source** *type interface-id*
- **12. address-family vpnv4 unicast**
- **13. route-policy** *route-policy-name* **in**
- **14. route-policy** *route-policy-name* **out**
- **15. commit**

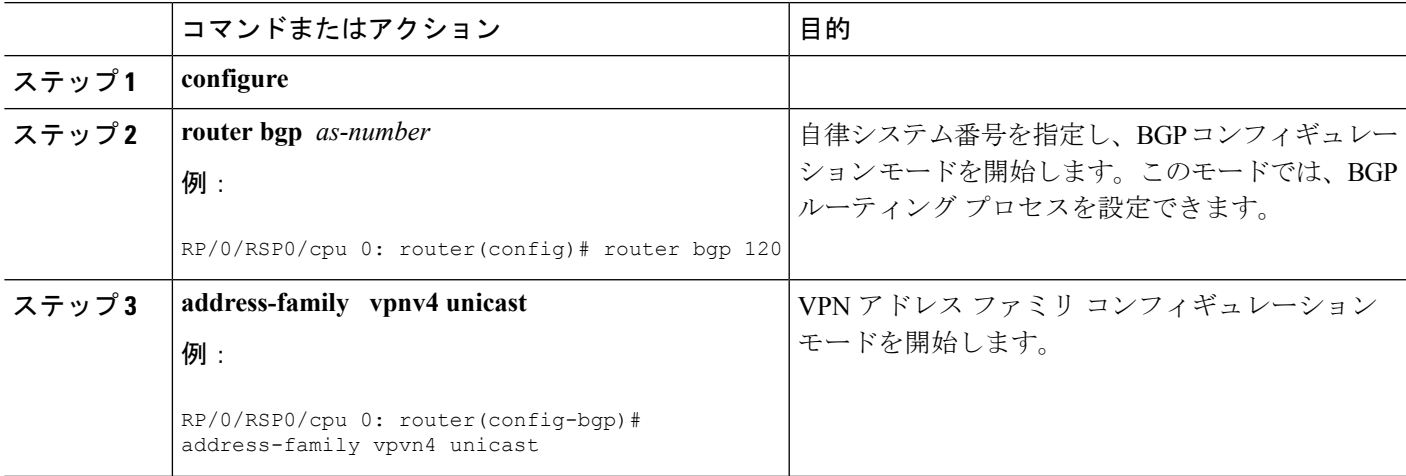

 $\overline{\phantom{a}}$ 

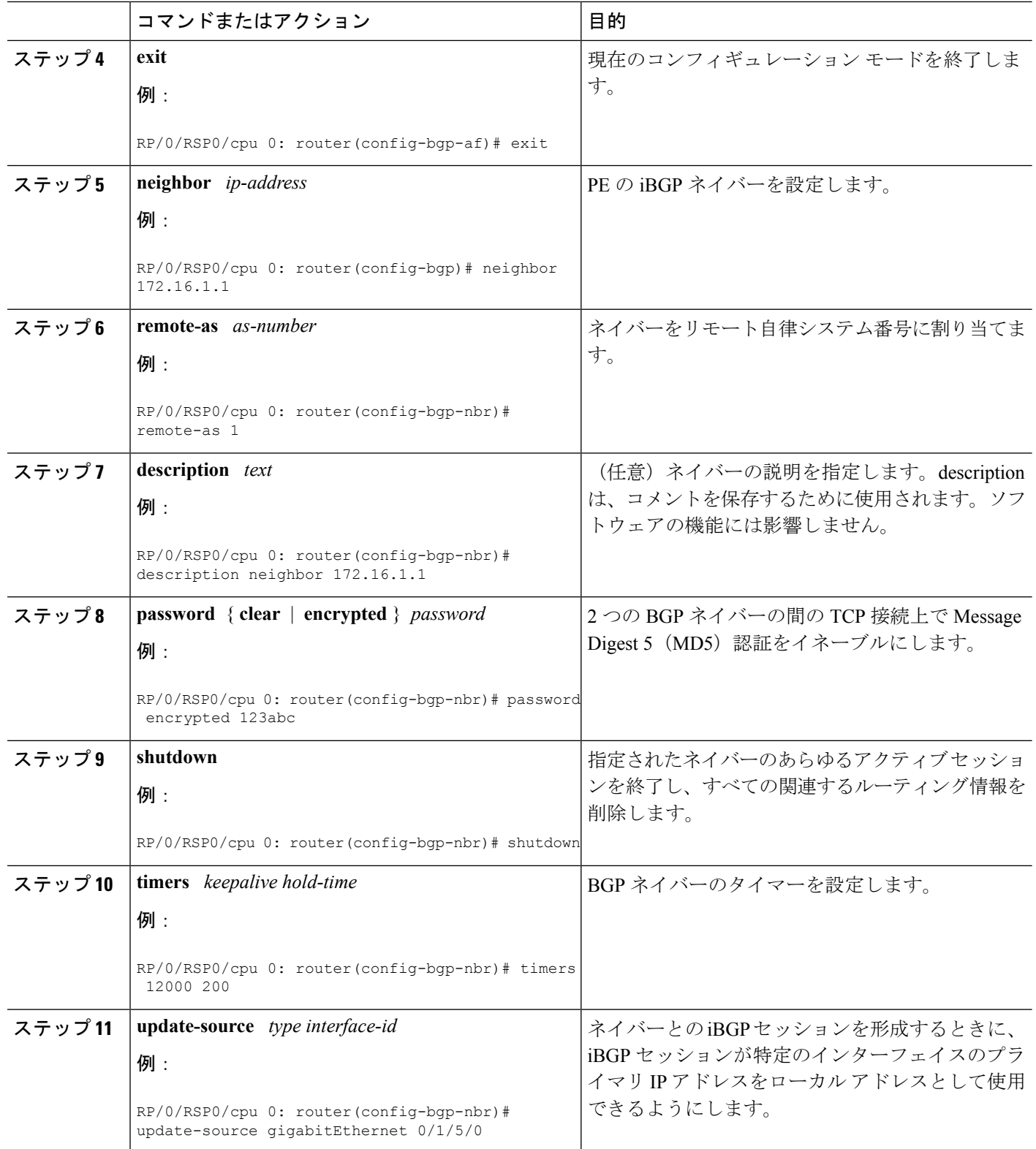

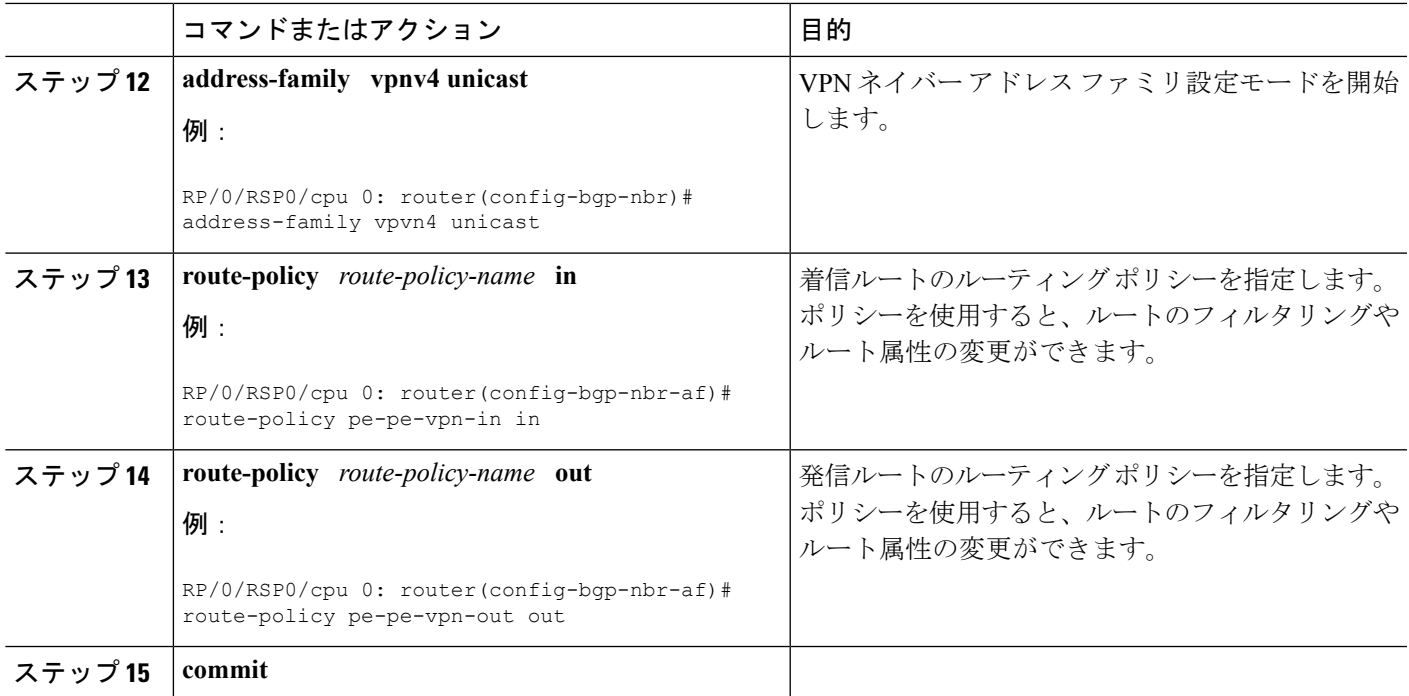

### **RT**コミュニティの定義済みセットがあるルートを保持するためのルートリフレクタの設 定

プロバイダーエッジ(PE)は、設定されている VPN のインポート ルート ターゲット(RT) に一致するルートを保持している必要があります。PE ルータは、他の VPNv4ルートをすべて 破棄できます。ただし、ルートリフレクタ (RR) はすべての VPNv4 ルートを維持する必要が あります。これは、RR は PE ルータとピアになる可能性があり、別の PE が別の RT タグ付き VPNv4 ルートを要求する(RR をスケーラブルにしない)場合があるためです。RR は RT コ ミュニティの定義済みのセットを持つルートだけを保持するように設定できます。また、一部 の RR は、別の VPN セットを提供するように設定することもできます (これによりスケーラ ビリティが高まります)。PE で設定された VRF にサービスを提供するすべての RR とピアに なるように PE を設定します。PE がまだルートを保持していない RT を使用して、新しい VRF を設定すると、この PE は RR に対してルート リフレッシュ要求を発行し、関連する VPN ルー トを取得します。

PE-RR のセッションで拡張コミュニティの Outbound Route Filter (ORF) をサポートしている 場合には、このプロセスの効率が高まる場合があることに注意してください。 (注)

特定の RT でタグ付けされたルートを保持するようにリフレクタを設定するには、次のタスク を実行します。

#### 手順の概要

**1. configure**

- **2. router bgp** *as-number*
- **3. address-family vpnv4 unicast**
- **4. retain route-target** { **all** | **route-policy** *route-policy-name* }
- **5. commit**

#### 手順の詳細

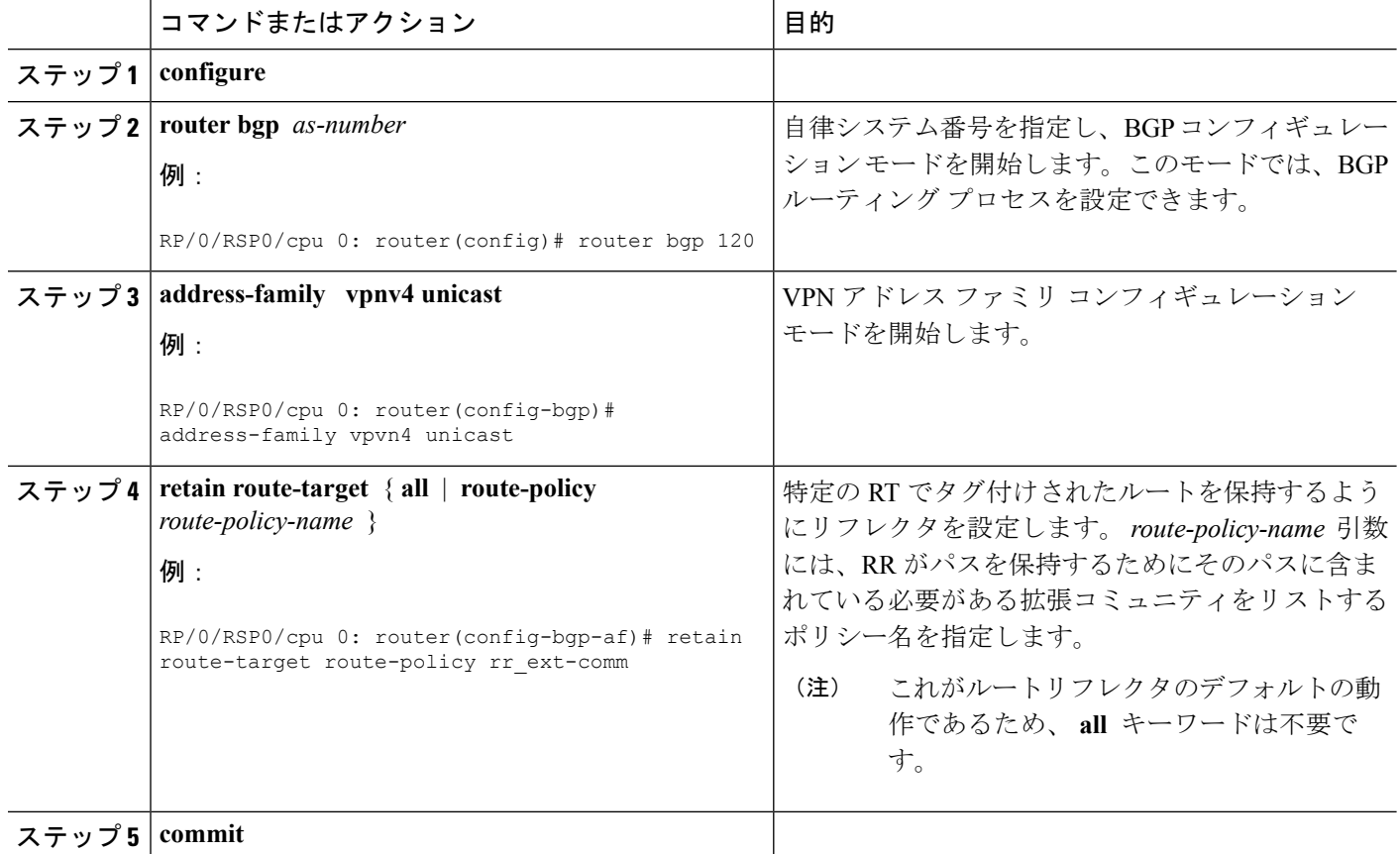

### **PE-CE** プロトコルとしての **BGP** の設定

PEでBGPを設定し、BGPを使用したPE-CE通信を確立するには、次のタスクを実行します。 このタスクは、VRF と VRF 以外の両方の設定で実行できます。

#### 手順の概要

- **1. configure**
- **2. router bgp** *as-number*
- **3. vrf** *vrf-name*
- **4. bgp router-id** *ip-address*
- **5. label mode per-ce**
- **6. address-family** { **ipv4** | **ipv6** } **unicast**
- **7. network** { *ip-address* **/** *prefix-length* | *ip-address mask* }
- **8. aggregate-address** *address* **/** *mask-length*
- **9. exit**
- **10. neighbor** *ip-address*
- **11. remote-as** *as-number*
- **12. password** { **clear** | **encrypted** } *password*
- **13. ebgp-multihop** [ *ttl-value* ]
- **14.** 次のいずれかを実行します。
	- **address-family** { **ipv4** | **ipv6** } **unicast**
	- **address-family {ipv4 {unicast | labeled-unicast} | ipv6 unicast}**
- **15. site-of-origin** [ *as-number* **:** *nn* | *ip-address* **:** *nn* ]
- **16. as-override**
- **17. allowas-in** [ *as-occurrence-number* ]
- **18. route-policy** *route-policy-name* **in**
- **19. route-policy** *route-policy-name* **out**
- **20. commit**

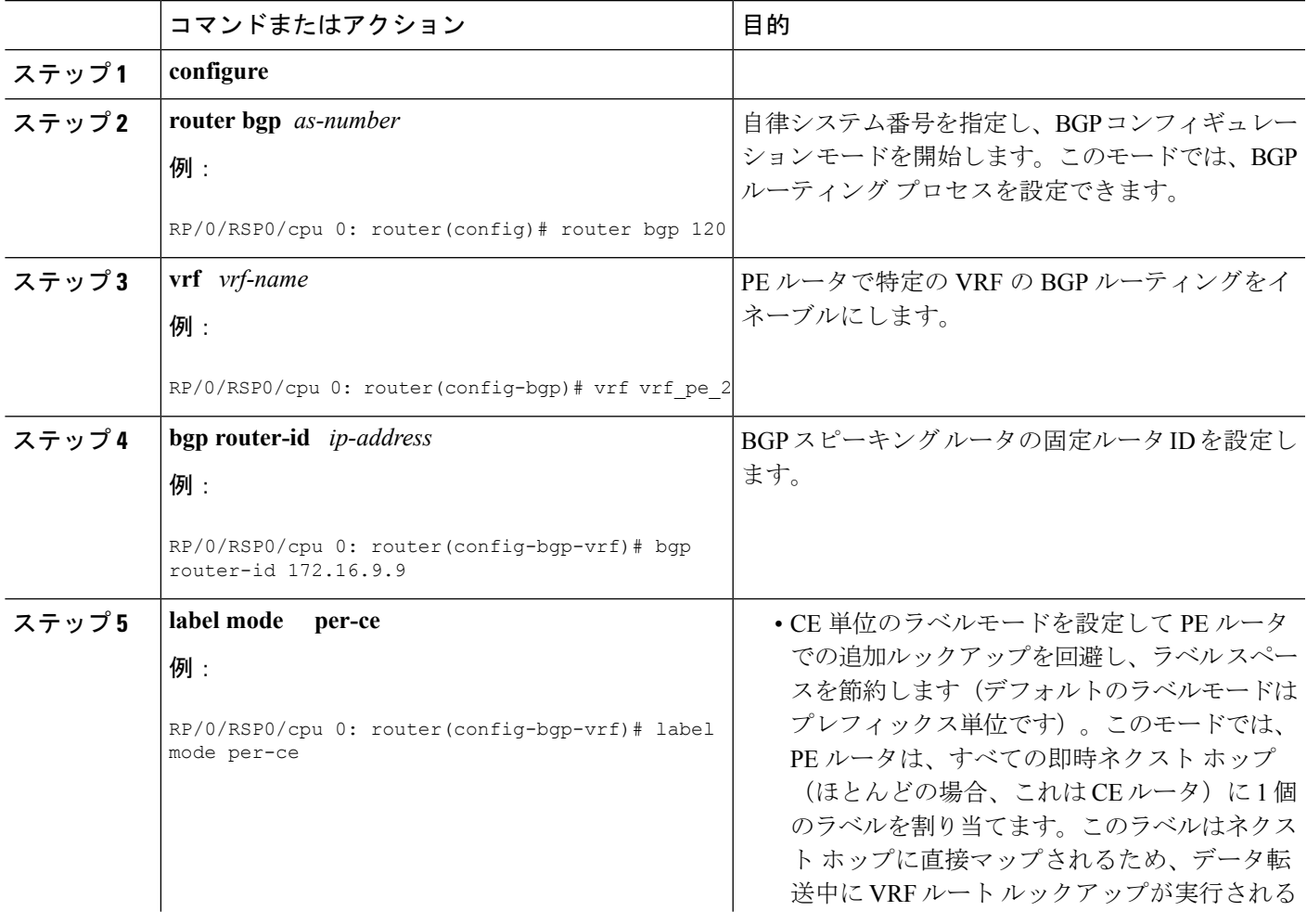

 $\overline{\phantom{a}}$ 

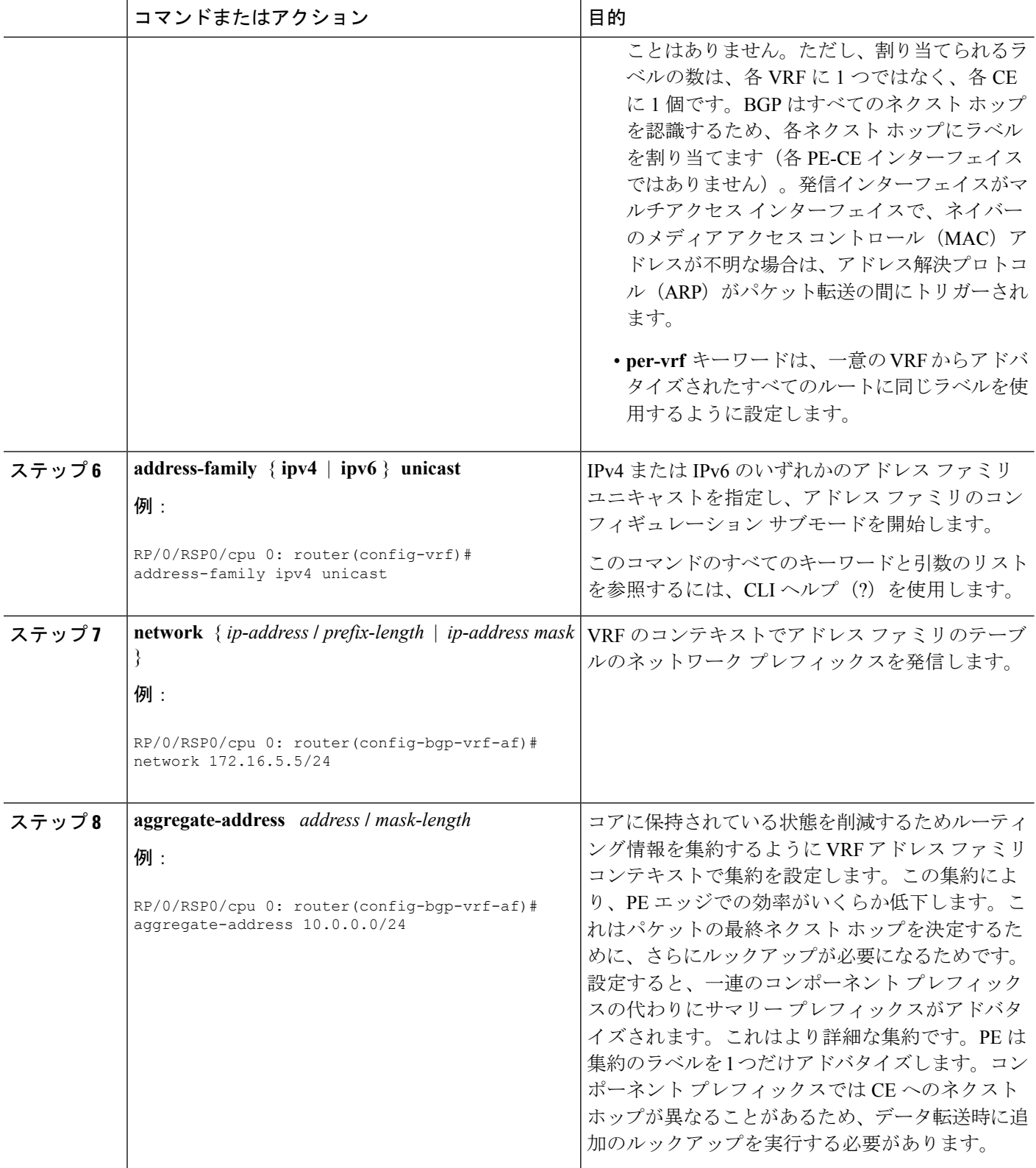

 $\mathbf{l}$ 

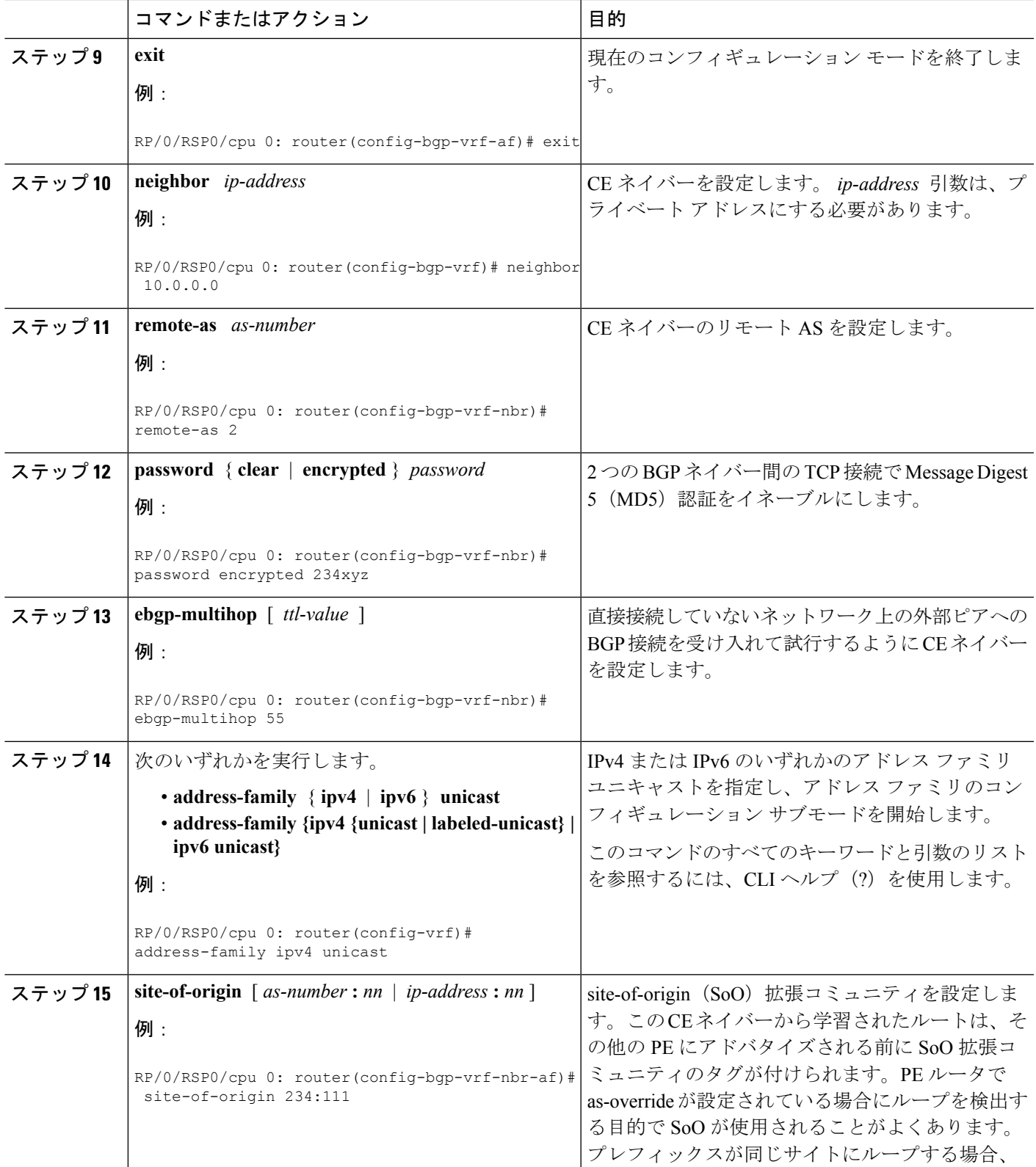

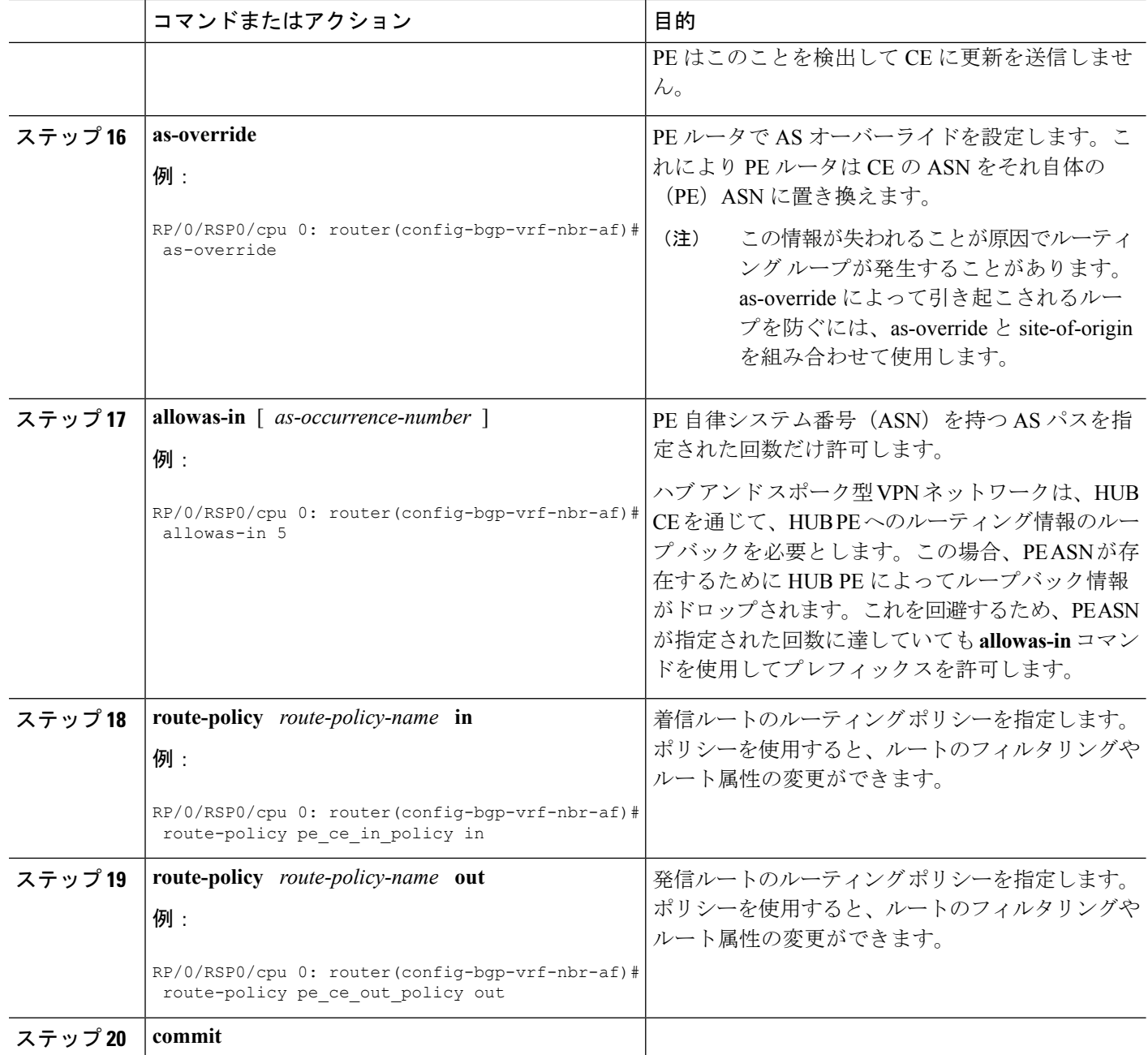

### **IGP** の **BGP** への再配布

VRF アドレス ファミリへのプロトコルの再配布を設定するには、次の作業を実行します。

内部ゲートウェイプロトコル(IGP)がPE-CEプロトコルとして使用されている場合でも、イ ンポート ロジックは BGP を経由して実行されます。したがって、すべての IGP ルートを BGP VRF テーブルにインポートする必要があります。

#### 手順の概要

- **1. configure**
- **2. router bgp** *as-number*
- **3. vrf** *vrf-name*
- **4. address-family** { **ipv4** | **ipv6** } **unicast**
- **5.** 次のいずれかを実行します。
	- **redistribute connected** [ **metric** *metric-value* ] [ **route-policy** *route-policy-name* ]
	- **redistribute eigrp** *process-id* [ **match** { **external** | **internal** }] [ **metric** *metric-value* ] [ **route-policy** *route-policy-name* ]
	- **redistribute isis** *process-id* [ **level** { **1** | **1-inter-area** | **2** }] [ **metric** *metric-value* ] [ **route-policy** *route-policy-name* ]
	- **redistribute ospf** *process-id* [ **match** { **external** [ **1** | **2** ] | **internal** | **nssa-external** [ **1** | **2** ]}] [ **metric** *metric-value* ] [ **route-policy** *route-policy-name* ]
	- **redistribute ospfv3** *process-id* [ **match** { **external** [ **1** | **2** ] | **internal** | **nssa-external** [ **1** | **2** ]}] [ **metric** *metric-value* ] [ **route-policy** *route-policy-name* ]
	- **redistribute rip** [ **metric** *metric-value* ] [ **route-policy** *route-policy-name* ]
	- **redistribute static** [ **metric** *metric-value* ] [ **route-policy** *route-policy-name* ]
- **6. commit**

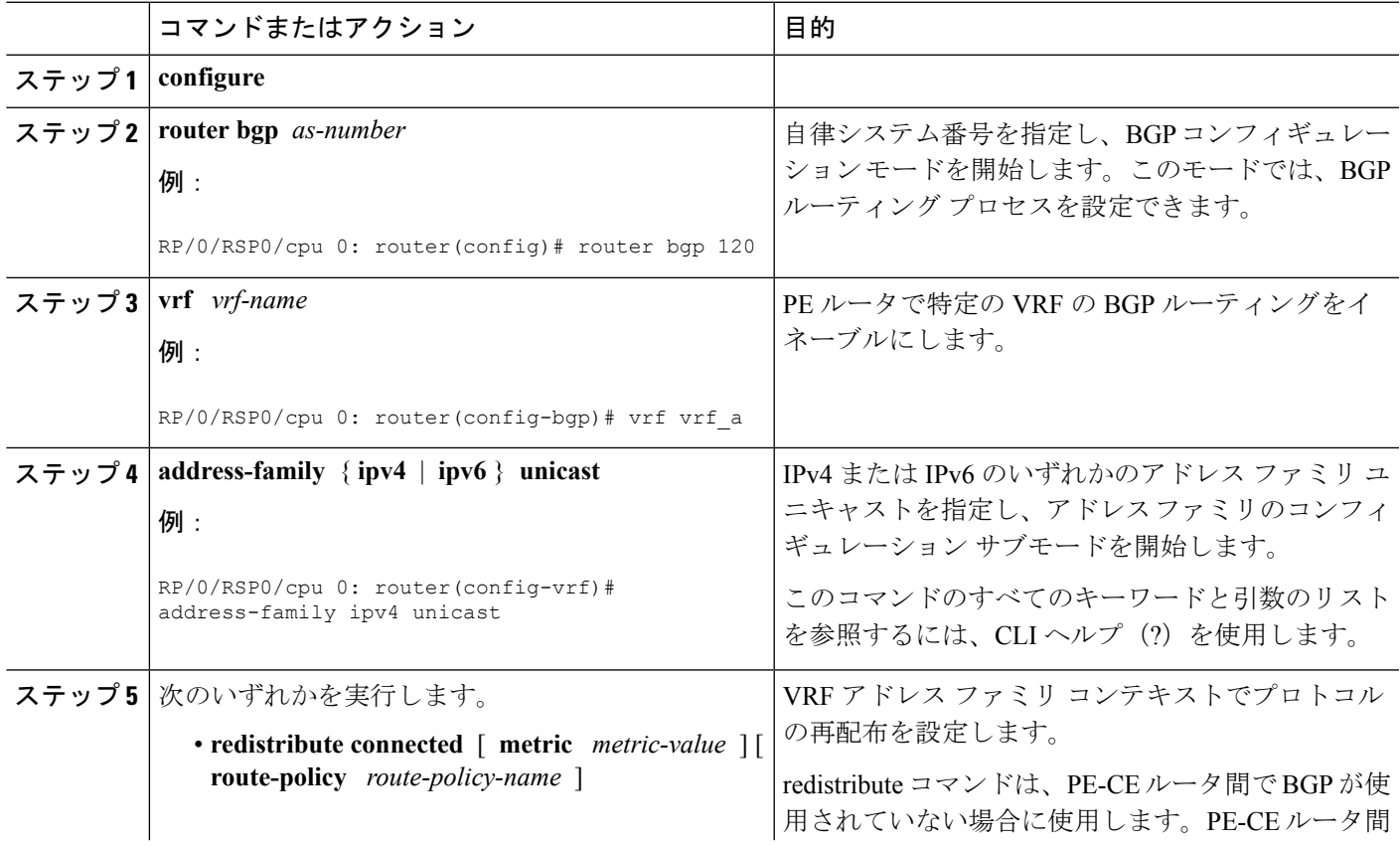

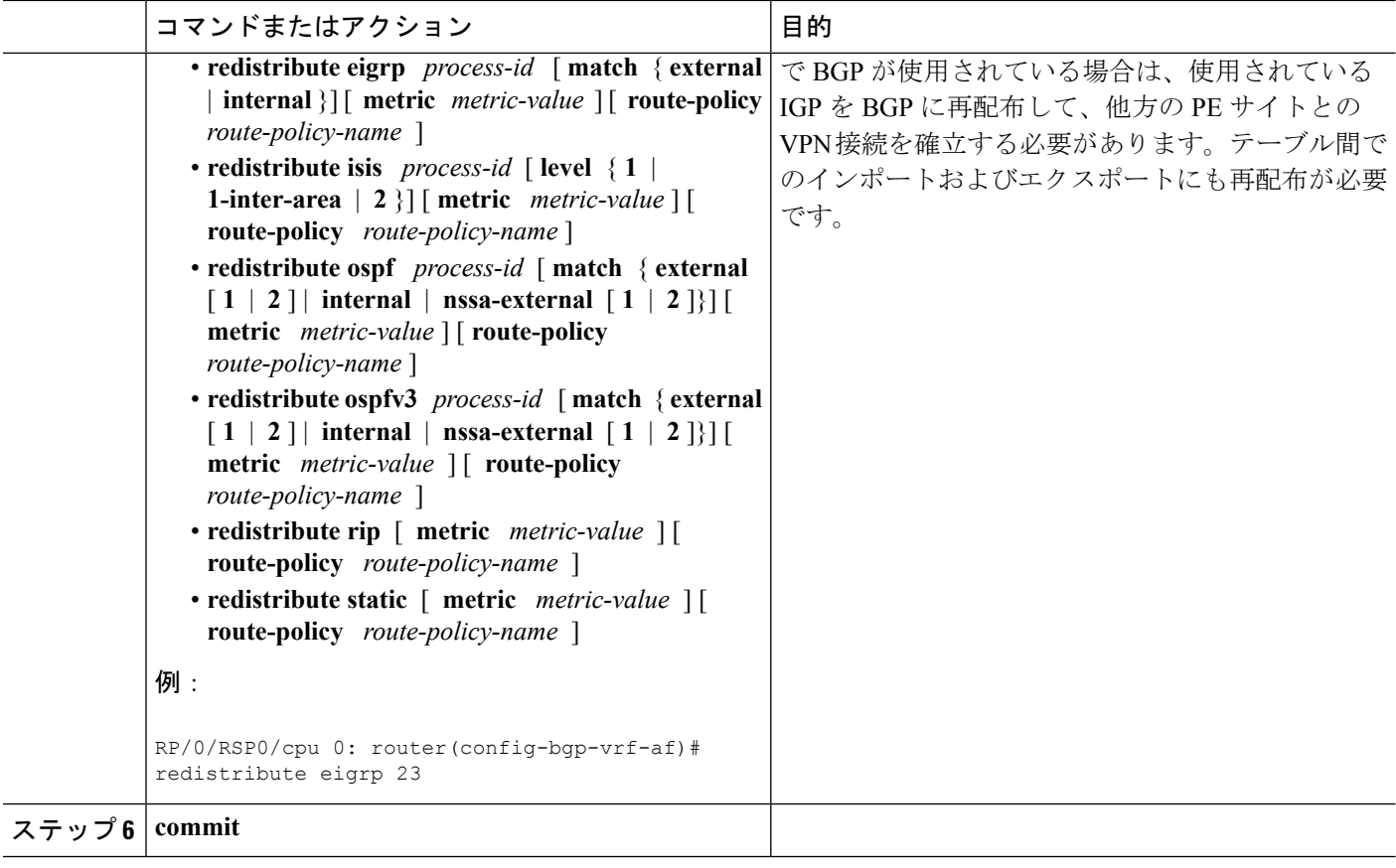

### **BGP** のキーチェーンの設定

キーチェーンは、さまざまな MAC 認証アルゴリズムをサポートして安全な認証を実現し、円 滑なキー ロールオーバーを実装します。BGP のキーチェーンを設定するには、次の作業を実 行します。このタスクはオプションです。

ネイバー グループまたはセッション グループのキーチェーンが設定されている場合、そのグ ループを使用するネイバーはキーチェーンを継承します。あるネイバーのために特別に設定さ れたコマンドの値は、継承された値を上書きします。 (注)

#### 手順の概要

- **1. configure**
- **2. router bgp** *as-number*
- **3. neighbor** *ip-address*
- **4. remote-as** *as-number*
- **5. keychain** *name*
- **6. commit**

#### 手順の詳細

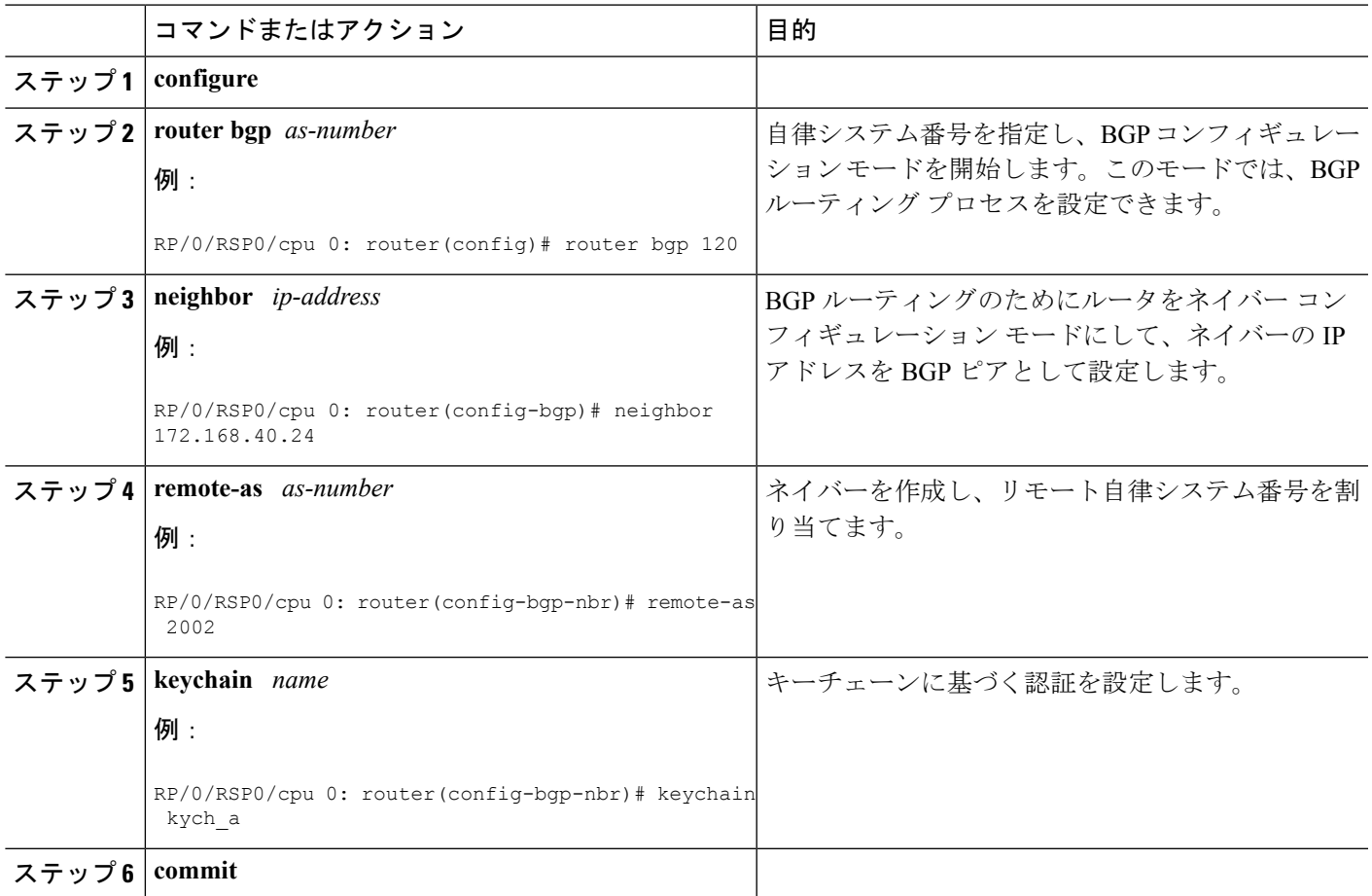

# **BGP** ネイバーの無効化

設定を削除せずにネイバーを管理シャットダウンするには、次の作業を実行します。

手順の概要

- **1. configure**
- **2. router bgp** *as-number*
- **3. neighbor** *ip-address*
- **4. shutdown**
- **5. commit**

#### 手順の詳細

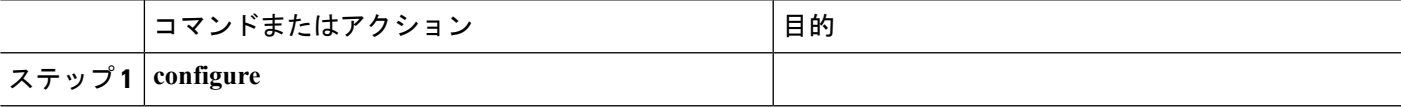

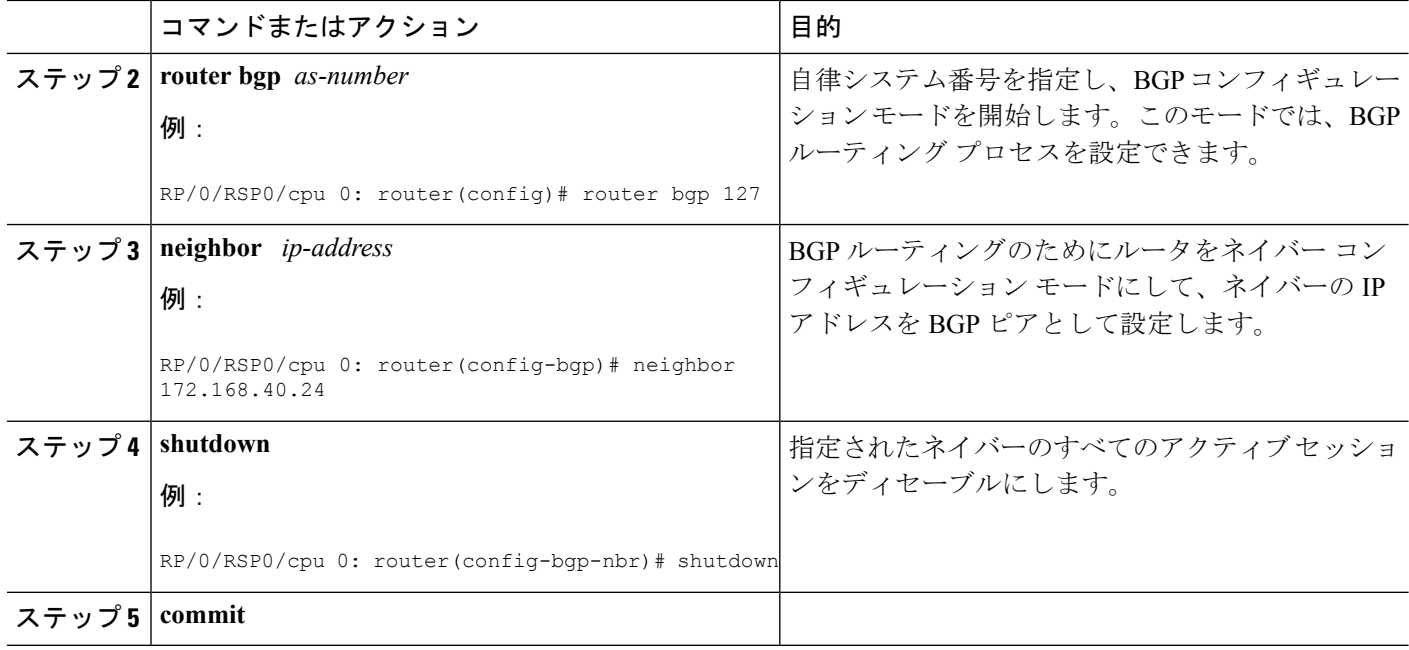

# **BGP** インバウンド ソフト リセットを使用したネイバーのリセット

指定されたグループまたはネイバーの指定アドレス ファミリに対してインバウンド ソフト リ セットをトリガーするには、次の作業を実行ます。グループは、 **\*** 、 *ip-address* 、 *as-number* 、または **external** キーワードおよび引数によって指定されます。

ネイバーのインバウンドポリシーまたはアウトバウンドポリシーを変更する場合、またはルー ティングアップデートの送信または受信に影響を与えるその他の設定を変更する場合には、ネ イバーのリセットが便利です。インバウンドソフトリセットがトリガーされた場合、ネイバー が ROUTE REFRESH 機能をアドバタイズしていれば、BGP はデフォルトでこのネイバーに REFRESH 要求を送信します。ネイバーが ROUTE\_REFRESH 機能をアドバタイズしているか どうかを判別するには、**show bgp neighbors** コマンドを使用します。

#### 手順の概要

#### **1. show bgp neighbors**

**2. clearbgp** { **ipv4** {**unicast** | **multicast** | **all** | **tunnel** } | **ipv6 unicast** | **all** {**unicast** | **multicast** | **all** | **tunnel** } | **vpnv4 unicast** | **vrf** { *vrf-name* | **all** } { **ipv4 unicast** | **ipv6 unicast** } { **\*** | *ip-address* | **as** *as-number* | **external** } **soft** [ **in** [ **prefix-filter** ] | **out** ]

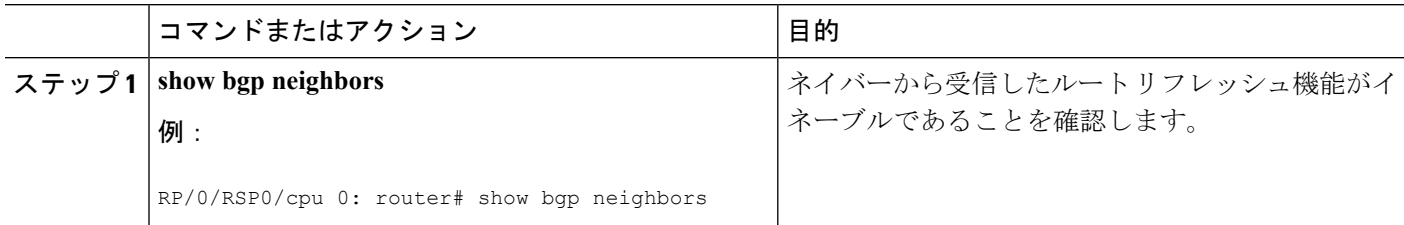

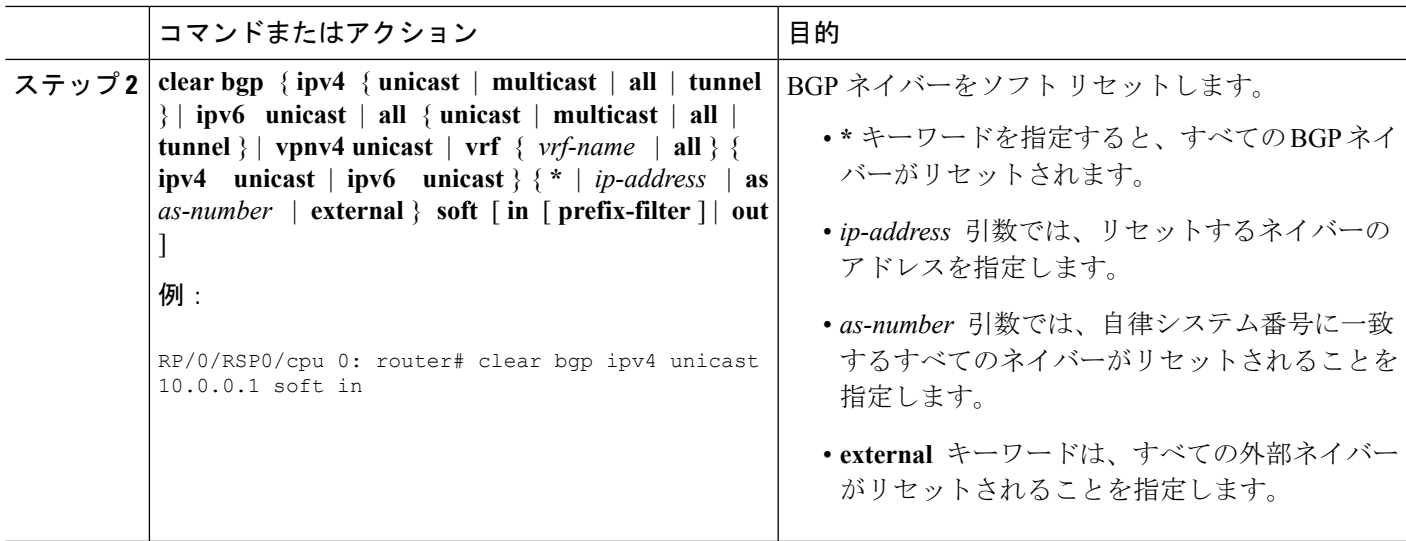

# **BGP** アウトバウンド ソフト リセットを使用したネイバーのリセット

指定されたグループまたはネイバーの指定アドレス ファミリに対してアウトバウンド ソフト リセットをトリガーするには、次の作業を実行します。グループは、**\***、*ip-address*、*as-number* 、または **external** キーワードおよび引数によって指定されます。

ネイバーのアウトバウンド ポリシーまたはアウトバウンド ポリシーを変更する場合、または ルーティング アップデートの送信または受信に影響を与えるその他の設定を変更する場合に は、ネイバーのリセットが便利です。

アウトバウンド ソフト リセットがトリガーされると、BGP は、このアドレス ファミリに対す るルートをすべて、指定されたネイバーに再送信します。

ネイバーが ROUTE\_REFRESH 機能をアドバタイズしているかどうかを判別するには、**show bgp neighbors** コマンドを使用します。

#### 手順の概要

#### **1. show bgp neighbors**

**2. clearbgp** { **ipv4** {**unicast** | **multicast** | **all** | **tunnel** } | **ipv6 unicast** | **all** {**unicast** | **multicast** | **all** | **tunnel** } | **vpnv4 unicast** | **vrf** { *vrf-name* | **all** } { **ipv4 unicast** | **ipv6 unicast** } { **\*** | *ip-address* | **as** *as-number* | **external** } **clear bgp** { **ipv4 | ipv6**} { **unicast** | **labeled-unicast** } **soft** [ **in** [ **prefix-filter** ] | ]

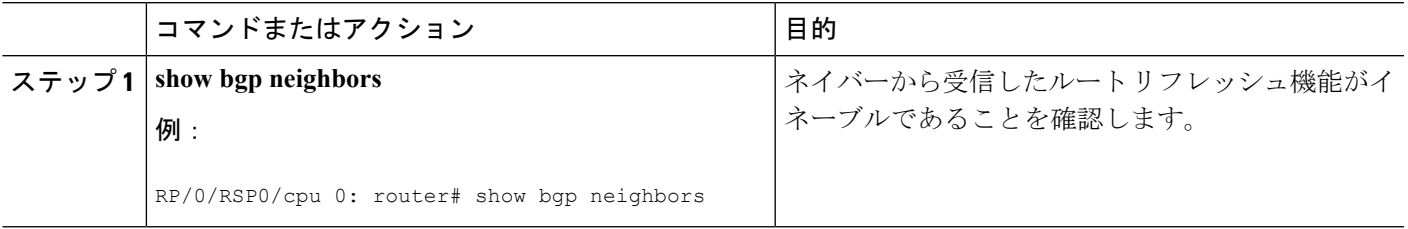

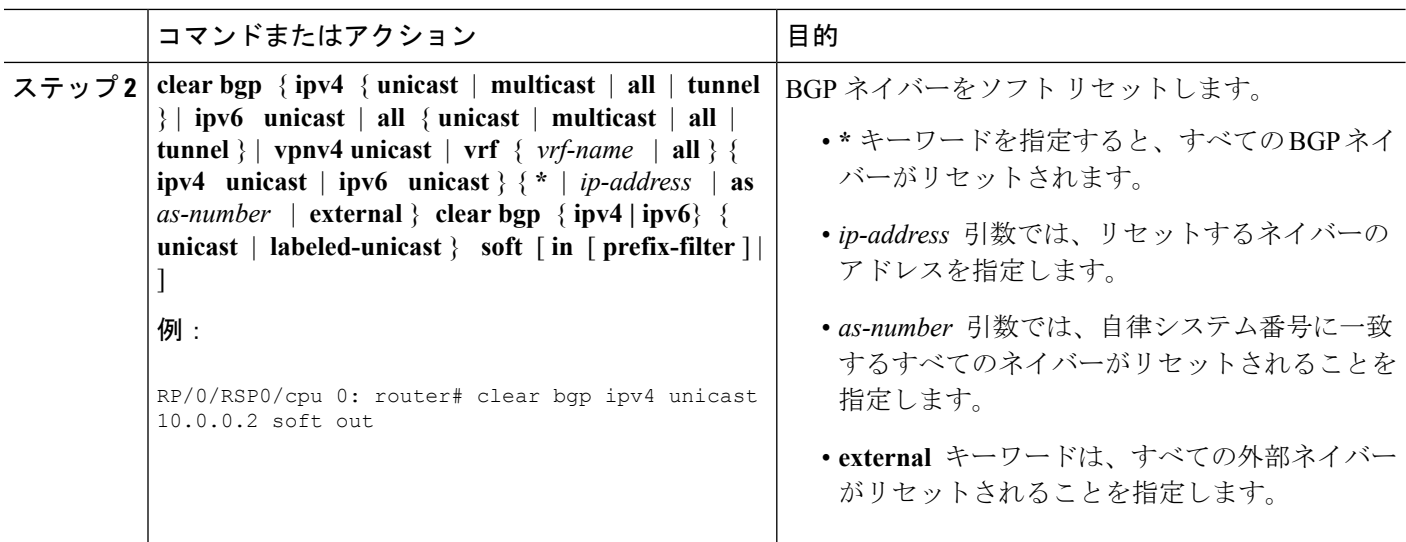

### **BGP** ハード リセットを使用したネイバーのリセット

ハード リセットを使用してネイバーをリセットするには、次の作業を実行します。ハード リ セットにより、ネイバーへの TCP 接続が削除され、ネイバーから受信したすべてのルートが BGPテーブルから削除され、その後このネイバーとのセッションが再確立されます。**graceful** キーワードを指定すると、ネイバーからのルートは BGP テーブルから即座に削除されず、古 い (stale) ルートとしてマークされます。セッションの再確立後、ネイバーから再受信されな かった古いルートはすべて削除されます。

#### 手順の概要

**1. clearbgp** { **ipv4** {**unicast** | **multicast** | **all** | **tunnel** } | **ipv6 unicast** | **all** {**unicast** | **multicast** | **all** | **tunnel** } | **vpnv4 unicast** | **vrf** { *vrf-name* | **all** } { **ipv4 unicast** | **ipv6 unicast** } | { **\*** | *ip-address* | **as** *as-number* | **external** } [ **graceful** ] **soft** [ **in** [ **prefix-filter** ] | **out** ] **clear bgp** { **ipv4 | ipv6**} { **unicast** | **labeled-unicast** }

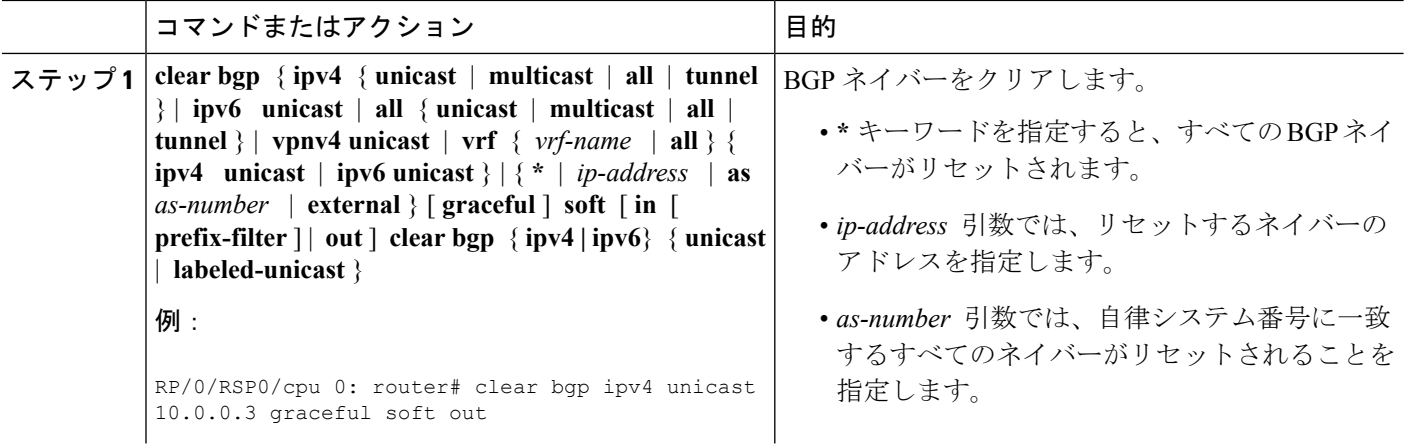

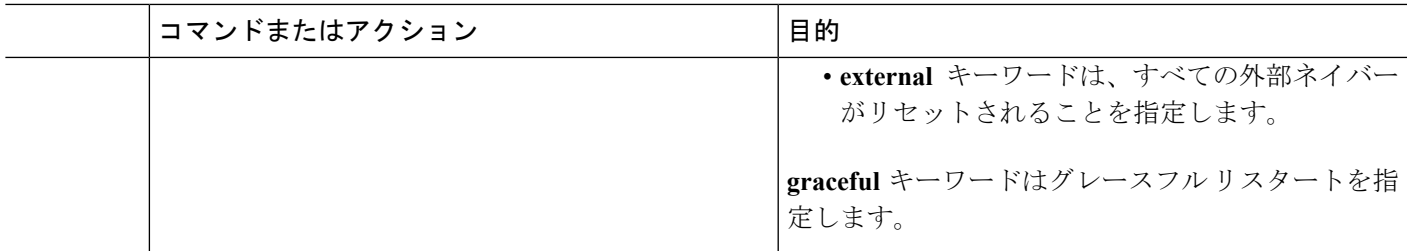

# キャッシュ、テーブル、およびデータベースのクリア

特定のキャッシュ、テーブル、またはデータベースのすべての内容を削除するには、次のタス クを実行します。**clearbgp**コマンドは、指定されたネイバーグループのセッションをリセット (ハードリセット)します。これにより、ネイバーへの TCP 接続が削除され、ネイバーから 受信したすべてのルートが BGP テーブルから削除され、その後このネイバーとのセッション が再確立されます。キャッシュ、テーブル、またはデータベースは、特定の構造が無効になっ たり、無効になるおそれのあるときに、クリアすることが必要になります。

#### 手順の概要

- **1. clearbgp** { **ipv4** {**unicast** | **multicast** | **all** | **tunnel** } | **ipv6 unicast** | **all** {**unicast** | **multicast** | **all** | **tunnel** } | **vpnv4 unicast** | **vrf** { *vrf-name* | **all** } { **ipv4 unicast** | **ipv6 unicast** } *ip-address*
- **2. clear bgp external**
- **3. clear bgp \***

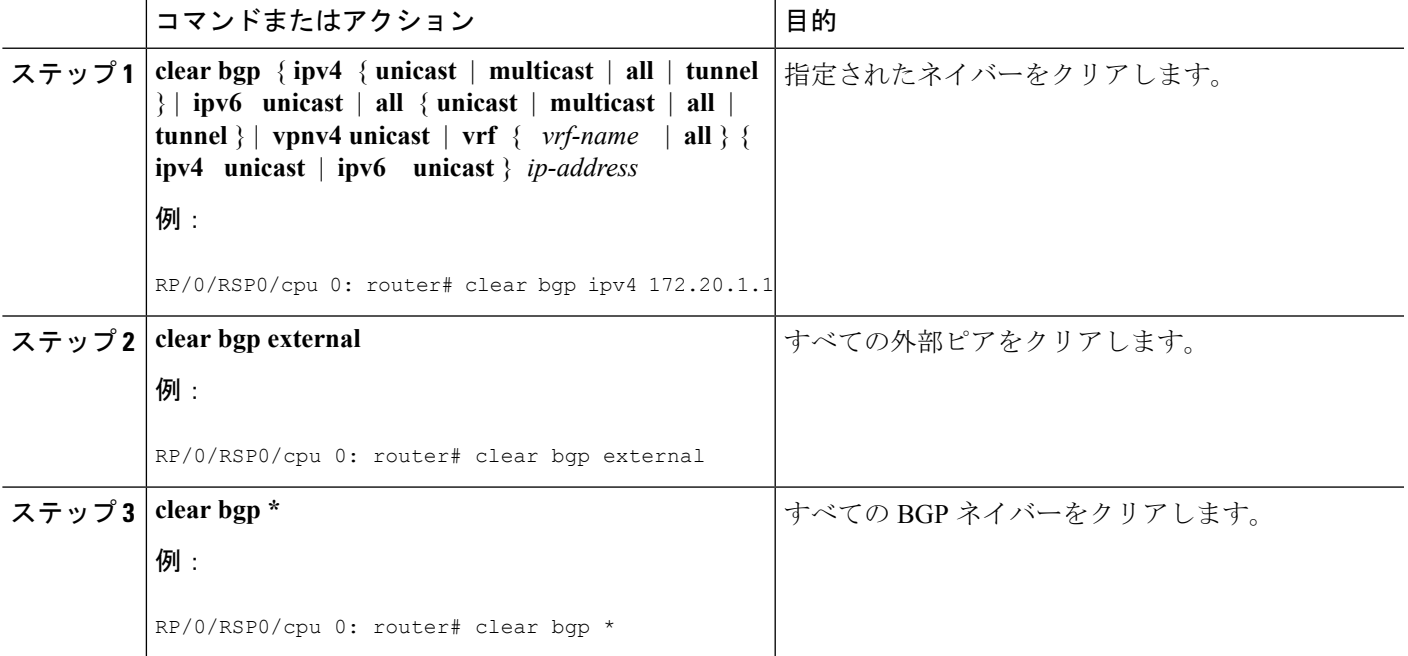

### システムおよびネットワーク統計情報の表示

特定の統計情報(BGPルーティングテーブル、キャッシュ、およびデータベースの内容など) を表示するには、次のタスクを実行します。提供される情報は、リソースの使用状況を判定し てネットワークの問題を解決するために使用されます。さらに、ノードの到達可能性に関する 情報を表示し、そのパケットが経由するネットワーク内のルーティングパスを検出することも できます。

#### 手順の概要

- **1. show bgp cidr-only**
- **2. show bgp community** *community-list* [ **exact-match** ]
- **3. show bgp regexp** *regular-expression*
- **4. show bgp**
- **5. show bgp neighbors** *ip-address* [ **advertised-routes** | **dampened-routes** | **flap-statistics** | **performance-statistics** | **received** *prefix-filter* | **routes** ]
- **6. show bgp paths**
- **7. show bgp neighbor-group** *group-name* **configuration**
- **8. show bgp summary**

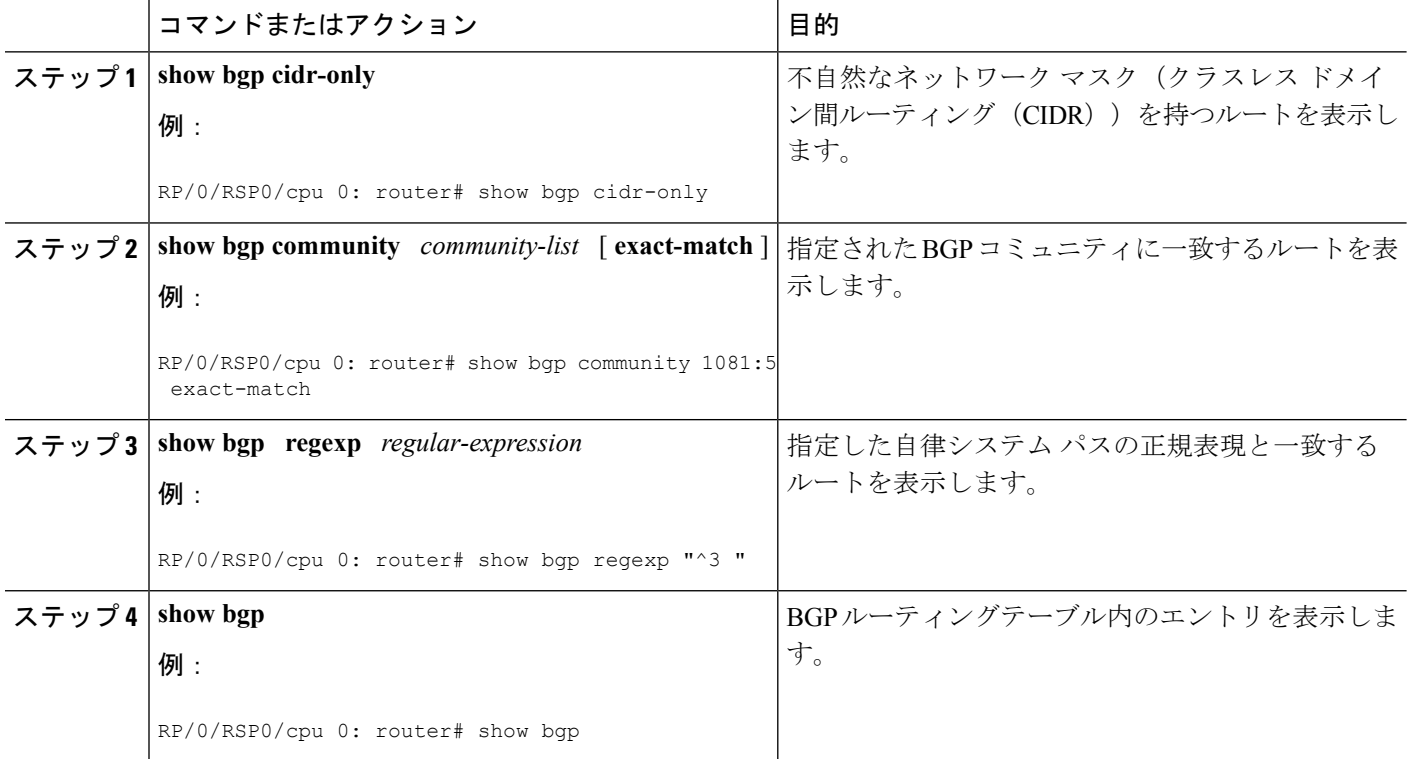

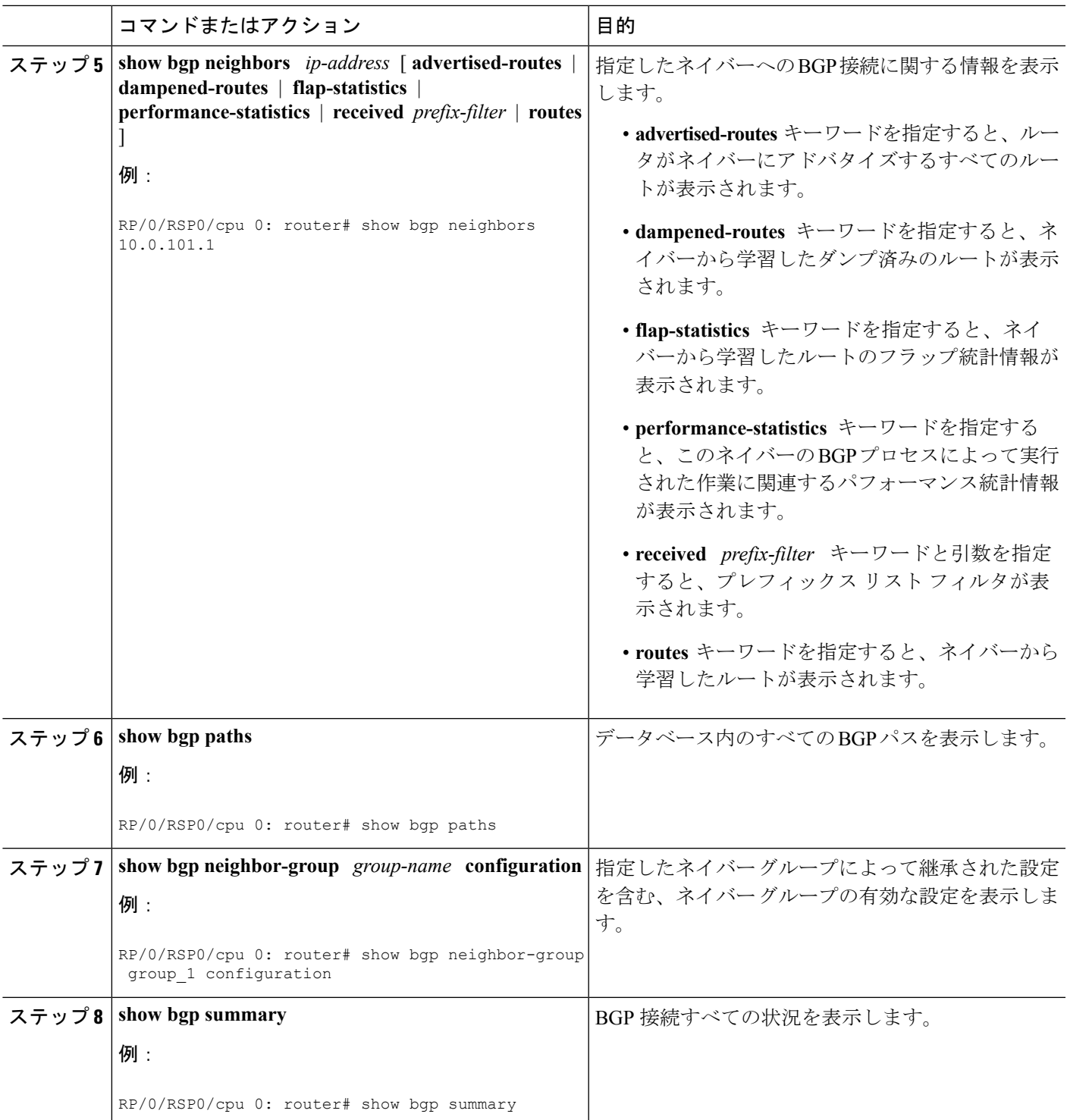

# **BGP** プロセス情報の表示

 $\overline{\phantom{a}}$ 

特定の BGP プロセス情報を表示するには、次のタスクを実行します。

#### 手順の概要

- **1. show bgp process**
- **2. show bgp ipv4 unicast summary**
- **3. show bgp vpnv4 unicast summary**
- **4. show bgp vrf** ( *vrf-name* | **all** }
- **5. show bgp process detail**
- **6. show bgp summary**
- **7. show placement program bgp**
- **8. show placement program brib**

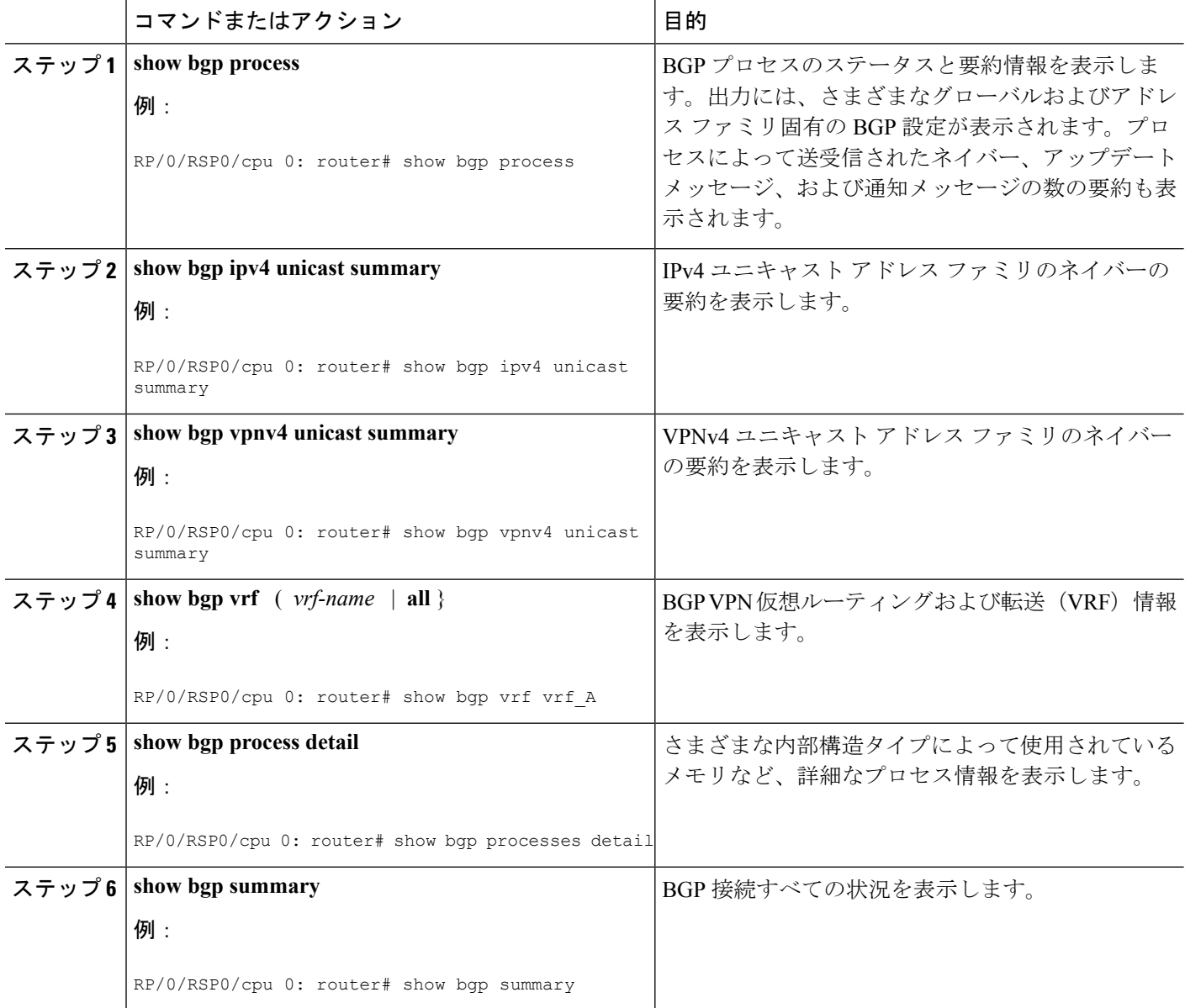

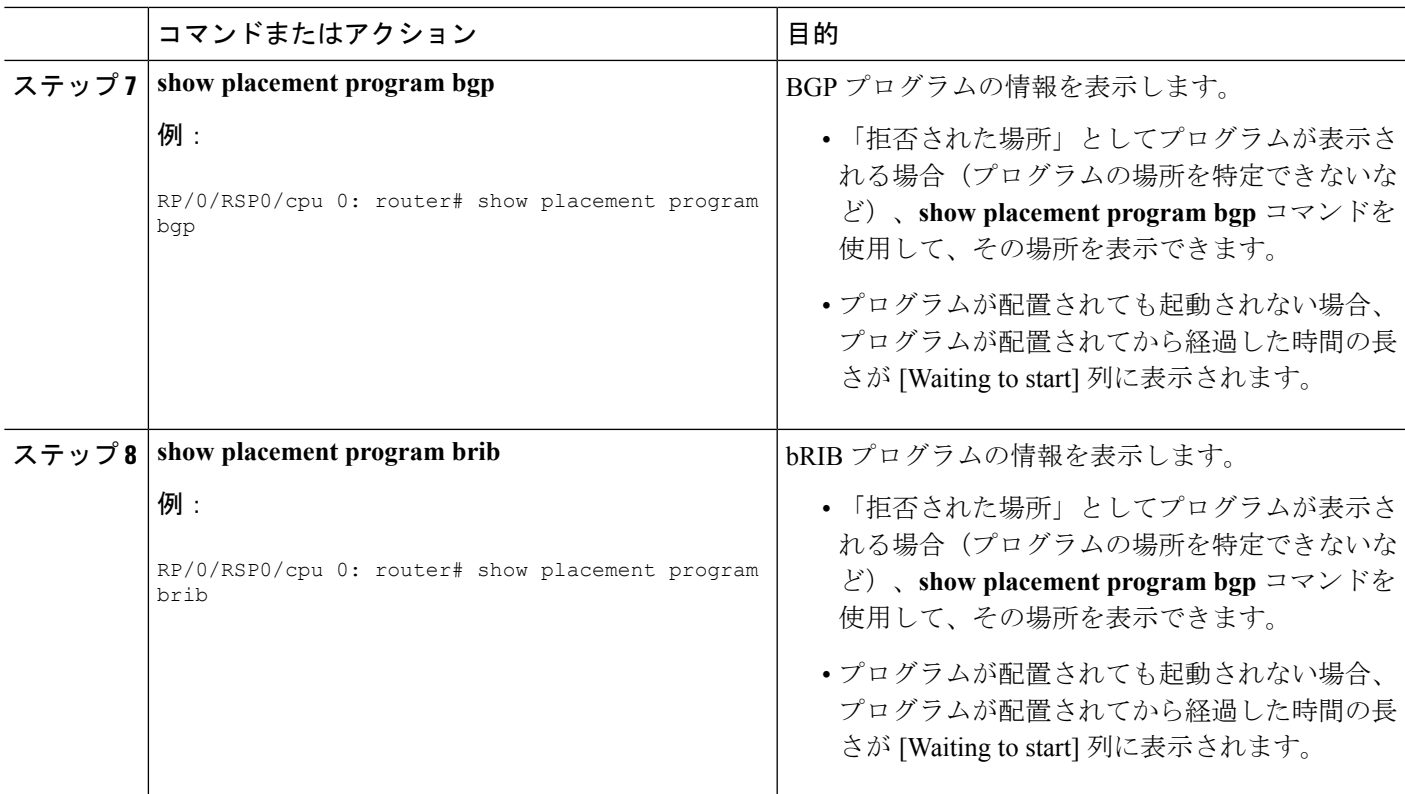

# **BGP** アップデート グループのモニタリング

この作業では、BGP アップデート グループの処理に関する情報を表示します。

#### 手順の概要

**1. show bgp** [ **ipv4** { **unicast** | **multicast** | **all** | **tunnel** } | **ipv6** { **unicast** | **all** } | **all** { **unicast** | **multicast** | **all** | **tunnel** } | **vpnv4 unicast** | **vrf** { *vrf-name* | **all** } [ **ipv4 unicast** ] **update-group** [ **neighbor** *ip-address* | *process-id.index* [ **summary** | **performance-statistics** ]]

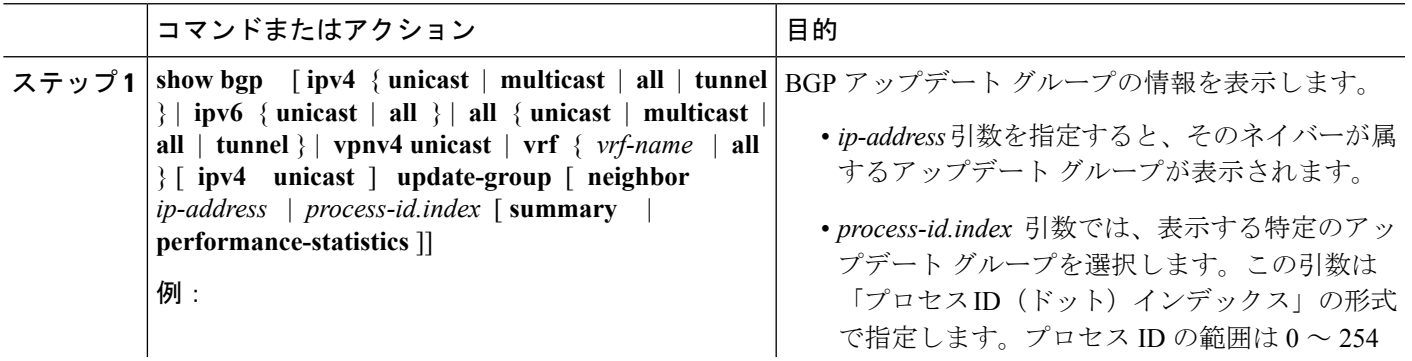

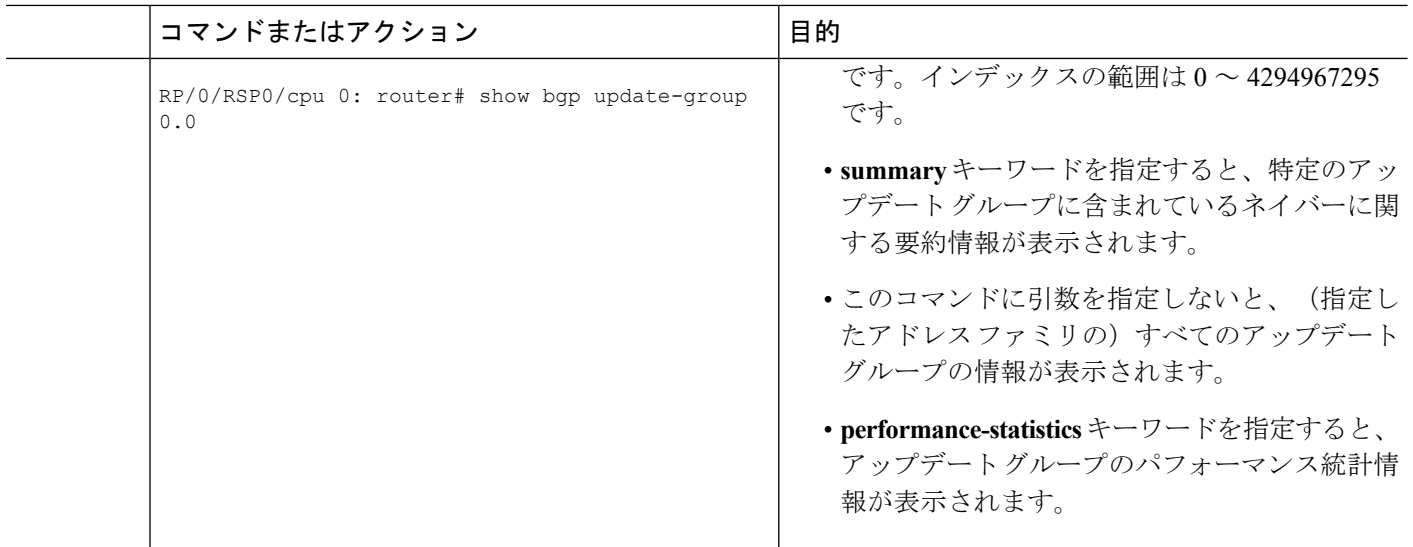

# **BGP** ノンストップルーティングの設定

BGP ノンストップルーティング (BGP NSR) はデフォルトで有効になっています。また、無 効になっている BGP NSR を有効に戻すには、**no nsr disable** コマンドを使用します。

# **BGP** ノンストップ ルーティングの無効化

BGP ノンストップルーティング (NSR) を無効にするには、次のタスクを実行します。

#### 手順の概要

- **1. configure**
- **2. router bgp** *as-number*
- **3. nsr disable**
- **4. commit**

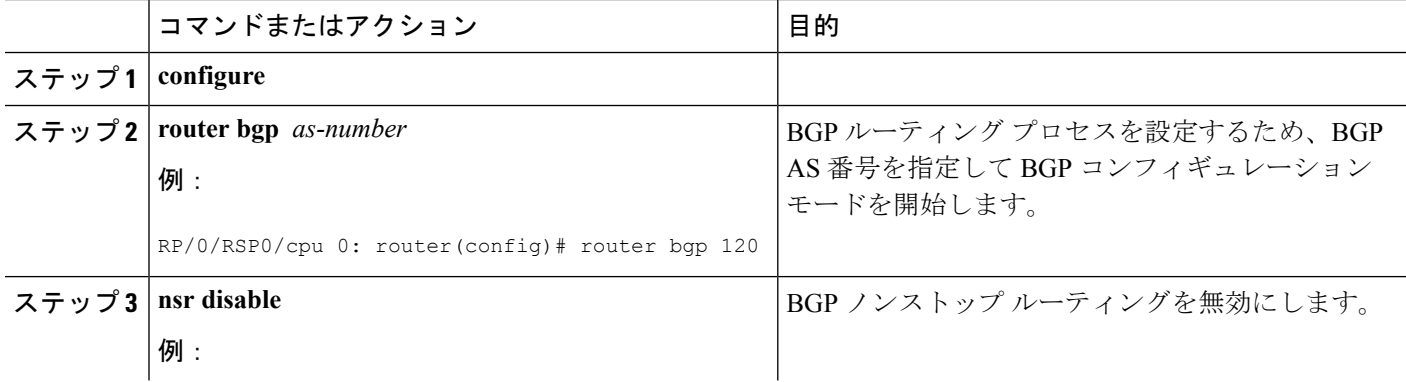

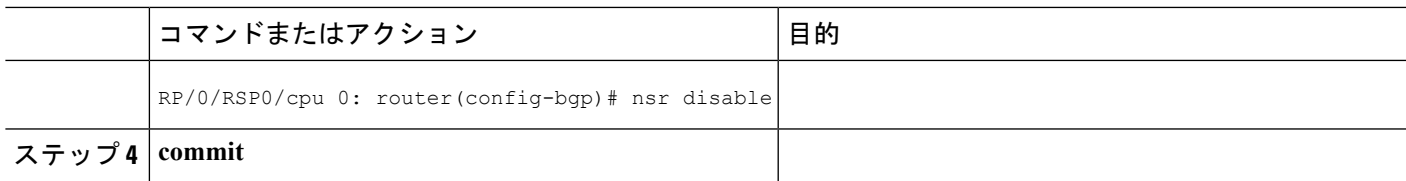

# **BGP** ノンストップ ルーティングの再有効化

BGP ノンストップルーティング (NSR) が無効になっている場合、次のステップを使用して BGP NSR を有効にします。

#### 手順の概要

- **1. configure**
- **2. router bgp** *as-number*
- **3. no nsr disable**
- **4. commit**

#### 手順の詳細

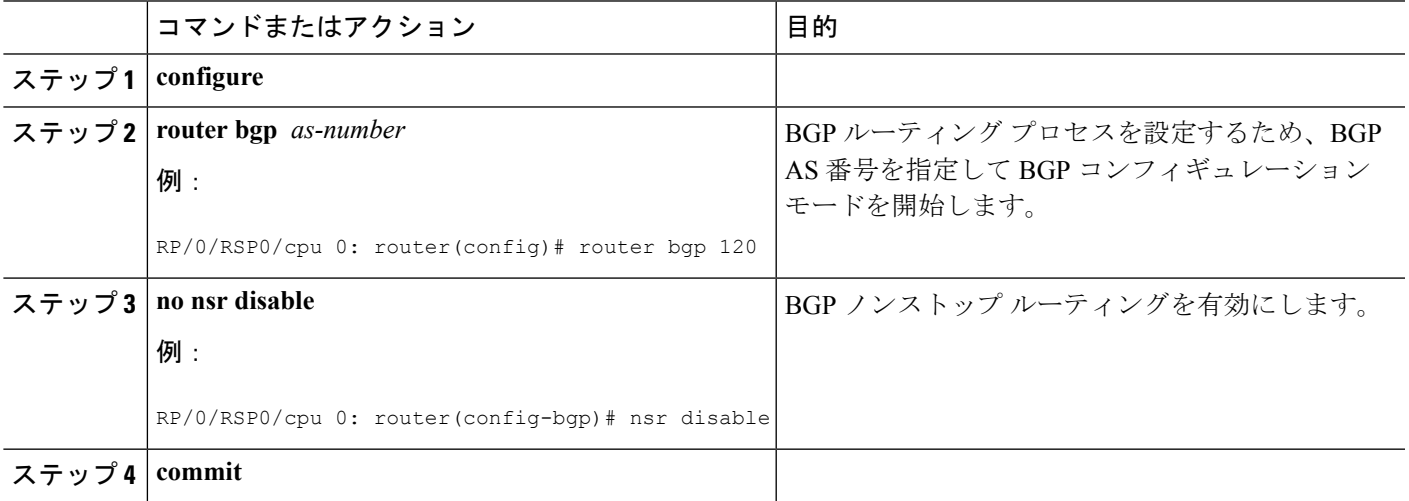

# **Prefix Independent Convergence**(**PIC**)のプライマリバックアップパス のインストール

転送テーブルにバックアップパスをインストールし、PE-CEリンク障害が発生した場合にPrefix Independent Convergence(PIC)を提供するには、次のタスクを実行します。

手順の概要

- **1. configure**
- **2. router bgp** *as-number*
- **3.** 次のいずれかを実行します。
- **address-family** {**vpnv4 unicast** | **vpnv6 unicast**}
- **vrf** *vrf-name* {**ipv4 unicast** | **ipv6 unicast**}
- **4. additional-paths selection route-policy** *route-policy-name*
- **5. commit**

#### 手順の詳細

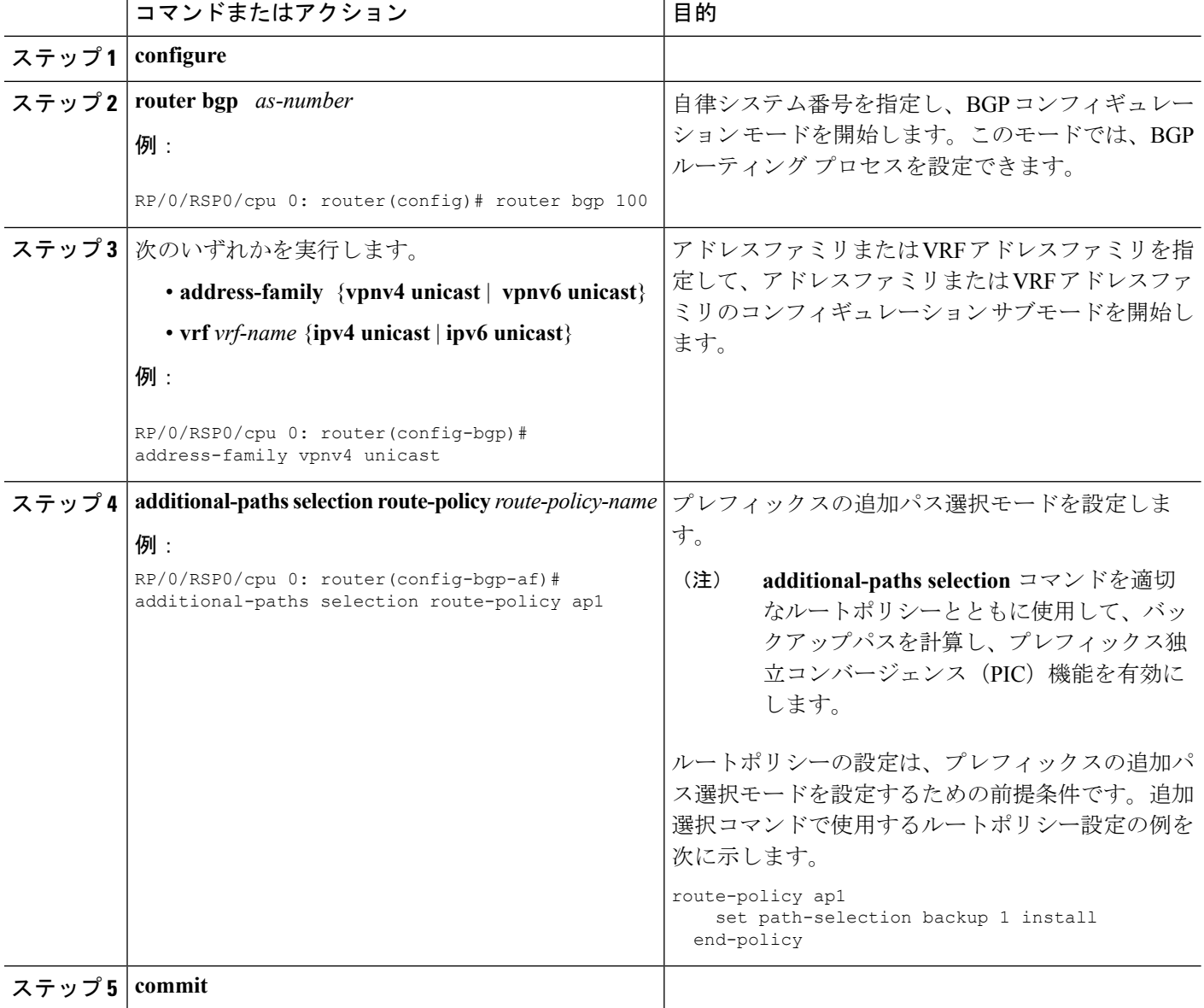

# プライマリ パスのローカル ラベル割り当ての保持

プライマリPEで以前にプライマリパスに割り当てられたローカルラベルを、再コンバージェ ンス後に設定期間にわたって保持するには、次の作業を実行します。

#### 手順の概要

- **1. configure**
- **2. router bgp** *as-number*
- **3. address-family { vpnv4 unicast** | **vpnv6 unicast }**
- **4. retain local-label** *minutes*
- **5. commit**

#### 手順の詳細

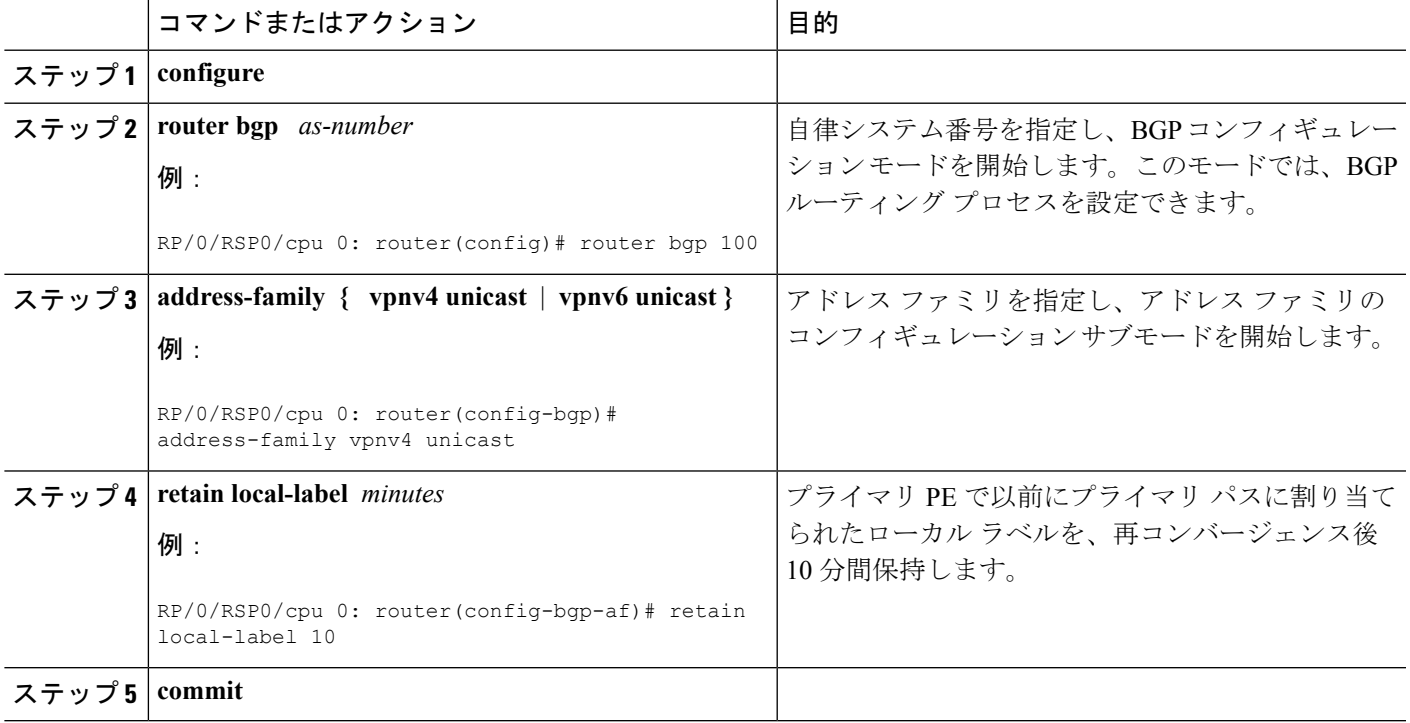

# **BGP** 追加パスの設定

BGP 追加パス機能を設定するには、次の作業を行います。

#### 手順の概要

- **1. configure**
- **2. route-policy** *route-policy-name*
- **3. if** *conditional-expression* **then** *action-statement* **else**
- **4. pass endif**
- **5. end-policy**
- **6. router bgp** *as-number*
- **7. address-family** {**ipv4** {**unicast** | **multicast**} | **ipv6** {**unicast** | **multicast** | **l2vpn vpls-vpws** | **vpnv4 unicast** | **vpnv6 unicast** }
- **8. additional-paths receive**
- **9. additional-paths send**

I

- **10. additional-paths selection route-policy** *route-policy-name*
- **11. commit**

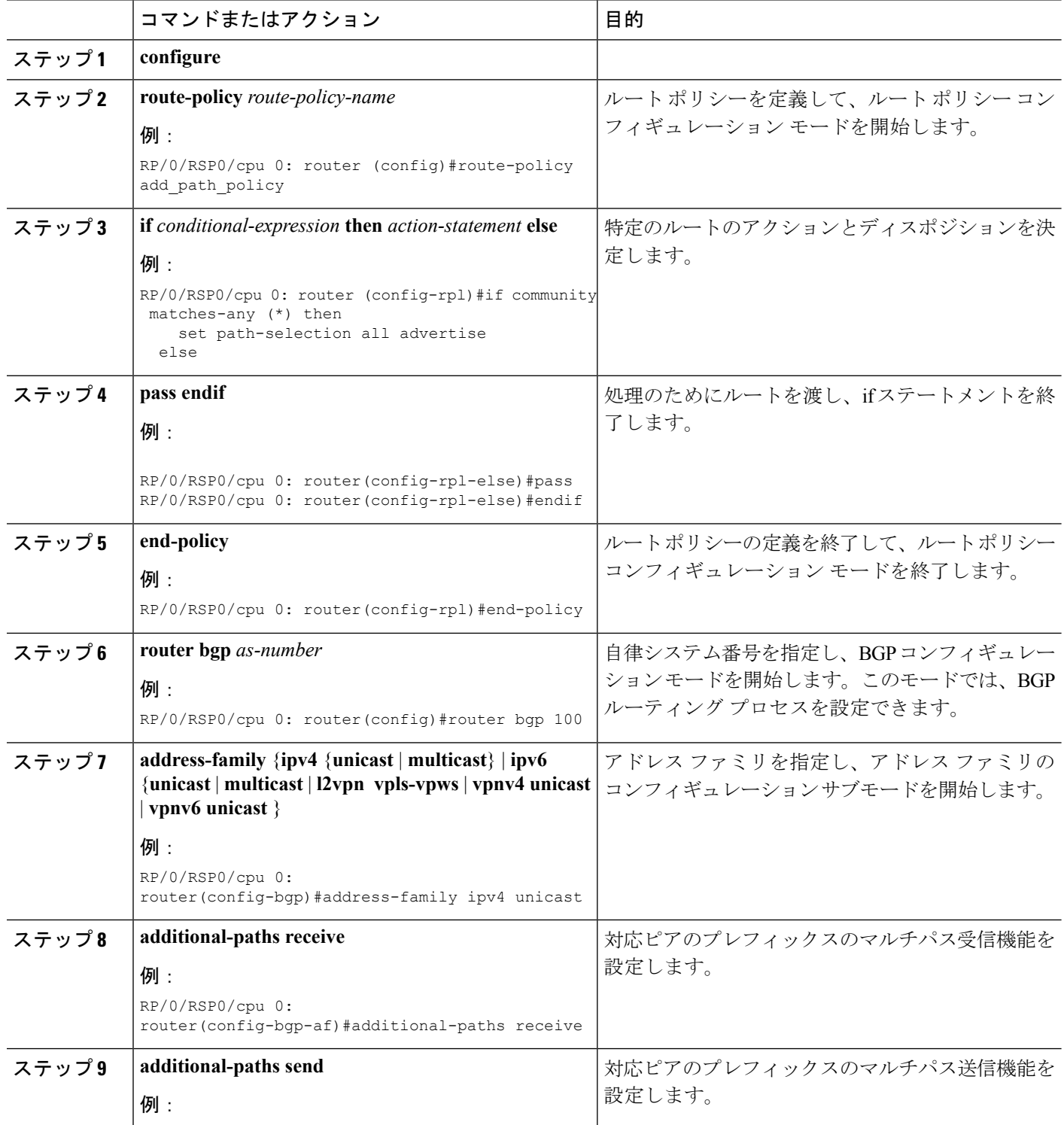
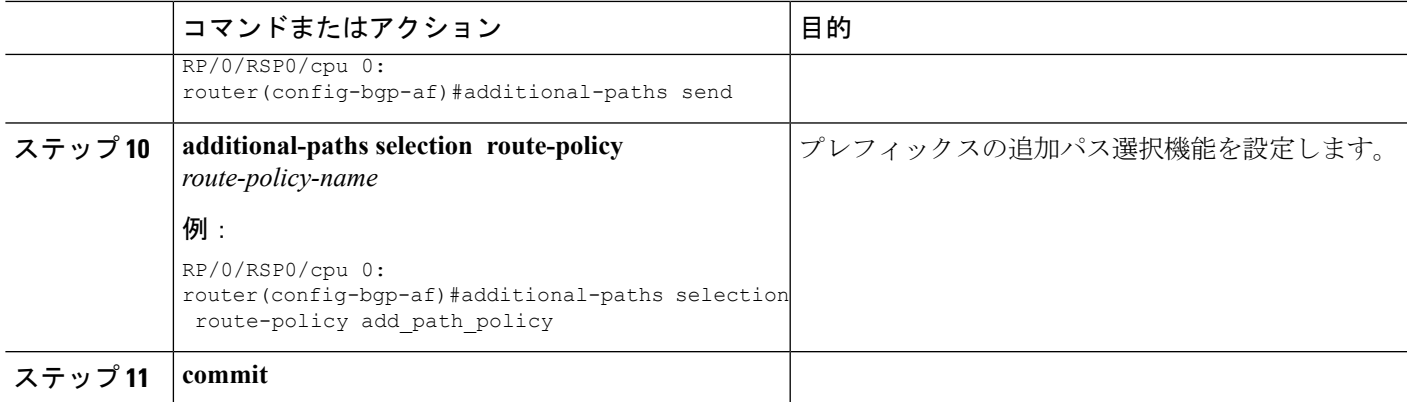

# **iBGP** マルチパス ロード シェアリングの設定

iBGP マルチパス ロード シェアリングを設定するには、次の作業を実行します。

#### 手順の概要

- **1. configure**
- **2. router bgp** *as-number*
- **3. address-family** {**ipv4**|**ipv6**} {**unicast**|**multicast**}
- **4. maximum-paths ibgp** *number*
- **5. commit**

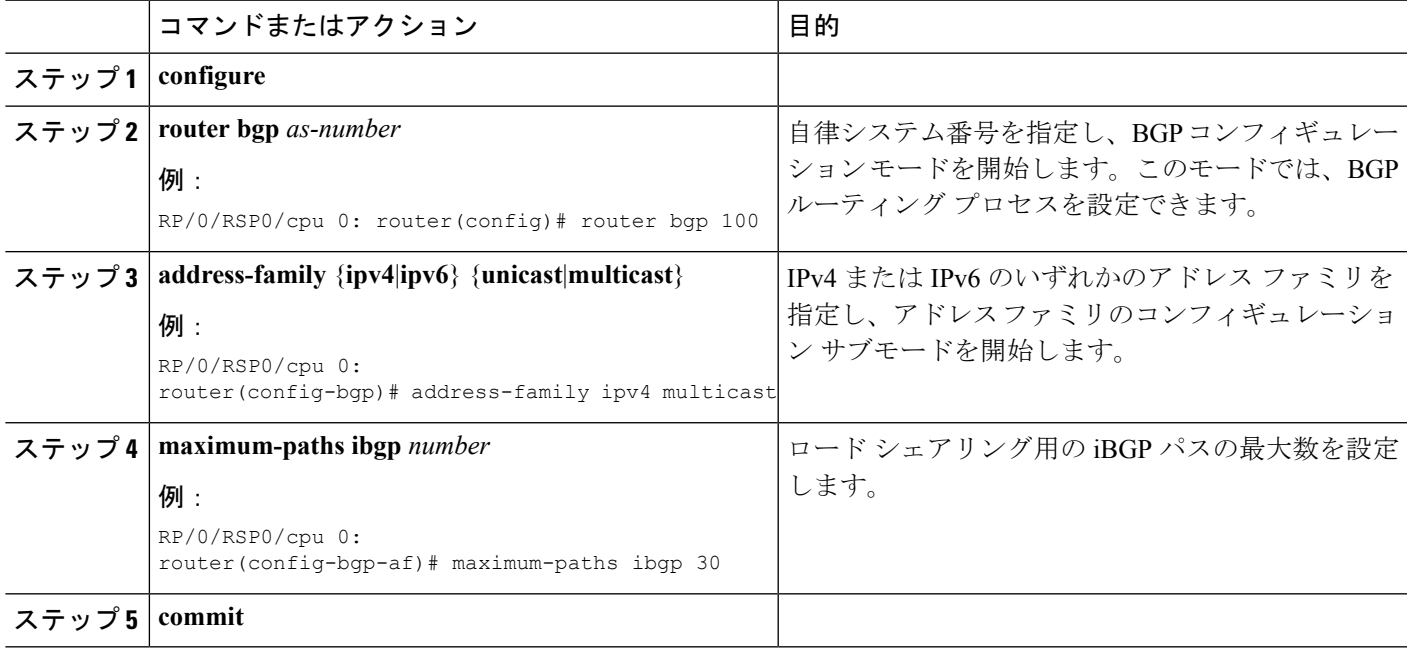

## **AiGP** によるプレフィックスの生成

AiGP メトリックを使用したルートの生成を設定するには、次の作業を実行します。

#### 始める前に

Accumulated Interior Gateway Protocol(AiGP)メトリックを使用したルートの生成は設定によ り制御されます。次の条件を満たす再配布ルートに AiGP 属性が付加されます。

- AiGP でルートを再配布するプロトコルがイネーブルに設定されている。
- このルートは、ボーダーゲートウェイプロトコル(BGP)に再配布されたInteriorGateway Protocol (iGP) ルートです。AiGP 属性に割り当てられた値はルートの iGP ネクスト ホッ プの値か、または route-policy によって設定された値です。
- このルートは BGP に再配布されたスタティック ルートです。割り当てられた値はルート のネクスト ホップの値か、route-policy によって設定された値です。
- このルートはネットワーク ステートメントによって BGP にインポートされます。割り当 てられた値はルートのネクスト ホップの値か、route-policy によって設定された値です。

#### 手順の概要

- **1. configure**
- **2. route-policy** *aigp\_policy*
- **3. set aigp-metricigp-cost**
- **4. exit**
- **5. router bgp** *as-number*
- **6. address-family** {**ipv4** | **ipv6**} **unicast**
- **7. redistribute ospf** *osp* **route-policy** *plcy\_name***metric** *value*
- **8. commit**

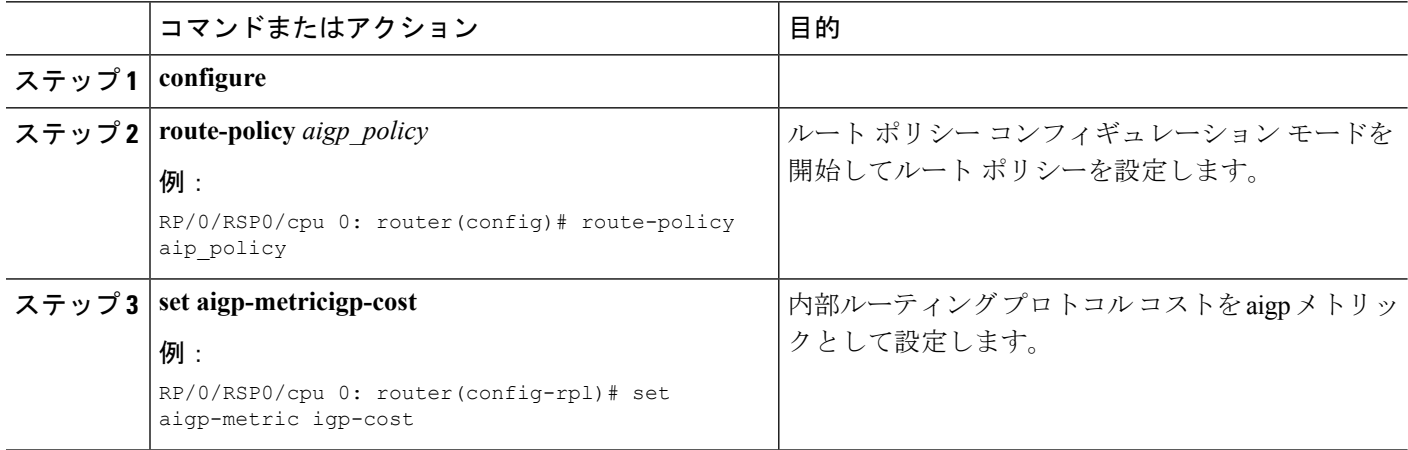

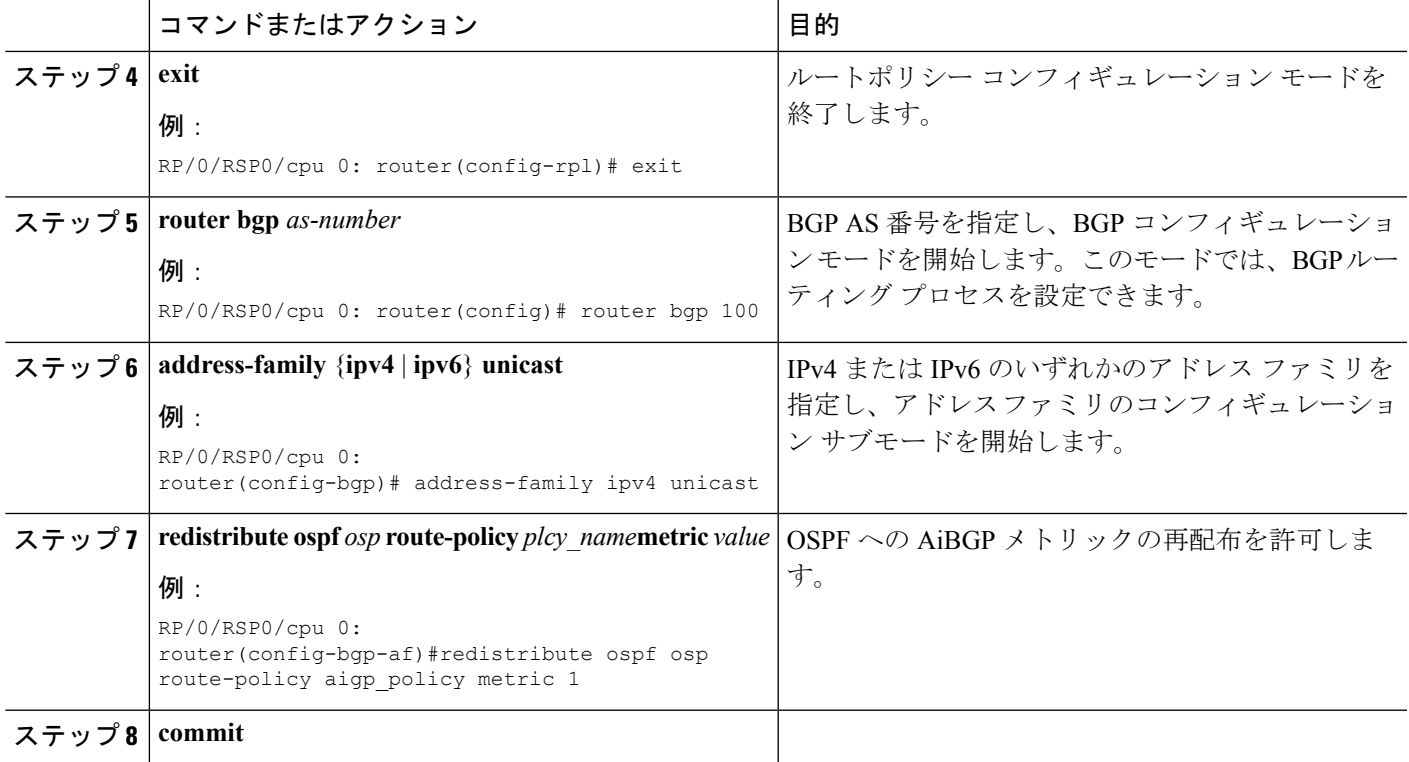

# **BGP Accept Own** の設定

BGP Accept Own を設定するには、次の作業を実行します。

#### 手順の概要

- **1. configure**
- **2. router bgp** *as-number*
- **3. neighbor** *ip-address*
- **4. remote-as** *as-number*
- **5. update-source** *type interface-path-id*
- **6. address-family** {*vpnv4 unicast* | *vpnv6 unicast*}
- **7. accept-own** [**inheritance-disable**]

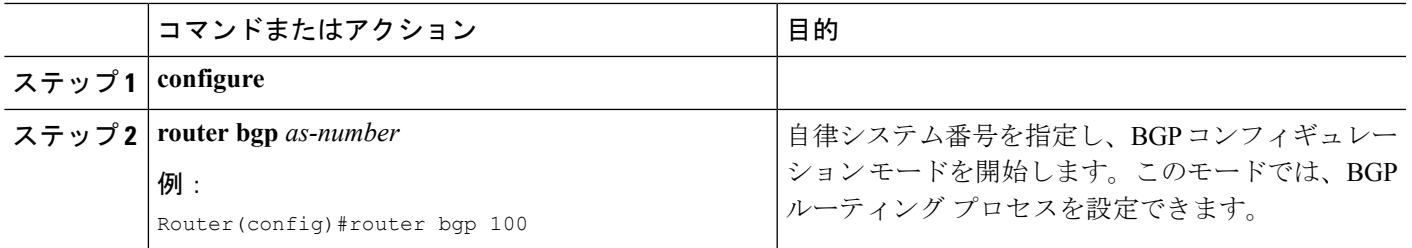

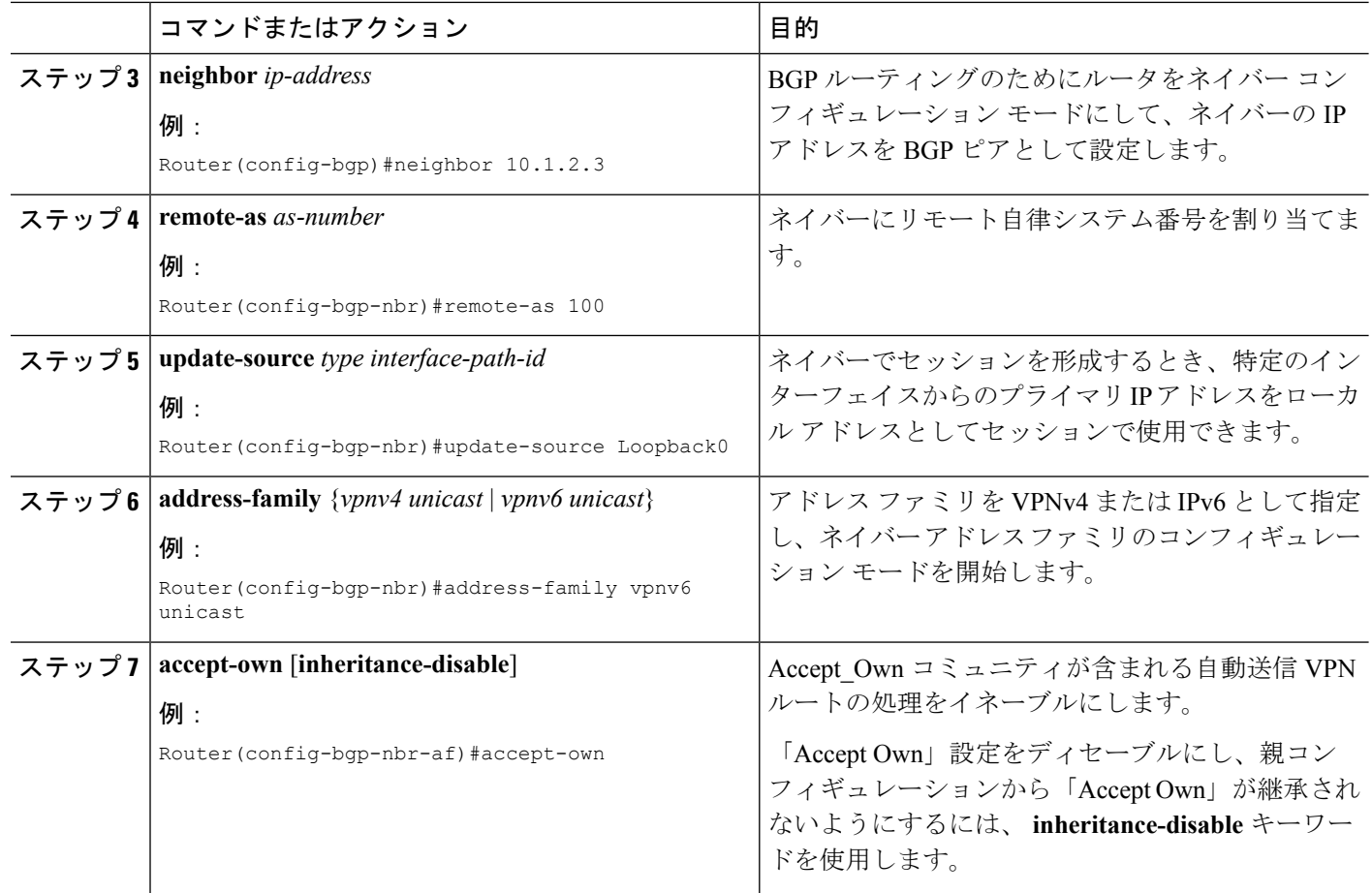

## **BGP** リンク状態の設定

### **BGP** リンク状態の設定

BGP リンクステート (LS) 情報を BGP ネイバーと交換するには、次のステップを実行しま す。

#### 手順の概要

- **1. configure**
- **2. router bgp** *as-number*
- **3. neighbor** *ip-address*
- **4. remote-as** *as-number*
- **5. address-family link-state link-state**
- **6. commit**

#### 手順の詳細

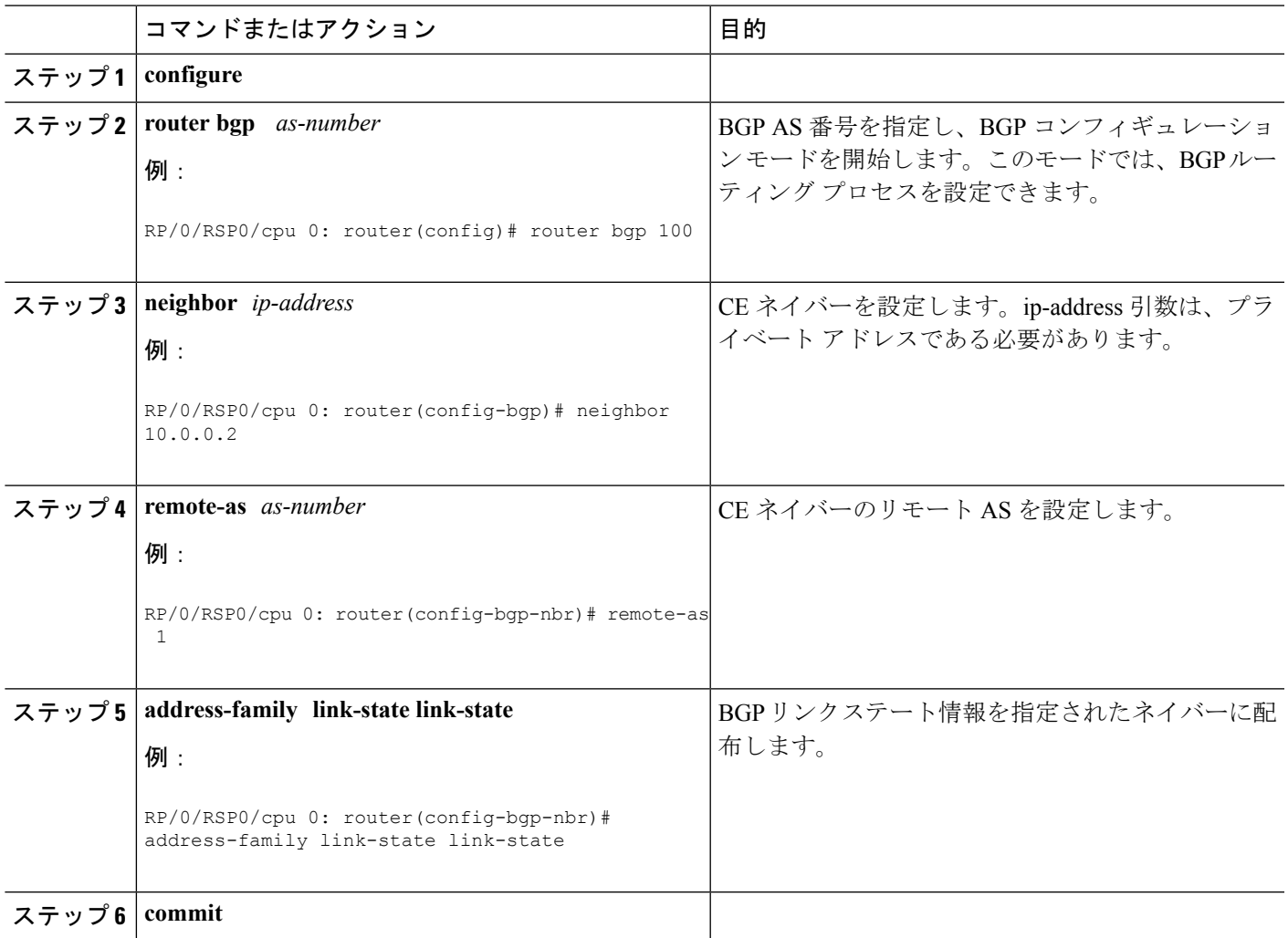

### ドメイン識別子の設定

固有識別子 4 オクテット ASN を設定するには、次のステップを実行します。

#### 手順の概要

- **1. configure**
- **2. router bgp** *as-number*
- **3. address-family link-state link-state**
- **4. domain-distinguisher** *unique-id*
- **5. commit**

#### 手順の詳細

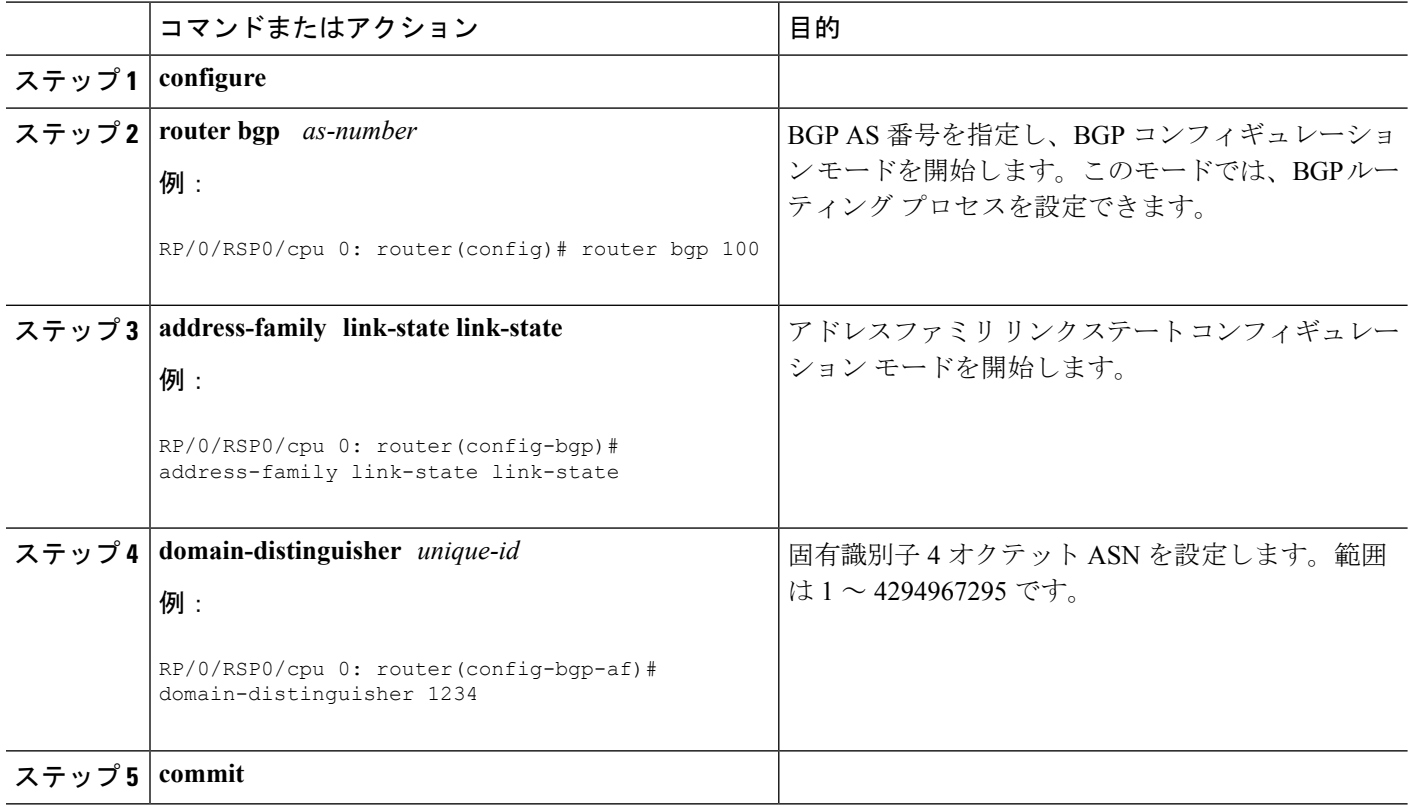

## **BGP** パーマネントネットワークの設定

### **BGP** パーマネントネットワークの設定

BGPパーマネントネットワークを設定するには、次のタスクを実行します。パーマネントネッ トワーク(パス)が設定されるプレフィックス(ネットワーク)のセットを識別するには、少 なくとも 1 つのルート ポリシーを設定する必要があります。

#### 手順の概要

- **1. configure**
- **2. prefix-set** *prefix-set-name*
- **3. exit**
- **4. route-policy** *route-policy-name*
- **5. end-policy**
- **6. router bgp** *as-number*
- **7. address-family { ipv4 | ipv6 } unicast**
- **8. permanent-network route-policy** *route-policy-name*
- **9. commit**
- **10. show bgp {ipv4 | ipv6} unicast** *prefix-set*

#### 手順の詳細

 $\mathbf{l}$ 

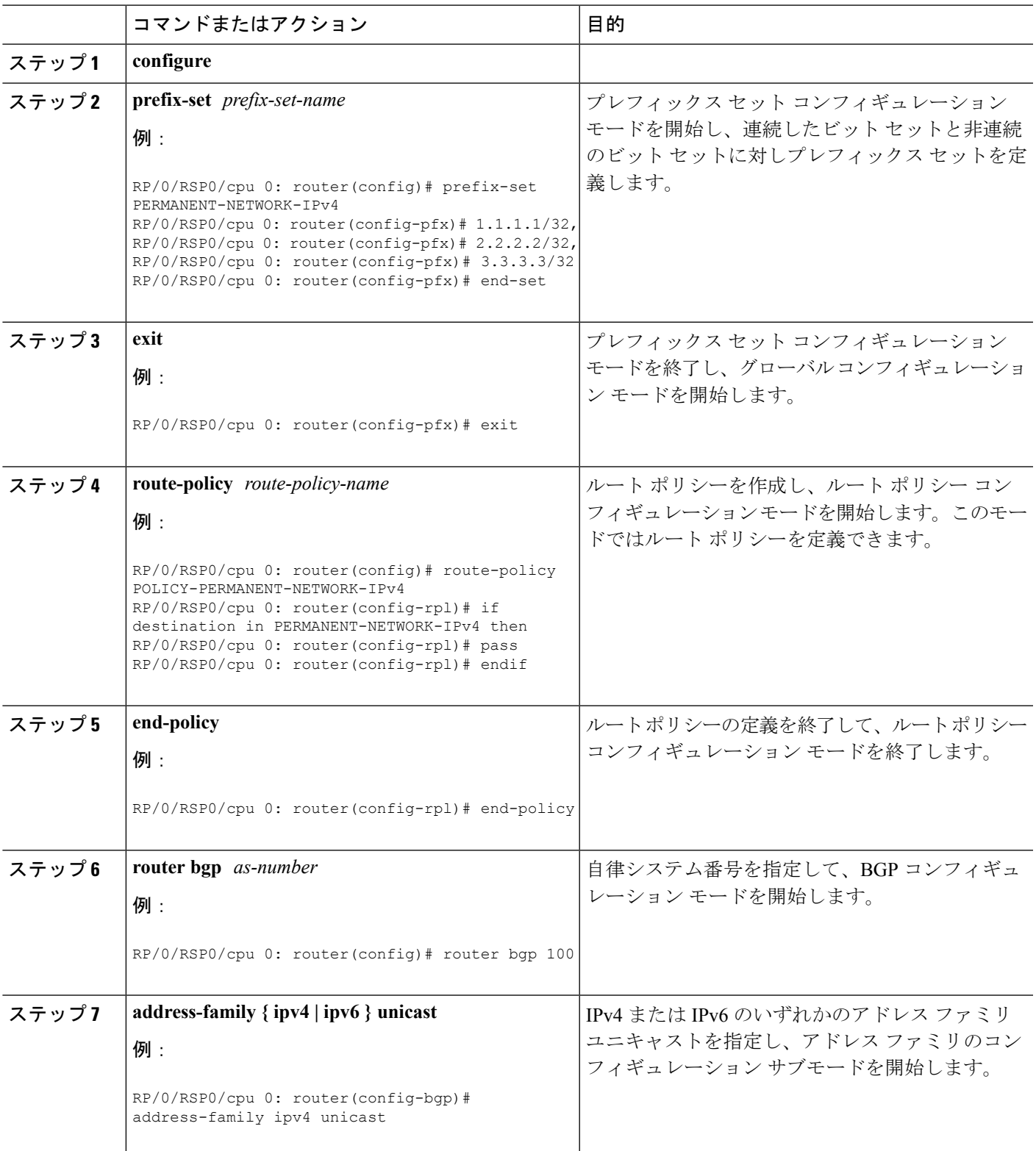

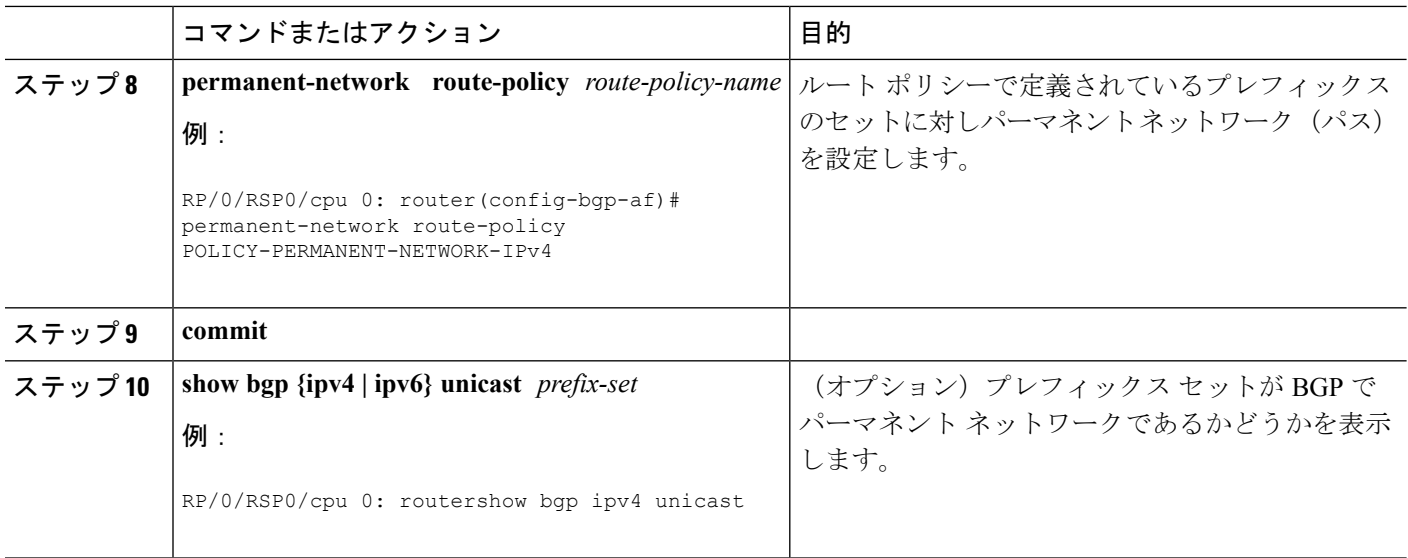

### パーマネントネットワークのアドバタイズ方法

固定パスがアドバタイズされる必要があるピアを識別するには、このタスクを実行します。

#### 手順の概要

- **1. configure**
- **2. router bgp** *as-number*
- **3. neighbor** *ip-address*
- **4. remote-as** *as-number*
- **5. address-family { ipv4 | ipv6 } unicast**
- **6. advertise permanent-network**
- **7. commit**
- **8. show bgp {ipv4 | ipv6} unicast neighbor** *ip-address*

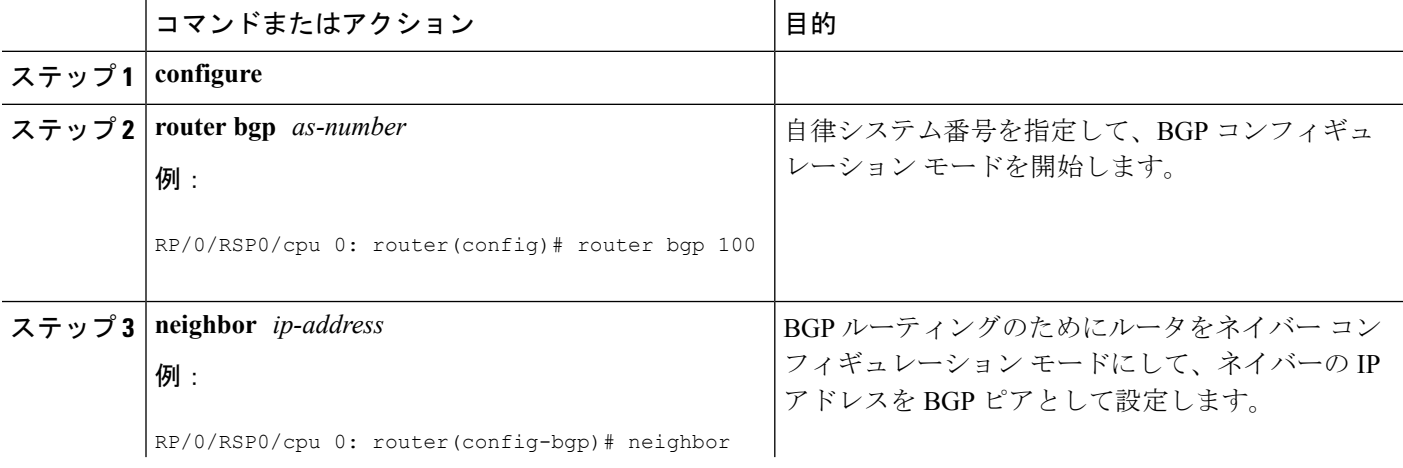

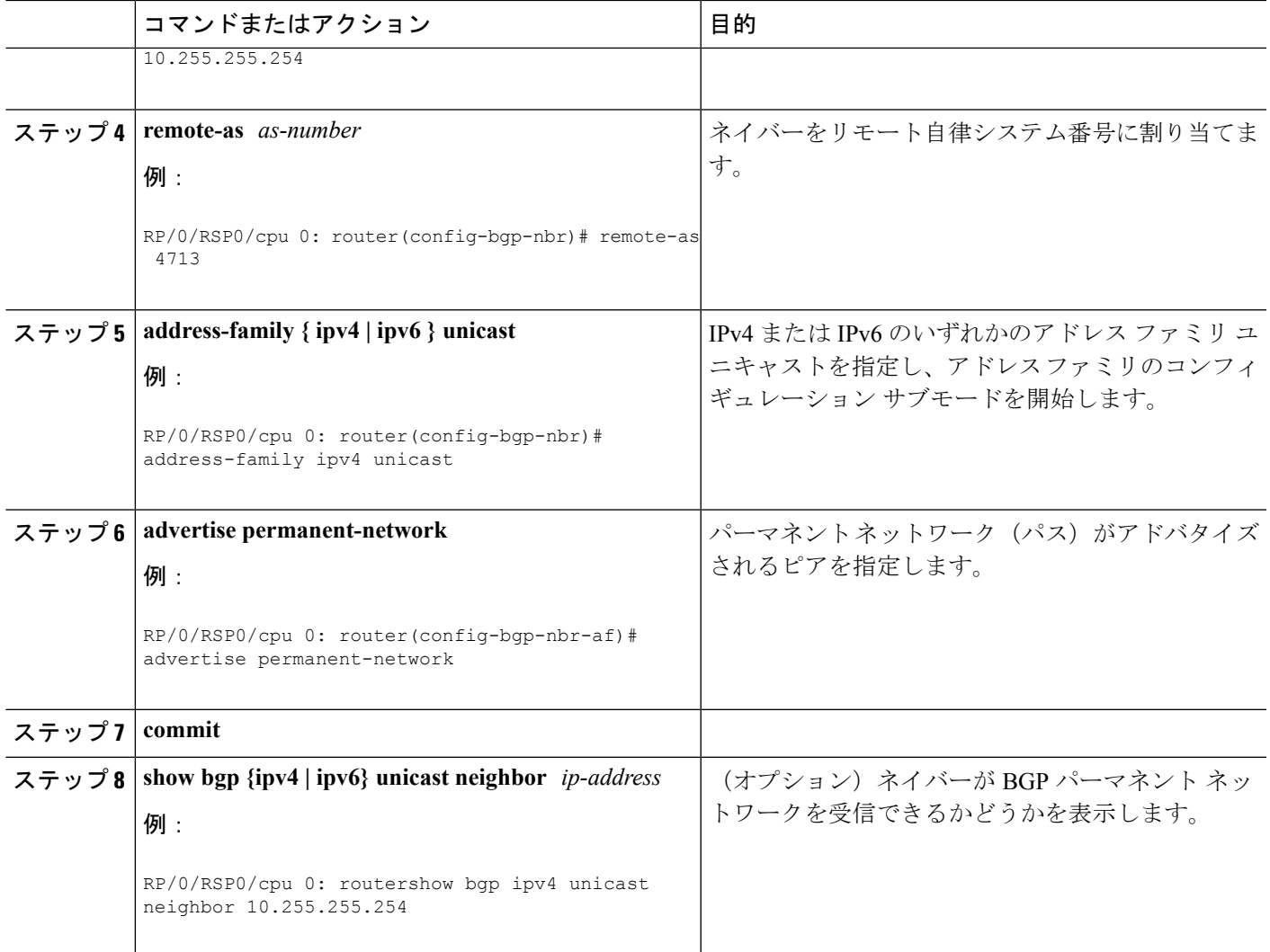

## **BGP** 不等コストの連続ロードバランシングの有効化

外部BGP (eBGP)、内部BGP (iBGP)、およびeiBGPの不等コストの連続ロードバランシン グを有効にし、BGP が非武装地帯(DMZ)リンクのリンク帯域幅属性を送信できるようにす るには、次のタスクを実行します。

マルチプロトコル内部 BGP(MP-iBGP)セッション(IPv4 または VPNv4)を介した、リモー ト PE への PE ルータのアップデートにリンク帯域幅拡張コミュニティが含まれている場合、 **maximum-paths**コマンドが有効になっていれば、リモートPEが自動的にロードバランシング を実行します。

不等コストの連続ロード バランシングは、最大で 8 つのパスに対してのみ行われます。

(注)

BGP不等コスト連続ロードバランシング機能の有効化は、CPPベースのカードではサポートさ れていません。

#### 手順の概要

- **1. configure**
- **2. router bgp** *as-number*
- **3. address-family** { **ipv4** | **ipv6** } **unicast**
- **4. maximum-paths** { **ebgp** | **ibgp** | **eibgp** } *maximum* [ **unequal-cost** ]
- **5. exit**
- **6. neighbor** *ip-address*
- **7. dmz-link-bandwidth**
- **8. commit**

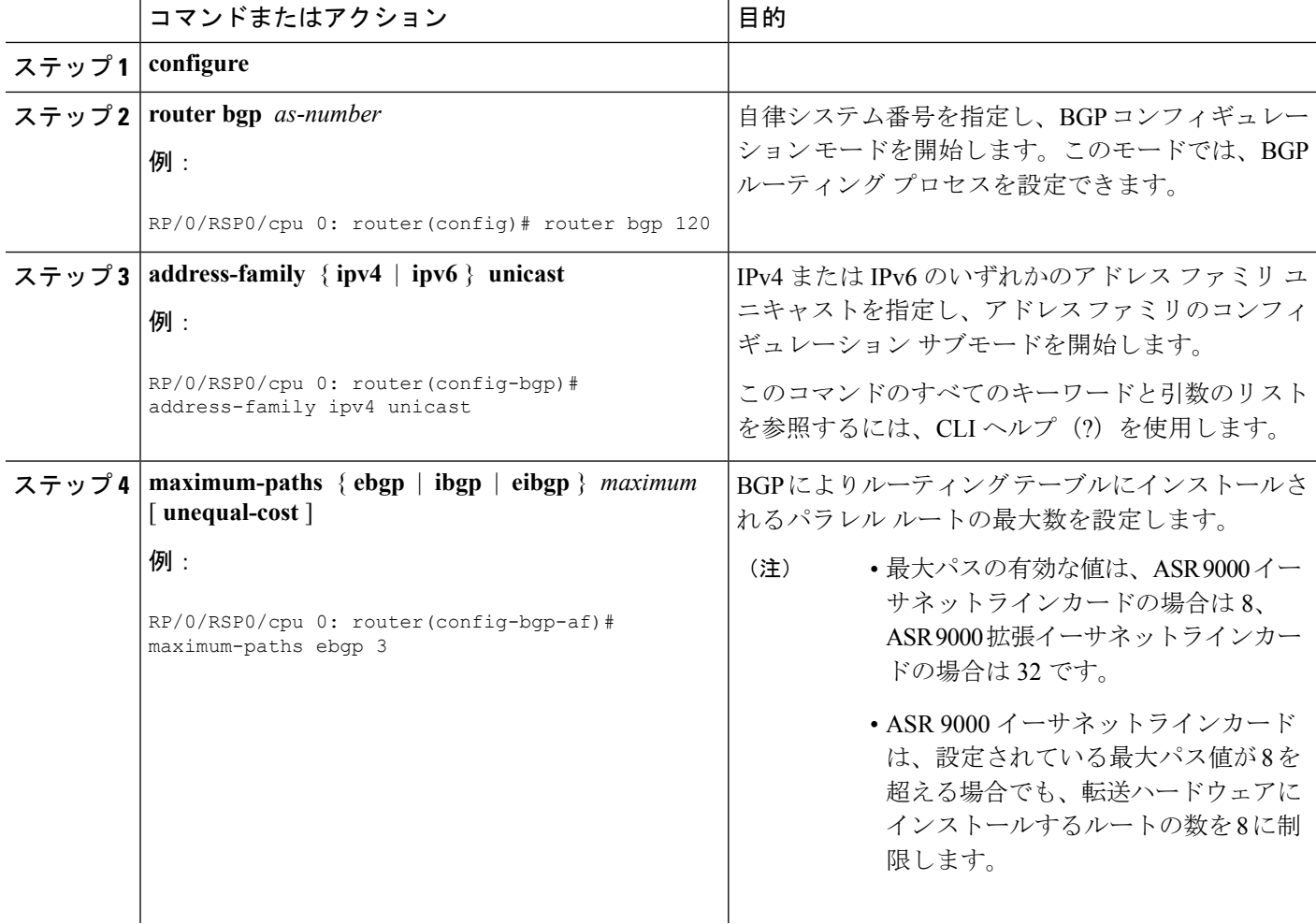

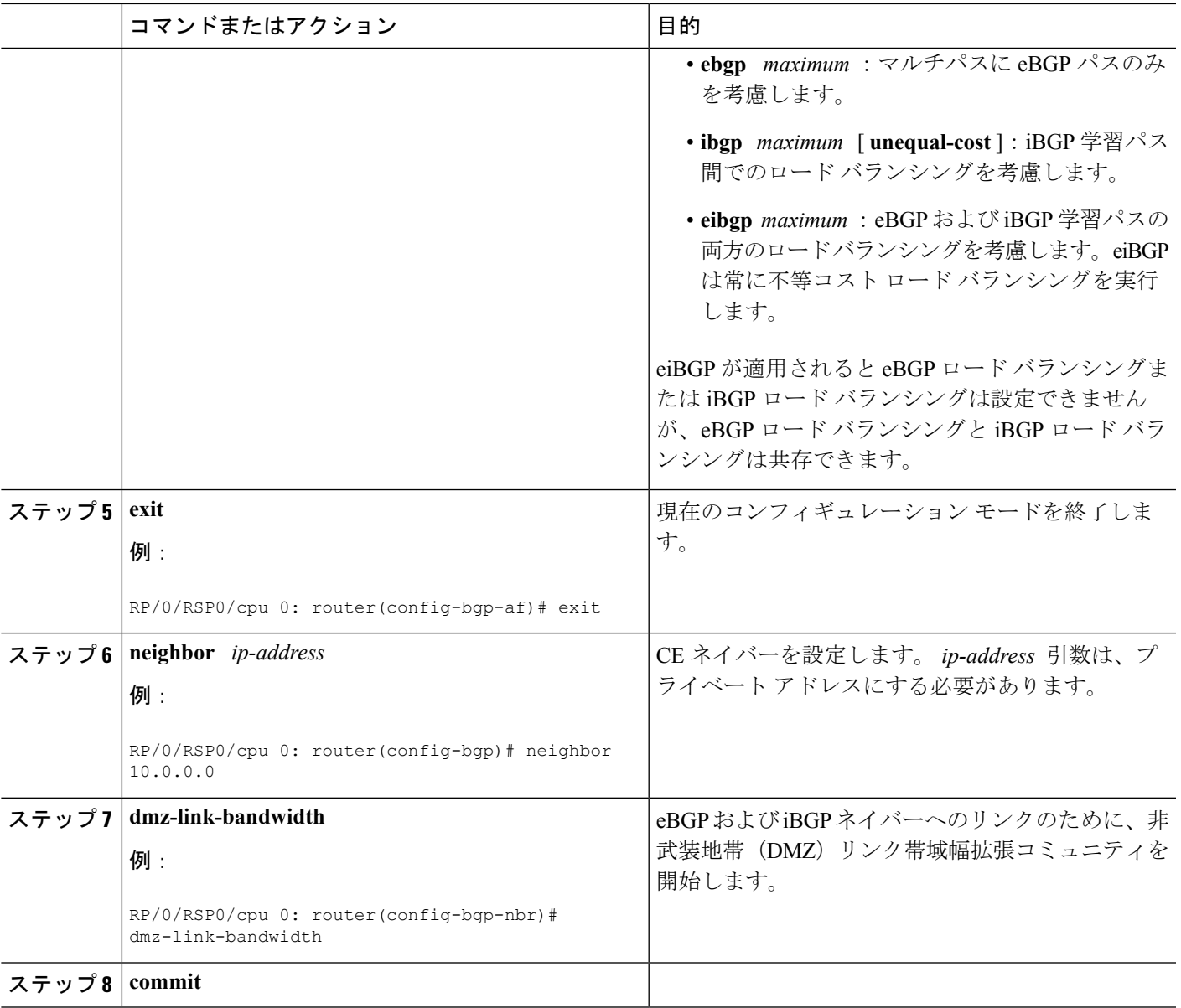

# **VRF** ダイナミックルートのリークの設定

次のステップを実行して、デフォルト VRF から非デフォルト VRF にルートをインポートする か、または非デフォルト VRF からデフォルト VRF にルートをインポートします。

#### 始める前に

ダイナミック ルート リークを設定するには、ルート ポリシーが必要です。ルート ポリシーを 設定するには、グローバル コンフィギュレーション モードで**route-policy** *route-policy-name* コ マンドを使用します。

#### 手順の概要

- **1. configure**
- **2. vrf** *vrf\_name*
- **3. address-family** {**ipv4** | **ipv6**} **unicast**
- **4.** 次のいずれかのオプションを使用します。
	- **import from default-vrf route-policy** *route-policy-name* [**advertise-as-vpn**]
	- **export to default-vrf route-policy** *route-policy-name*
- **5. commit**

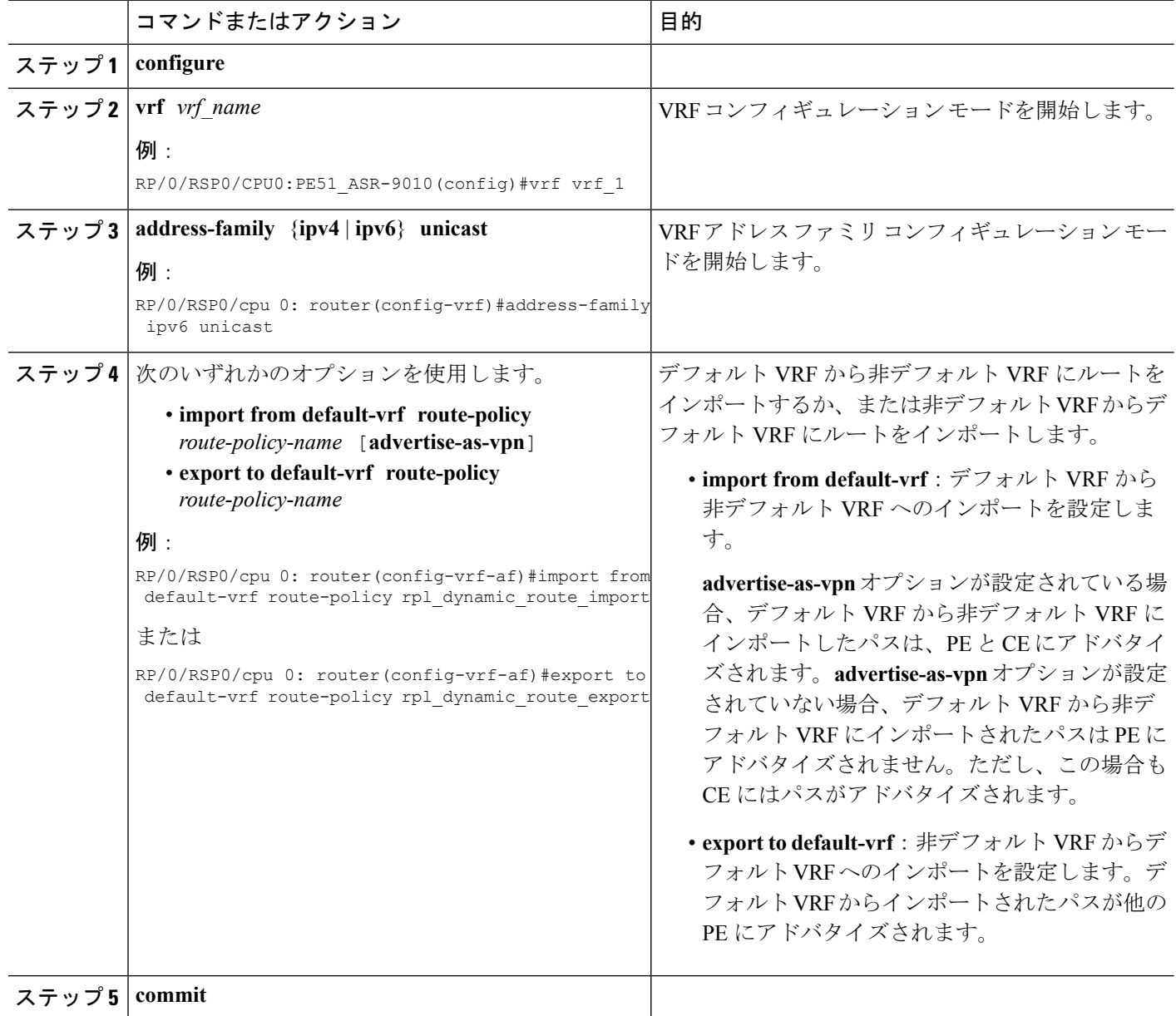

#### 次のタスク

次の **show bgp** コマンドの出力には、ダイナミック ルート リーク設定の情報が表示されます。

- **show bgp prefix** コマンドを使用すると、インポートしたパスの送信元 RD と送信元 VRF が表示されます。これには、IPv4 または IPv6 ユニキャスト プレフィックスにインポート したパスがある場合も含まれます。
- **show bgp imported-routes** コマンドを使用すると、デフォルト VRF の IPv4 ユニキャスト および IPv6 ユニキャストのアドレスファミリが表示されます。

## 選択的 **VRF** ダウンロードの有効化

選択的 VRF ダウンロードを有効にするには、**svd platform enable** コマンドの後にルータのリ ロードを設定します。

(注) デフォルトでは、選択的 VRF ダウンロードは無効になっています。

#### 手順の概要

- **1. admin**
- **2. configure**
- **3. svd platform enable**
- **4. commit**
- **5. show svd state**
- **6. admin**
- **7. reload location all**
- **8. exit**
- **9. show svd role**

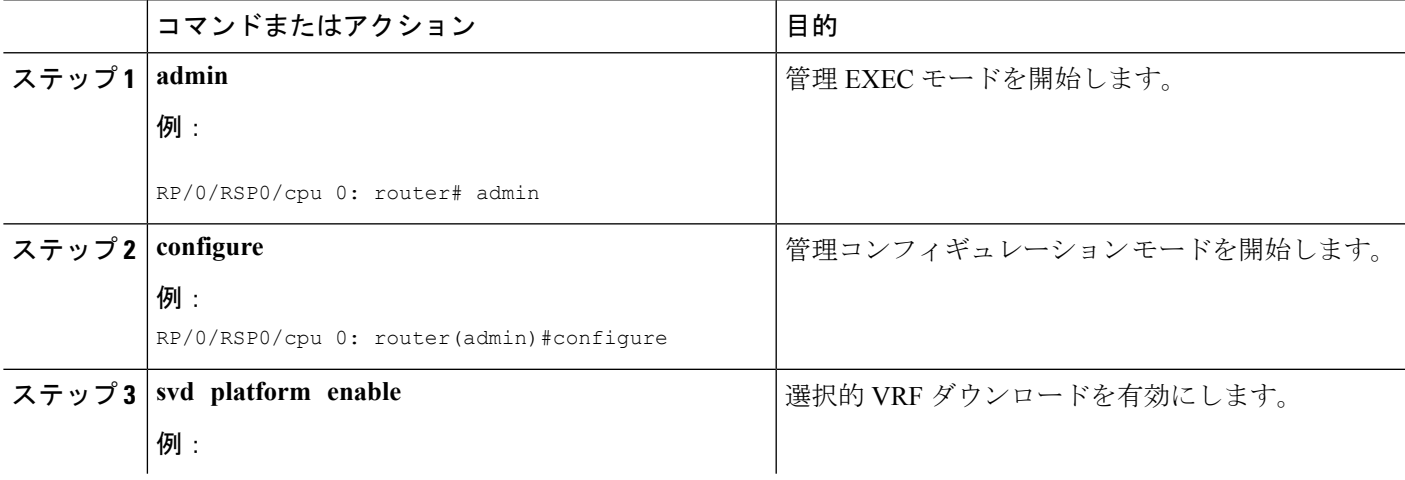

I

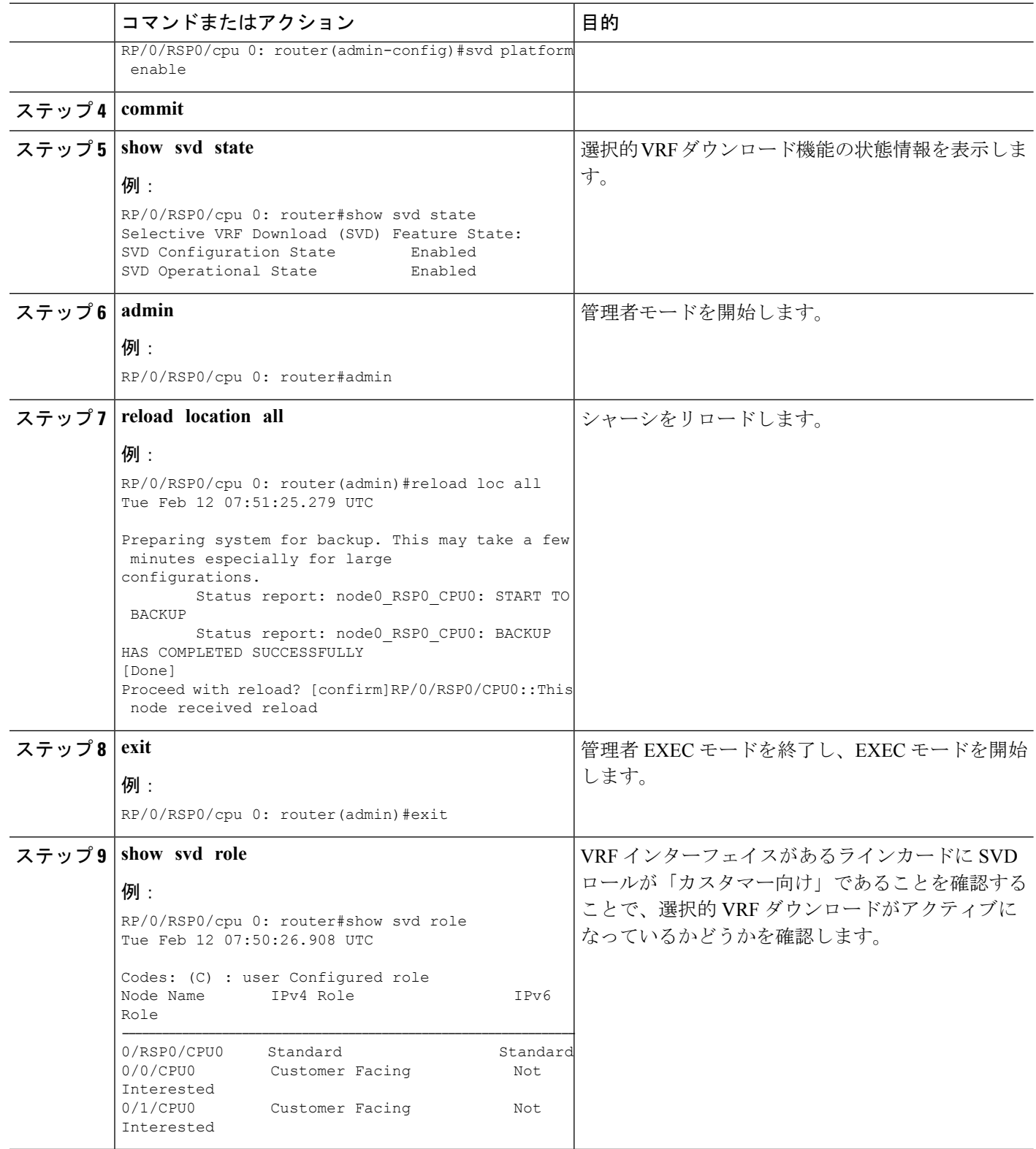

#### 次のタスク

**svd platform enable** コマンドを使用して SVD を有効にした後に **selective-vrf-download disable** を使用して SVD をオフにしないでください。

## 選択的 **VRF** ダウンロードの無効化

デフォルトでは、選択的VRFダウンロードは無効になっています。ただし、SVDが有効になっ ている場合は、次のタスクを実行して機能を無効にします。

#### 手順の概要

- **1. admin**
- **2. configure**
- **3. no svd platform enable**
- **4. commit**
- **5. show svd state**
- **6. admin**
- **7. reload location all**
- **8. exit**
- **9. show svd role**

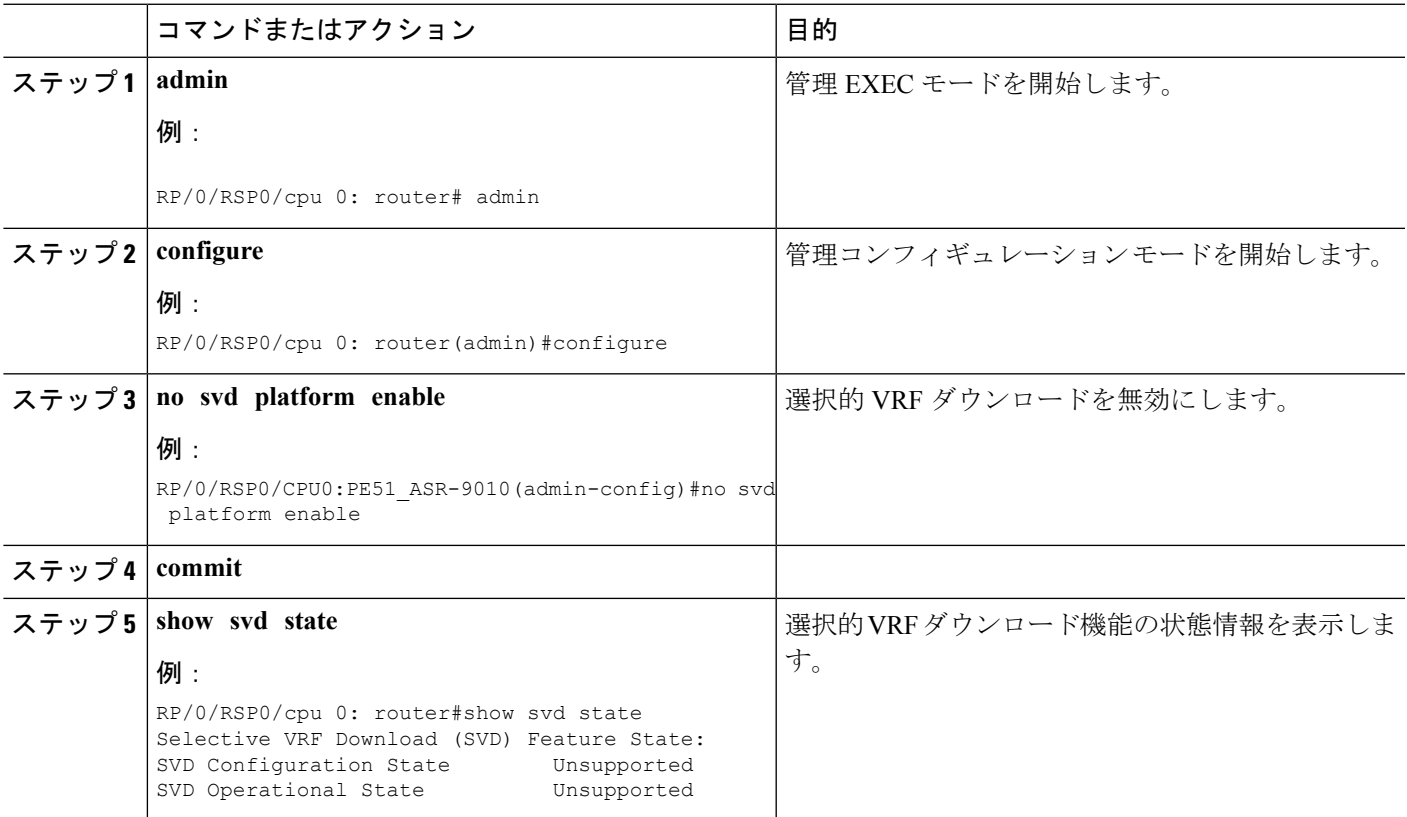

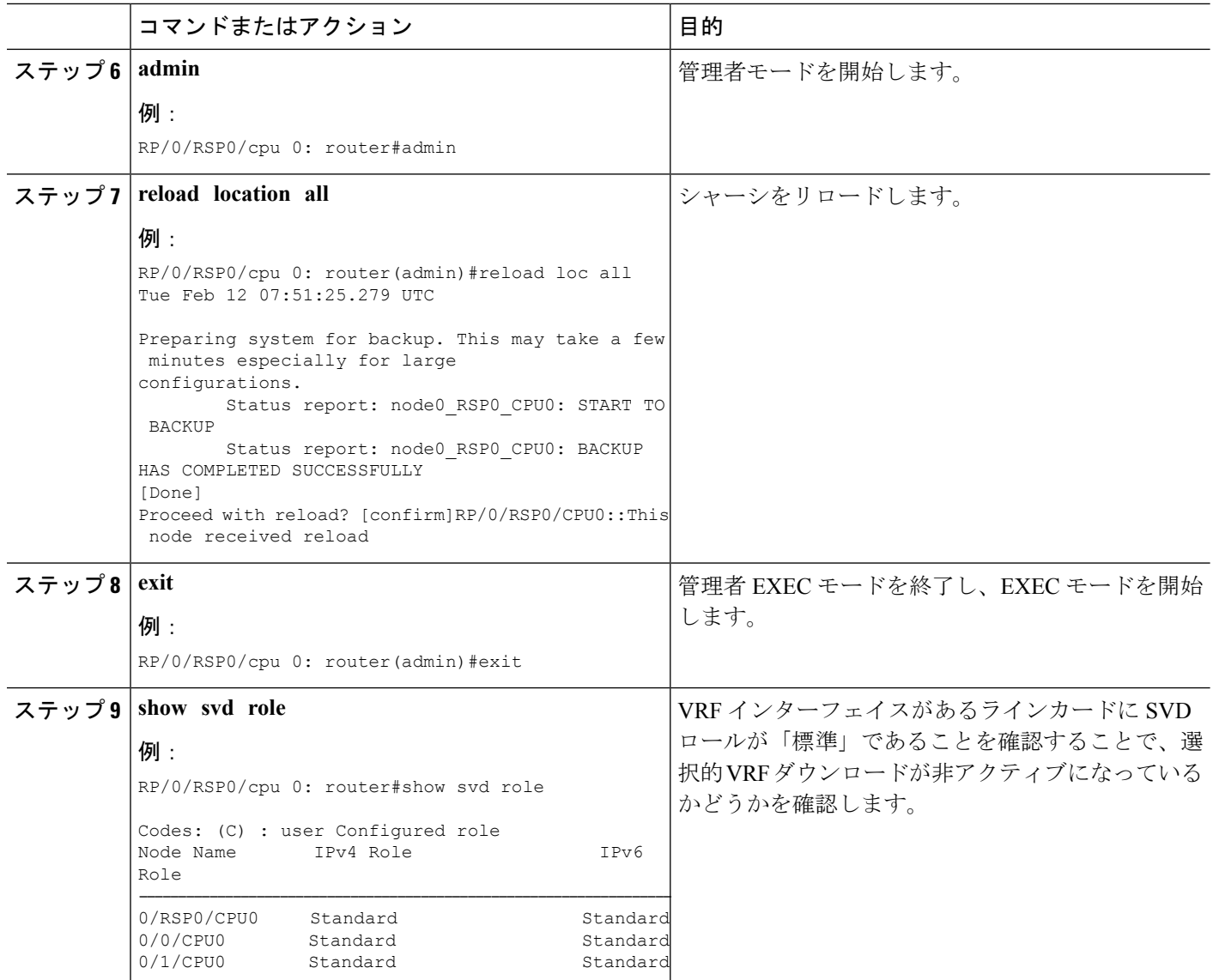

## 復元力のある **CE** 単位のラベルモードの設定

### **VRF** アドレスファミリでの復元力のある **CE** 単位のラベルモードの設定

VRF アドレスファミリに復元力のある CE 単位のラベルモードを設定するには、次のタスクを 実行します。

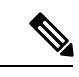

復元力のある CE 単位の 6PE ラベル割り当ては、CRS-1 ルータと CRS-3 ルータではサポートさ れていません。ASR 9000 ルータでのみサポートされています。 (注)

#### 手順の概要

- **1. configure**
- **2. router bgp***as-number*
- **3. vrf***vrf-instance*
- **4. address-family {ipv4 | ipv6} unicast**
- **5. label mode per-ce**
- **6.** 次のいずれかを実行します。
	- **end**
	- **commit**

#### 手順の詳細

#### ステップ **1 configure**

#### 例:

RP/0/RSP0/cpu 0: router# **configure** RP/0/RSP0/cpu 0: router(config)#

グローバル コンフィギュレーション モードを開始します。

#### ステップ **2 router bgp***as-number*

#### 例:

RP/0/RSP0/cpu 0: router(config)# **router bgp 666** RP/0/RSP0/cpu 0: router(config-bgp)#

自律システム番号を指定し、BGP コンフィギュレーション モードを開始します。このモードでは、BGP ルーティング プロセスを設定できます。

#### ステップ **3 vrf***vrf-instance*

#### 例:

RP/0/RSP0/cpu 0: router(config-bgp)# **vrf vrf-pe** RP/0/RSP0/cpu 0: router(config-bgp-vrf)#

VRF インスタンスを設定します。

#### ステップ **4 address-family {ipv4 | ipv6} unicast**

#### 例:

RP/0/RSP0/cpu 0: router(config-bgp-vrf)# **address-family ipv4 unicast** RP/0/RSP0/cpu 0: router(config-bgp-vrf-af)#

IPv4 または IPv6 のいずれかのアドレス ファミリ ユニキャストを指定し、アドレス ファミリのコンフィ ギュレーション サブモードを開始します。

#### ステップ **5 label mode per-ce**

#### 例:

RP/0/RSP0/cpu 0: router(config-bgp-vrf-af)# **label mode per-ce** RP/0/RSP0/cpu 0: router(config-bgp-vrf-af)#

復元力のある CE 単位のラベルモードを設定します。

ステップ **6** 次のいずれかを実行します。

• **end**

• **commit**

#### 例:

RP/0/RSP0/cpu 0: router(config-bgp-vrf-af)# **end**

または

RP/0/RSP0/cpu 0: router(config-bgp-vrf-af)# **commit**

設定変更を保存します。

• **end** コマンドを実行すると、変更をコミットするように要求されます。

Uncommitted changes found, commit them before exiting(yes/no/cancel)?[cancel]:

- **yes** と入力すると、実行コンフィギュレーション ファイルに変更が保存され、コンフィギュレー ション セッションが終了して、ルータが EXEC モードに戻ります。
- **no**と入力すると、コンフィギュレーションセッションが終了して、ルータがEXECモードに戻り ます。変更はコミットされません。
- **cancel**と入力すると、現在のコンフィギュレーションセッションが継続します。コンフィギュレー ション セッションは終了せず、設定変更もコミットされません。
- 実行コンフィギュレーションファイルに変更を保存し、コンフィギュレーションセッションを継続す るには、**commit** コマンドを使用します。

### ルートポリシーを使用した復元力のある **CE** 単位のラベルモードの設定

ルートポリシーを使用して復元力のある CE 単位のラベルモードを設定するには、次のタスク を実行します。

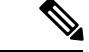

復元力のある CE 単位の 6PE ラベル割り当ては、CRS-1 ルータと CRS-3 ルータではサポートさ れていません。ASR 9000 ルータでのみサポートされています。 (注)

#### 手順の概要

- **1. configure**
- **2. route-policy** *policy-name*
- **3. set label mode per-ce**
- **4.** 次のいずれかを実行します。
	- **end**
	- **commit**

#### 手順の詳細

#### ステップ **1 configure**

#### 例:

```
RP/0/RSP0/cpu 0: router# configure
RP/0/RSP0/cpu 0: router(config)#
```
グローバル コンフィギュレーション モードを開始します。

#### ステップ **2 route-policy** *policy-name*

#### 例:

```
RP/0/RSP0/cpu 0: router(config)# route-policy route1
RP/0/RSP0/cpu 0: router(config-rpl)#
```
ルート ポリシーを作成し、ルート ポリシー コンフィギュレーション モードを開始します。

#### ステップ **3 set label mode per-ce**

#### 例:

```
RP/0/RSP0/cpu 0: router(config-rpl)# set label mode per-ce
RP/0/RSP0/cpu 0: router(config-rpl)#
```
復元力のある CE 単位のラベルモードを設定します。

#### ステップ **4** 次のいずれかを実行します。

• **end**

```
• commit
```

```
例:
```

```
RP/0/RSP0/cpu 0: router(config-rpl)# end
```
または

RP/0/RSP0/cpu 0: router(config-rpl)# **commit**

設定変更を保存します。

• **end** コマンドを実行すると、変更をコミットするように要求されます。

Uncommitted changes found, commit them before exiting(yes/no/cancel)?[cancel]:

- **yes** と入力すると、実行コンフィギュレーション ファイルに変更が保存され、コンフィギュレー ション セッションが終了して、ルータが EXEC モードに戻ります。
- **no**と入力すると、コンフィギュレーションセッションが終了して、ルータがEXECモードに戻り ます。変更はコミットされません。
- **cancel**と入力すると、現在のコンフィギュレーションセッションが継続します。コンフィギュレー ション セッションは終了せず、設定変更もコミットされません。
- 実行コンフィギュレーションファイルに変更を保存し、コンフィギュレーションセッションを継続す るには、**commit** コマンドを使用します。

## **BGP** の実装の設定例

ここでは、次の設定例について説明します。

### **BGP** のイネーブル化:例

次に、BGP をイネーブルにする例を示します。

```
prefix-set static
   2020::/64,
   2012::/64,10.10.0.0/16,
   10.2.0.0/24
end-set
route-policy pass-all
 pass
end-policy
route-policy set_next_hop_agg_v4
  set next-hop 10.0.0.1end-policy
route-policy set next hop static v4
 if (destination in static) then
   set next-hop 10.1.0.1
  else
   drop
 endif
end-policy
route-policy set_next_hop_agg_v6
 set next-hop 2003::121
end-policy
route-policy set_next_hop_static_v6
 if (destination in static) then
    set next-hop 2011::121
```

```
else
     drop
 endif
end-policy
router bgp 65000
 bgp fast-external-fallover disable
 bgp confederation peers
    65001
   65002
  bgp confederation identifier 1
  bgp router-id 1.1.1.1
  address-family ipv4 unicast
   aggregate-address 10.2.0.0/24 route-policy set next hop agg v4
   aggregate-address 10.3.0.0/24
   redistribute static route-policy set next hop static v4
  address-family ipv4 multicast
   aggregate-address 10.2.0.0/24 route-policy set_next_hop_agg_v4
   aggregate-address 10.3.0.0/24
   redistribute static route-policy set next hop static v4
  address-family ipv6 unicast
   aggregate-address 2012::/64 route-policy set_next_hop_agg_v6
   aggregate-address 2013::/64
   redistribute static route-policy set next hop static v6
  address-family ipv6 multicast
   aggregate-address 2012::/64 route-policy set next hop agg v6
   aggregate-address 2013::/64
    redistribute static route-policy set next hop static v6
  neighbor 10.0.101.60
   remote-as 65000
   address-family ipv4 unicast
   address-family ipv4 multicast
  neighbor 10.0.101.61
   remote-as 65000
   address-family ipv4 unicast
   address-family ipv4 multicast
  neighbor 10.0.101.62
   remote-as 3
   address-family ipv4 unicast
     route-policy pass-all in
     route-policy pass-all out
   address-family ipv4 multicast
     route-policy pass-all in
      route-policy pass-all out
  neighbor 10.0.101.64
   remote-as 5
   update-source Loopback0
   address-family ipv4 unicast
     route-policy pass-all in
      route-policy pass-all out
   address-family ipv4 multicast
     route-policy pass-all in
      route-policy pass-all out
```
# **BGP** アップデート グループの表示:例

次に、EXEC コンフィギュレーション モードで実行された **show bgp update-group** コマンドの 出力例を示します。

#### **show bgp update-group**

```
Update group for IPv4 Unicast, index 0.1:
 Attributes:
   Outbound Route map:rm
   Minimum advertisement interval:30
 Messages formatted:2, replicated:2
 Neighbors in this update group:
   10.0.101.92
Update group for IPv4 Unicast, index 0.2:
  Attributes:
   Minimum advertisement interval:30
 Messages formatted:2, replicated:2
 Neighbors in this update group:
   10.0.101.91
```
### **BGP** ネイバー設定:例

情報を共有するように自律システムの BGP ネイバーを設定する例を次に示します。この例で はBGPルータを自律システム109に割り当て、自律システムの送信元として2つのネットワー クのリストが表示される例を示します。3つのリモートルータ(とその自律システム)のアド レスのリストが表示されます。設定したルータは、ネットワーク 172 .16 .0.0 と 192.168 .7.0 と 隣接ルータに関する情報を共有します。リストの1番目のルータは別の自律システムにあり、 2 番目の **neighbor** および **remote-as** コマンドによってアドレス 172 .26 .234.2; の内部ネイバー が(同じ自律システム番号を使用して)指定され、3 番目の **neighbor** および **remote-as** コマン ドによって別の自律システムのネイバーが指定されます。

```
route-policy pass-all
pass
end-policy
router bgp 109
address-family ipv4 unicast
 network 172.16.0.0 255.255.0.0
 network 192.168.7.0 255.255.0.0
 neighbor 172.16.200.1
  remote-as 167
  exit
 address-family ipv4 unicast
 route-policy pass-all in
  route-policy pass-out out
 neighbor 172.26.234.2
  remote-as 109
   exit
 address-family ipv4 unicast
 neighbor 172.26.64.19
   remote-as 99
   exit
address-family ipv4 unicast
 route-policy pass-all in
 route-policy pass-all out
```
### **BGP** コンフェデレーション:例

次に、コンフェデレーションのいくつかのピアを表示する設定の例を示します。このコンフェ デレーションは、自律システム番号 6001、6002、および 6003 の 3 つの内部自律システムから 構成されています。コンフェデレーション外のBGPスピーカーには、このコンフェデレーショ ンは(**bgpconfederationidentifier**コマンドによって指定される)自律システム番号666を持つ 通常の自律システムのように見えます。

自律システム 6001 の BGP スピーカーで、**bgp confederation peers** コマンドは、自律システム 6002および6003からのピアを特別なeBGPピアとしてマークします。したがって、ピア171.16 .232.55 および 171。16 .232.56 は、この更新でローカルプリファレンス、ネクスト ホップ、お よび未変更の MED を取得します。171 のルータ。19 .69.1 のルータは通常の eBGP スピーカー であり、このピアからの更新は、自律システム 666 のピアから受け取る通常の eBGP 更新と まったく同じです。

```
router bgp 6001
bgp confederation identifier 666
bgp confederation peers
 6002
 6003
  exit
 address-family ipv4 unicast
 neighbor 171.16.232.55
 remote-as 6002
  exit
address-family ipv4 unicast
 neighbor 171.16.232.56
 remote-as 6003
  exit
address-family ipv4 unicast
 neighbor 171.19.69.1
 remote-as 777
```
自律システム 6002 の BGP スピーカーでは、自律システム 6001 および 6003 からのピアは特別 な eBGP ピアとして設定されます。ピア 171 。17 .70.1 のピアは通常の iBGP ピアであり、ピア 199.99.99.2 は自律システム 700 の通常の eBGP ピアです。

```
router bgp 6002
bgp confederation identifier 666
bgp confederation peers
 6001
 6003
  exit
address-family ipv4 unicast
 neighbor 171.17.70.1
  remote-as 6002
  exit
address-family ipv4 unicast
 neighbor 171.19.232.57
  remote-as 6001
  exit
address-family ipv4 unicast
 neighbor 171.19.232.56
  remote-as 6003
  exit
```

```
address-family ipv4 unicast
neighbor 171.19.99.2
 remote-as 700
  exit
address-family ipv4 unicast
 route-policy pass-all in
 route-policy pass-all out
```
自律システム 6003 の BGP スピーカーでは、自律システム 6001 および 6002 からのピアは特別 な eBGP ピアとして設定されます。ピア 192 。168 .200.200 のピアは、自律システム 701 の通 常の eBGP ピアです。

```
router bgp 6003
bgp confederation identifier 666
bgp confederation peers
 6001
 6002
  exit
address-family ipv4 unicast
 neighbor 171.19.232.57
  remote-as 6001
  exit
address-family ipv4 unicast
 neighbor 171.19.232.55
  remote-as 6002
  exit
address-family ipv4 unicast
 neighbor 192.168.200.200
  remote-as 701
  exit
address-family ipv4 unicast
 route-policy pass-all in
 route-policy pass-all out
```
下記は、同じ例の自律システム 701 の BGP スピーカー 192 .168 .200.205 から受信する設定の一 部を示します。ネイバー 171.16 .232.56 は自律システム 666 の通常の eBGP スピーカーとして 設定されます。コンフェデレーション外部のピアは、この自律システムが複数の自律システム に内部分割されることを認識しません。

```
router bgp 701
address-family ipv4 unicast
 neighbor 172.16.232.56
  remote-as 666
  exit
address-family ipv4 unicast
 route-policy pass-all in
 route-policy pass-all out
   exit
address-family ipv4 unicast
 neighbor 192.168.200.205
  remote-as 701
```
### **BGP** ルートリフレクタ:例

次に、アドレスファミリを使用して、内部BGPピア10.1.1.1をユニキャストプレフィックスと マルチキャスト プレフィックスの両方のルート リフレクタ クライアントとして設定する例を 示します。

```
router bgp 140
address-family ipv4 unicast
 neighbor 10.1.1.1
  remote-as 140
  address-family ipv4 unicast
   route-reflector-client
   exit
  address-family ipv4 multicast
   route-reflector-client
```
## **BGP** ノンストップルーティング設定:例

次に、BGP NSR を有効にする例を示します。

```
configure
router bgp 120
nsr
end
```
次に、BGP NSR をディセーブルにする例を示します。

```
configure
router bgp 120
no nsr
end
```
# プライマリバックアップパスのインストール:例

次に、プライマリバックアップパスのインストールを有効にする例を示します。

```
router bgp 120
 address-family ipv4 unicast
  additional-paths receive
  additional-paths send
  additional-paths selection route-policy bgp_add_path
 !
!
end
```
### ローカル ラベル割り当ての保持:例

次に、プライマリPEのプライマリパスに以前に割り当てたローカルラベルを再コンバージェ ンス後 10 分にわたって維持する例を示します。

```
router bgp 100
address-family l2vpn vpls-vpws
 retain local-label 10
end
```
### **iBGP** マルチパス負荷共有設定:例

次に、負荷共有に 30 のパスが使用されている設定の例を示します。

```
router bgp 100
address-family ipv4 multicast
 maximum-paths ibgp 30
 !
!
end
```
### 過剰パスの破棄の設定:例

次に、IPv4 アドレス ファミリに対する過剰パスの破棄機能を設定する例を示します。

```
RP/0/RSP0/CPU0:router# configure
RP/0/RSP0/CPU0:router(config)# router bgp 10
RP/0/RSP0/CPU0:router(config-bgp)# neighbor 10.0.0.1
RP/0/RSP0/CPU0:router(config-bgp-nbr)# address-family ipv4 unicast
RP/0/RSP0/CPU0:router(config-bgp-nbr-af)# maximum-prefix 1000 discard-extra-paths
RP/0/RSP0/CPU0:router(config-bgp-vrf-af)# commit
```
### 過剰パス情報の破棄の表示:例

次の画面出力では、過剰パスの破棄オプションの詳細を示しています。

RP/0/0/CPU0:ios# **show bgp neighbor 10.0.0.1**

```
BGP neighbor is 10.0.0.1
Remote AS 10, local AS 10, internal link
Remote router ID 0.0.0.0
BGP state = Idle (No best local address found)
Last read 00:00:00, Last read before reset 00:00:00
Hold time is 180, keepalive interval is 60 seconds
Configured hold time: 180, keepalive: 60, min acceptable hold time: 3
Last write 00:00:00, attempted 0, written 0
Second last write 00:00:00, attempted 0, written 0
Last write before reset 00:00:00, attempted 0, written 0
Second last write before reset 00:00:00, attempted 0, written 0
Last write pulse rcvd not set last full not set pulse count 0
```
Last write pulse rcvd before reset 00:00:00 Socket not armed for io, not armed for read, not armed for write Last write thread event before reset 00:00:00, second last 00:00:00 Last KA expiry before reset 00:00:00, second last 00:00:00 Last KA error before reset 00:00:00, KA not sent 00:00:00 Last KA start before reset 00:00:00, second last 00:00:00 Precedence: internet Multi-protocol capability not received Received 0 messages, 0 notifications, 0 in queue Sent 0 messages, 0 notifications, 0 in queue Minimum time between advertisement runs is 0 secs

For Address Family: IPv4 Unicast BGP neighbor version 0 Update group: 0.1 Filter-group: 0.0 No Refresh request being processed Route refresh request: received 0, sent 0 0 accepted prefixes, 0 are bestpaths Cumulative no. of prefixes denied: 0. Prefix advertised 0, suppressed 0, withdrawn 0 **Maximum prefixes allowed 10 (discard-extra-paths) <<<<<<<<<<<<<<<<<<<<<** Threshold for warning message 75%, restart interval 0 min AIGP is enabled An EoR was not received during read-only mode Last ack version 1, Last synced ack version 0 Outstanding version objects: current 0, max 0 Additional-paths operation: None Send Multicast Attributes

Connections established 0; dropped 0 Local host: 0.0.0.0, Local port: 0, IF Handle: 0x00000000 Foreign host: 10.0.0.1, Foreign port: 0 Last reset 00:00:00

### ネイバー単位の **TCP MSS** の設定:例

次に、ネイバー単位の TCP MSS を設定する方法、ネイバー単位の TCP MSS を無効にする方 法、および TCP MSS の設定を解除する方法の例を示します。

#### トポロジのシナリオ

次の図に、ネイバー単位の TCP MSS 設定の基本的なシナリオを示します。

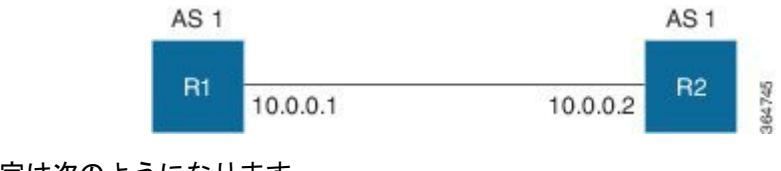

**R1** の設定は次のようになります。

```
router bgp 1
  bgp router-id 10.0.0.1
  address-family ipv4 unicast
  !
  neighbor-group n1
    tcp mss 100
    address-family ipv4 unicast
  !
 !
```

```
neighbor 10.0.0.2
   remote-as 1
   use neighbor-group n1
   address-family ipv4 unicast
 !
!
!
```
**R2** の設定は次のようになります。

```
router bgp 1
 bgp router-id 10.0.0.2
 address-family ipv4 unicast
  !
 neighbor 10.0.0.1
    remote-as 1
    address-family ipv4 unicast
 !
 !
!
```
#### ネイバー単位の **TCP MSS** の設定**:** 例

次に、ネイバーグループにネイバー単位の TCP MSS を設定する例を示します。

```
router bgp 1
bgp router-id 10.0.0.1
address-family ipv4 unicast
!
neighbor-group n1
tcp mss 500
address-family ipv4 unicast
!
!
neighbor 10.0.0.2
remote-as 1
use neighbor-group n1
address-family ipv4 unicast
!
!
!
!
end
```
#### ネイバー単位の **TCP MSS** の無効化:例

次に、ネイバーグループに TCP MSS を設定し、TCP MSS 値を継承するネイバーのいずれかで 継承の無効化を設定する例を示します。

```
router bgp 1
bgp router-id 10.0.0.1
address-family ipv4 unicast
!
neighbor-group n1
tcp mss 500
address-family ipv4 unicast
!
```

```
!
neighbor 10.0.0.2
remote-as 1
use neighbor-group n1
tcp mss inheritance-disable
address-family ipv4 unicast
!
!
!
!
end
```
#### **TCP MSS** の設定解除:例

次に、TCP MSS の設定を解除する例を示します。

```
RP/0/0/CPU0:ios(config)#router bgp 1
RP/0/0/CPU0:ios(config-bgp)#neighbor-group n1
RP/0/0/CPU0:ios(config-bgp-nbrgrp)#no tcp mss 500
RP/0/0/CPU0:ios(config-bgp-nbrgrp)#commit
```
### ネイバー単位の **TCP MSS** の確認:例

次に、ルータのネイバー単位の TCP MSS 機能を確認する例を示します。

RP/0/0/CPU0:ios#**show bgp neighbor 10.0.0.2**

```
BGP neighbor is 10.0.0.2
Remote AS 1, local AS 1, internal link
Remote router ID 10.0.0.2
BGP state = Established, up for 00:09:17
Last read 00:00:16, Last read before reset 00:00:00
Hold time is 180, keepalive interval is 60 seconds
Configured hold time: 180, keepalive: 60, min acceptable hold time: 3
Last write 00:00:16, attempted 19, written 19
Second last write 00:01:16, attempted 19, written 19
Last write before reset 00:00:00, attempted 0, written 0
Second last write before reset 00:00:00, attempted 0, written 0
Last write pulse rcvd Dec 7 11:58:42.411 last full not set pulse count 23
Last write pulse rcvd before reset 00:00:00
Socket not armed for io, armed for read, armed for write
Last write thread event before reset 00:00:00, second last 00:00:00
Last KA expiry before reset 00:00:00, second last 00:00:00
Last KA error before reset 00:00:00, KA not sent 00:00:00
Last KA start before reset 00:00:00, second last 00:00:00
Precedence: internet
Multi-protocol capability received
Neighbor capabilities:
Route refresh: advertised (old + new) and received (old + new)
Graceful Restart (GR Awareness): advertised and received
4-byte AS: advertised and received
Address family IPv4 Unicast: advertised and received
Received 12 messages, 0 notifications, 0 in queue
Sent 12 messages, 0 notifications, 0 in queue
Minimum time between advertisement runs is 0 secs
TCP Maximum Segment Size 500
```
For Address Family: IPv4 Unicast

```
BGP neighbor version 4
Update group: 0.2 Filter-group: 0.1 No Refresh request being processed
Route refresh request: received 0, sent 0
0 accepted prefixes, 0 are bestpaths
Cumulative no. of prefixes denied: 0.
Prefix advertised 0, suppressed 0, withdrawn 0
Maximum prefixes allowed 1048576
Threshold for warning message 75%, restart interval 0 min
AIGP is enabled
An EoR was received during read-only mode
Last ack version 4, Last synced ack version 0
Outstanding version objects: current 0, max 0
Additional-paths operation: None
Send Multicast Attributes
```
#### 次に、TCP MSS の設定を確認する例を示します。

RP/0/0/CPU0:ios#**show bgp neighbor 10.0.0.2 configuration**

neighbor 10.0.0.2 remote-as 1 [] tcp-mss 400 [n:n1] address-family IPv4 Unicast []

次に、TCP 接続エンドポイントの情報を表示する例を示します。

#### RP/0/0/CPU0:ios#**show tcp brief**

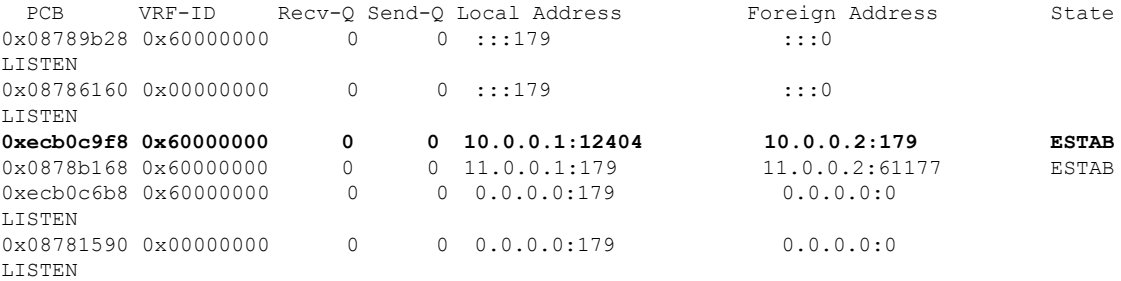

次に、特定の PCB 値について TCP 接続情報を表示する例を示します。

#### RP/0/0/CPU0:ios#**show tcp pcb 0xecb0c9f8**

Connection state is ESTAB, I/O status: 0, socket status: 0 Established at Sun Dec 7 11:49:39 2014

PCB 0xecb0c9f8, SO 0xecb01b68, TCPCB 0xecb01d78, vrfid 0x600000000, Pak Prio: Medium, TOS: 192, TTL: 255, Hash index: 1322 Local host: 10.0.0.1, Local port: 12404 (Local App PID: 19840) Foreign host: 10.0.0.2, Foreign port: 179

Current send queue size in bytes: 0 (max 24576) Current receive queue size in bytes: 0 (max 32768) mis-ordered: 0 bytes Current receive queue size in packets: 0 (max 0)

Timer Starts Wakeups Next(msec) Retrans 17 2 0 SendWnd 0 0 0

TimeWait 0 0 0 AckHold 13 5 0 KeepAlive 1 0 0 PmtuAger 0 0 0 GiveUp 0 0 0 Throttle 0 0 0 iss: 1728179225 snduna: 1728179536 sndnxt: 1728179536 sndmax: 1728179536 sndwnd: 32517 sndcwnd: 1000 irs: 2055835995 rcvnxt: 2055836306 rcvwnd: 32536 rcvadv: 2055868842 SRTT: 206 ms, RTTO: 300 ms, RTV: 59 ms, KRTT: 0 ms minRTT: 10 ms, maxRTT: 230 ms ACK hold time: 200 ms, Keepalive time: 0 sec, SYN waittime: 30 sec Giveup time: 0 ms, Retransmission retries: 0, Retransmit forever: FALSE Connect retries remaining: 30, connect retry interval: 30 secs State flags: none Feature flags: Win Scale, Nagle Request flags: Win Scale **Datagrams (in bytes): MSS 500, peer MSS 1460, min MSS 500, max MSS 1460** Window scales: rcv 0, snd 0, request rcv 0, request snd 0 Timestamp option: recent 0, recent age 0, last ACK sent 0 Sack blocks {start, end}: none Sack holes {start, end, dups, rxmit}: none Socket options: SO\_REUSEADDR, SO\_REUSEPORT, SO\_NBIO Socket states: SS\_ISCONNECTED, SS\_PRIV Socket receive buffer states: SB\_DEL\_WAKEUP Socket send buffer states: SB\_DEL\_WAKEUP

Socket receive buffer: Low/High watermark 1/32768 Socket send buffer : Low/High watermark 2048/24576, Notify threshold 0

PDU information: #PDU's in buffer: 0 FIB Lookup Cache: IFH: 0x200 PD ctx: size: 0 data: Num Labels: 0 Label Stack:

## **AiGP** によるプレフィックスの生成:例

次に、AiGP メトリック属性を使用してプレフィックスを生成するための設定例を示します。

```
route-policy aigp-policy
 set aigp-metric 4
  set aigp-metric igp-cost
end-policy
!
router bgp 100
address-family ipv4 unicast
 network 10.2.3.4/24 route-policy aigp-policy
 redistribute ospf osp1 metric 4 route-policy aigp-policy
 !
!
end
```
## **BGP Accept Own** の設定:例

次に、BGP Accept Own を PE ルータに設定する例を示します。

```
router bgp 100
neighbor 45.1.1.1
  remote-as 100
  update-source Loopback0
  address-family vpnv4 unicast
   route-policy pass-all in
   accept-own
   route-policy drop_111.x.x.x out
   !
  address-family vpnv6 unicast
   route-policy pass-all in
   accept-own
   route-policy drop_111.x.x.x out
   !
  !
```
次の例は、BGP Accept Own のための InterAS-RR の設定を示しています。

```
router bgp 100
neighbor 45.1.1.1
 remote-as 100
 update-source Loopback0
 address-family vpnv4 unicast
  route-policy rt_stitch1 in
  route-reflector-client
   route-policy add_bgp_ao out
  !
 address-family vpnv6 unicast
  route-policy rt_stitch1 in
  route-reflector-client
   route-policy add_bgp_ao out
  !
 !
extcommunity-set rt cs_100:1
  100:1
end-set
!
extcommunity-set rt cs_1001:1
 1001:1
end-set
!
route-policy rt_stitch1
 if extcommunity rt matches-any cs_100:1 then
   set extcommunity rt cs_1000:1 additive
endif
end-policy
!
route-policy add_bgp_ao
 set community (accept-own) additive
end-policy
!
```
# **BGP** 不等コストの連続ロード バランシング:例

次に、不等コストの連続ロード バランシングの設定例を示します。

```
interface Loopback0
ipv4 address 20.20.20.20 255.255.255.255
!
interface MgmtEth0/RSP0/CPU0/0
ipv4 address 8.43.0.10 255.255.255.0
!
interface TenGigE0/3/0/0
bandwidth 8000000
 ipv4 address 11.11.11.11 255.255.255.0
ipv6 address 11:11:0:1::11/64
!
interface TenGigE0/3/0/1
bandwidth 7000000
ipv4 address 11.11.12.11 255.255.255.0
ipv6 address 11:11:0:2::11/64
!
interface TenGigE0/3/0/2
bandwidth 6000000
ipv4 address 11.11.13.11 255.255.255.0
ipv6 address 11:11:0:3::11/64
!
interface TenGigE0/3/0/3
bandwidth 5000000
ipv4 address 11.11.14.11 255.255.255.0
ipv6 address 11:11:0:4::11/64
!
interface TenGigE0/3/0/4
bandwidth 4000000
ipv4 address 11.11.15.11 255.255.255.0
ipv6 address 11:11:0:5::11/64
!
interface TenGigE0/3/0/5
bandwidth 3000000
ipv4 address 11.11.16.11 255.255.255.0
ipv6 address 11:11:0:6::11/64
!
interface TenGigE0/3/0/6
bandwidth 2000000
 ipv4 address 11.11.17.11 255.255.255.0
ipv6 address 11:11:0:7::11/64
!
interface TenGigE0/3/0/7
bandwidth 1000000
 ipv4 address 11.11.18.11 255.255.255.0
ipv6 address 11:11:0:8::11/64
!
interface TenGigE0/4/0/0
description CONNECTED TO IXIA 1/3
transceiver permit pid all
!
interface TenGigE0/4/0/2
ipv4 address 9.9.9.9 255.255.0.0
 ipv6 address 9:9::9/64
ipv6 enable
!
route-policy pass-all
  pass
end-policy
!
router static
address-family ipv4 unicast
  202.153.144.0/24 8.43.0.1
 !
!
```

```
BGP の実装
```

```
router bgp 100
bgp router-id 20.20.20.20
address-family ipv4 unicast
  maximum-paths eibgp
8
 redistribute connected
 !
neighbor 11.11.11.12
 remote-as 200
 dmz-link-bandwidth
 address-family ipv4 unicast
  route-policy pass-all in
  route-policy pass-all out
 !
 !
neighbor 11.11.12.12
 remote-as 200
 dmz-link-bandwidth
 address-family ipv4 unicast
  route-policy pass-all in
  route-policy pass-all out
 !
 !
neighbor 11.11.13.12
 remote-as 200
 dmz-link-bandwidth
 address-family ipv4 unicast
  route-policy pass-all in
  route-policy pass-all out
 !
 !
neighbor 11.11.14.12
 remote-as 200
 dmz-link-bandwidth
 address-family ipv4 unicast
  route-policy pass-all in
  route-policy pass-all out
 !
 !
neighbor 11.11.15.12
 remote-as 200
 dmz-link-bandwidth
 address-family ipv4 unicast
  route-policy pass-all in
  route-policy pass-all out
 !
 !
neighbor 11.11.16.12
 remote-as 200
 dmz-link-bandwidth
 address-family ipv4 unicast
  route-policy pass-all in
  route-policy pass-all out
 !
 !
neighbor 11.11.17.12
 remote-as 200
 dmz-link-bandwidth
 address-family ipv4 unicast
  route-policy pass-all in
  route-policy pass-all out
 !
 !
neighbor 11.11.18.12
 remote-as 200
```

```
dmz-link-bandwidth
  address-family ipv4 unicast
  route-policy pass-all in
   route-policy pass-all out
  !
 !
!
end
```
## **VRF** ダイナミック ルートの設定:例

次に、VRF ダイナミックルートリークを設定する例を示します。

デフォルトの **VRF** からデフォルト以外の **VRF** へのルートのインポート

```
vrf vrf_1
address-family ipv6 unicast
 import from default-vrf route-policy rpl_dynamic_route_import
 !
end
```
非デフォルト **VRF** からデフォルト **VRF** へのルートのインポート:

```
vrf vrf_1
address-family ipv6 unicast
    export to default-vrf route-policy rpl_dynamic_route_export
 !
end
```
## 復元力のある **CE** 単位のラベルモードの設定:例

### **VRF** アドレスファミリでの復元力のある **CE** 単位のラベルモードの設定:例

次に、VRF アドレス ファミリに復元力のある CE 単位のラベルモードを設定する例を示しま す。

RP/0/RSP0/cpu 0: router# **configure** RP/0/RSP0/cpu 0: router(config)# **router bgp 666** RP/0/RSP0/cpu 0: router(config-bgp)# **vrf vrf-pe** RP/0/RSP0/cpu 0: router(config-bgp-vrf)# **address-family ipv4 unicast** RP/0/RSP0/cpu 0: router(config-bgp-vrf-af)# **label mode per-ce** RP/0/RSP0/cpu 0: router(config-bgp-vrf-af)# **end**

### ルートポリシーを使用した復元力のある **CE** 単位のラベルモードの設定:例

次に、ルートポリシーを使用してふぐ元力のある CE 単位のラベルモードを設定する例を示し ます。

RP/0/RSP0/cpu 0: router# **configure** RP/0/RSP0/cpu 0: router(config)# **route-policy route1** RP/0/RSP0/cpu 0: router(config-rpl)# **set label mode per-ce** RP/0/RSP0/cpu 0: router(config-rpl)# **end**

# フロー タグの伝達

フロー タグ伝達機能では、ルート ポリシーとユーザ ポリシー間に相関関係を構築できます。 BGP を使用したフロー タグ伝達では、AS 番号、プレフィックス リスト、コミュニティ文字 列、および拡張コミュニティなどのルーティング属性に基づいてユーザ側でトラフィックをス テアリングできます。フロー タグは論理数値識別子で、FIB ルックアップ テーブル内の FIB エントリのルーティング属性の 1 つとして RIB を通じて配布されます。フロー タグは、RPL からの「set」操作を使用してインスタンス化され、フロー タグ値に対してアクション(ポリ シールール)が関連付けられている C3PL PBR ポリシーで参照されます。

フロー タグの伝達は次の場合に使用できます。

- 宛先 IP アドレス(コミュニティ番号を使用)またはプレフィックス(コミュニティ番号 または AS 番号を使用)に基づいてトラフィックを分類する。
- カスタマー サイトのサービス レベル契約 (SLA) に基づくサービス エッジに到達するパ スのコストに合致する TE グループを選択する。
- SLA とそのクライアントに基づいて、特定のカスタマーにトラフィック ポリシー(TE グ ループの選択)を適用する。
- アプリケーション サーバまたはキャッシュ サーバにトラフィックを迂回させる。

### フロー タグ伝達の制限

Border Gateway Protocol を使用した QoS ポリシー伝達 (QPPB) とフロー タグ機能の併用につ いては、いくつかの制限があります。次の作業を行います。

- ルート ポリシーには、「set qos-group」または「set flow-tag」のいずれかを使用できます が、prefix-set に両方は使用できません。
- qos-group と route policy flow-tag のルート ポリシーに重複するルートは使用できません。 QPPBとフロータグの機能は、それらが使用するルートポリシーに重複するルートがない 場合に限り、(同じインターフェイス上でも、異なるインターフェイス上でも)共存でき ます。
- ルート ポリシーとポリシー マップに qos-group と flow-tag を混在させて使用することはお 勧めしません。

# 次の作業

BGP コマンドの詳細については、 *Routing Command Reference for Cisco ASR 9000 Series Routers* を参照してください。

# その他の参考資料

ここでは、BGP の実装に関する関連資料について説明します。
$\mathbf{l}$ 

## 関連資料

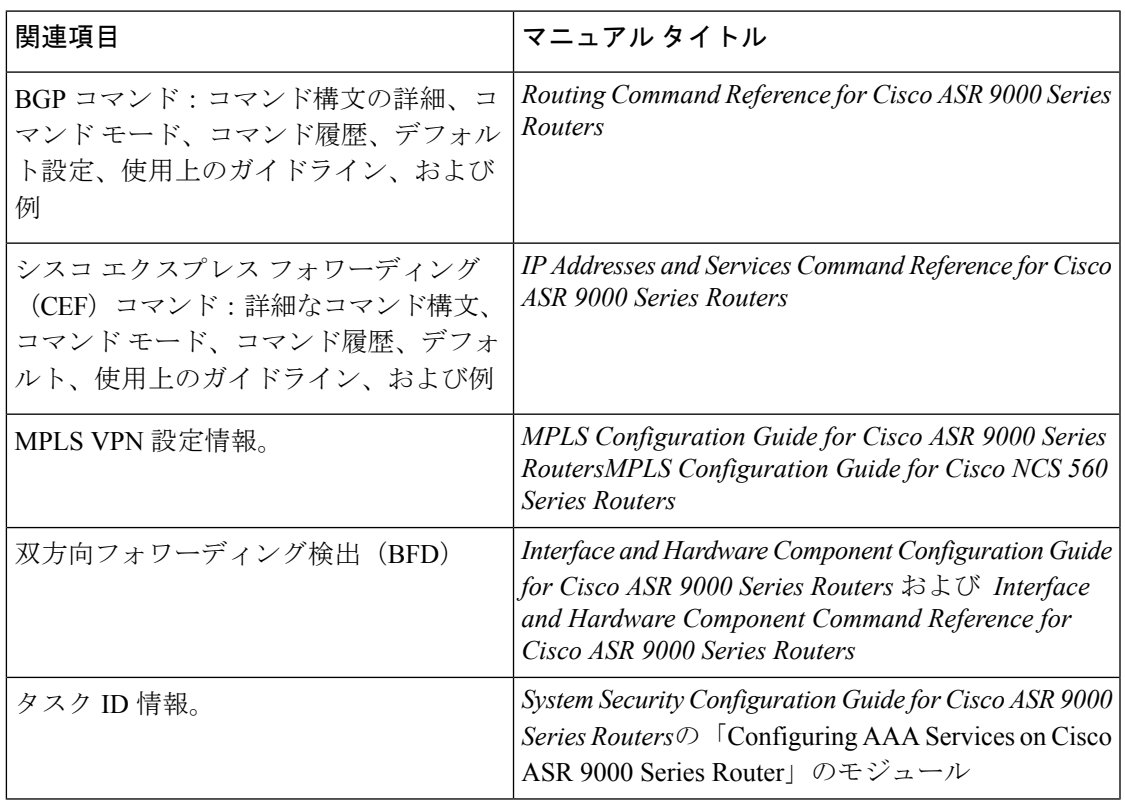

## 標準

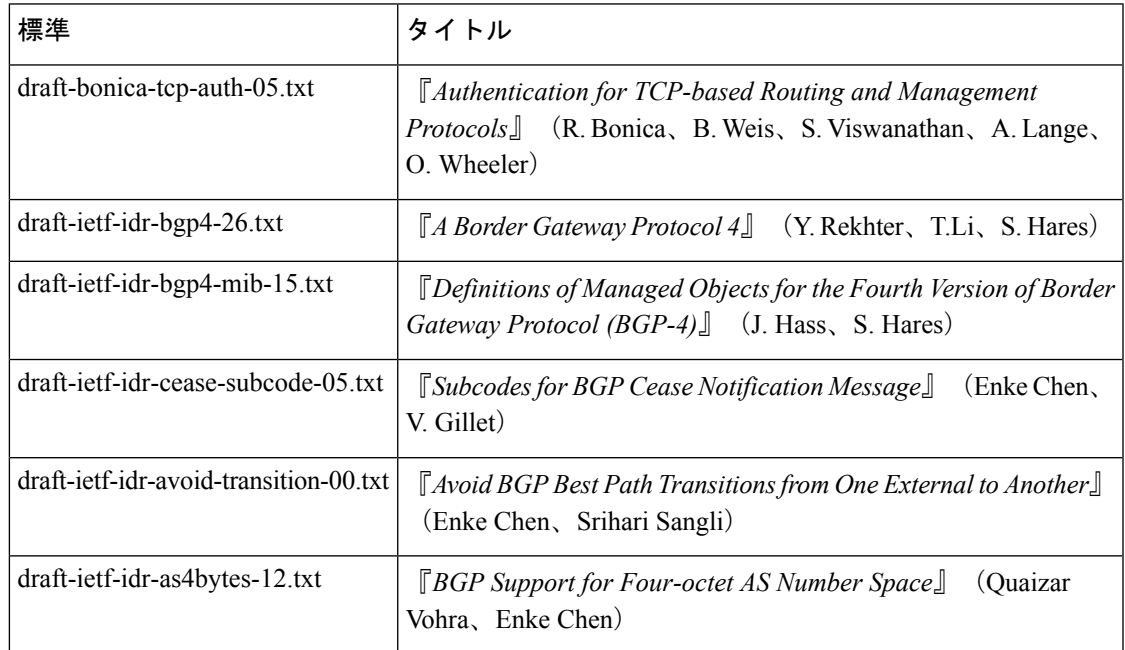

I

## **MIB**

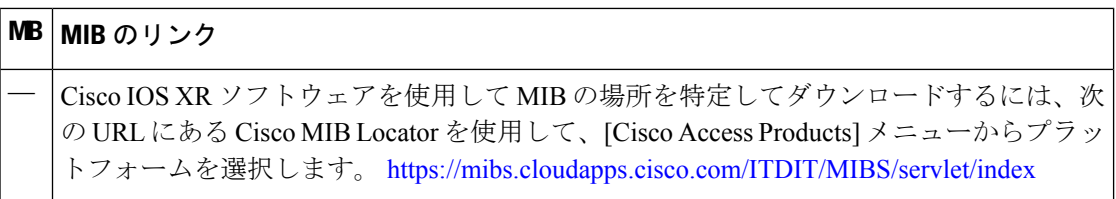

## **RFC**

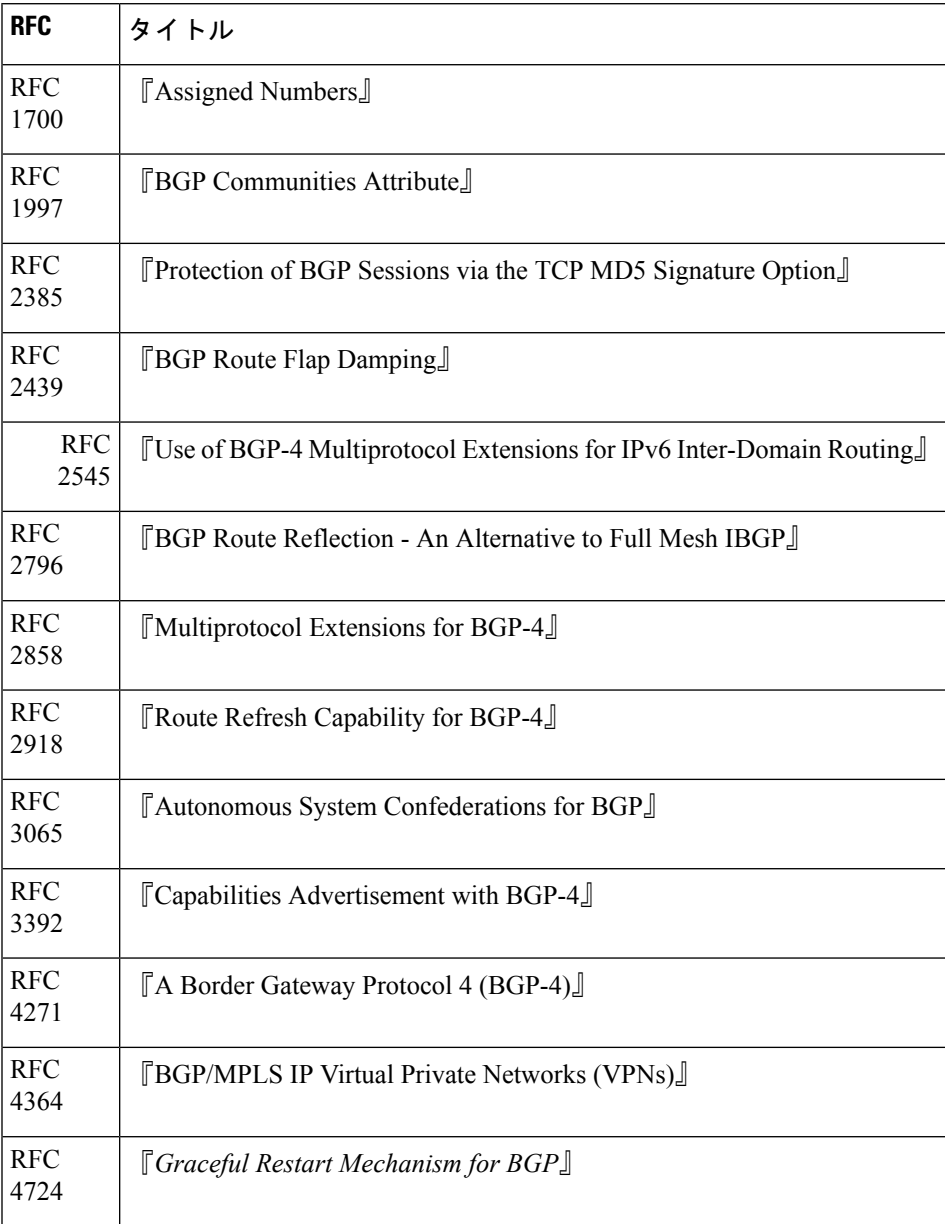

 $\mathbf I$ 

シスコのテクニカル サポート

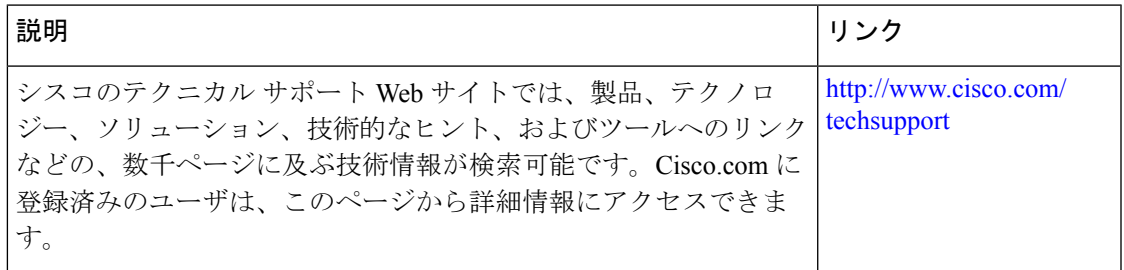

その他の参考資料

 $\overline{\phantom{a}}$ 

 $\mathbf l$